การพัฒนาเครื่องวิเคราะห์แบบหลายช่องขนาดกะทัครัคที่ใช้เทคนิควิลคินสันเอดีซี

นายศุภฤกษ ลี้ตระกูลพิชิตชัย

วิทยานิพนธ์นี้เป็นส่วนหนึ่งของการศึกษาตามหลักสูตรปริญญาวิศวกรรมศาสตรมหาบัณฑิต ึ่ สาขาวิชานิวเคลียรเทคโนโลย ี ภาควิชานิวเคลียรเทคโนโลยี ึคณะวิศวกรรมศาสตร์ จุฬาลงกรณ์มหาวิทยาลัย ปการศึกษา 2549 ลิขสิทธ ของจุฬาลงกรณมหาวิทยาลัยิ์

# DEVELOPMENT OF A COMPACT MULTICHANNEL ANALYZER USING WILKINSON ADC TECHNIQUE

Mr. Supalerk Leetragunpichitchai

A Thesis Submitted in Partial Fulfillment of the Requirements for the Degree of Master of Engineering Program in Nuclear Technology Department of Nuclear Technology Faculty of Engineering Chulalongkorn University Academic Year 2006 Copyright of Chulalongkorn University

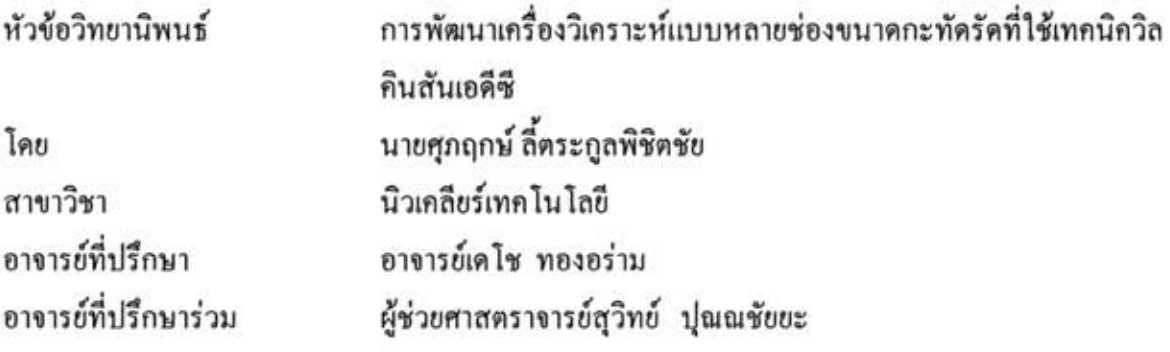

คณะวิศวกรรมศาสตร์ จุฬาลงกรณ์มหาวิทยาลัย อนุมัติให้นับวิทยานิพนธ์ฉบับนี้เป็น ส่วนหนึ่งของการศึกษาตามหลักสูตรปริญญามหาบัณฑิต

naughaus3ศวกรรมศาสตร์

(ศาสตราจารย์ คร. คิเรก ลาวัณย์ศิริ)

คณะกรรมการสอบวิทยานิพนธ์

muss gomlo ............ ประธานกรรมการ

(รองศาสตราจารย์นเรศร์ จันทน์ขาว)

 $D =$ 

(อาจารย์เคโซ ทองอร่าม)

2

(ผู้ช่วยศาสตราจารย์สุวิทย์ ปุณณชัยยะ)

 $21$ —<br>----------------------กรรมการ

(ผู้ช่วยศาสตราจารย์อรรถพร ภัทรสุมันต์)

ศุภฤกษ์ ลี้ตระกูลพิชิตชัย : การพัฒนาเครื่องวิเคราะห์แบบหลายช่องขนาดกะทัดรัดที่ใช้ เทคนิควิลคินสันเอดีซี (DEVELOPMENT OF A COMPACT MULTICHANNEL ANALYZER USING WILKINSON ADC TECHNIQUE) อ.ที่ปรึกษา: อ.เคโช ทองอร่าม. อ.ที่ปรึกษาร่วม: ผศ. สุวิทย์ ปุณณชัยยะ, 117 หน้า.

งานวิจัยนี้เป็นการพัฒนาเครื่องวิเคราะห์ความสูงพัลส์แบบหลายช่องขนาดกระทัดรัดด้วย เทคนิควิลคินสันเอดีซีที่ฐานความถี่ 100 MHz ชนิดทำงานแบบเบ็ดเสร็จในตัว (Stand- Alone Type) ขนาด 2048 ช่องวิเคราะห์ โดยการพัฒนานี้ได้นำเทคโนโลยี CPLD และไมโครคอนโทรลเลอร์ (LPC2148) ขนาด 16/32 บิต เข้ามาประยุกต์ใช้ในส่วนของวงจรแปลงผันสัญญาณอนาลอกเป็น สัญญาณคิจิตอล และวงจรควบคุมการทำงานของระบบและการแสดงผลของจอภาพชนิดแอลซีดีสี (Color LCD) พร้อมโปรแกรมควบคุมการจัดการข้อมูลของระบบวิเคราะห์ จึงทำให้สามารถลดได้ ทั้งขนาด ความซับซ้อนของวงจร และอัตราการสูญเสียกำลังไฟฟ้า ขณะเดียวกันการทำงานที่ความถี่ สูงก็ดีขึ้น ซึ่งระบบที่ทำการพัฒนาประกอบด้วย แหล่งจ่ายใฟฟ้าศักดาต่ำ แหล่งจ่ายใฟฟ้าศักดาสูง อุปกรณ์ขยายสัญญาณพัลส์ และวงจรแปลงผันสัญญาณอนาลอกเป็นสัญญาณคิจิตอล

จากผลการวิจัยพบว่า แหล่งจ่ายไฟฟ้าศักดาสูงสามารถ ปรับค่าได้จาก 0 ถึง 2000 โวลต์ จ่ายกระแสสูงสุด 1 mA มีแรงดันริปเปิ้ลน้อยกว่า 50 mV วงจรขยายสัญญาณพัลส์ให้สัญญาณ ทางออกเป็นผูนิโพลาขนาดความกว้าง 2.5 µs สามารถปรับอัตราขยายได้ต่อเนื่อง 100, 500 และ 1000 เท่า เป็นสัดส่วนกับระดับพลังงานที่ได้จากหัววัดรังสี การทำงานของเอดีซีพบว่ามีความเป็น เชิงเส้นที่  $R^2$  = 0.9997 และแปลงอัตราสูงสุดได้ 48.828 kcps และเมื่อทดสอบการวิเคราะห์ สเปกตรัมพลังงานของรังสีแกมมาโดยใช้หัววัดรังสี NaI (Tl) ขนาด 2" ×2" พบว่าสามารถ วิเคราะห์สเปกตรัมได้ถูกต้องรองรับอัตรานับรังสีได้ 100 cps อย่างไรก็ตามการปรับระบบให้ สามารถรับอัตรานับรังสีได้สูงกว่านี้จำเป็นด้องแก้ระบบวิธีทางโปรแกรมในการบันทึกข้อมูลและ แสดงผล

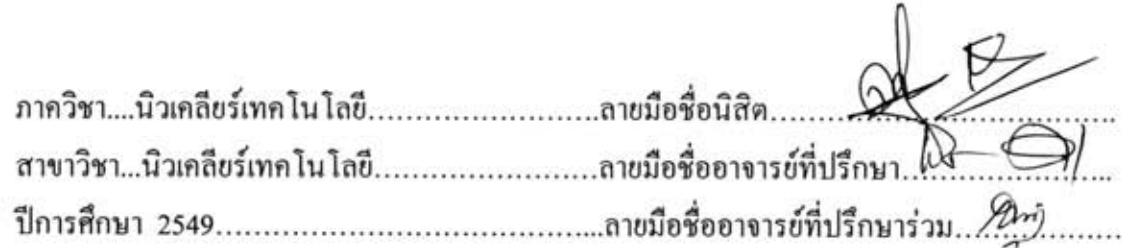

#### ##4670529921: MAJOR NUCLEAR TECHNOLOGY

KEY WORD: MULTICHANNEL ANALYZER / WILKINSON / MCA/ ADC

SUPALERK LEETRAGUNPICHITCHAI: DEVELOPMENT OF A COMPACT MULTICHANNEL ANALYZER USING WILKINSON ADC TECHNIQUE. THESIS ADVISOR: DECHO THONG-ARAM, THESIS CO - ADVISOR: ASST. PROF. SUVIT PUNNACHAIYA, 117 pp.

This thesis a compact size stand-alone multichannel analyzer (MCA) used Wilkinson ADC technique at 100 MHz clock frequency with 2048 channel was developed. This development applied CPLD technology and 16/32 bit microcontroller (LPC2148) for analog to digital converter circuit, control circuit and the color LCD display of the system, including the data manipulation and control programs of the analysis system. Complexity of the circuits, equipment size and also the power consumption were therefore reduced while the operation speed was increased. The developed system consisted of low voltage power supply, High voltage power supply, pulse amplifier and analog to digital converter circuit.

The results of this research were found that the high voltage power supply could be adjusted from 0 to 2000 V at a maximum current of 1 mA with a ripple voltage of less than 50 mV. The pulse amplification could produce a unipolar pulse output with 2.5 us shaping time which continuously gain adjustment of 100, 500 and 1000 times corresponding to energy level from the detector. The linearity test of the ADC was found to be excellent with  $R^2 = 0.9997$  and a maximum pulse rate of 48.828 kcps could be converted. The gamma energy spectrum analysis using  $2''$ x  $2''$  NaI (Tl) scintillation detector showed that a smooth spectrum at counting rate less than 100 cps could be obtained. However, the count rate could be increased by improving the software algorithm of data recording and displaying.

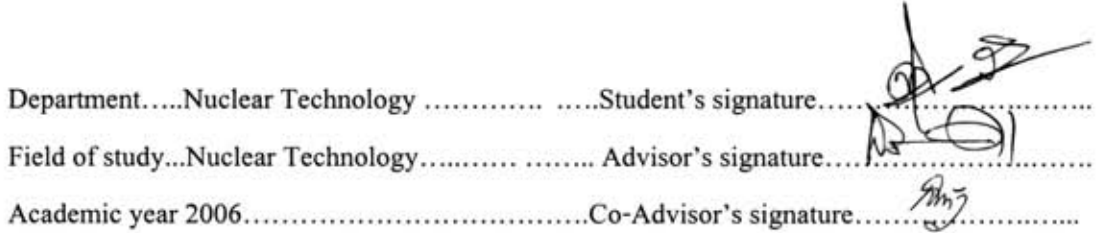

# **กิตติกรรมประกาศ**

้วิทยานิพนธ์ฉบับนี้สำเร็จลุล่วงไปด้วยดี ผู้เขียนขอกราบขอบพระคุณ อาจารย์เคโช ทองอร่าม ผู้ช่วยศาสตราจารย์สุวิทย์ ปุณณชัยยะ ที่ได้ประสิทธิประสาทวิชาและองค์ความรู้ต่างๆ ให้คำปรึกษาชี้แนะ อีกทั้งให้โอกาสในการศึกษาและทำวิทยานิพนธ์นี้ให้สำเร็จลุล่วงไปใด้ด้วยดี ֺ֧֪֪ׅ֝֟֟֟֟֟֟֟֟֟֟֟֟֟֟֟֓֡֬֟֟֩֕֓֟֟֓֡֬֓֟֩֬֝֟֩֬

ขอขอบคุณคุณกมลทิพย์ พลอยกระจ่าง และ ศูนย์เชี่ยวชาญนิวเคลียร์เทคโนโลยีสำหรับ วิเคราะห์และทดสอบวัสดุที่ได้อำนวย<mark>กวามสะดวกด้านเกรื่องมือและอุปกรณ์ต่างๆ สำหรับงา</mark>นวิจัย นี้ และขอขอบคุณเพื่อนๆ พี่ๆ และน้องๆ ที่ให้ความช่วยเหลือสำหรับงานวิจัยนี้ ื่ ี้

ขอขอบคุณบัณฑิตวิทยาลัย จุฬาลงกรณ์มหาวิทยาลัยที่สนับสนุนทุนวิจัยวิทยานิพนธ์

ขอกราบขอบพระคุณ คุณพ่อ คุณแม่ และพี่ๆ ทุกคนที่บ้านที่คอยเป็นกำลังใจ ให้คำปรึกษา และใหโอกาสในการศึกษา

# **สารบัญ**

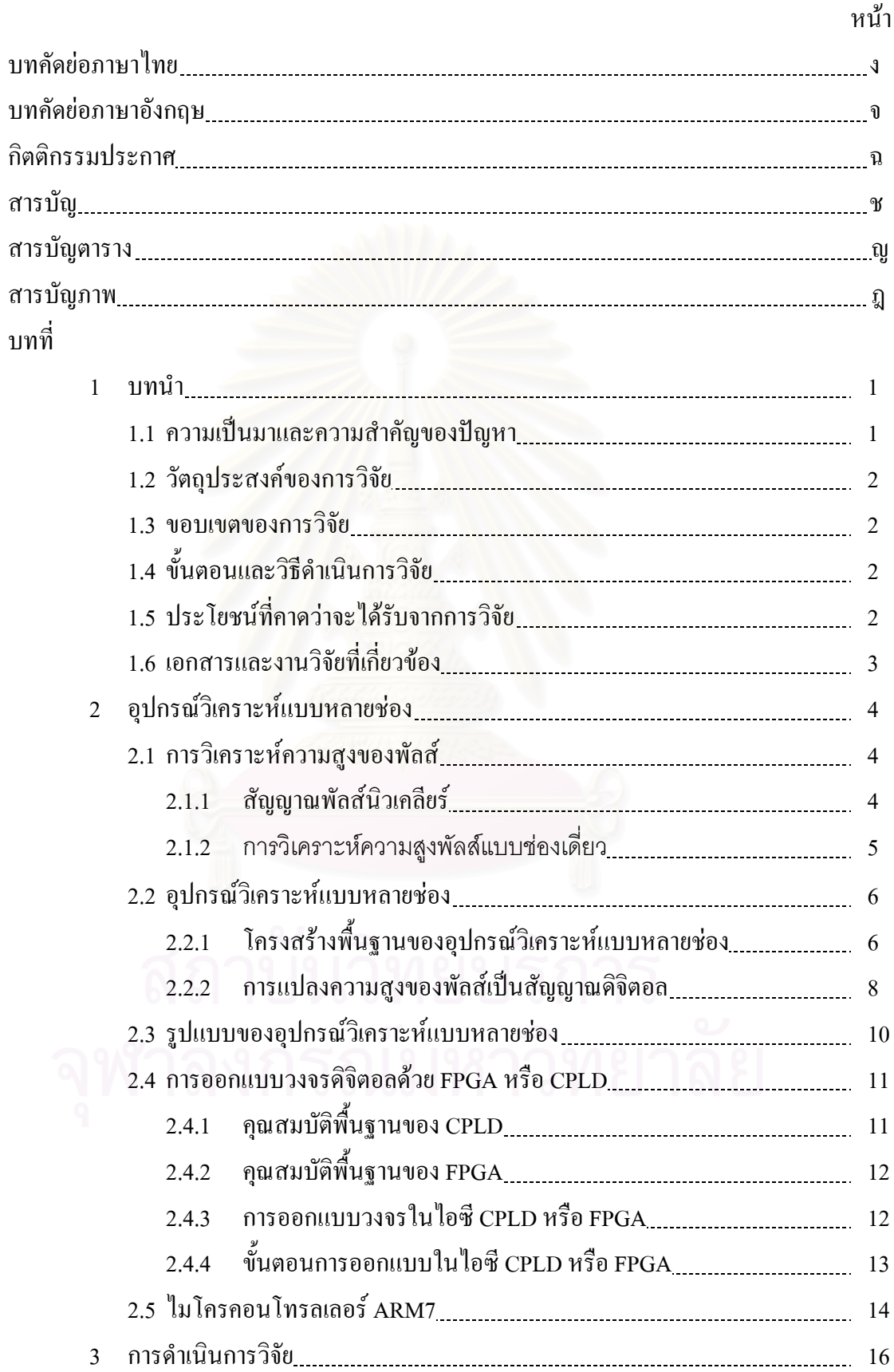

บทที่

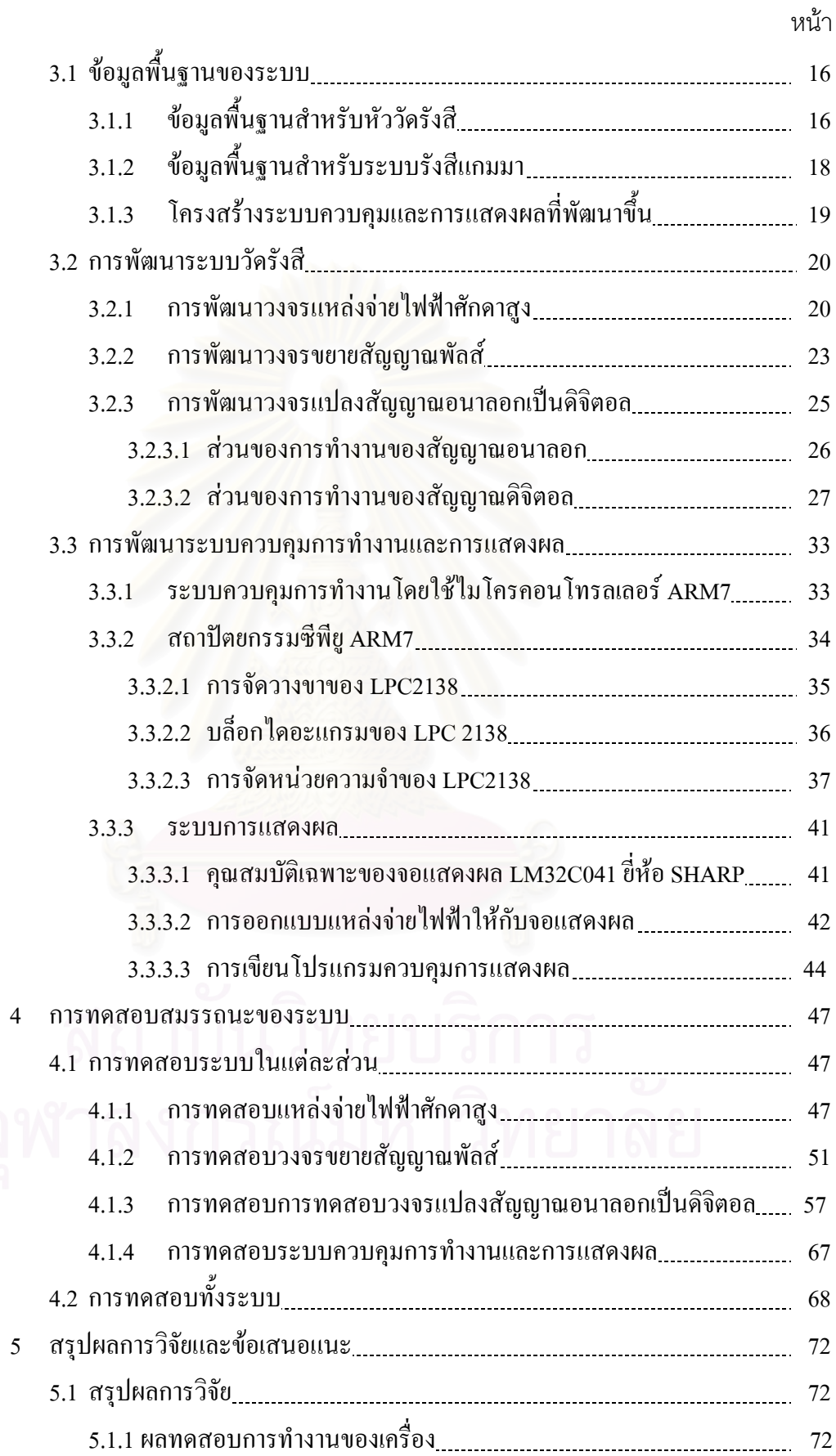

ซ

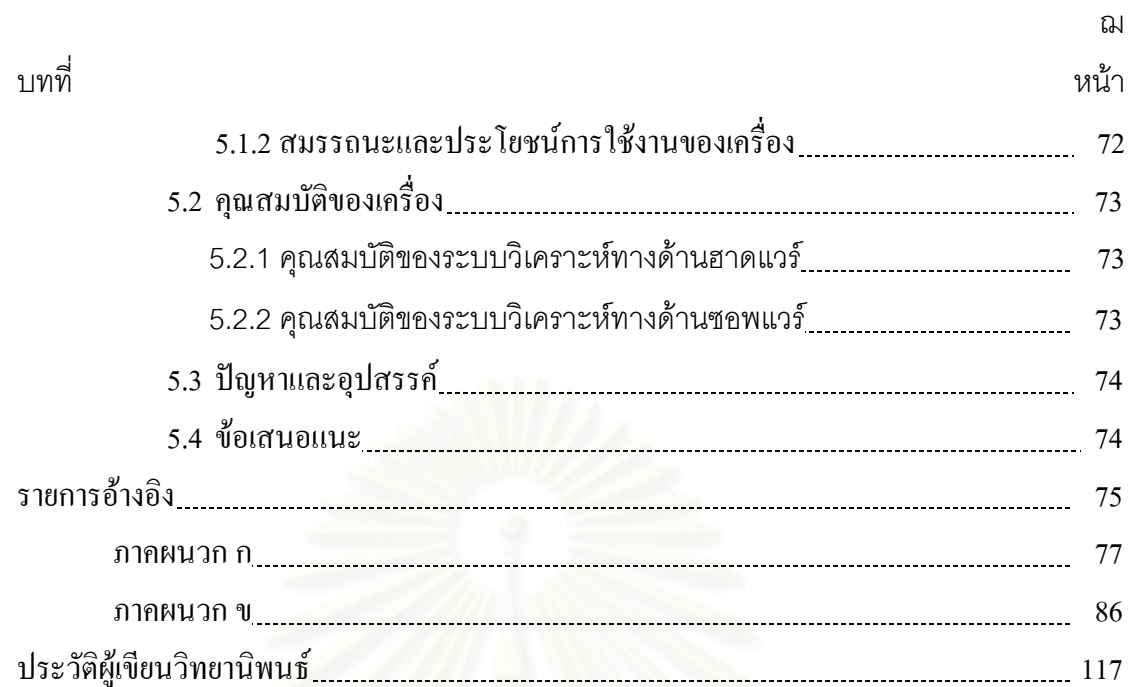

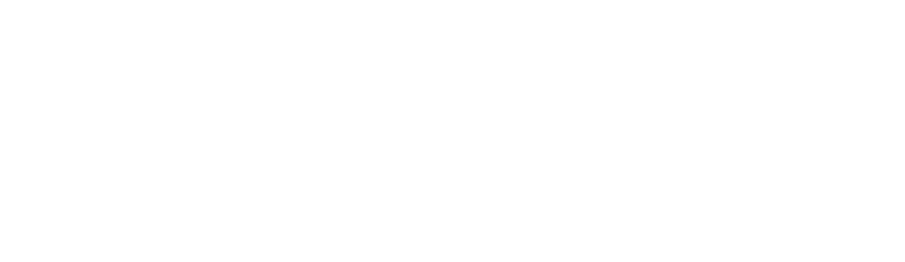

# **สารบัญตาราง**

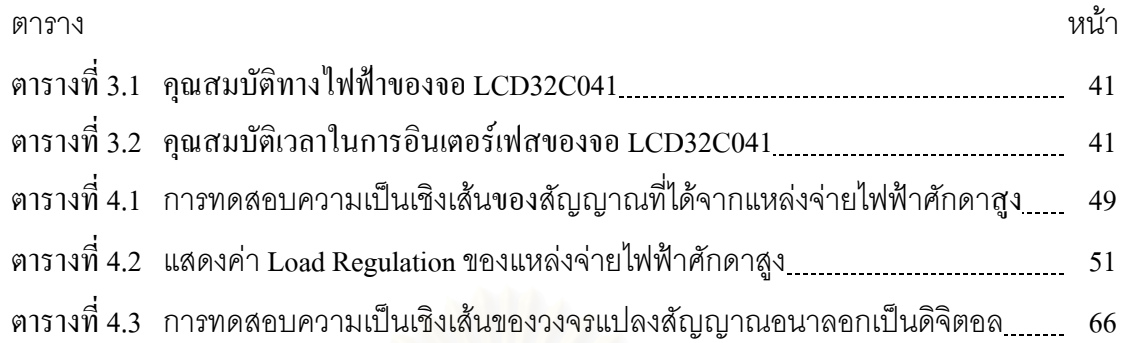

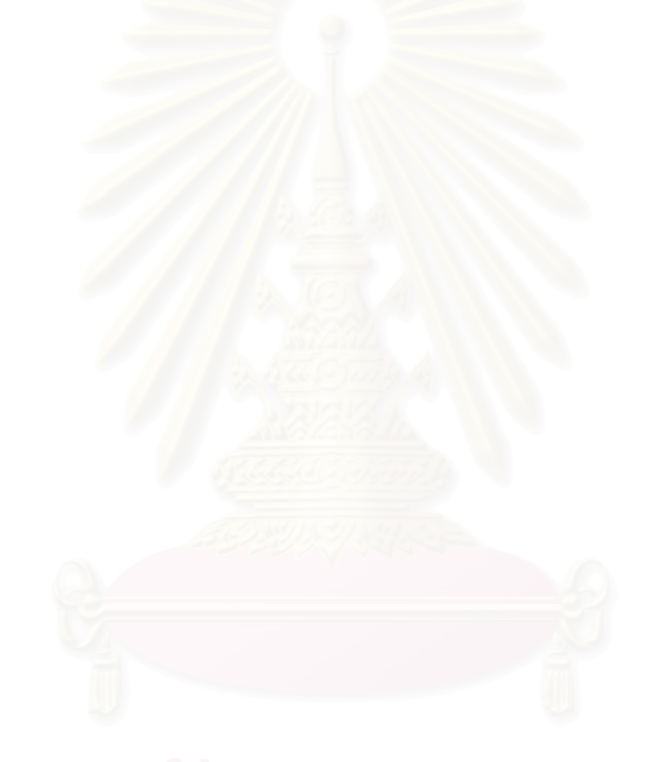

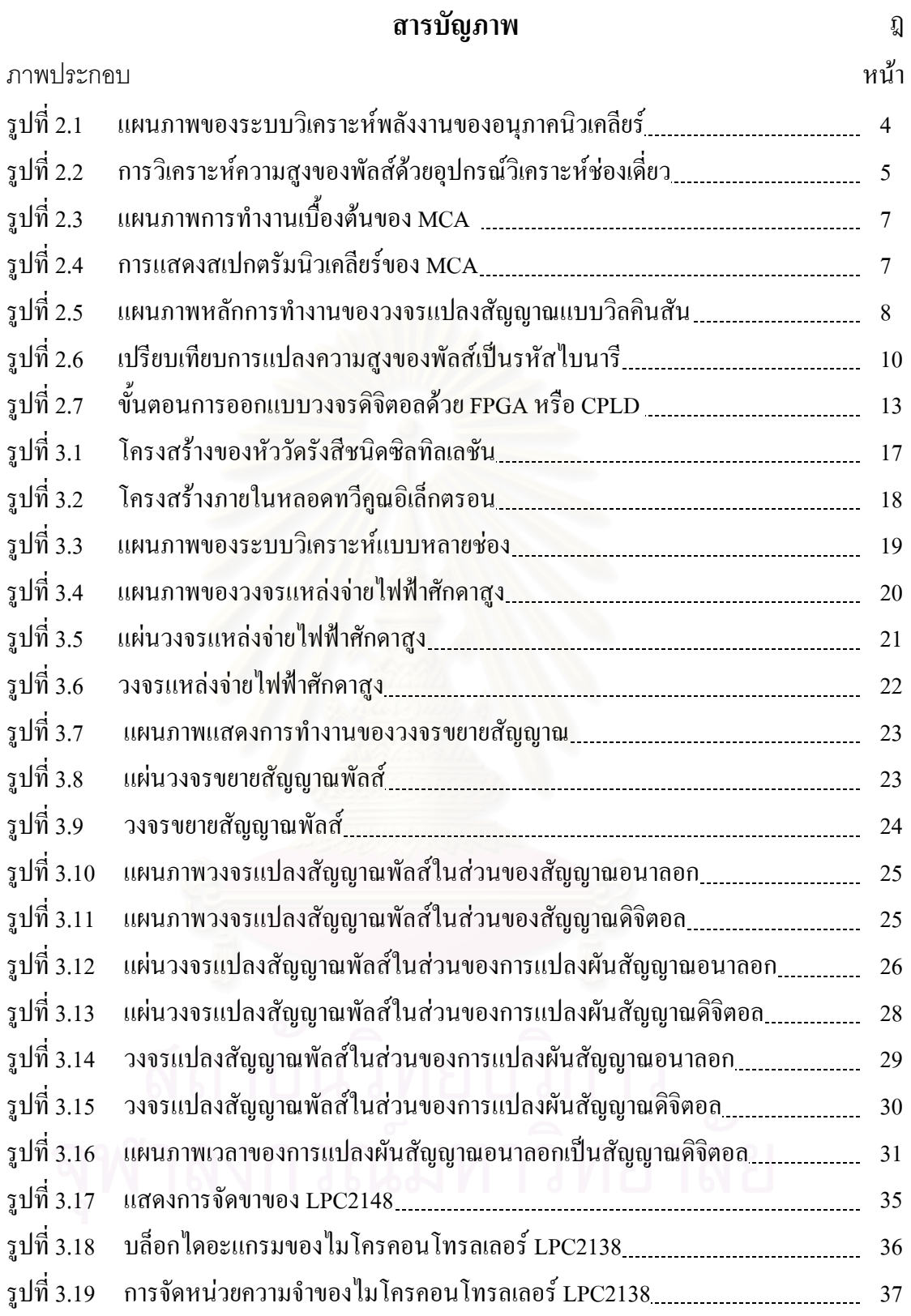

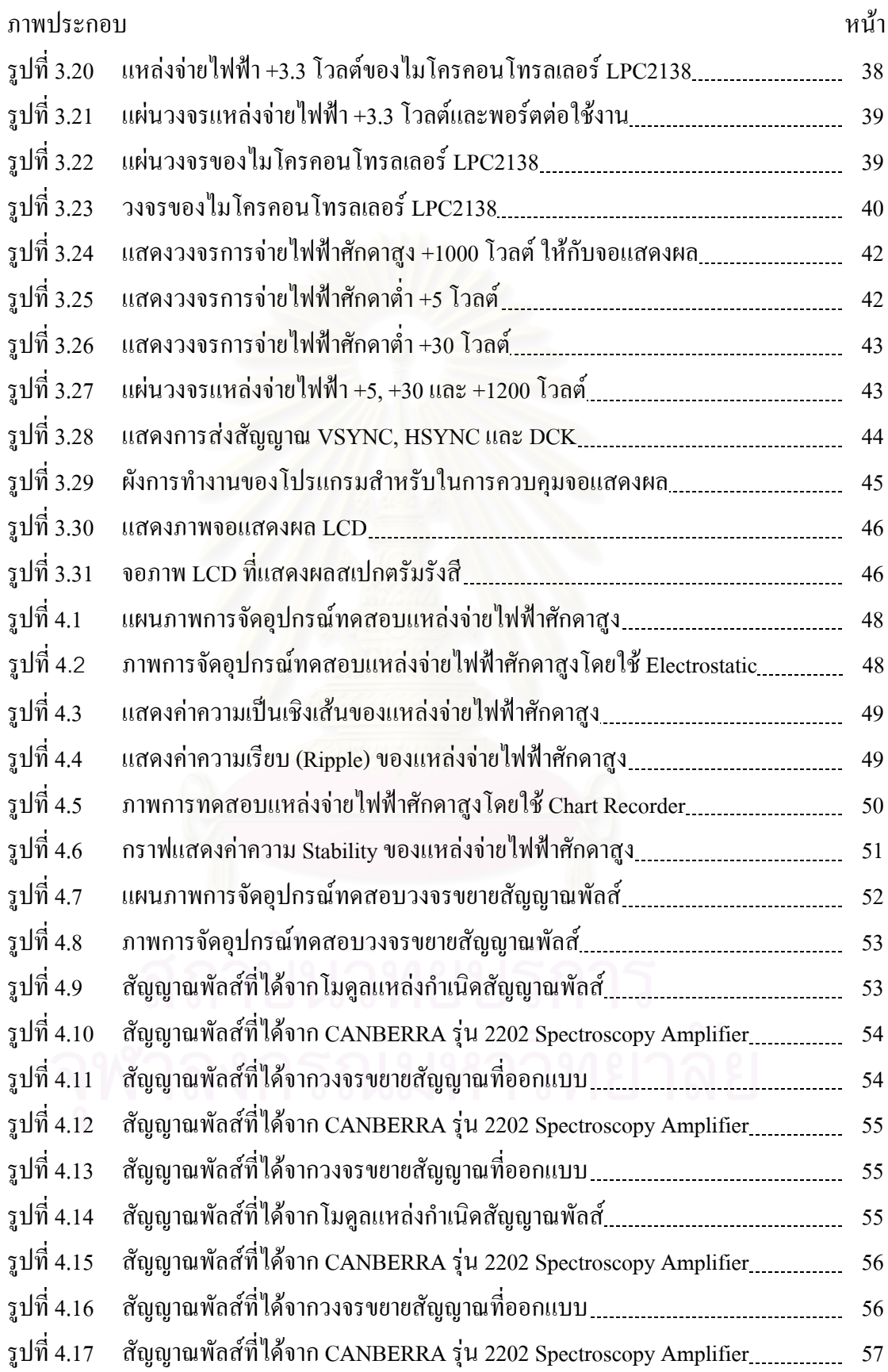

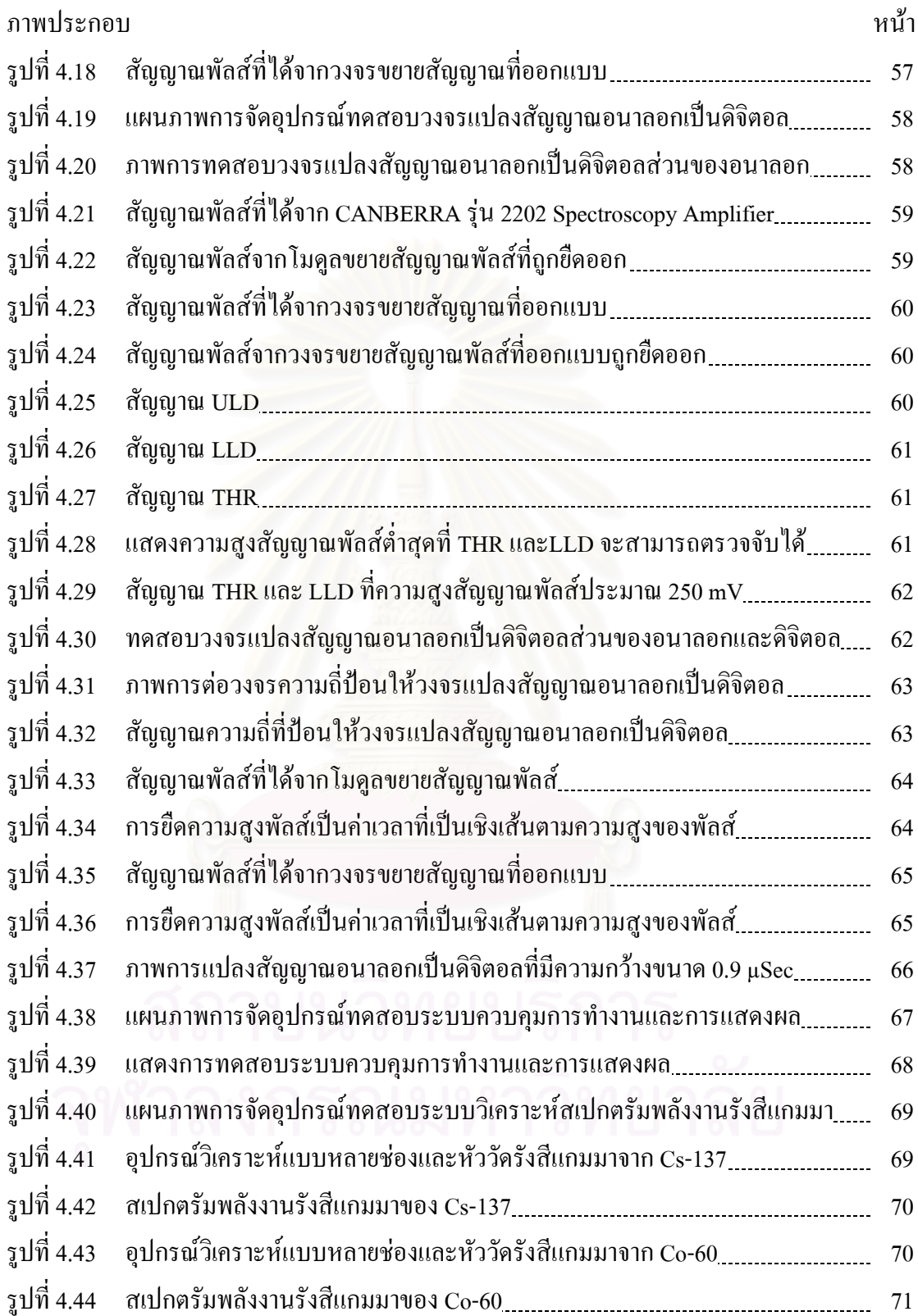

บทที่ 1

บทนำ

### 1.1 ความเป็นมาและความสำคัญของปัญหา

อุปกรณ์วิเคราะห์แบบหลายช่องสัญญาณ (Multichannel Analyzer) เป็นอุปกรณ์ที่ใช้ในการ วิเคราะห์พลังงานของอนุภาคนิวเคลียร์ โดยใช้วิธีการจำแนกความสงของสัญญาณพัลส์ (Pulse Height Analysis) จากระบบวัดนิวเคลียร์ด้วยการทำงานในระบบเชิงตัวเลขมาทำการแสดงผลของ สเปกตรัมทางจอภาพพร้อมรายละเอียดของตำแหน่งพลังงาน และปริมาณของอนุภาคนิวเคลียร์ที่ วิเคราะห์ได้ ทำให้การแปรผลวิเคราะห์ทำได้สะดวก เนื่องจากในตัวอุปกรณ์วิเคราะห์แบบหลาย ช่องมีสมรรถนะการทำงานสูง จึงมีความสำคัญต่องานวิจัยด้านการวิเคราะห์ธาตุ ทั้งเชิงคุณภาพและ ปริมาณ โดยเฉพาะการตรวจหาองค์ประกอบของสารในระดับความเข้มข้นต่ำมากด้วยเทคนิค นิวเคลียร์ได้แก่ เทคนิคการเรื่องรังสีเอกซ์ (x-ray Fluorescence) เทคนิคการวัดพรอมต์แกมมา (Prompt Gamma-ray Analysis) เทคนิคการเหนี่ยวนำให้เกิดรังสีเรื่องด้วยอนุภาค (Particle-Induced x-ray Emission) และเทคนิคการวิเคราะห์ด้วยลำอิเล็กตรอน (Electron Probe Micro Analysis) เป็น ค้น ที่ผ่านมาประเทศไทยยังไม่มีการพัฒนาอย่างจริงจังและต่อเนื่องเกี่ยวกับอุปกรณ์วิเคราะห์แบบ หลายช่องสัญญาณนี้ ทำให้เครื่องที่มีอยู่ในปัจจุบันหรือที่ได้ทำการพัฒนาไปแล้วมีขนาดใหญ่ไม่ สะควกในการเคลื่อนย้ายและเทคโนโลยียังล้าหลังอยู่เมื่อเทียบกับเครื่องจากต่างประเทศ ในปัจจุบัน จะพบว่าเทคโนโลยีของชิ้นส่วนและอุปกรณ์อิเล็กทรอนิกส์มีความทันสมัยโดยมีสมรรถนะการ ทำงานที่สูงขึ้น ขณะเดียวกันก็มีขนาดเล็กลงและสะควกต่อการใช้งานมากขึ้น

จึงทำให้เกิดแนวคิดที่จะทำการพัฒนาเครื่องวิเคราะห์ความสูงของสัญญาณพัลส์นิวเคลียร์ แบบหลายช่องสัญญาณชนิดวิลคินสันให้มีประสิทธิภาพที่ทัดเทียมเครื่องจากต่างประเทศ โดยให้มี ขนาดที่เล็กลงสามารถนำติดตัวไปใช้งานได้อย่างสะดวก

### **1.2 วัตถุประสงคของการวิจัย**

เพื่อพัฒนาเครื่องวิเคราะห์แบบหลายช่องขนาดเล็กที่ใช้เทคนิควิลคินสันเอดีซีทำงานร่วม ื่ ื่ กับ CPLD (Complex Programmable Logic Device) หรือ FPGA (Field Programmable Gate Array)

### **1.3 ขอบเขตของการวิจัย**

- 1. ออกแบบและสร้างเครื่องมือวิเคราะห์แบบหลายช่องขนาดเล็กที่ใช้เทคนิควิลคินสัน เอดีซีทํางานรวมกับ CPLD หรือ FPGA โดยมีขนาดชองวิเคราะหไมต่ํากวา 2048 ชอง ที่ความถ 100 MHz และแสดงผลทางจอ LCD
- 2. สร้างระบบควบคุมการทำงานและระบบเชื่อมโยงสัญญาณ ด้วยใมโครคอนโทรลเลอร์ พรอมโปรแกรมควบคุมและประมวลผล
- 3. ทดสอบสมรรถนะการทำงานของเครื่องที่พัฒนาขึ้นเปรียบเทียบกับเครื่องมือที่ผลิตมา จากต่างประเทศอันได้แก่ ความเป็นเชิงเส้น ความเร็วในการแปลงผันสัญญาณและเดด ไทม์ เป็นต้น

# **1.4 ขั้นตอนและวิธีการดําเนินการวิจัย**

- 1. ศึกษาค้นคว้าเอกสารและงานวิจัยที่เกี่ยวข้อง ี่ ี่
- 2. ศึกษาการประยุกต์ใช้ใมโครคอนโทรลเลอร์ และ CPLD
- 3. ออกแบบและสรางวงจรจายศักดาไฟฟาสูง วงจรขยายสัญญาณพัลสวงจรแปลง สัญญาณพัลสพรอมระบบควบคุมการทํางานและระบบแสดงผล
- 4. ทดสอบและเปรียบเทียบสมรรถนะการทํางานของเคร องวิเคราะหแบบหลายชองท  $\overline{a}$ พัฒนาขึ้นกับเครื่องที่ผลิตจากต่างประเทศ ึ้ ื่  $\overline{\phantom{a}}$
- 5. สรุปผลการทดลองและเขียนวิทยานิพนธ

# **1.5 ประโยชนที่คาดวาจะไดรับจากการวิจัย**

ใด้ต้นแบบเครื่องวิเคราะห์แบบหลายช่องขนาดเล็กที่ใช้เทคนิควิลคินสันเอดีซีเป็นแนวทาง ในการพัฒนาเครื่องวิเคราะห์แบบหลายช่องขึ้นใช้เองภายในประเทศ ื่

#### **1.6 เอกสารและงานวิจัยท เก ยวของ ี่ ี่**

- 1. ปี 2536 วิรุฬห์ มังคละวิรัช และ สุวิทย์ ปุณณชัยยะ ภาควิชานิวเคลียร์เทคโนโลยี คณะ วิศวกรรมศาสตร์ จุฬาลงกรณ์มหาวิทยาลัย ทำวิจัยเรื่องอุปกรณ์วิเคราะห์แบบหลาย ื่ ชอง โดยออกแบบระบบแปลงสัญญาณพัลสอนาลอกเปนสัญญาณเชิงตัวเลขแบบ วิลคิลสัน (Wilkinson) ทำงานค้วยความถี่ฐานเวลา 50 MHz มีความละเอียดในการ วิเคราะห์ 1024 ช่องวัดและมีความจุแต่ละช่องวัดเท่ากับ 10<sup>16</sup>-1 จำนวนนับ และพัฒนา โปรแกรมควบคุมการสงขอมูลดิจิตอลจากระบบแปลงสัญญาณผานชองขยายการ ทํางาน (Slot) ขนาด 8 บิต บนไมโครคอมพิวเตอร
- 2. ปี 2543 Cardoso, J.M.; Amorim, V.; Bastos, R.; Madeira, R.; Basilio Simoes J.; Correia, C.M.B.A ; ไดเสนองานวิจัยใน Nuclear Science Symposium Conference Record โดยวิจัยเกี่ยวกับการลดต้นทุนราคาของอุปกรณ์วิเคราะห์แบบหลายช่อง โดย พัฒนาส่วนประกอบของเครื่องให้ทำงานโดยใช้ใมโครคอนโทรลเลอร์เป็นพื้นฐาน **์**<br>เ และแหล่งจ่ายไฟฟ้าแบบ Li-ion มีหน่วยความจำที่แยกต่างหากและเก็บสัญญาณพัลส์ ไดนานหลายช ั่วโมงและยังไดรวม Pulse shape amplifier, Base line restorer, Peak detector และ Logic control circuitry และสัญญาณพัลสที่วิเคราะหไดก็จะแสดงออก ทางจอแสดงผลชนิด คอท-เมตริก สามารถทำการเชื่อมต่อกับคอมพิวเตอร์ได้ทาง พอรต USB หรือพอรตอนุกรม RS-232
- 3. ปี 2547 Lima, H.P., Jr.; Guedes, G.P.; Barbosa, A.F. และ Seixas, J.M. ได้เสนอ งานวิจัยใน Instrumentation and Measurement, IEEE โดยพัฒนาอุปกรณวิเคราะห แบบหลายชองดวยหลักการแปลงสัญญาณพัลสอนาลอกเปนสัญญาณดิจิตอลแบบ รวดเร็ว (fast analog-to-digital) ทํางานรวมกับ CPLD (Complex Programmable Logic Device) ทํางานดวยความถ ฐานเวลา 20 MHz โดยลดเวลา Dead Time ลงเหลือเทากับ ี่ 200 nsec

# **บทท ี่ 2**

# **อุปกรณวิเคราะหแบบหลายชอง**

## **2.1 การวิเคราะหความสูงของพัลส**

การวิเคราะหพลังงานของอนุภาคนิวเคลียรที่เกิดจากกระบวนการทางนิวเคลียรตางๆ อัน ได้แก่ การสลายตัวของสารกัมมันตรังสี (Radioactive Decay) ปฏิกิริยานิวเคลียร์ (Nuclear Reaction) และอันตรกิริยานิวเคลียร (Nuclear Interaction) ฯลฯ สามารถทําการวิเคราะหไดโดยใช อุปกรณ์วิเคราะห์ความสูงของพัลส์ (Pulse Height Analyzer : PHA) ซึ่งจะทำให้ได้ข้อมูลอันนำไปสู่ การวิเคราะห์ธาตุในเชิงคุณภาพและปริมาณด้วยเทคนิคทางนิวเคลียร์ โดยค่าพลังงานที่ผ่านเข้ามาใน ระบบวัดทั้งหมดจะถูกแจกแจงเป็นความถี่ของจำนวนพัลส์บนระนาบของแกนแนวตั้ง และการ ั้ แสดงตำแหน่งพลังงานที่ยอดพีกพลังงานในแกนแนวนอนของเส้นกราฟที่สัมพันธ์กับระดับ พลังงานที่ปลดปล่อยจากต้นกำเนิดรังสี (dN/dE) หรือ (dN/dH) ที่เรียกว่า "สเปกตรัมนิวเคลียร์" และผลรวมของจำนวนนับอนุภาคนิวเคลียร์บนพื้นที่ใต้พีคพลังงาน (Integral Area) จะบอกสัดส่วน ื้ ปริมาณของธาตุนั้น ๆ

# **2.1.1 สัญญาณพัลสนิวเคลียร** [2]

ึ กระบวนการตรวจวัดนิวเคลียร์อาศัยหลักการเปลี่ยนพลังงานจลน์ของอนุภาคนิวเคลียร์ จากการถ่ายโอนพลังงานแก่ตัวกลางที่เหมาะสมภายในหัววัดรังสีให้กลายเป็นปริมาณประจุไฟฟ้า โดยปริมาณประจุไฟฟ้าจะมากจะน้อยก็จะขึ้นกับระดับพลังงานที่ถ่ายโอนในหัววัดรังสี หลังจากนั้น ึ้ ปริมาณประจุไฟฟาจะถูกเปลี่ยนเปนสัญญาณไฟฟาในรูปพัลสที่มีความสูงสัมพันธกับสัดสวนของ พลังงานอนุภาคนิวเคลียรนั้น ๆ ดังแสดงในรูปที่ 2.1

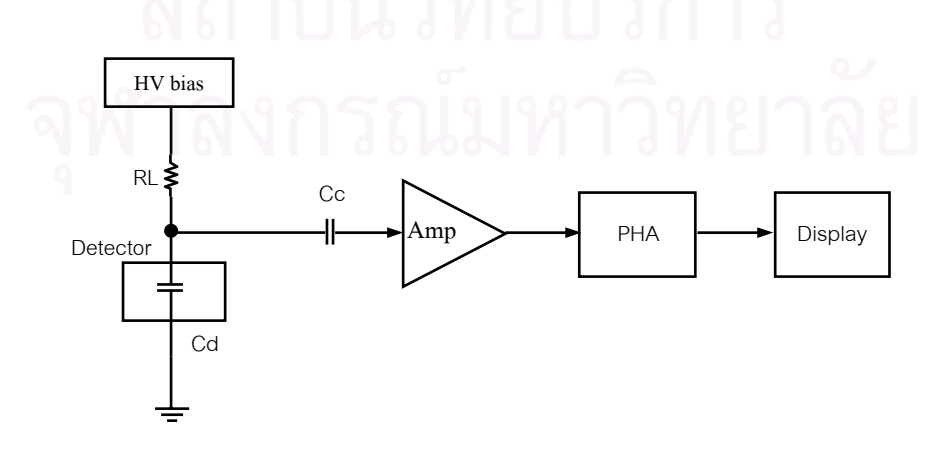

รูปที่ 2.1 แผนภาพของระบบวิเคราะหพลังงานของอนุภาคนิวเคลียร

จากระบบวัดนิวเคลียร์ ตามรูปที่ 2.1 เนื่องจากสัญญาณพัลส์จากหัววัดรังสีมีขนาดเล็ก มาก จึงต้องส่งต่อ ไปยังภาคขยายสัญญาณ เพื่อทำการขยายสัญญาณและแต่งรูปสัญญาณด้วย กระบวนการกรองความถี่ที่มียานการตอบสนองความถ แคบ (Narrow Band Amplifier) ตามเทคนิค  $\mathcal{L}^{\mathcal{L}}(\mathcal{L}^{\mathcal{L}})$  and  $\mathcal{L}^{\mathcal{L}}(\mathcal{L}^{\mathcal{L}})$  and  $\mathcal{L}^{\mathcal{L}}(\mathcal{L}^{\mathcal{L}})$ การวิเคราะห์สเปคตรัม (Spectroscopy) ทำให้ได้อัตราส่วนสัญญาณพัลส์ต่อสิ่งรบกวน Signal to **:** Noise Ratio: S/N สูง สัญญาณพัลส์ที่รับการขยายแล้วจึงมีขนาดความสูงของพัลส์แปรเปลี่ยนตาม สัดส่วนพลังงาน (dH/dE) ถูกส่งให้กับระบบวิเคราะห์พลังงานเพื่อจำแนกความสูงของพัลส์ เราเรียก ื่ กระบวนการวิเคราะหพลังงานของอนุภาคนิวเคลียรนี้วา "การวิเคราะหความสูงของพัลส (pulse height analysis)"

#### **2.1.2 การวิเคราะหความสูงพัลสแบบชองเด ยว (Single Channel Analyzer: SCA) ี่**

เม อสัญญาณพัลสจากภาคขยายของระบบวัดนิวเคลียรที่มีลักษณะเปนสัญญาณอนาลอก ื่ ถูกป้อนให้กับอุปกรณ์วิเคราะห์ความสูงของพัลส์แบบช่องวิเคราะห์สัญญาณเดี่ยว ดังแสดงในรูปที่  $\mathcal{L}^{\text{max}}_{\text{max}}$ 2.2 ก. การจําแนกความสูงพัลสทําไดโดยการเปรียบเทียบความสูงของพัลสกับระดับอางอิง 2 ระดับ ด้วยวงจรเปรียบเทียบศักดาไฟฟ้า วงจรเปรียบเทียบศักดาไฟฟ้าที่มีศักดาอ้างอิงระดับล่างเรียกว่า "Lower Level Discriminator: LLD" และวงจรเปรียบเทียบศักดาไฟฟ้าที่มีศักดาอ้างอิงระดับบน เรียกว่า "Upper Level Discriminator: ULD" ผลต่างของศักดาอ้างอิงไฟฟ้าทั้งสอง เรียกว่า "หน้าต่าง ั้ วิเคราะหพลังงาน (Energy Window)"

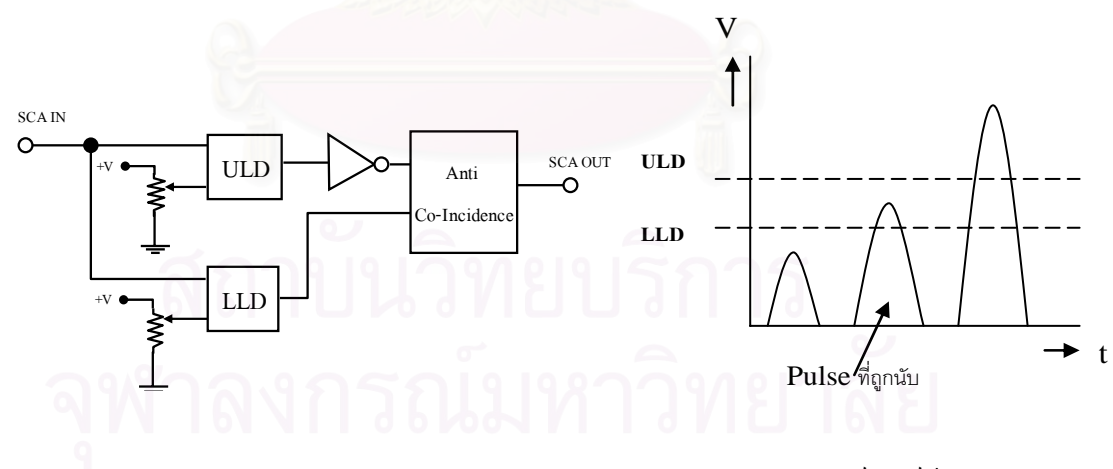

- 
- ก. สวนประกอบหลักของ SCA ข. การวิเคราะหพัลสดวย SCA

รูปที่ 2.2 การวิเคราะหความสูงของพัลสดวยอุปกรณวิเคราะหชองเดี่ยว

 การวิเคราะหความสูงของพัลสตลอดยานวิเคราะหดวยอุปกรณวิเคราะหชองเด ยวทําได  $\mathcal{L}^{\text{max}}_{\text{max}}$ โดยการเลื่อนช่องวิเคราะห์ ( $\Delta$ E) ครั้งละ1 ช่องต่อเนื่องกัน โดยตั้งเวลานับเท่าๆ กัน ข้อมูลจากการ ั้

บันทึกผลการวัดแบบแยกนับเฉพาะความสูงของพัลส์ เมื่อสร้างเป็นเส้นกราฟความสัมพันธ์ ระหว่าง dN/dE จะได้สเปกตรัมจากรูปที่ 2.2 ข. อย่างไรก็ตามการวิเคราะห์ความสูงของพัลส์แบบ ช่องเดี่ยวนี้มีความไม่สะดวกทั้งด้านวิธีการวิเคราะห์และการแสดงผลเพราะใช้เวลาในการวิเคราะห์ ั้ มาก ทำให้มีข้อจำกัดในการวิเคราะห์ความสูงของพัลส์แบบต่อเนื่อง ซึ่งต่อมาใด้มีการพัฒนาวิธี วิเคราะห์ความสูงของพัลส์แบบต่อเนื่องโดยอาศัยเทคนิคทางดิจิตอล (Digital Technique) เข้ามา ชวยทําใหสามารถวิเคราะหความสูงของพัลสไดหลายชองวิเคราะหในเวลาเดียวกัน เสมือนการตั้ง ช่องการวิเคราะห์พลังงานเดี่ยวต่อเนื่องกันและมีอุปกรณ์บันทึกข้อมูลประจำช่องวิเคราะห์ความสูง ของพัลส์ทำงานพร้อมกันแสดงผลใด้ทันทีหลังสิ้นสุดเวลานับ ซึ่งกี่คืออุปกรณ์วิเคราะห์แบบหลาย ิ้ ชอง

# **2.2 อุปกรณวิเคราะหแบบหลายชอง (Multichannel Analyzer: MCA)**

อุปกรณวิเคราะหแบบหลายชองเปนอุปกรณในการวิเคราะหความสูงของพัลสที่มีขีด ความสามารถในการวิเคราะหสูง โดยการรับขอมูลความสูงของพัลสมาวิเคราะหในระบบดิจิตอล อย่างต่อเนื่องและถูกเก็บไว้ใ<mark>นหน่</mark>วยความจำ ข้อมูลที่เก็บอยู่ในหน่วยความจำนี้จะถูกสะสมในรูป ื่ ֖֦֧֦֖֧֦֧֚֚֩֟֓֡֬֟֓֡֬֟֓֡֬֟֩֬֓֡֬֟֩֞֟֩֞֟֩֞֬֩֞֟֩֞֟֩֞֬֩֓֞֟֝֬֝֬֞֩֞֬֝֬֝֬֝֬֝֬֝֬֝֬֝֬֝֬֝֬֝֬֝֬֝֬֝֬֝֬֝֬֝֬֝֬֝֬ ี้ ของการกระจายข้อมูลของสัญญาณพัลส์ (Pulse Height Distribution) และแสดงผลสเปกตรัมทาง จอภาพใด้ทันทีเมื่อต้องการ ื่

#### **2.2.1 โครงสรางพ นฐานของอุปกรณวิเคราะหแบบหลายชอง ื้**

อุปกรณวิเคราะหแบบหลายชองมีสวนประกอบที่สําคัญในการสรางกระบวนการ วิเคราะห์ทั้งหมด 7 ส่วนดังแสดงในรูปที่ 2.3 ซึ่งได้แก่

- วงจรแปลงความสูงของสัญญาณพัลสเปนสัญญาณดิจิตอล (Pulse Height To Digital Converter)
- หนวยความจํา (Memory : RAM, ROM)
- วงจรกําหนดแอดแดรสของหนวยความจํา (Channel Address Register)
	- วงจรบันทึกขอมูล (Data Register)
	- วงจรแสดงผล (Data Display)
- วงจรควบคุมการทํางานของระบบ (System Controller)
- $\bullet$  วงจรเชื่อมโยงกับอุปกรณ์ภายนอก (I/O Interface)

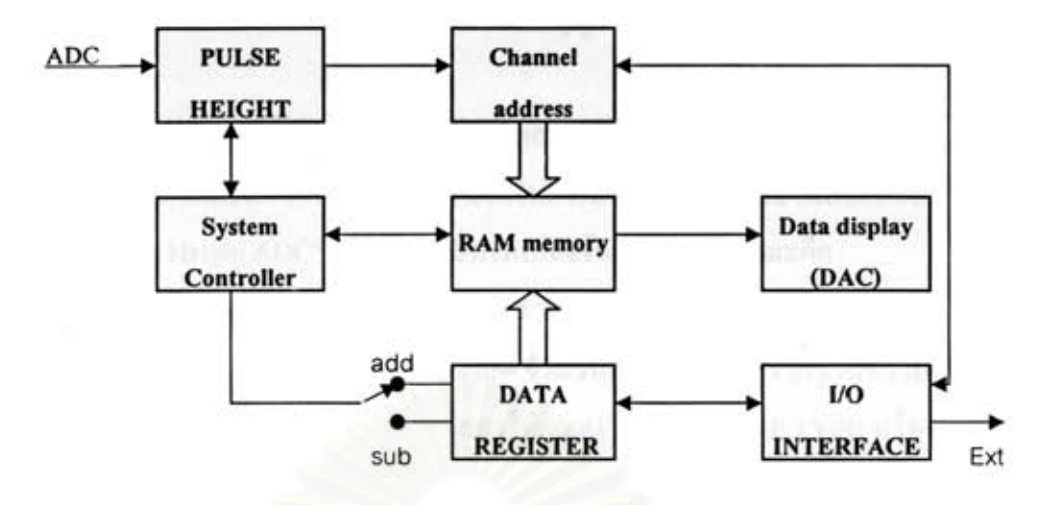

รูปที่ 2.3 แผนภาพการทำงานเบื้องต้นของ MCA

อุปกรณ์วิเคราะห์แบบหลายช่องมีการทำงานด้วยระบบคิจิตอลที่ค่อนข้างซับซ้อน เริ่มจาก วงจรแปลงความสูงของพัลส์จะรับพัลส์ศักดาไฟฟ้าดังแสดงในรูปที่ 2.4 ก. จากระบบวัดรังสีมาทำ การแปลงเป็นข้อมูลคิจิตอลที่สอคกล้องกับกวามสูงของพัลส์ ข้อมูลนี้จะทำหน้าที่กำหนดแอดเครส ของหน่วยความจำ และทุกครั้งที่การแปลงข้อมูลความสูงของพัลส์ลูกใดตรงกับตำแหน่งของ แอคเครสในหน่วยความจำนั้น จะมีการบันทึกข้อมูลค้วยการบวกเพิ่มข้อมูลสะสม ณ ตำแหน่งนั้น และข้อมูลจำแนกการกระจายความสูงของพัลส์ที่ถูกเก็บในหน่วยความจำจะมีลักษณะเป็นแบบ ฮิสโตรแกรม (Histogram) และถูกนำไปแสดงผลทางขอภาพด้วยการแปลงข้อมูลเชิงตัวเลข เป็น สัญญาณควบคุมระนาบแกนแนวนอนและแกนแนวตั้งของระบบจอภาพ ดังแสดงในรูปที่ 2.4 ข. ขั้นตอนการทำงานของระบบจะถูกควบคุมโดยโปรแกรมในหน่วยความจำถาวรผ่านวงจรควบคุม การทำงานของระบบ

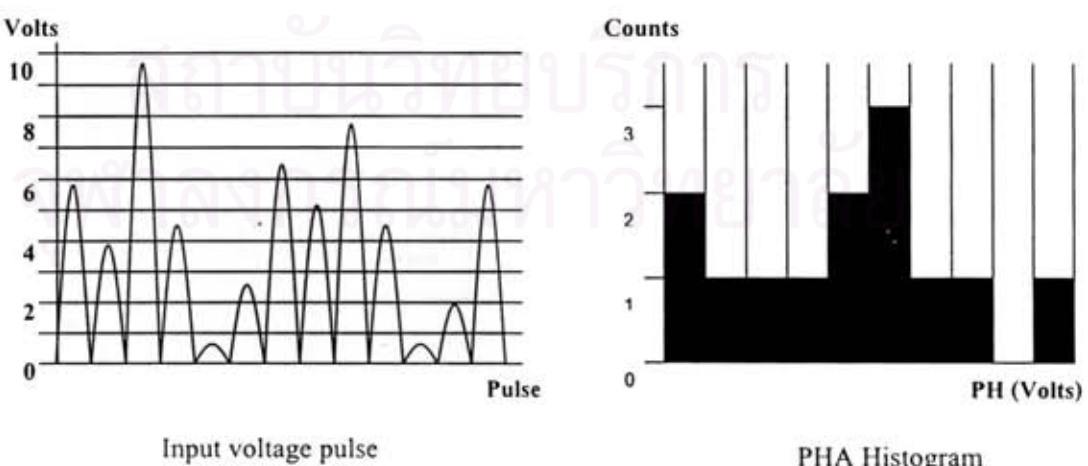

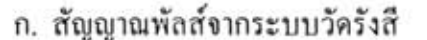

ข. ฮิสโตรแกรมความสูงของพัลส์

รูปที่ 2.4 การแสดงสเปกครัมนิวเคลียร์ของ MCA

## **2.2.2 การแปลงความสูงของพัลสเปนสัญญาณดิจิตอล**

การแปลงความสูงของพัลสเปนสัญญาณดิจิตอลเปนสวนสําคัญสวนหนาของอุปกรณ วิเคราะห์แบบหลายช่อง โดยวงจรที่ทำหน้าที่ในการแปลงความสูงของพัลส์เป็นสัญญาณดิจิตอลที่ เรียกวา "Pulse Height ADC" ปจจุบันมีวิธีการแปลงขอมูลใน 2 ลักษณะคือ

- CONVENTIONAL ADC คือการแปลงความสงของพัลส์ให้เป็นเวลาสำหรับ ใชในการเปดและปดเกต จํานวนสัญญาณพัลสจากฐานความถี่ซึ่งจะใหความ เป็นเชิงเส้นของข้อมูลสูงได้แก่ ADC แบบ RAMP TYPE หรือ WILLKINSON
- $\bullet$  CONSTANT FRACTION ADC คือการแปลงความสงของพัลส์เป็นรหัส ดิจิตอลที่มีเวลาในการแปลงคงที่ และมีความไวในการทำงานสูงแต่มีความเป็น เชิงเส้นที่ต้องอาศัยการปรับแก้ ได้แก่ ADC แบบ SUCCESSIVE APPROXIMATION และ FLASH TYPE เป็นต้น

ในการออกแบบวงจรแปลงความสูงของพัลสที่ตองการความเปนเชิงเสนในการแปลง ข้อมูลดิจิตอลโดยใม่ต้อง<mark>การปรับแก้ความคลาดเคลื่อนจะเลือกการทำงานแบบวิลคินสัน ซึ่งใน</mark> ระยะแรกทำงานที่ฐานความถี่ 10 MHz ปัจจุบันสามารถทำงานด้วยความถี่ฐานเวลาสูงถึง 400 MHz ี่ ระบบการแปลงสัญญาณพัลส์มีหลักการทำงานดังแสดงในรูปที่ 2.5 ส่วนรูปที่ 2.6 แสดงให้เห็นถึง วิธีการแปลงความสูงของพัลสที่มีขนาดตางกันใหเปนขอมูลรหัสไบนารี

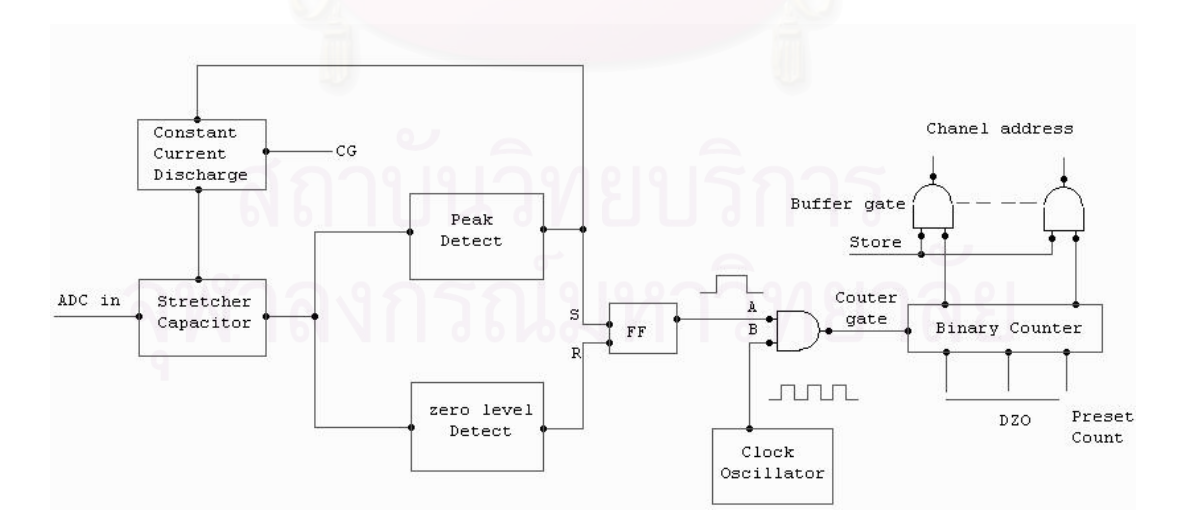

## รูปที่ 2.5 แผนภาพหลักการทํางานของวงจรแปลงสัญญาณแบบวิลคินสัน

เมื่อคาปาซิเตอร์ในแผนภาพถูกควบคุมให้รับความสูงของพัลส์ที่ตำแหน่งสูงสุด (Peak) เท่ากับ  $\rm V_c$  และเริ่มคายประจุด้วยค่าเวลาคงที่ RC สม่ำเสมอ ผ่านตัวต้านทานตำแหน่งของสัญญาณ ่ง เพื่อน เพื่อน เพื่อน เพื่อน เพื่อน เพื่อน เพื่อน เพื่อน เพื่อน เพื่อน เพื่อน เพื่อน เพื่อน เพื่อน เพื่อน เพ<br>เพื่อน เพื่อน เพื่อน เพื่อน เพื่อน เพื่อน เพื่อน เพื่อน เพื่อน เพื่อน เพื่อน เพื่อน เพื่อน เพื่อน เพื่อน เพื่อ  $\rm\,V_{0}$  ที่ตัดเส้นศูนย์จะเป็นสัดส่วนระหว่างความสูงของพัลส์ ช่วงเวลาที่คายประจุนี้เรียกว่า "Run Down Time หรือเวลาการแปลงผัน (Conversion Time)" พิจารณาการทำงานของวงจรรูปที่ 2.5 มี ขั้นตอนการทํางานดังน

- 1. Clock Oscillator เป็นต้นกำเนิดความถี่ฐานเวลาคงที่รออยู่ที่ Counter Gate ขา  $\mathcal{L}^{\text{max}}_{\text{max}}$ B ตลอดเวลา
- 2. Stretcher Capacitor คาปาซิเตอร์จะทำหน้าที่เก็บประจุจนได้ระดับสูงสุดของ  $\mathcal{L}^{\mathcal{L}}(\mathcal{L}^{\mathcal{L}})$  and  $\mathcal{L}^{\mathcal{L}}(\mathcal{L}^{\mathcal{L}})$  and  $\mathcal{L}^{\mathcal{L}}(\mathcal{L}^{\mathcal{L}})$ พัลส์และจะคายประจุด้วยแหล่งจ่ายกระแสคงที่ โดยระดับของพัลส์ที่เข้ามาจะ ถูกตรวจสอบดวยวงจร Peak Detect วามีระดับสูงสุด
- 3. Peak Detect วงจรนี้จะทำหน้าที่ตรวจสอบระดับสูงสุดของการประจุสัญญาณ ี่ พัลส์ที่คาปาซิเตอร์และควบคุมการทำงานใน 2 ้ส่วน คือสั่งให้สวิตซ์ อิเล็กทรอนิกสคายประจุผ่านวงจรแหล่งจ่ายกระแสคงที่ทำงานและพร้อมกับ สั่งใหฟลิบ-ฟลอบ (Flip-Flop) เปดเกตระหวางชวงเวลาน Counter Gate จะถูก ี้ เปิดและวงจรนับไบนารีจะเริ่มนับความถี่ฐานเวลา ิ่
- 4. Zero Level Detect วงจรนี้จะทำหน้าที่ตรวจสอบระดับการคายประจุของ  $\mathcal{L}^{\mathcal{L}}(\mathcal{L}^{\mathcal{L}})$  and  $\mathcal{L}^{\mathcal{L}}(\mathcal{L}^{\mathcal{L}})$  and  $\mathcal{L}^{\mathcal{L}}(\mathcal{L}^{\mathcal{L}})$ คาปาซิเตอร์เมื่อถึงเส้นศูนย์ของสัญญาณจะกระตุ้นฟลิปฟลอบให้ปิดเกต วงจรไบนารีจะหยุดนับและค้างข้อมูลสูงสุดที่นับได้ไว้เป็นตำแหน่งแอดเดรส ของหน่วยความจำ

หลังจากข นตอนการทํางานของวงจร Zero Level Detect วงจรควบคุมการทํางานของ ั้ อุปกรณ์วิเคราะห์แบบหลายช่องจะให้กำเนิดสัญญาณ Store เพื่อเปิด Buffer Gate และบอกหน่วย ความจำให้ทำการบันทึกข้อมูล ณ ตำแหน่งความสูงของพัลส์ที่ประมวลได้ เมื่อสิ้นสุดการบันทึก ์<br>; ข้อมูลจะส่งสัญญาณ Clear มาให้วงจรแปลงความสูงพัลส์เริ่มต้นการทำงานใหม่ ถ้าขนาดความสูง ิ่ ของพัลสตางกัน Conversion Time ก็จะตางกัน ดังแผนภาพเวลาการแปลงสัญญาณขนาดความสูง 5 โวลต์ และ 10 โวลต์ที่ได้เปรียบเทียบไว้ดังในรูปที่ 2.6 โดยความสูงที่แตกต่างกันของพัลส์แต่ละลูก ี่ ก็จะได้ขนาดของความกว้างในการ Stretcher ต่างกัน ความกว้างที่ได้จะเทียบเป็นค่าของเวลา จากนั้นก็จะนำไปควบคุมการเปิดเกตความถี่ที่มาจากตัวกำเนิดความถี่ แล้วนำความถี่ที่ได้ไปเข้าใน ั้ วงจรแปลงรหัสเปนเลขฐานกําหนดเปนแอดเดรสของแตละชองสัญญาณตามความสูงพัลส

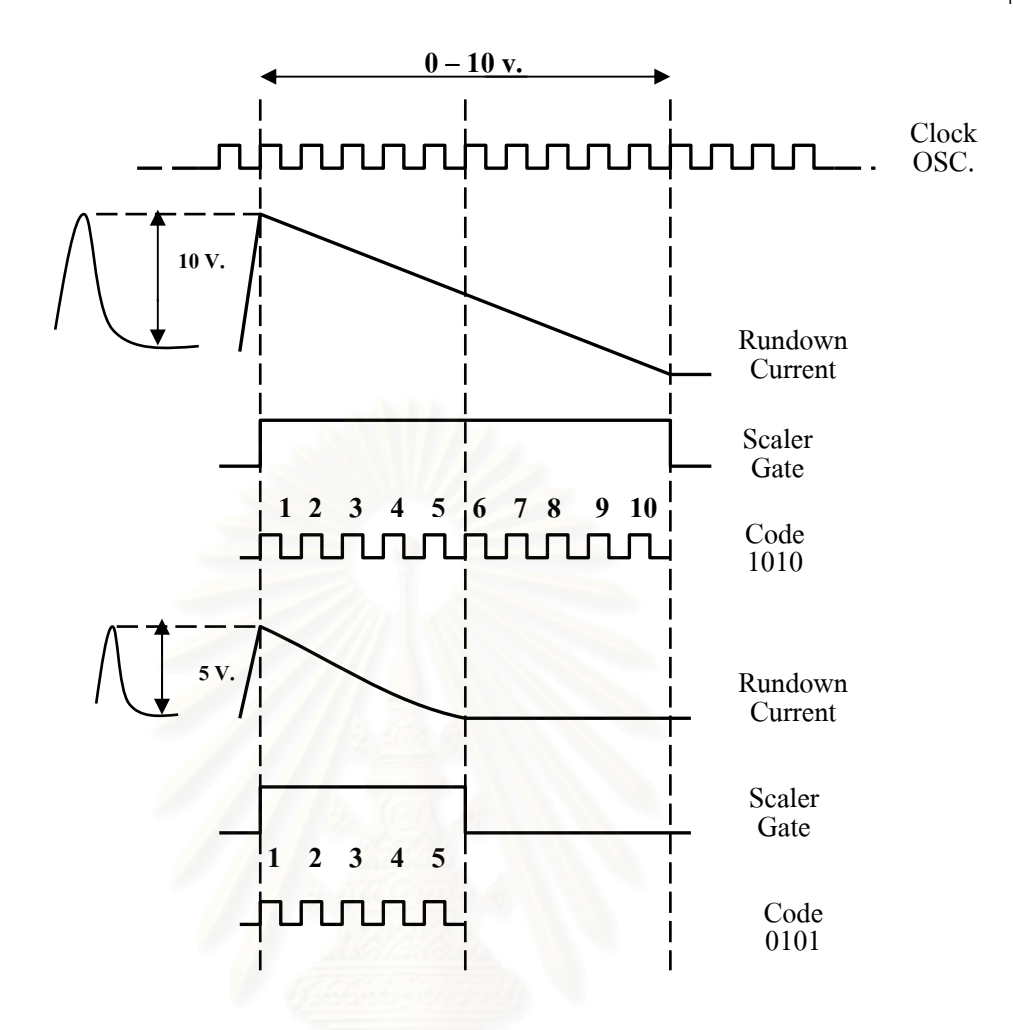

รูปที่ 2.6 เปรียบเทียบการแปลงความสูงของพัลสเปนรหัสไบนารี

# **2.3 รูปแบบของอุปกรณวิเคราะหแบบหลายชอง**

วิวัฒนาการของอุปกรณ์วิเคราะห์แบบหลายช่องในปัจจุบันใด้ถูกปรับเปลี่ยนตามความ ก้าวหน้าของเทคโนโลยีคอมพิวเตอร์ขณะเดียวกันกระบวนการผลิตชิ้นส่วนอิเล็กทรอนิกส์ใมโคร ิ้ ไดพัฒนาการผลิตวงจรรวม (Integrated Circuit) ทําใหอุปกรณอิเล็กทรอนิกสในปจจุบันมีขนาดเล็ก และมีประสิทธิภาพสูงมากต่างจากในอดีต ทำให้รูปแบบเครื่องวิเคราะห์แบบหลายช่องมีรูปแบบที่ ทันสมัย ประสิทธิภาพในการทํางานสูงและสะดวกตอในการใชงาน โดยสามารถแบงรูปแบบและ โครงสรางของระบบไดเปน 2 ประเภทคือ

- 1. Stand Alone MCA เปนอุปกรณวิเคราะหที่ออกแบบใหมีระบบการทํางานอิสระ ดวยตัวเองโดด ๆ เฉพาะหนาที่ในการวิเคราะหความสูงของพัลส แบงไดเปน
	- ่ แบบวงจรอิเล็กทรอนิกส์ล้วน
	- แบบควบคุมการทํางานดวยไมโครโปรเซสเซอร
- 2. MCA Card มีลักษณะเป็นแผ่นวงจรที่ต้องพึ่งช่องขยายการทำงานบนไมโคร ึ่ ึ คอมพิวเตอร์ และมีโปรแกรมสำเร็จรูปในการทำงานเป็นอุปกรณ์วิเคราะห์แบบ หลายชอง
- 3. Pocket MCA เปนอุปกรณที่ออกแบบใหมีขนาดเล็กการแสดงผลจะตองแสดงท ไมโครคอมพิวเตอรและใชโปรแกรมสําเร็จรูปในการควบคุมการทํางาน
- 4. MCA Tube Base เป็นอุปกรณ์วิเคราะห์แบบหลายช่องที่ออกแบบให้ทำหน้าที่เป็น ทั้ง Tube Base และ MCA โดยตอเขากับหัววัดรังสีแทน Tube Base และมี โปรแกรมสําเร็จรูปในการทํางานรวมกับไมโครคอมพิวเตอร

# **2.4 การออกแบบวงจรดิจิตอลดวย FPGA หรือ CPLD** [5]

การออกแบบวงจรดิจิตอลที่มีขนาดเล็กๆ โดยปกติจะนิยมใชไอซีหรือชิพมาตรฐาน ตระกูล CMOS หรือ TTL โดยจะเห็นใด้ว่าใอซีสำเร็จรูปเหล่านี้จะมีฟังก์ชันทำงานทางลอจิกแบบ ี้ ตายตัว และเปนวงจรขนาดเล็กๆ อยูภายในเพียงไมกี่ตัว จึงไมเหมาะกับงานออกแบบวงจรขนาด ใหญ่หรือวงจรความถี่สูง เนื่องจากเกิดเวลาหน่วงหรือล่าช้าในตัวไอซี และสายสัญญาณที่ต่อ ้ระหว่างตัวไอซี ทำให้วงจรที่ต้องใช้ไอซีดังกล่าวหลายๆ ตัวทำงานได้ช้าและแผงวงจรมีขนาดใหญ่

ปจจุบันมีการออกแบบวงจรขนาดใหญโดยชิพดิจิตอลเอนกประสงคแทนการออกแบบ ดวยไอซีมาตรฐาน CMOS และ TTL นักออกแบบดิจิตอลท ี่ประสบปญหาในอดีตเร องการซ ื้อไอซี  $\overline{a}$ ใม่ใด้ตรงตามต้องการหรือคิดจะสร้างใอซีขึ้นเองเพื่อใช้เฉพาะงานซึ่งเป็นใอซีที่หาซื้อตาม ื้ ท้องตลาดไม่ได้ จึงหันมานิยมใช้ชิพดิจิตอลเอนกประสงค์ ซึ่งนับว่าเป็นทางเลือกใหม่ อุปกรณ์หรือ เครื่องมือที่ทันสมัยทางด้านการสื่อสาร การเพทย์ การทหาร ระบบเครือข่ายหรือเครื่องมือวัดต่างๆ ื่ ื่ ื่ จากตางประเทศนั้น บอยคร งเราจะพบวามีชิพ FPGA (Field Programmable Gate Array) หรือ ั้ CPLD (Complex Programmable Logic Device) เปนสวนประกอบที่ อยูบนแผงวงจรดวยเสมอ

การท เราออกแบบวงจรยอยสวนตางๆ รวมไวใน FPGA หรือ CPLD เพียงตัวเดียวหรือ ี่ เพียงไม่กี่ตัวนั้นจะทำให้แผงวงจรมีขนาดเล็กลงอย่างมาก ทำให้ได้วงจรทำงานได้เร็วขึ้นเพราะ ั้ ึ้ ี สายสัญญาณต่างๆ สั้นลงและสัญญาณส่วนใหญ่จะอยู่ภายในชิพทำให้ได้ผลิตภันณ์ที่มีขนาดเล็ก กระทัดรัด

# **2.4.1 คุณสมบัติพื้นฐานของ CPLD**

CPLD เปนไอซีประเภท PLD (Programmable Logic Device) ซึ่งเปนชิพดิจิตอล เอนกประสงค์ชนิดหนึ่งที่สามารถโปรแกรมให้มีฟังก์ชันการทำงานตามที่ต้องการได้ ตัวอย่าง  $\rm CPLD$  เบอร์  $\rm XC$ 9536 $\rm XL$  ที่มีความจวงจร 800 เกตและมี 34 อินพุทเอาต์พุท (I/O)

จะเห็นไดวาโครงสราง CPLD ประกอบสวนหลักๆ คือ Function Block (FB) และ I/O Block (IOB) ที่สามารถเชื่อมต่อถึงกันด้วย Matrix Switch โดยที่ภายใน Function Block แต่ละชุดจะ ื่ ประกอบด้วยวงจรลอจิกพื้นฐานต่างๆ ที่สามารถโปรแกรมเป็นวงจรดิจิตอลใด้ตามต้องการ ส่วน I/O Block จะทำหน้าที่เป็นบัฟเฟอร์ที่อินพุตหรือเอาต์พุตของตัวชิพ วงจร In-System Programming ใชสําหรับโปรแกรมชิพผานทางพอรต JTAG โดยมี JTAG Controller เปนตัวควบคุมชิพ CPLD เพียงตัวเดียวอาจสร้างวงจรดิจิตอลแทนที่วงจรเดิมที่เคยใช้ไอซีมาตรฐานตระกูล 7400 นับสิบๆ ตัว ี่ ก็ได้ แม้ว่าจะสามารถสร้างวงจรดิจิตอลทั่วๆ ไปได้มากมาย แต่ต้องถือว่า CPLD นั้นมีความจุต่ำมาก ั่ เม อเทียบกับชิพ FPGA โดยทั่ วๆ ไป CPLD จะมีความจุวงจรไมเกิน 10,000 เกต และเน องจาก ื่  $\overline{a}$ ข้อจำกัดของ CPLD ในการโปรแกรมจะใช้เวลาค่อนข้างนานเนื่องจากมีโครงสร้างตัวเก็บข้อมูล ื่ ภายในเป็นพวก PROM ซึ่งเขียนข้อมูลลงไปได้ช้า แต่เมื่อโปรแกรมวงจรไว้ใน CPLD แล้วข้อมูล วงจรนั้นจะคงอยู่แม้ว่าจะไม่มีไฟเลี้ยงตัวชิพแล้วก็ตาม การโปรแกรมสามารถทำซ้ำได้หลายๆ ครั้ง ั้

# **2.4.2 คุณสมบัติพื้นฐานของ FPGA**

FPGA เปนชิพประเภท PLD เชนเดียวกัน จึงเปนชิพอเนกประสงคที่สามารถโปรแกรมให เป็นวงจรดิจิตอลใด้ตามต้องการ แต่จะมีโครงสร้างภายในแตกต่างจาก CPLD อย่างสิ้นเชิงและ ์<br>เ ซับซอนกวามาก

โครงสรางภายในของ FPGA ประกอบ 2 สวนหลักๆ คือ Configurable Logic Block (CLB) และ I/O Logic เพื่อใช้โปรแกรมให้เป็นวงจรดิจิตอลตามที่ต้องการและมีการเชื่อมต่อถึงกัน ื่ ภายในชิพมีหลากหลายลำดับชั้น นอกจากนี้ยังมีอุปกรณ์ภายในที่ทำหน้าที่เฉพาะงาน เช่น Delay-Locked Loop (DLL) และหนวยความจํา (BLOCK RAM) เพ ออํานวยความสะดวกในการออกแบบ และเพิ่มสมรรถนะให้ว<mark>งจ</mark>ร

FPGA มีความจุของเกตคอนขางสูงต งแตระดับประมาณ 10,000 ถึงประมาณ 10,000,000 ั้ เกต ขึ้นอยูกับเทคในโลยีที่ใชในการผลิต การโปรแกรม FPGA สามารถทําไดโดยโหลดขอมูลวงจร (Configuration Data) ลงไปเก็บที่เซลหน่วยความจำแบบแรม (RAM) เป็นคนละส่วนกับ BLOCK ี่ RAM ที่อยู่ภายใน FPGA ดังนั้น FPGA จึงไม่มีปัญหาเรื่องการโปรแกรมซ้ำและโปรแกรมข้อมูล วงจรลงไปได้เร็ว แต่ RAM มีข้อเสียที่สำคัญคือข้อมูลวงจรจะสูญหายหากไม่มีไฟเลี้ยง จึงต้องใช้ หน่วยความจำภายนอกชิพที่สามารถเก็บข้อมูลวงจรไว้ได้แม้ว่าไม่มีไฟเลี้ยงตัวชิพ ี่

# **2.4.3 การออกแบบวงจรในไอซี CPLD หรือ FPGA**

ในกระบวนการออกแบบวงจรโดยทั่วไปมักจะมีขั้นตอนการทำงานดังนี้ ี้

- System Requirement
- System Design
- System Implementation
- Testing And Debugging
- Documentation

กระบวนการทํา System Requirement คือการหาความตองการวาเราตองการสรางวงจร อะไร วงจรทํางานอยางไรและมีอินพุตเอาตพุตอะไรบางกระบวนการทํา System Design คือการ ออกแบบและหาวิธีแก้ไขปัญหาจากโจทย์ที่ได้มาในขั้นตอน System Requirement จากนั้นจึงเป็น ั้ การทำ System Implementation เพื่อสร้างวงจรตามที่ได้ออกแบบไว้ เมื่อได้วงจรที่ต้องการแล้วจึง ทำ Testing and Debugging เพื่อทำการทดสอบและแก้ไขวงจรในกรณีที่มีปัญหา จากนั้นจึงทำ ั้ Documentation เพื่อสร้างเอกสารอธิบายการทำงานของวงจรที่ออกแบบทั้งหมด ื่

ในการออกแบบวงจรดิจิตอลด้วย FPGA หรือ CPLD เริ่มจากขั้นตอนการทำ System ิ่ ์<br>๎ Implementation จนถึง Testing and Debugging นั้นจะตองใชซอฟตแวรทูล (Software Tool) ชวยใน การออกแบบ

# **2.4.4 ขั้นตอนการออกแบบในไอซี CPLD หรือ FPGA**

ขั้นตอนการอ<mark>อกแบ</mark>บวงจรดิจิตอลด้วย FPGA หรือ CPLD มีการทำงานหลายขั้นตอน ั้ แสดงรายละเอียดดังรูป 2.7

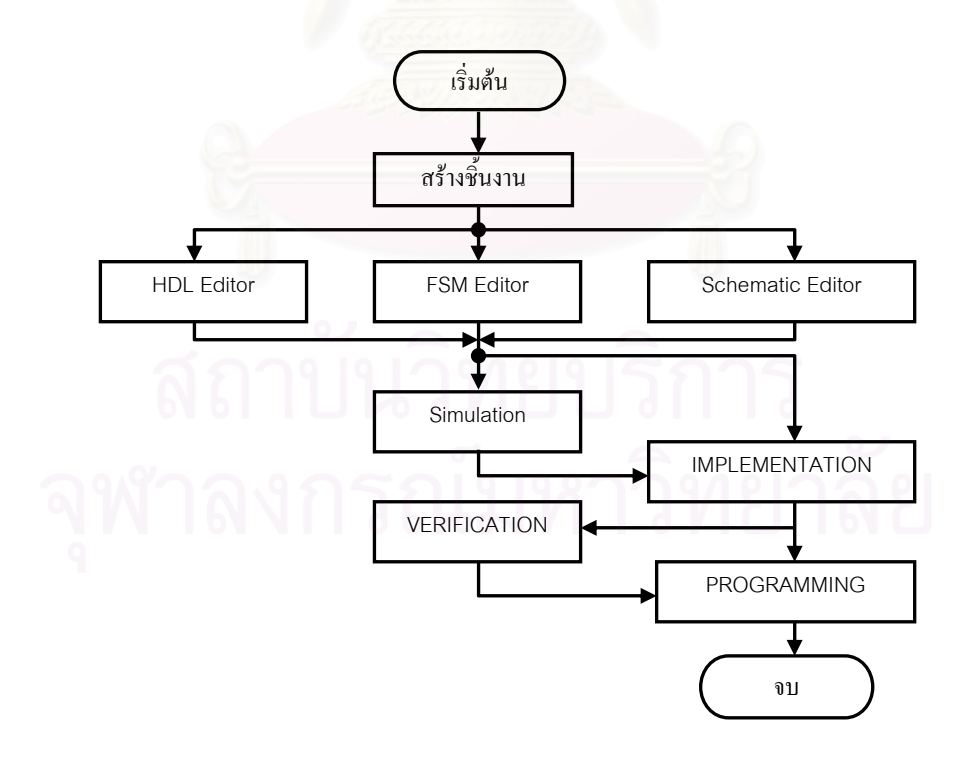

รูปที่ 2.7 ขั้นตอนการออกแบบวงจรดิจิตอลดวย FPGA หรือ CPLD

# จากรูปที่ 2.7 จะเห็นวาขั้นตอนการออกแบบวงจรดิจิตอลประกอบดวย

- Design Entry
- Design Synthesis
- Design Verification
- Design Implementation
- Device Programming

### **1. Design Entry**

คือการนำวงจรที่ออกแบบวงจรมาเขียนด้วยวิธีการต่างๆ เช่น ออกแบบด้วยวิธีวาดผัง ี่ วงจร (Schematic) หรือออกแบบด้วยภาษาระดับสูงที่เรียกว่า HDL (Hardware Description Language) เชน ภาษา VHDL หรือ Verilog หรืออาจออกแบบวงจรดวยวิธีการเขียนแผนภูมิสถานะ (State diagram) เพื่อให้ได้วงจรตามต้องการ

### **2. Design Synthesis**

คือการสังเคราะหวงจรโดยการแปลงโคดท ออกแบบวงจรดวยภาษาระดับสูงท เรียกว่า ภาษา HDL (Hardware Description Language) ให้เป็นวงจรในระดับเกต (Gate-level)

## **3. Design Verification**

คือการตรว<mark>จสอบ</mark>ความถูกต้องของวงจรที่ออกแบบ เป็นการนำโค้ด HDL ของวงจร ที่ออกแบบไปทำการตรวจสอบความถูกต้องด้วยโปรแกรมจำลองการทำงาน (Simulation)

# **4. Design Implementation**

คือการเริ่มจากขั้นตอนการแปล (Translate) โดยนำไฟล์ Design Netlist มาทำการ ิ่ ออพติใมซ์วงจรก่อน จากนั้นจะนำใปทำการตรวจสอบว่าสามารถวางหรือบรรจุในชิพเบอร์ที่เรา ั้ กำหนดได้หรือไม่ ขั้นตอนต่อไปเป็นการแมพ (Map) โดยเลือกอปกรณ์จากไฟล์ของวงจรเข้าไปวาง ในอปกรณ์พื้นฐานต่างๆ ที่อย่ภายใน FPGA หรือ CPLD เบอร์ที่เรากำหนด

# **5. Device Programming**

คือการโปรแกรมข้อมูลวงจรลงบนชิพ ทำได้โดยการนำไฟล์นามสกุล .bit หรือไฟล์ นามสกุล .jed ที่ได้ในขั้นตอนการ Implementation มาดาวน์โหลดลงชิพโดยใช้เครื่องโปรแกรม หรือใชดาวนโหลดเคเบิ้ล

# **2.5 ไมโครคอนโทรลเลอร ARM7** [4]

ในยุคแรกซีพียู ARM เปนซีพียู RISC (Reduced Instruction Set Computer) ขนาด 32 บิต การทำงานจำเป็นจะด้องต่อกับหน่วยความจำและอุปกรณ์ภายนอก เมื่อมีบริษัทผู้ผลิต

ไมโครคอนโทรลเลอรจํานวนมากไดนําลิขสิทธของซีพียู ARM ไปพัฒนาตอไดมีการเพิ่ม หน่วยความจำภายในทั้ง ROM และ RAM และเพิ่มโมดูลอุปกรณ์เสริมต่างๆ เช่น วงจรสื่อสารแบบ  $\ddot{\phantom{a}}$ ้อนกรมวงจรแปลงดิจิตอลเป็นอนาลอก เป็นต้น ทำให้กลายเป็นไมโครคอนโทรลเลอร์แบบ 32 บิต ที่กินพลังงานต่ำ สามารถทำงานใด้โดยใช้ชิพใอซีเพียงตัวเดียวโดยไม่ต้องต่ออุปกรณ์เพิ่มเติม ภายนอก

ไมโครคอนโทรลเลอร ARM7 จะมีหนวยความจําภายในขนาด 8 kB ถึง 40 kB สวน หนวยความจําโปรแกรมจะมีขนาด 32 kB ถึง 512 kB อยูภายในชิพสวน การประมวลผลเปแบบ 16/32 บิต แล้วยังมีข้อดีในเรื่องสถาปัตยกรรมที่ไม่ซับซ้อน ทำให้ประหยัดพื้นที่ในการผลิตชิพและ ื้ ชิพมีขนาดเล็กกินพลังงานน้อย โดยที่ยังคงมี สมรรถนะที่สูง

สถาปตยกรรมของ ARM7 จะเปนแบบ Load-And-Store ภายในมีบัสขนาด 32 บิตตัว เดียวที่ใช้สำหรับรับส่งข้อมูล และคำสั่ง ชุดคำสั่งจะมีขนาด 32 บิตคงที่ในขณะที่ข้อมูลสามารถ ั่ เลือกใด้ว่าจะมีขนาด 8, 16 หรือ 32 บิต โครงสร้างของ ARM7 จะเป็นแบบที่เรียบง่าย มีชุดคำสั่งใม่ ี่ มากนัก ประหยัดพื้นที่ สารกึ่งตัวนำที่ใช้สร้างประหยัดพลังงาน ในการประมวลผลข้อมูลใดๆด้อง ื้ ึ่ กระทำผ่านทางรีจิสเตอร์เริ่มต้นด้วยการโหลดค่าจากหน่วยความจำเก็บในรีจีสเตอร์นำค่ามา ประมวลผลเสร็จแลวจะเขียนคาเก็บในหนวยความจําดังเดิม

้รีจีสเตอร์ของ ARM7 ที่ใช้งานได้สำหรับผู้ใช้มีทั้งหมด 16 ตัวคือ R0-R15 โดยทุกตัวมี ขนาด 32 บิต โดย R0-R12 เป็นรีจีสเตอร์ทั่วไปที่ไม่ได้กำหนดหน้าที่การทำงานพิเศษ ส่วน R13 ทำ หน้าที่เป็น Stack Pointer (SP) R14 ทำหน้าที่เป็น Link Register (LR) และ R15 ทำหน้าที่เป็น Program Counter (PC)

**บทท ี่ 3** 

### **การดําเนินการวิจัย**

#### **3.1 ขอมูลพ นฐานของระบบ ื้**

อุปกรณ์วิเคราะห์แบบหลายช่องที่ทำการพัฒนาขึ้นนี้เป็นแบบ Stand Alone ที่ใช้เทคนิค ึ้ ึ ของวิลคินสัน การพัฒนาจะออกแบบให้อปกรณ์วิเคราะห์แบบหลายช่องมีขนาดเล็กกะทัดรัดและมี ขนาดช่องวิเคราะห์ไม่ต่ำกว่า 2048 ช่อง ที่ความถี่ 100 MHz การทำงานภายในตัวของอุปกรณ์ วิเคราะห์แบบหลายช่องออกแบบให้ CPLD ทำงานร่วมกับไมโครคอนโทรลเลอร์ โดยในส่วนของ CPLD จะทำหน้าที่แปลงความสูงของพัลส์ให้เป็นสัญญาณดิจิตอลโดยมีตำแหน่งจากช่อง 0 ถึงช่อง ที่ 2048 เพื่อเตรียมที่จะเก็บลงในหน่วยความจำ ในส่วนของไมโครคอนโทรลเลอร์จะทำหน้าที่ กำหนดช่วงเวลาที่จะเก็บค่าตำแหน่งที่แปลงมาจาก CPLD มาเก็บในหน่วยความจำหลังจากนั้นก็จะ ี่ ั้ ทําการประมวลผลและแสดงสเปกตรัมออกทางจอแสดงผล

#### **3.1.1 ขอมูลพ นฐานสําหรับหัววัดรังสี**[6] **ื้**

หัววัดรังสีสำหรับรังสีแกมมาที่ใช้ทดลองเป็นชนิดซินทิลเลชัน รุ่น2M2/2PR ยี่ห้อ BICRON เป็นหัววัดที่มีกระบวนการวัดรังสีทางอ้อมมีโครงสร้างที่ประกอบด้วยส่วนสำคัญ 2 ส่วน คือ ส่วนที่รับอันตรกิริยาและเกิดประกายแสง (Scintillator) ต่อเชื่อมกับส่วนที่ทำหน้าที่เปลี่ยน **่** ประกายแสงเปนอิเล็กตรอนและทวีปริมาณอิเล็กตรอน (Photomultiplier tube, PMT) ซึ่งถูกบรรจุไว ดวยภาชนะปดปองกันแสงจากภายนอกและบริเวณหลอดทวีคูณอิเล็กตรอน (PMT) จะหอหุมดัวย แผนก นสนามแมเหล็ก (Mu–Metal) เพ ื่อปองกันการรบกวนสนามแมเหล็กซ งจะทําใหกลุม ั้ ึ่ อิเล็กตรอนเบี่ยงเบนจากบริเวณไดโนด (Dynode) ดังรูปที่ 3.1

ขั้นตอนการทำงานของหัววัครังสีซินทิลเลชัน เมื่ออนุภาคนิวเคลียร์ตกกระทบซินทิลเล เตอร์จะเกิดประกายแสงขึ้นในบริเวณที่มีการถ่ายโอนพลังงานแสงที่เกิดขึ้นส่วนหนึ่งจะสะท้อน ี่ ึ้ ึ่ กลับโดยตัวสะท้อน (Reflector) และส่วนหนึ่งจะส่งตรงไปยังตัวนำแสง (Light Guide) ผ่านออกไป ึ่ ยังโฟโตแคโทด (Photocathode) ภายในหลอดทวีคูณอิเล็กตรอน ตอมาโฟโตอิเล็กตรอน (Photoelectrons) จะถูกปลอยจากโฟโตแคโทดตรงไปยังไดโนดและถูกทวีคูณดวยสวนทวีคูณ อิเล็กตรอน (Electron Multiplier) ปริมาณอิเล็กตรอนที่ถูกรวบรวมบนแอโนดจะสรางพัลสของ กระแสขึ้นที่อินพุทของภาคขยายสัญญาณส่วนหน้า (Preamplifier) ปริมาณประจุที่ปรากฏบน ึ้ แอโนดหรือไดโนดตัวสุดทายของหลอดทวีคูณจะเปนสัดสวนกับพลังงานของอนุภาคนิวเคลียร

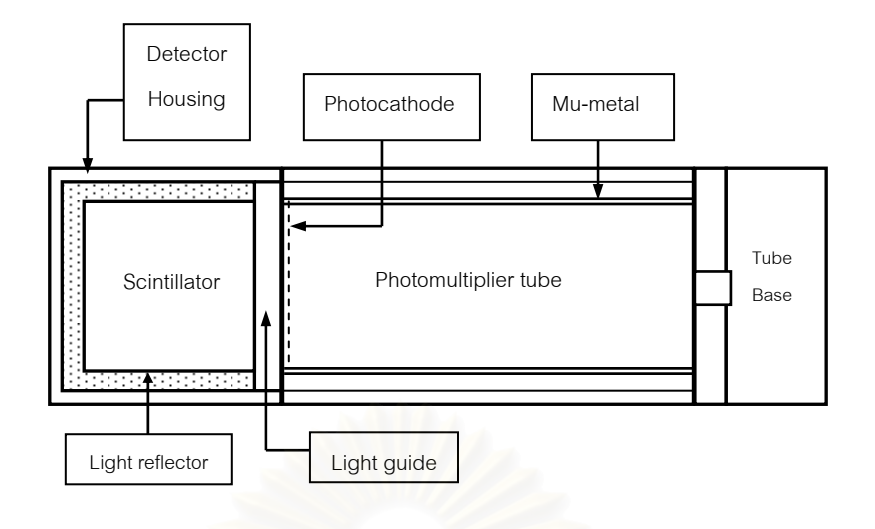

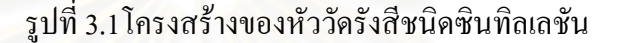

หลอดทวีคูณอิเล็กตรอนเป็นส่วนประกอบสำคัญในหัววัดซินทิลเลชันทำหน้าที่เปลี่ยน ประกายแสงให้เป็นอิเล็กตรอนและขยายปริมาณอิเล็กตรอนให้สูงพอที่จะสร้างสัญญาณพัลส์ หลอด ทวีคูณอิเล็กตรอนที่ใช้กับหัววัดรังสีซินทิลเลชันจะเป็นแบบแสงเข้าทางด้านปลายของหลอด (End– on Type) มีโครงสร้างดังรูปที่ 3.2 ซึ่งประกอบด้วยส่วนต่าง ๆ เช่น โฟโตแคโทดแบบกึ่งแสงผ่าน (Semitransparent Photocathode) เป็นสารไวแสงประเภทไบอัลคาไล เมื่อแสงตกกระทบสารไวแสง จะปลดปล่อยอิเล็กตรอน (Photoelectron), โฟกัส (Focusing Electrode) เป็นแผ่นขั้วไฟฟ้าทำหน้าที่ สรางเลนสไฟฟาสถิตยควบคุมลําอิเล็กตรอนใหรวมกันสูไดโนดตัวแรก, ไดโนด (Dynode) เปน แผ่นเคลือบสารที่ไวต่อการเกิด Secondary Emission จัดเรียงทำมุมเพื่อให้เกิดการทวีปริมาณ อิเล็กตรอนซึ่งอาจจะมีแผ่นขั้วถึง 15 แผ่น, แอโนด (Anode) เป็นแผ่นรับประจุอิเล็กตรอนจากการ ั้ ทวีปริมาณของชุดใคโนค (Dynode) Chain) เพื่อสร้างสัญญาณพัลส์กระแสหรือพัลส์ศักดาใฟฟ้า ื่ ทางออกโดยชุดแผ่นขั้วไฟฟ้าไดโนดและแอโนดนี้รวมเรียกว่า "ส่วนทวีปริมาณอิเล็กตรอน (Electron Multiplier)"

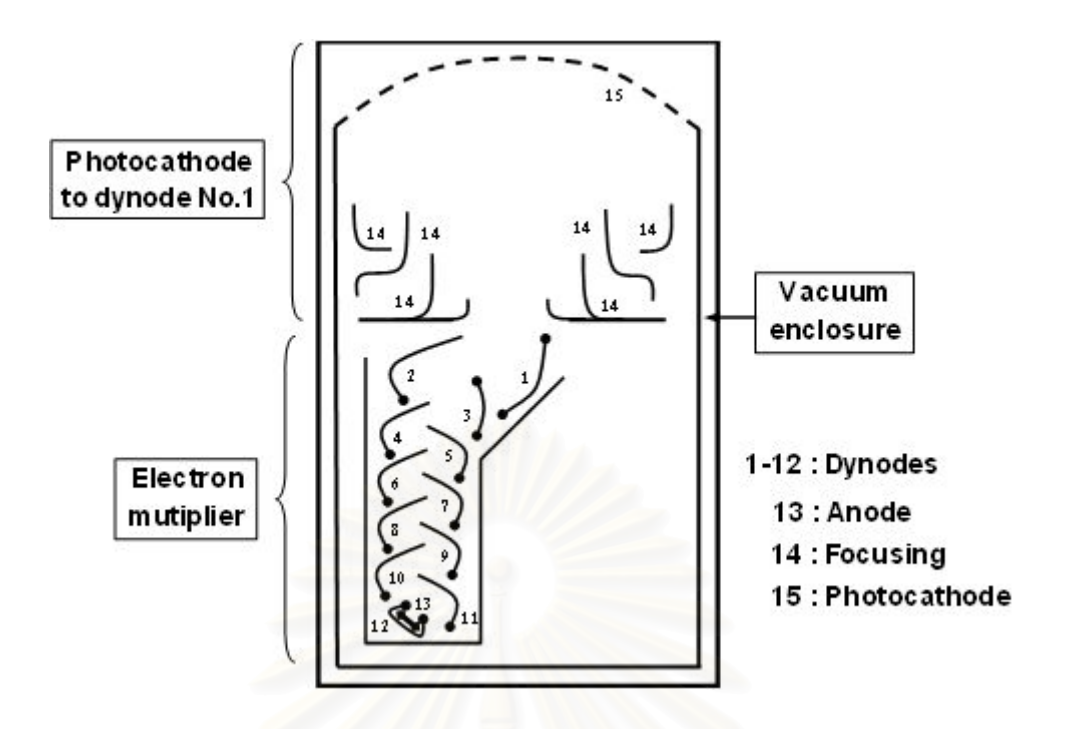

รูปที่ 3.2 โครงสรางภายในหลอดทวีคูณอิเล็กตรอน

#### **3.1.2 ขอมูลพ นฐานสําหรับระบบรังสีแกมมา** [7] **ื้**

ระบบวัดปริมาณรังสีประกอบด้วย วงจรแหล่งจ่ายไฟฟ้าศักดาสูง วงจรแหล่งจ่ายไฟฟ้า ศักดาต่ำ วงจรขยายสัญญาณพัลส์ และวงจรวิเคราะห์ความสูงสัญญาณพัลส์ โดยวงจรแหล่งจ่าย ไฟฟ้าศักดาสูงสามารถจ่ายแรงดันได้จาก 0 ถึง 2000 โวลต์ ให้กับหัววัดรังสีเพื่อทำการไบอัส ให้กับ ื่ หัววัดรังสีโดยมีปริมาณการจ่ายกระแสได้ 1 มิลลิแอมป์ วงจรแหล่งจ่ายใฟฟ้าศักดาต่ำจะสามารถ จายแรงดันไฟฟาท ระดับ 5, ±12 และ ±24 โวลตโดยแรงดัน 5 โวลตจายกระแสไดสูงสุดท 500 ี่ มิลลิแอมป และท ±12 โวลตและ ±24 โวลตจายกระแสไดสูงสุด 1000 มิลลิแอมปวงจรขยาย สัญญาณพัลสจะทําหนาที่รับสัญญาณพัลสจากอุปกรณวัดรังสีมาขยายใหไดสัญญาณที่มีอัตราสวน ของสัญญาณพัลสสูงกวาสัญญาณรบกวน (S/N) พรอมกับแตงรูปสัญญาณในรูปแบบยูนิโพลา (Unipolar) สัญญาณพัลสที่ออกจากวงจรขยายจะมีขนาดความสูงเปนสัดสวนกับระดับพลังงาน

วงจรแปลงสัญญาณอนาลอกเป็นสัญญาณดิจิตอลจะทำหน้าที่แปลงความสูงของพัลส์ที่ เป็นสัญญาณอนาลอกไปเป็นสัญญาณดิจิตอลขนาด 11 บิต หรือเทียบเท่าตำแหน่งของช่องสัญญาณ ที่จะจัดเก็บไดตั้งแต 0 ถึง 2048 ชองโดยสัดสวนการแปลงจะเปนสัดสวนโดยตรง

# **3.1.3 โครงสรางระบบควบคุมและการแสดงผลที่พัฒนาขึ้น**

การควบคุมระบบทั้งหมดจะใช้ใมโครคอนโทรลเลอร์ตระกูล ARM7TDMI-S แบบ 16/32 บิต เบอร์ LPC2138 ของบริษัท Philips เป็นตัวควบคุมโดยใช้คริสตรัลความถี่ 19.6608 MHz สามารถประมวลผลได้ความเร็วสูงสุดที่ความถี่ 58.9824 MHz เมื่อทำงานร่วมกับ PLL (Phase-ื่ Locked Loop) ที่อยู่ภายในตัวไมโครคอนโทรลเลอร์ ในส่วนของการเขียนโปรแกรมจะเริ่มต้นการ เขียนควบคุมในส่วนของการเปิดและปิดขาสัญญาณที่เชื่อมต่อกับส่วนของการแปลงสัญญาณ อนาลอกเป็นดิจิตอล โดยควบคุมการจัดเก็บตำแหน่งที่ได้ลงในหน่วยความจำและควบคุมการ แสดงผลด้วยการส่งสัญญาณควบคุมรวมทั้งข้อมูลส่งให้กับจอแสดงผลเป็นค่าตัวเลขดิจิตอลของ ั้ ี ช่วงเวลาที่ทำการแปลงสัญญาณจากอนาลอกเป็นติจิตอล ค่าจำนวนพัลส์ทั้งหมดที่ถูกนับได้ในแต่ ละชองและแสดงตําแหนงชองที่จัดเก็บจากชองท 0 ถึงชองท 2048

สวนของการแสดงผลจะใชจอ Monitor LCD รุน LM32C041 ยี่หอ SHARP ที่มีความ ละเอียด 320x240 จุดแตละจุดจะมี 3 สีหลักอยูภายในคือแดง เขียวและน าเงิน ในแตละสีก็จะ สามารถเลือกความสวางไดโดยมีสีละ 3 บิต นั้นก็หมายถึงวาเราสามารถเลือกความสวางได 8 ระดับ ทำให้เมื่อนำทั้ง 3 สีมาผสมกันก็จะสามารถเกิดสีต่างๆ ได้ถึง 512 สี ื่

จากแนวความคิดในการจัดอุปกรณวัดรังสีและควบคุมการทํางานจึงสามารถออกแบบ อุปกรณ์วิเคราะห์แบบหลายช่องขนาดกะทัดรัดได้ดังรูปที่ 3.3

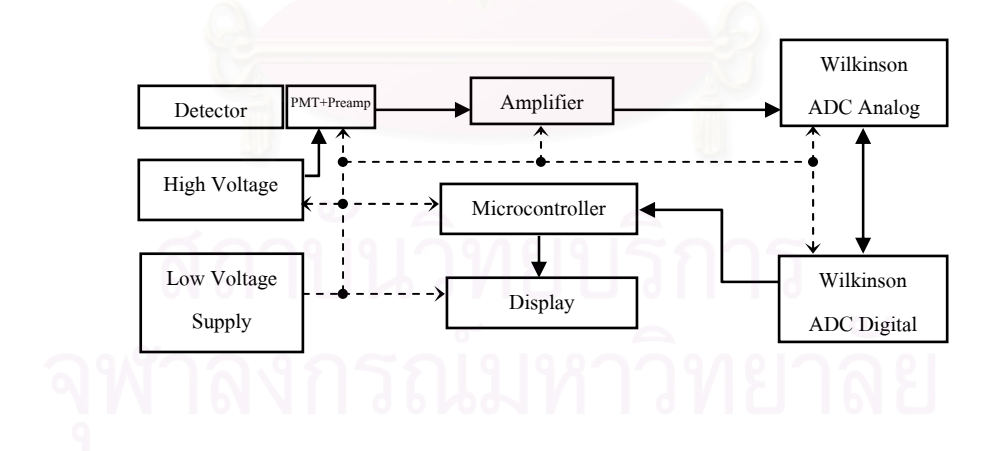

รูปที่ 3.3 แผนภาพของระบบวิเคราะหแบบหลายชอง

## **3.2.1 การพัฒนาวงจรแหลงจายไฟฟาศักดาสูง** [8]

วงจรแหล่งจ่ายใฟฟ้าศักดาสูงที่พัฒนาขึ้นเป็นชนิดฟลายแบค (FLY BACK) โดยใช้หม้อ แปลงสวิตชิ่งความถี่สูง ทำการรับแรงดันไฟฟ้าขาเข้าที่ +12 โวลต์ แล้วแปลงเป็นไฟฟ้าศักดาสูง ิ่ ปรับค่าได้จาก 0 ถึง +2000 โวลต์ สามารถจ่ายกระแสสงสุดได้ 1000 ไมโครแอมป์ ในวงจร แหล่งจ่ายใฟฟ้าศักดาสูงจะประกอบด้วย วงจรกำเนิดความถี่ ซีรี่เร็กกูเลเตอร์ (Series Regulator) หม้อแปลงแบบเพิ่มศักดาใฟฟ้า วงจรทวีศักดาใฟฟ้า วงจรกรองกระแส วงจรเปรียบเทียบ ศักดาไฟฟ้า และวงจรควบคุมศักดาไฟฟ้าคงที่ ดังแสดงในรูปที่ 3.4

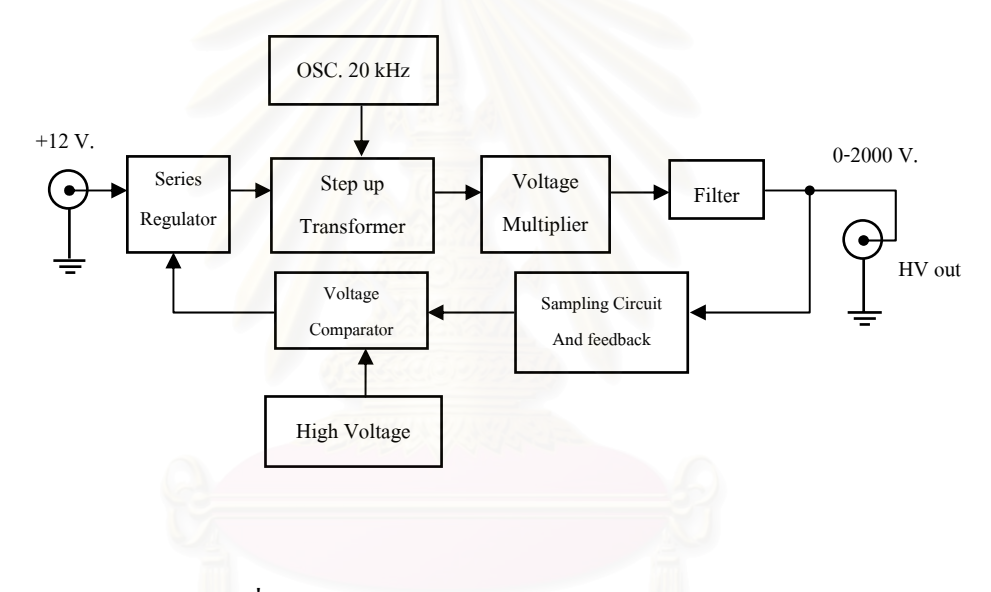

รูปที่ 3.4 แผนภาพของวงจรแหลงจายไฟฟาศ ักดาสูง

การทำงานในวงจรแหล่งจ่ายใฟฟ้าศักดาสูงดังแสดงในรูปที่ 3.6 ใอซี U2A และU2B ทำ หน้าที่เป็นออสซิลเลเตอร์ (Oscillator) กำเนิดความถี่ 20 kHz(duty cycle 50%) เพื่อควบคุมให้ ื่ มอสเฟส Q2 ที่ต่ออนุกรมกับหม้อแปลงเปิดและปิดวงจรตามจังหวะความถี่ ทำให้เกิดการเหนี่ยวนำ ในขดลวดปฐมภูมิ และทุติยภูมิให้มีศักดาไฟฟ้าเพิ่มขึ้น ที่อัตรารอบ 1:21 ศักดาไฟฟ้ากระแสสลับจะ ิ่ ใด้รับการทวีศักดาเป็น 3 เท่า ที่วงจรทวีแรงดันพร้อมทั้งเปลี่ยนเป็นใฟฟ้ากระแสตรง จากนั้นก็จะ ั้ ถูกกรองกระแสใหเรียบดวยตัวตานทานและตัวเก็บประจุ R1, C4 และR2, C5 ไฟฟาศักดาสูงจะถูก แบงดวยอัตราลดทอนของความตานทาน 200:1 ดวย R3, R4 และP1 สงเขาวงจรเปรียบเทียบ ศักดาไฟฟ้าที่ IC UIA เปรียบเทียบกับค่าศักดาไฟฟ้าอ้างอิงที่สามารถปรับได้ด้วย P2 เพื่อทำการ ื่ ปรับค่าใฟฟ้าศักดาสูงและควบคุมศักดาใฟฟ้าให้คงที่ ส่วนค่าเปรียบเทียบที่ได้จาก IC U1A จะ

นำไปควบคุมการทำงานของวงจรควบคุมไฟฟ้าศักดาต่ำที่มอสเฟส Q1 โดยค่าเปรียบเทียบที่ได้ เป็นแรงดันไฟฟ้าที่จ่ายให้กับขาเกต (Gate) ของ Q1 ซึ่งจะเป็นตัวควบคุมกระแสที่ใหลผ่าน Q1 สำหรับ U2C และ U2D จะทำหน้าที่เป็น Buffer ระหว่าง U2B และ Q3 ซึ่ง Q3 ถูกออกแบบให้เป็น สวิตช์เพื่อใช้ควบคุมการทำงานของวงจรสร้างไฟฟ้ากระแสตรงขนาดลบ 12 โวลต์ เพื่อจ่ายให้กับ ื่ วงจรเปรียบเทียบศักดาใฟฟ้าจากวงจรทั้งหมดที่กล่าวมา สามารถสร้างแผ่นวงจรแหล่งจ่ายใฟฟ้า ั้ ศักดาสูงไดดังรูปที่ 3.5

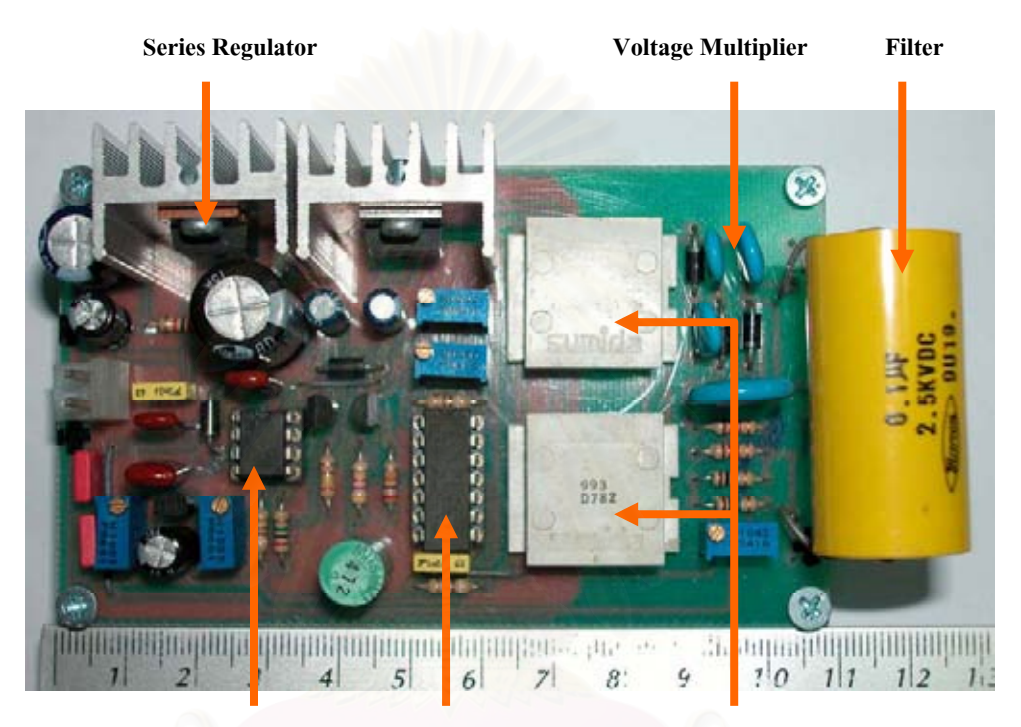

**Voltage Comparator Oscillator 20 kHz**  **Step up Transformer** 

รูปที่ 3.5 แผ่นวงจรแหล่งจ่ายใฟฟ้าศักดาสูง

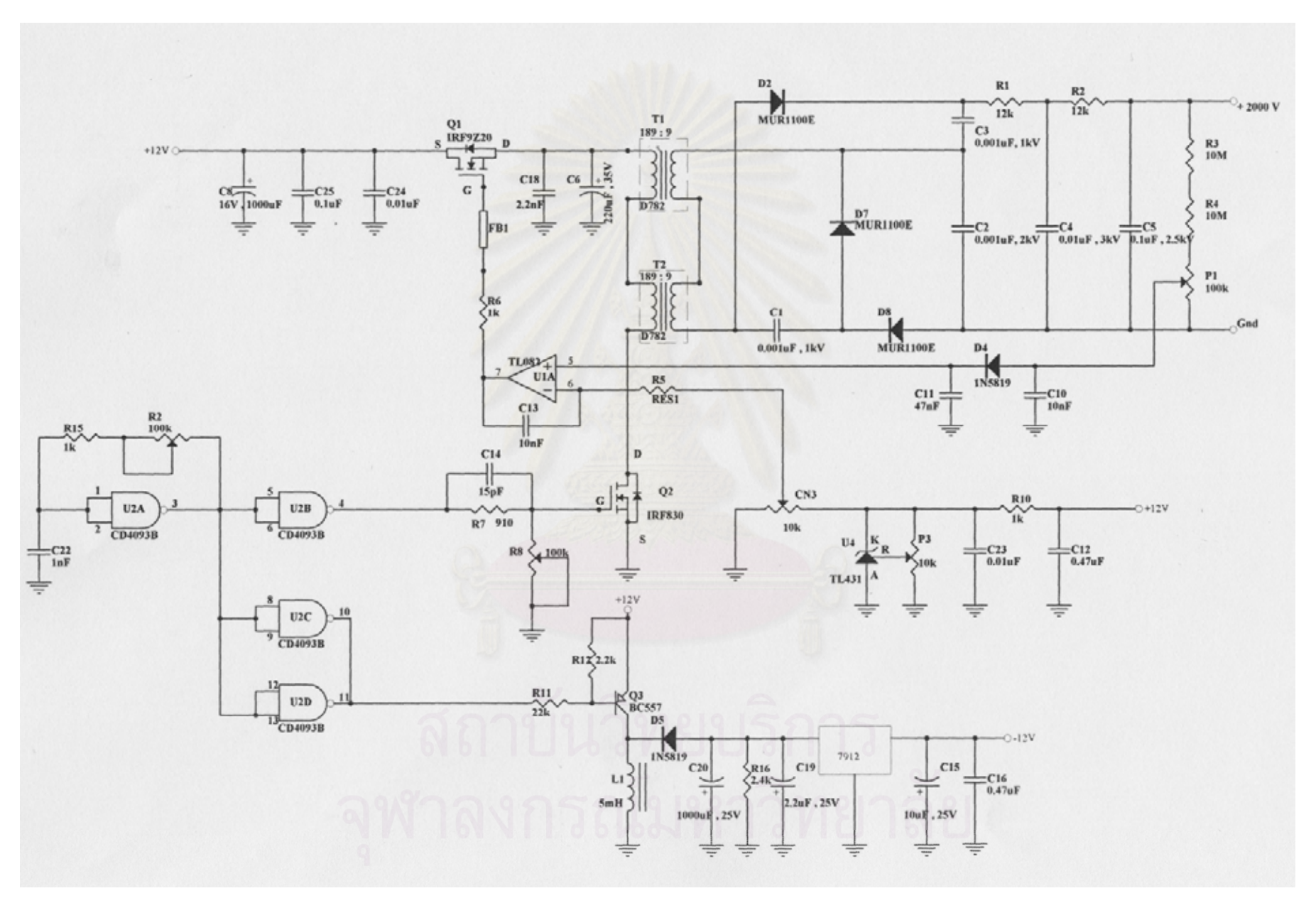

รูปที่ 3.6 วงจรแหล่งจ่ายไฟฟ้าศักดาสูง

### **3.2.2 การพัฒนาวงจรขยายสัญญาณพัลส**

วงจรขยายสัญญาณพัลส์ทำหน้าที่ขยายและปรับแต่งรูปสัญญาณพัลส์ที่มาจากหัววัดรังสี ใหเหมาะสมกับวงจรแปลงสัญญาณอนาลอกเปนสัญญาณดิจิตอล มีแผนภาพการทํางานและ ออกแบบวงจรได้ ดังรูปที่ 3.7

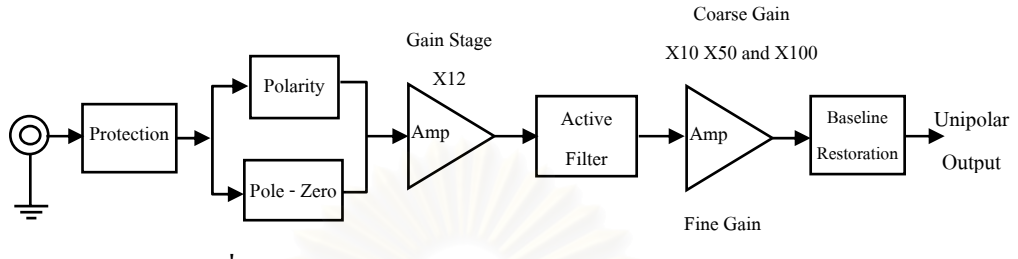

รูปที่ 3.7 แผนภาพแสดงการทำงานของวงจรขยายสัญญาณ

จากรูปที่ 3.9 วงจรขยายสัญญาณพัลสถูกออกแบบใหมีสวิตชเลือกโพลาริตี้ (Polarity) ได และมีวงจรลบล้างโพลซีโร (Pole/Zero Cancellation) เพื่อใช้ปรับแก้อันเคอร์ชูท (Undershoot) และ โอเวอรชูท (Overshoot) ของสัญญาณดานขาเขากอนถูกสงไปขยายตอ 12 เทาดวยวงจรขยายแบบ กลับเฟส (Inverting Amplifier) จากนั้นสัญญาณพัลส์จะถูกปรับแต่งรูปร่างสัญญาณด้วยวงจรกรอง ั้ ความถี่สูงผานแบบพาสซีฟ (Passive high pass filter) และวงจรกรองความถี่ต่ําผานแบบแอกทีฟ (Active low pass filter) ที่มีการจัดรูปแบบการทำงานเป็น CR-(RC)<sup>n</sup> โดย n = 2 เพื่อแต่งรูปสัญญาณ ใหเปนพัลสแบบ Gaussian approximation

วงจรขยายสัญญาณหลัก U3A (ไอซีเบอร์ AD826/AD) ต่อแบบอินเวอตดิงที่สามารถเลือก อัตราขยายแบบหยาบ (Coarse Gain) เทากับ 100, 500 และ 1000 เทาดวยสวิตชและปรับอัตราขยาย แบบละเอียด (Fine Gain) ด้วย R18 หลังจากนั้นสัญญาณพัลส์จะถูกปรับแต่งค่าเบส ใลน์กลับสู่ศูนย์ ั้ (Baseline Restorer) ที่ U4 กอนสงสัญญาณพัลสไปยังวงจรบัฟเฟอร (Buffer Amplifier: USB) ซึ่ง วงจรขยายสัญญาณ ใค้ทำการออกแบบดังรูปที่ 3.8

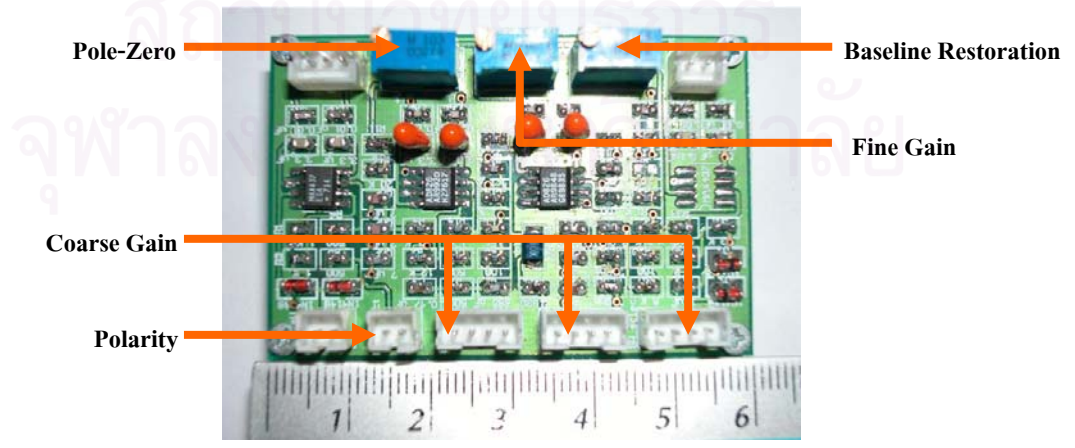

รูปที่ 3.8 แผนวงจรขยายสัญญาณพัลส
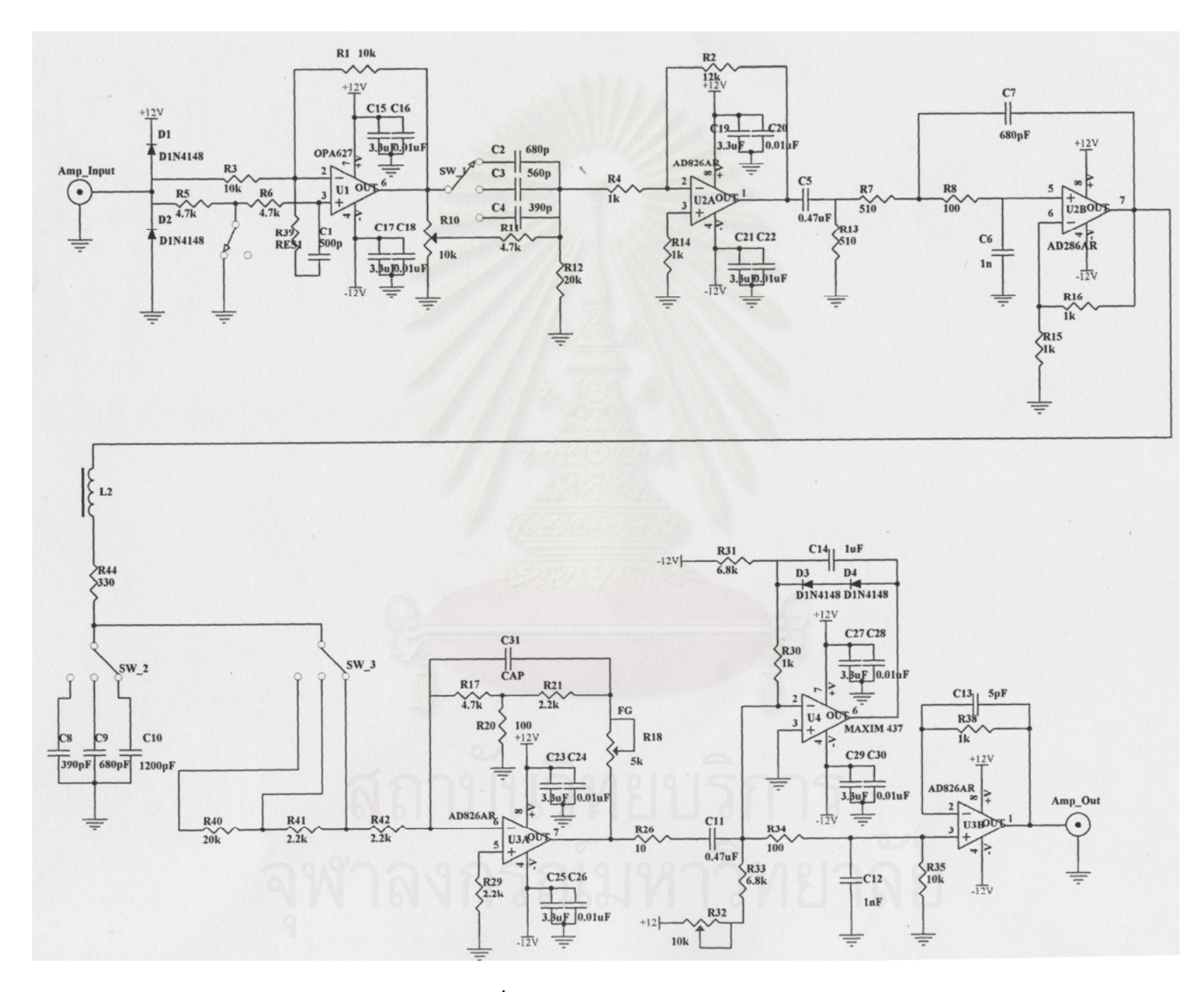

รูปที่ 3.9 วงจรขยายสัญญาณพัลส์

### **3.2.3 การพัฒนาวงจรแปลงสัญญาณอนาลอกเปนดิจิตอล**[9]

วงจรแปลงสัญญาณพัลส์อนาลอกเป็นสัญญาณคิจิตอลที่พัฒนาขึ้นเป็นแบบวิลคินสันซึ่ง ใช้ความถี่ฐานเวลา 100 MHz มีความละเอียดในการแปลงความสูงพัลส์ใม่ต่ำกว่า 11 บิต ระบบ ี่ แปลงสัญญาณน แบงการทํางานออกเปน 2 สวน คือ สวนของการทํางานของสัญญาณอนาลอกและ ֺ֖֖֖֖֖֖֖֖֪ׅ֪֦֖֚֚֚֚֚֚֚֚֚֚֚֝֝֝֟֟֟֝֟֟֓֡֟֓֟֓֡֞֟֓֞֟֓֡֟֓֡֟֬֓֞֟֓֞֬֝֬֝֬֞֞֞֝֬֝֬֝֬֝֬֝֓֞֬֝֬֝֬֝֬֝֬֝֬֝֬֝֬֝֬ สวนของการทํางานของสัญญาณดิจิตอลดังแสดงในแผนภาพที่ 3.10 และ3.11

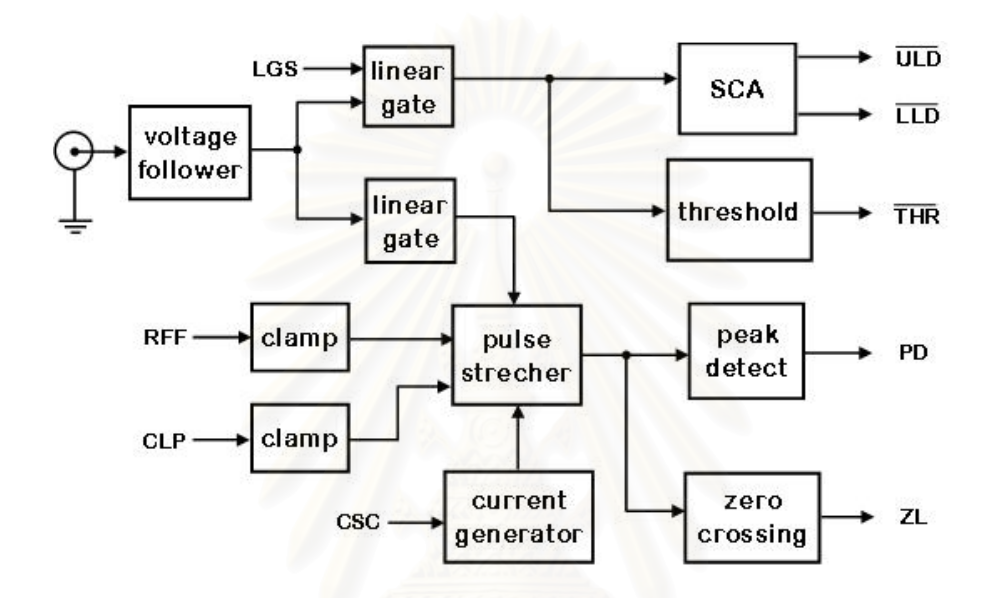

รูปที่ 3.10 แผนภาพวงจรแปลงสัญญาณพัลสในสวนของสัญญาณอนาลอก

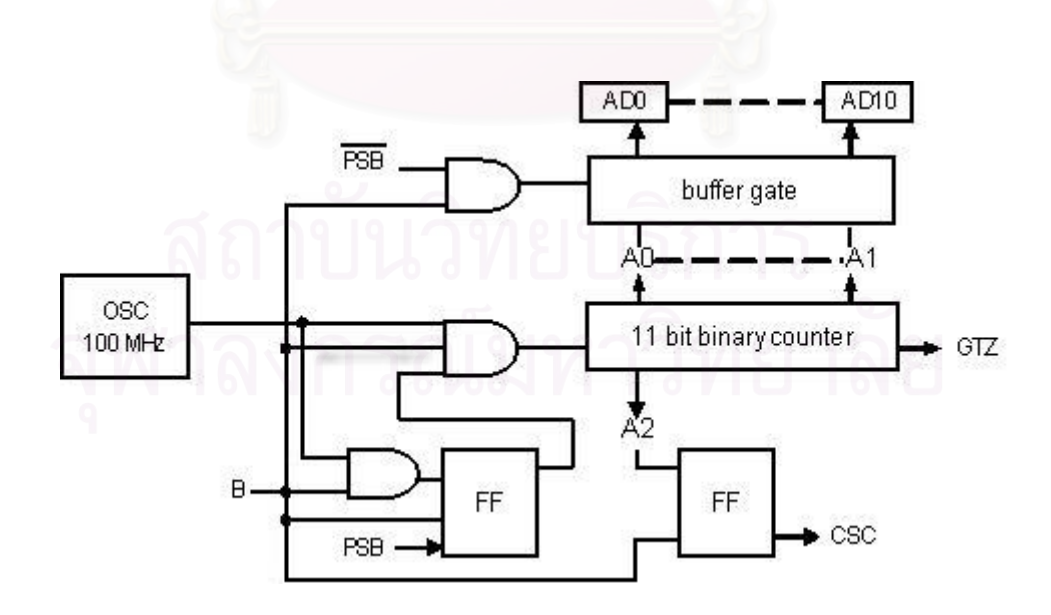

รูปที่ 3.11 แผนภาพวงจรแปลงสัญญาณพัลสในสวนของสัญญาณดิจิตอล

### **3.2.3.1 สวนของการทํางานของสัญญาณอนาลอก**

ในการพัฒนาวงจรใด้อาศัยแนวทางจากเครื่องวิเคราะห์ความสูงของพัลส์แบบหลายช่อง ื่ ของ Tracor Northern ร่น TN 1705/1706 โดยออกแบบวงจรให้ใช้อปกรณ์อิเล็กทรอนิกส์ที่มีขายใน ปัจจุบัน ที่มีขนาดเล็กสิ้นเปลืองพลังงานน้อย ใช้กับความถี่สูงได้ดีสัญญาณรบกวนต่ำและมีความ เสถียรภาพในการทำงานสูง โดยอุปกรณ์ทั้งหมดจะใช้กำลังไฟฟ้าจากแหล่งจ่ายไฟฟ้าศักดาต่ำขนาด +5 และ ±12 โวลต์ จากวงจรที่เป็นส่วนของการแปลงผันสัญญาณอนาลอกดังแสดงในรูปที่ 3.14 ประกอบด้วย U2 และ U3 ซึ่งทำหน้าที่เป็นบัฟเฟอร์ และมีวงจรเปรียบเทียบศักดาไฟฟ้า (Voltage comparator) สําหรับสัญญาณเทรสโฮล (Threshold: THR), LLD และULD โดยอาศัยการทํางาน ของไอซีเปรียบเทียบศักดาไฟฟ้า (Comparator) U7A, U8A และU9A ตามลำดับ ซึ่งสัญญาณที่ด้าน ทางออกของไอซีเปรียบเทียบศักดาไฟฟาแตละตัวจะถูกนําไปใชเปนสัญญาณควบคุมการทํางาน ของส่วนเอดีซีชนิดวิลคินสันที่เป็นดิจิตอล สำหรับโครงสร้างวงจรของไอซี U1 ถูกออกแบบให้ทำ หน้าที่เป็นวงจรพีคดีเทคเตอร์ซึ่งค่าศักดาไฟฟ้าที่ยอดของสัญญาณพัลส์แต่ละลูกจะถูกชาร์จประจุไว้ ที่ C8 โดยมี J1, J2, Q17 และ U12 ทำหน้าที่เป็นแหล่งจ่ายกระแสคงที่ (Constant current source) และสวิตช์เพื่อใช้ดีสชาร์จประจุที่เกิดขึ้นบน C8 สำหรับสร้างเป็นสัญญาณ Run-down time ในส่วน ึ้ ของ MOS-FET M2, M6, M7 และ M13 ใค้ถูกออกแบบให้ทำงานเป็นสวิตช์ โดย M2 และM13 จะ ทำหน้าที่เป็นลิเนียร์เกต (Linear) gate) สำหรับโครงสร้างวงจรที่ประกอบด้วยไอซี U25, Q2, Q5 และ Q6 เป็นวงจรที่ใช้ในการสร้างสัญญาณควบคุมที่เรียกว่าซีโรครอสซิง (Zero crossing : ZL) ของ ี่ MCA และสัญญาณพัลสของพีคดีเทคเตอร (Peak detector : PD) ถูกสรางจากวงจรสวิตช Q1 ซึ่ง แผนวงจรแปลงสัญญาณพัลสในสวนของการแปลงผันสัญญาณอนาลอกแสดงไวในรูปที่ 3.12

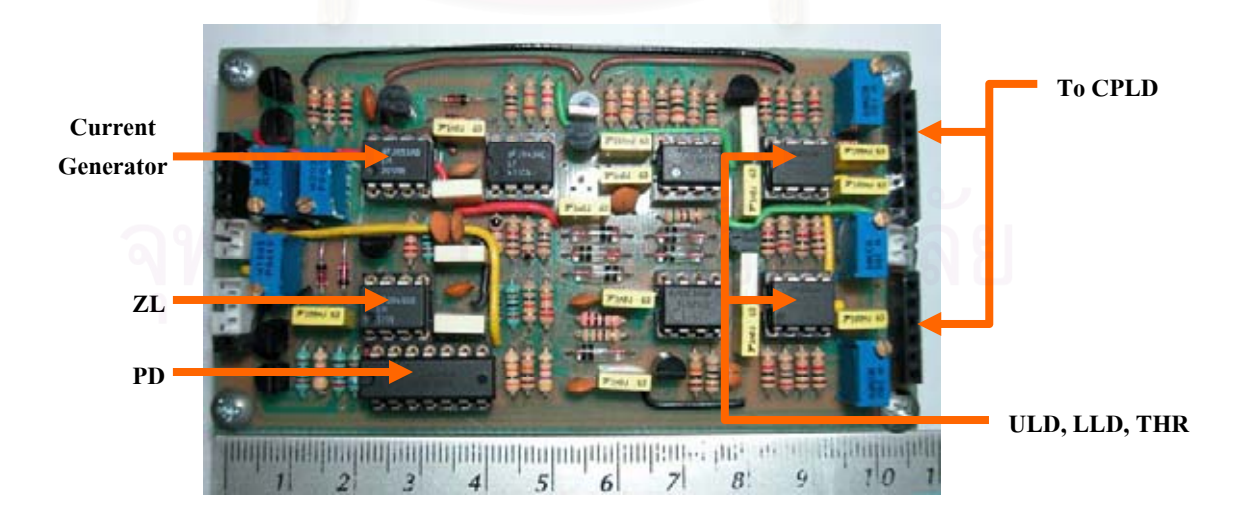

รูปที่ 3.12 แผนวงจรแปลงสัญญาณพัลสในสวนของการแปลงผันสัญญาณอนาลอก

### **3.2.3.2 สวนของการทํางานของสัญญาณดิจิตอล**

การพัฒนาในสวนน ี้จะเปลี่ยนจากไอซีลอจิกจากตระกูล TTL และ CMOS ที่ใชในวงจร สวนใหญมาเปนชิพ CPLD (Complex Programmable Logic Device) เพียงตัวเดียวโดยชิพน ี้เปน อุปกรณ์ที่ได้มีการออกแบบวงจรโครงสร้างภายในเป็นวงจรลอจิกพื้นฐานต่างๆ AND array, OR ื้ array และ Macrocells ตอกันอยูเปนกลุมมีทั้งวงจรคอมบิเนชั่น (Combination) และ (Sequential) อีกทั้งยังมีความยืดหยุ่นในการออกแบบสูง คือ สามารถกำหนดโครงสร้างการทำงานภายในไอซี ั้ CPLD ไดอยางอิสระโดยไอซี CPLD นี้จะเปนไอซีประเภทเดียวกันกับไอซี FPGA (Field Programmable Gate Array) จะต่างกันตรงที่ไอซี CPLD เมื่อทำการโปรแกรมแล้วข้อมูลไม่สูญหาย ื่ แม้จะไม่มีไฟเลี้ยงจ่ายให้กีตาม ส่วน FPGA ข้อมูลที่โปรแกรมจะเกิดการสูญหายเมื่อเราหยุดจ่ายไฟ ื่ ใหกับตัวไอซีและมีวงจรโครงสรางตลอดจนฟงกชันการทํางานที่ซับซอนกวา CPLD ซึ่งโดยทั่วไป ไอซีประเภท FPGA จะถูกใชเปนตนแบบการสรางหรือทดลองออกแบบไอซีตางๆ ซึ่งผูออกแบบทํา ใค้เองโคยไม่ต้องไปพึ่งโรงงาน อีกทั้งการตรวจสอบหรือการจำลองการทำงานยังทำใค้ง่าย และยังมี ั้ เคร องมือที่ชวยในการพัฒนางานทางดานนี้อีกมากมาย ื่

เนื่องจากไอซีประเภท CPLD สามารถเก็บข้อมูลไว้ได้ตลอดแม้ไม่มีไฟเลี้ยงจ่ายให้อีกทั้ง ราคายังถูกกว่าอุปกรณ์จำพวก FPGA ดังนั้นจึงเหมาะสำหรับการนำไปใช้หรือการผลิตเป็น Product ั้ หรือชิ้นงานที่ไม่มีความซับซ้อน<mark>มากนัก เนื่องจากมีข้อจำกัด</mark>ในเรื่องจำนวนเกตและโครงสร้าง ิ้ ภายในโดยจะมีจํานวนเกตและความซับซอนของโครงสรางนอยกวาไอซีประเภท FPGA ทําใหการ ้ออกแบบวงจรที่มีความซับซ้อนมากๆ ซึ่งต้องใช้เกตภายในจำนวนมากนั้น ไอซี CPLD ก็อาจจะไม่ สามารถทำใด้อย่างไรก็ตามทั้ง FPGA และ CPLD ต่างก็มีวิธีการและเครื่องมือในการพัฒนาที่ เหมือนกันดังนั้นเมื่อเราศึกษาการใช้งานใอซี CPLD จนเข้าใจแล้วเราก็สามารถที่จะใช้งาน FPGA ั้ ไดเชนเดียวกัน

ในสวนของการพัฒนาโปรแกรมนั้น ชุด ET-CPLD TRAINING MODULE สามารถใช การเขียนดวยรูปแบบ SCHEMATIC หรือในรูปแบบภาษา HDL ก็ไดดวยโปรแกรม XLINX FOUNDATION SERIES และ XILINX WEBPACK โดยเราเขียนออกแบบโปรแกรมบนเครื่ อง คอมพิวเตอร์พีซี จากนั้นการ DOWNLOAD ข้อมูลผ่านทาง PRINTER PORT ด้วยสายต่อ JTAG ั้ เขาไปในชิพ CPLD XC95108 ไดโดยตรง

## • **คุณสมบัติทางเทคนิคของ CPLD XC95108**

 CPLD เบอร XC95108 ถือวาเปนไอซีที่มีจํานวนเกตภายในมากพอสมควร สามารถนําไป ออกแบบวงจรรวมที่ซับซ้อนใด้ในระดับหนึ่งโดยจะมีคุณสมบัติต่างๆ ดังนี้ ี้

- 7.5 ns PIN TO PIN LOGIC DELAYS ON ALL PINS
- 108 MACROCELLS WITH 2400 USABLE GATES
- 5V IN-SYSTEM PROGRAMMABLE (ISP)
- ENDURANCE OF 10000 PROGRAM / ERASE CYCLES
- HIGH-DRIVE 24 mA OUTPUTS
- 3.3 V OR 5 V I/O CAPABILITY
- 84 PIN PLCC TYPE

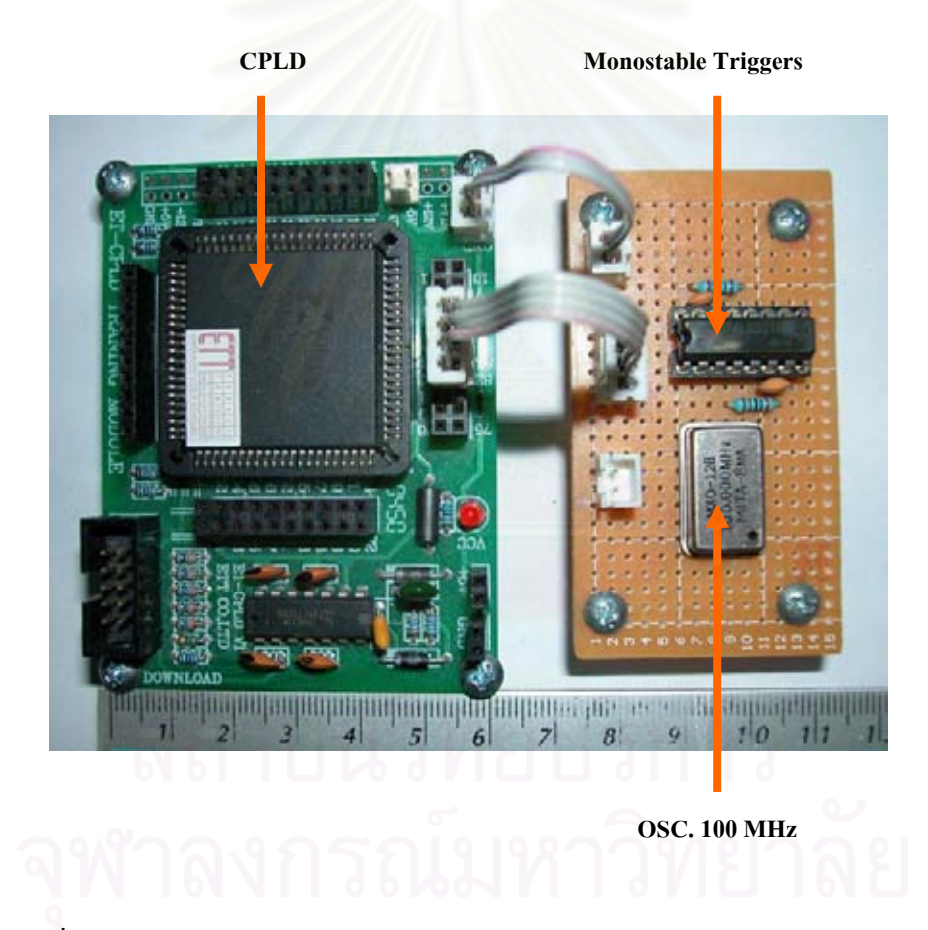

รูปที่ 3.13 แผนวงจรแปลงสัญญาณพัลสในสวนของการแปลงผันสัญญาณดิจิตอล

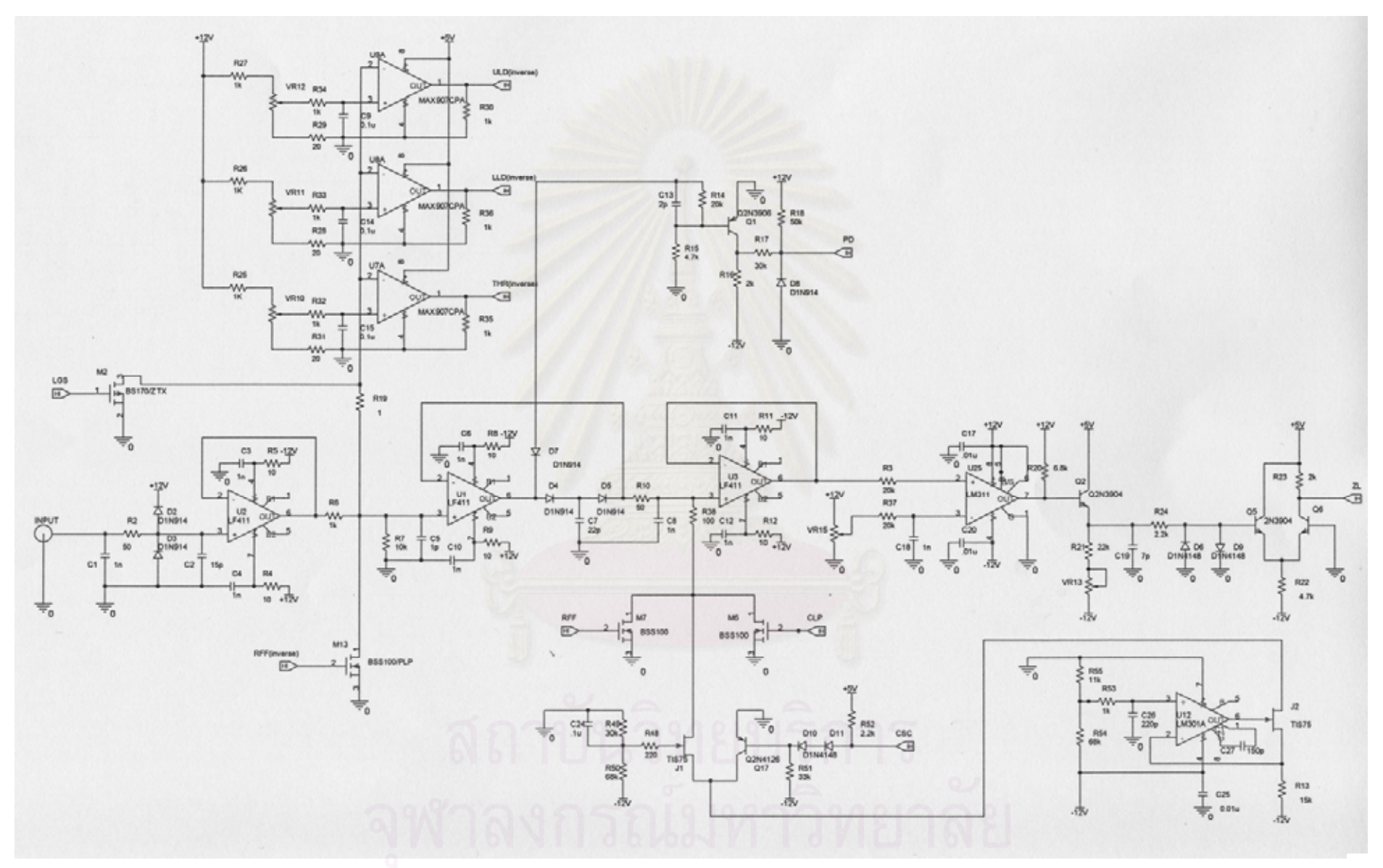

รูปที่ 3.14 วงจรแปลงสัญญาณพัลส์ในส่วนของการแปลงผันสัญญาณ

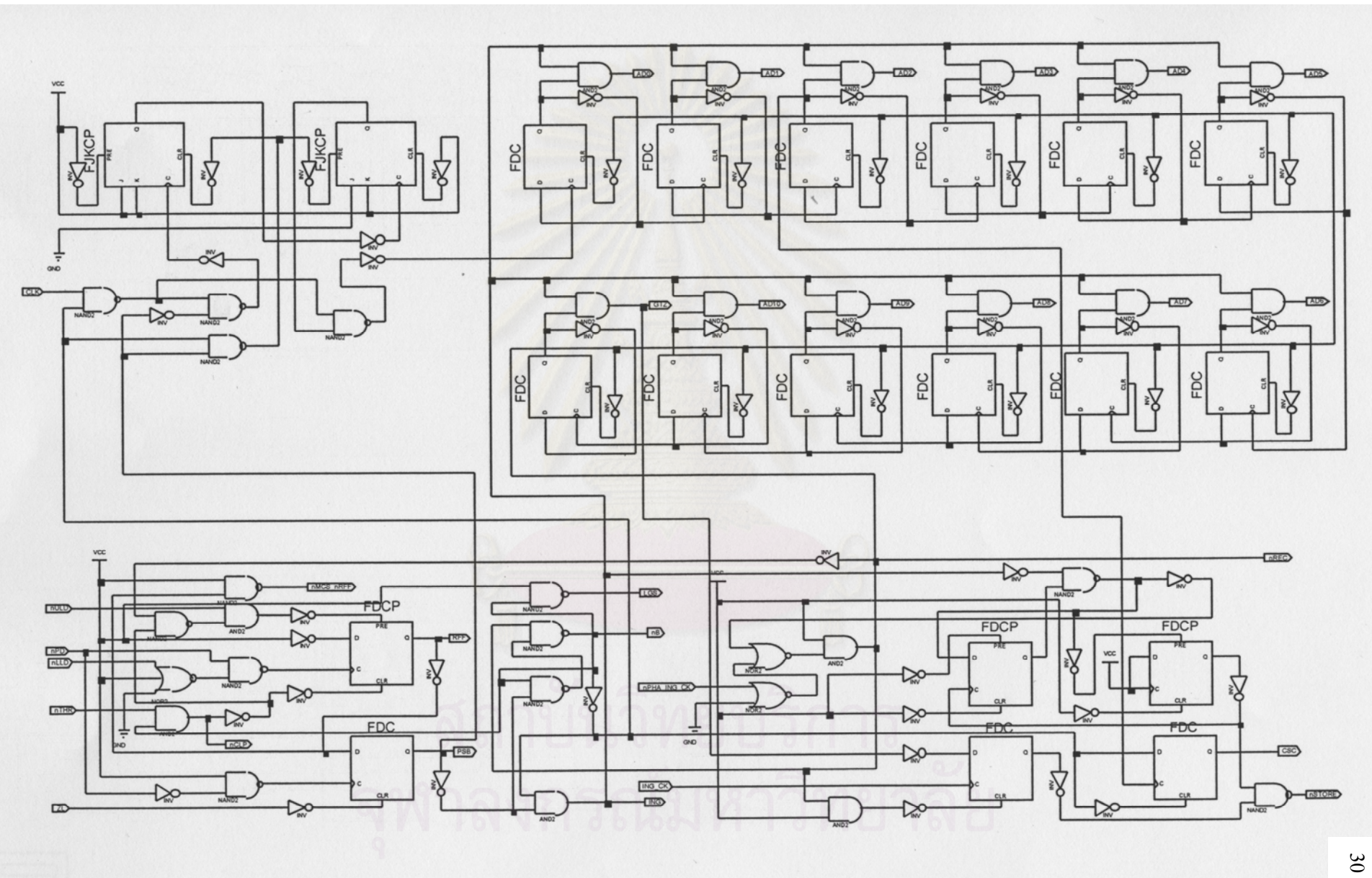

รูปที่ 3.15 วงจรแปลงสัญญาณพัลสในสวนของการแปลงผันสัญญาณดิจิตอล

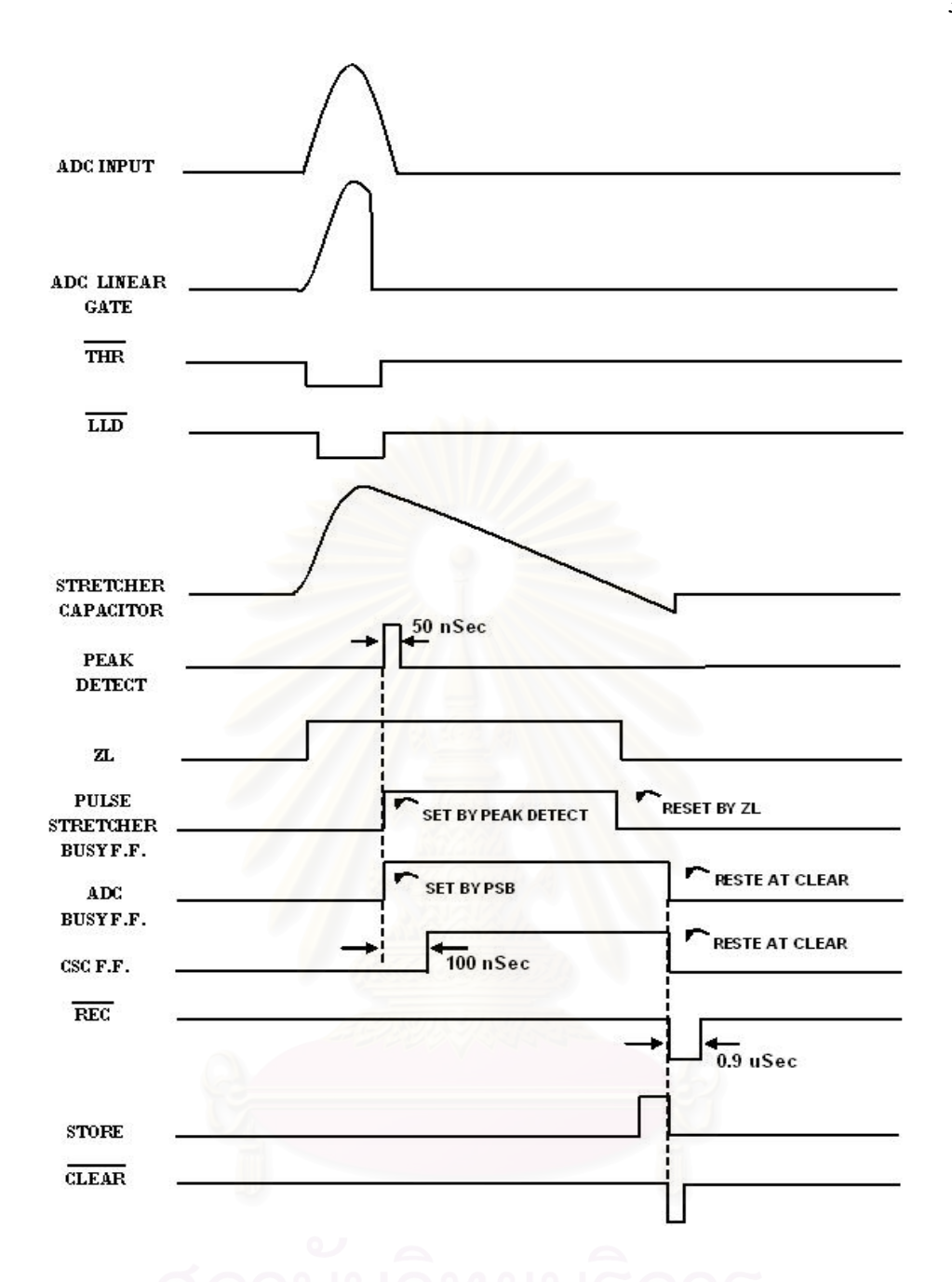

รูปที่ 3.16 แผนภาพเวลาของการแปลงผันสัญญาณอนาลอกเปนสัญญาณดิจิตอล

วงจรทั้งหมดในระบบแปลงสัญญาณพัลส์นี้ถูกพัฒนาขึ้นโดยอาศัยแนวทางจากเครื่อง ื่ วิเคราะหความสูงของพัลสแบบหลายชองของ Tracor NorTern รุน TN 1706 การทํางานของระบบ เริ่มจากสัญญาณพัลส์จากอุปกรณ์ขยายสัญญาณรูปยูนิโพลา ขนาด 0–10 โวลต์ ส่งผ่านมายัง U2 ซึ่ง ิ่ เปนวงจรขยายที่มีอัตราขยาย 1 สัญญาณทางออกของ U2 จะนําไปผานวงจรเปรียบเทียบศักดา ไฟฟา เพ อคัดเลือกชวงวิเคราะหความสูงของพัลสตามยานวิเคราะหที่ผูใชตองการไดแกวงจร เปรียบเทียบระดับลางสุดและระดับบนสุด ซึ่งทํางานแบบ SCA เพ อสรางสัญญาณ ULD และ LLD  $\overline{a}$ ที่ใอซี U9A และ U8A และอีกวงจรหนึ่งเป็นวงจรเปรียบเทียบระดับความสูงต่ำสุด ที่จะยอมให้

ระบบทำการวิเคราะห์ (Threshold) เพื่อสร้างสัญญาณ THR ที่ U7A ในกรณีที่สัญญาณอยู่นอก สภาวะที่จะวิเคราะห์ วงจรฟลิบ-ฟลอบจะสร้างสัญญาณ RFF และ CLP ยกเลิกสัญญาณด้วยการปิด ี่ ลิเนียร์เกต M13 และคายประจุสัญญาณจากคาปาซิเตอร์ด้วยวงจรแคลมป์เมื่อเกินสภาวะของ SCA  $\overline{a}$ และแคลมป์เมื่อสัญญาณต่ำกว่าระดับความสูงที่ยอมรับ นอกจากนี้วงจรแปลงสัญญาณส่วนหน้ายัง มีทางเข้าของสัญญาณเกตซึ่งสามารถควบคุมจากระบบวัดภายนอกใด้ โดยควบคุมที่สัญญาณ LGS ให้ปิดลิเนียร์เกต M2 ด้วย

ในกรณีที่สัญญาณพัลสจากอุปกรณขยายสัญญาณมีความสูงอยูในเงื่อนไขที่ ระบบพรอม วิเคราะห์ คาปาซิเตอร์ C8 จะได้รับการประจุตามขนาดความสูงของพัลส์ด้วยวงจร Pulse Stretcher ที่ U1 ขนาดของพัลส์บนคาปาซิเตอร์ดังกล่าวจะถูกตรวจสอบด้วยวงจร 2 วงจร คือ พีคดีเทค (Peak detect) ที่ Q1 และซีโรครอสซิง(Zero crossing) ที่ U25 กล่าวคือเมื่อสัญญาณพัลส์ถึงค่าสูงสุด  $\overline{a}$ ี สัญญาณทางเข้าของ U1 ซึ่งเปรียบเทียบระหว่างขนาดความสูงของพัลส์ที่ประจุบนคาปาซิเตอร์ และ ขนาดของสัญญาณพัลส์ที่อุปกรณ์ขยายจะทำให้สัญญาณทางออกของ U1 เปลี่ยนระดับอย่าง รวดเร็ว กระตุ้นวงจรพีคดีเทคให้สร้างสัญญาณ PD ดังในแผนภาพเวลารูปที่ 3.16 สัญญาณนี้จะ ี้ กระศุ้นฟลิป-ฟลอบให้สร้างสัญญาณ PSB และสัญญาณ B เพื่อเปิดเกตของวงจรนับใบนารี ดัง แสดงในแผนภาพรูปที่ 3.11 และสร้างสัญญาณ CSC สัญญาณนี้จะควบคุมการคายประจุของ C8 ี้ ดวยวงจร Current Generator อันประกอบดวย J1, J2, Q17 และ U12 ซึ่งชวงเวลาการคายประจุนี้ เรียกว่า "เวลาการแปลงผันสัญญาณ" เวลาจะมีความยาวเท่าใดขึ้นกับอัตราการคายประจุตามขนาด ความต้านทานที่จัดไว้เป็นลำดับ อันเป็นการควบคุมระหว่างเวลาการแปลงผันนี้วงจรนับไบนารีจะ ี้ นับความถี่ฐานเวลา จนกระทั่งวงจรตรวจสอบระดับสัญญาณจากการคายประจุตัดเส้นศูนย์ (U25) ี่ ั่ ี สร้างสัญญาณ ZL กระตุ้นฟลิบฟลอบให้เปลี่ยนสภาวะปิดเกต ข้อมูลของขนาดความสูงของพัลส์ อนาลอกที่ถูกเปลี่ยนเปนรหัสไบนารีจะปรากฎอยูบนทางออกของวงจรนับไบนารี (A0-A10) และ สัดส่วนของข้อมูลนี้อาจนะเริ่มนับจากฐาน 0 หรือต่ำกว่านั้นขึ้นกับรหัสที่เริ่มต้น (preset) ไว้ก่อน ֺ֪ׅ֖֖֖֪֦֖֪ׅ֖֧֖֖֖֪ׅ֖֪ׅ֖֪ׅ֖֪ׅ֖֪ׅ֖֪ׅ֖֝֟֟֟֟֟֟֟֟֟֟֟֟֟֟֟֟֟֟֟֟֟֡֬֟֓֟֓֡֟֓֟֡֟֓֡֟֓֟֡֟֓֡֟֓֟֡֟֡֟֬֓֞֟֩֞֞֟֝֬֝֟֟֩֞֞֝֬֝֬֝֞֝֝֝֬֝֬֝֝֝֝֝֝֝֝֝֝֟ ั้ ึ้ ี่ **่** นับ เรียกวิธีการนี้ว่า "ADC offset" เมื่อสิ้นสุดการนับของวงจรไบนารีสัญญาณ B และ PSB จะ ื่ ิ้ สร้างสัญญาณ ING เพื่อเปิดบัฟเฟอร์เกต สำหรับส่งข้อมูลไบนารีซึ่งจะใช้เป็นข้อมูลกำหนดช่อง วิเคราะหไมโครคอนโทรลเลอรจะรับขอมูลดังกลาวเม อชุดเกตในแผนภาพรูปที่ 3.12 สราง สัญญาณส่งผ่านวงจรเชื่อมโยงสัญญาณเพื่อขอขัดจังหวะการทำงานของ CPU ทำการอ่านข้อมูลจาก บัฟเฟอร์เกตเมื่อสิ้นสุดการอ่านข้อมูลจะส่งสัญญาณ Clear สำหรับเริ่มต้นการแปลงสัญญาณต่อไป ิ้ ิ่ สัดส่วนของข้อมูล ใบนารีจะขึ้นกับช่วงเวลาที่เกิดจากการแปลงผันความสูงของพัลส์เป็นคาบเวลา ี่ นอกจากนี้ช่วงเวลาของการแปลงสัญญาณ (ADC busy) ยังถูกนำไปเฉลี่ยเป็นค่าเปอร์เซนต์เดดไทม์ (% dead time) สัญญาณ DTM จะถูกเปลี่ยนเป็นสัญญาณเชิงตัวเลขโดยทำการจัดเก็บค่าลงใน หนวยความจําท อยูภายในไมโครคอนโทรลเลอร ี่

#### **3.3 การพัฒนาระบบควบคุมการทํางานและการแสดงผล**

# **3.3.1 ระบบควบคุมการทํางานโดยใชไมโครคอนโทรลเลอร ARM7** [1]

ไมโครคอนโทรลเลอร ARM7 ขอดีคือจะมีหนวยความจําภายในขนาด 8 kB ถึง 40 kB สวนหนวยความจําโปรแกรมจะมีขนาด 32 kB ถึง 512 kB อยูภายในชิพสวนการประมวลผลเปน แบบ 16/32 บิตแล้วยังมีข้อดีในเรื่องสถาปัตยกรรมที่ไม่ซับซ้อน ทำให้ประหยัดพื้นที่ในการผลิตชิพ ื้ และมีขนาดเล็กกินพลังงานนอยโดยที่ยังคงมีสมรรถนะที่สูง

ในยุคแรกซีพียู ARM เป็นซีพียู RISC (Reduced Instruction Set Computer) ขนาด 32 บิต การทำงานจำเป็นจะด้องค่อกับหน่วยความจำและอุปกรณ์ภายนอก เมื่อมีบริษัทผู้ผลิต  $\overline{a}$ ไมโครคอนโทรลเลอรจํานวนมากไดนําลิขสิทธของซีพียู ARM ไปพัฒนาตอไดมีการเพิ่ม หน่วยความจำภายในทั้ง ROM และ RAM และเพิ่มโมดูลอุปกรณ์เสริมต่างๆ เช่น วงจรสื่อสารแบบ ือนุกรมวงจรแปลงดิจิตอลเป็นอนาลอก เป็นต้น ทำให้กลายเป็นไมโครคอนโทรลเลอร์ แบบ 32 บิต ที่กินพลังงานต่ำ สามารถทำงานใด้โดยใช้ชิพใอซีเพียงตัวเดียวโดยไม่ต้องต่ออุปกรณ์เพิ่มเติม ภายนอก

# **คุณสมบัติตางๆในไมโครคอนโทรลเลอร ARM7 LPC2138**

- ไมโครคอนโทรลเลอรขนาด 16/32 บิต ในตัวถัง LQFP 64 ขา
- หนวยความจํา Static RAM LPC2138 มีขนาด 32 kB
- $\bullet$  หน่วยความจำ $\rm{Flash}$  Program Memory ขนาด 512  $\rm{kB}$  อยู่ภายในชิพที่ สามารถลบและเขียนซ ้ําไดถึง 10,000 ครั้ง
- โปรแกรมชิพไดทันทีผาน In-System Programming (ISP) และ In-Application Programming (IAP) โดยใชซอฟตแวร boot-loader ที่อยูภาย ในชิพ
- ตัวควบคุมอุปกรณ USB 2.0 Full-speed โดยมี RAM สําหรับ Endpoint ขนาด 2 kB ถ้าเป็น
- $\bullet$   $\,$  วงจรแปลงอนาลอกเป็นดิจิตอลความละเอียด 10  $\,$ บิตจำนวน 2  $\,$ ชุด ที่รับ อินพุตไดถึง 14 อินพุต โดยมีเวลาในการแปลงคาต าถึง 2.44 μs
- วงจรแปลงดิจิตอลเปนอนาลอกความละเอียด 10 บิต 1 ตัว
- วงจรไทเมอรขนาด 32 บิต 2 ชุด
- PWM (Pulse width modulation) 6 เอาท์พุต
- $\bullet$  โมดูลนาฬิกาเวลาจริง (Real Time Clock) ที่สามารถต่อกับคริสตอลความถี่ 32 kHz และแบตเตอร ี่ภายนอกได
- มีวงจร Phase Lock Loop ภายในเพื่ อคูณคาใหสัญญาณนาฬิกาภายใน ทํางานท ความถี่สูงสุดถึง 60 MHz ี่
- ใชกับแหลงจายไฟชุดเดียวขนาด 3.0 โวลตถึง 3.6 โวลต
- มี I/O pin อเนกประสงคที่สามารถใชกับระดับแรงดัน 5 โวลตไดสูงสุด 45 ขาโดยสามารถจัดเปนขาอินเตอรรัปตจากภายนอกไดสูงสุด 21 ขา
- มีโหมดประหยัดพลังงาน 2 โหมดไดแก Idle และ Power-down

## **3.3.2 สถาปตยกรรมซีพียู ARM7**

สถาปตกรรมของ ARM7 เปนซีพียูแบบ RISC ขนาด 32 บิต ภายในมีบัสขนาด 32 บิตตัว เดียวที่ใช้สำหรับส่งข้อมูลและคำสั่ง ชุดคำสั่งจะมีขนาด 32 บิตคงที่ ในขณะที่ข้อมูลสามารถเลือกได้ ั่ ว่าจะมีขนาด 8, 16, หรือ 32 บิต โครงสร้างของ ARM7 จะเป็นแบบที่เรียบง่ายมีชุดคำสั่งไม่มากนัก ประหยัดพื้นที่สารกึ่งตัวนำที่ใช้สร้างและประหยัดพลังงาน ื้ ี่ ึ่

สถาปตยกรรมของ ARM7 จะเปนแบบ load-and-store ในการประมวลผลขอมูลใดๆ ตอง กระทำผ่านทางรีจิสเตอร์เริ่มต้นด้วยการโหลดค่าจากหน่วยความจำเก็บในรีจิสเตอร์นำค่ามา ประมวบผลเสร็จแลวจะเขียนคาเก็บในหนวยความจําดังเดิม

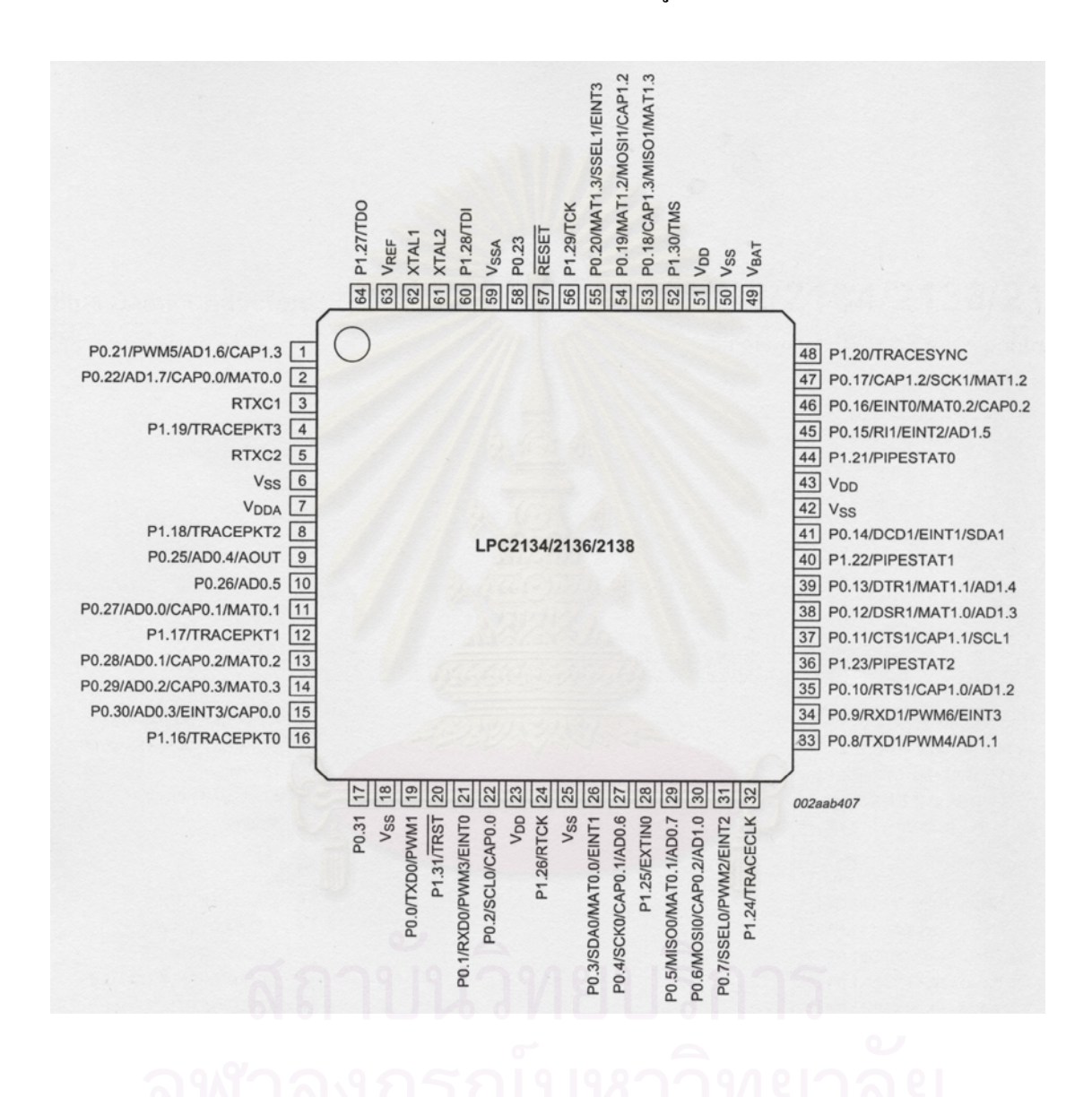

ไมโครคอนโทรลเลอร LPC2138 อยูในตัวถังแบบ plastic low profile quad flat package (LQFP64) ที่มีขาต่อจำนวน 64 ขาโดยมีการจัดขาแสดงใด้ในรูปที่ 3.17

รูปที่ 3.17 แสดงการจัดขาของ LPC2148

หลังจากเกิดการรีเช็ตขาพอร์ตทั้งหมดจะถูกกำหนดให้ทำหน้าที่เป็นอินพุท ขาแต่ละขาจะ ั้ มีหน้าที่การทำงานหลายหน้าที่ ถ้าเป็นพอร์ตอินพุตจะเรียกว่าเป็น อินพุตเอาท์พุตอเนกประสงค์ (General Purpose Input Output: GPIO)

#### **3.3.2.2 บล็อกไดอะแกรมของ LPC 2138**

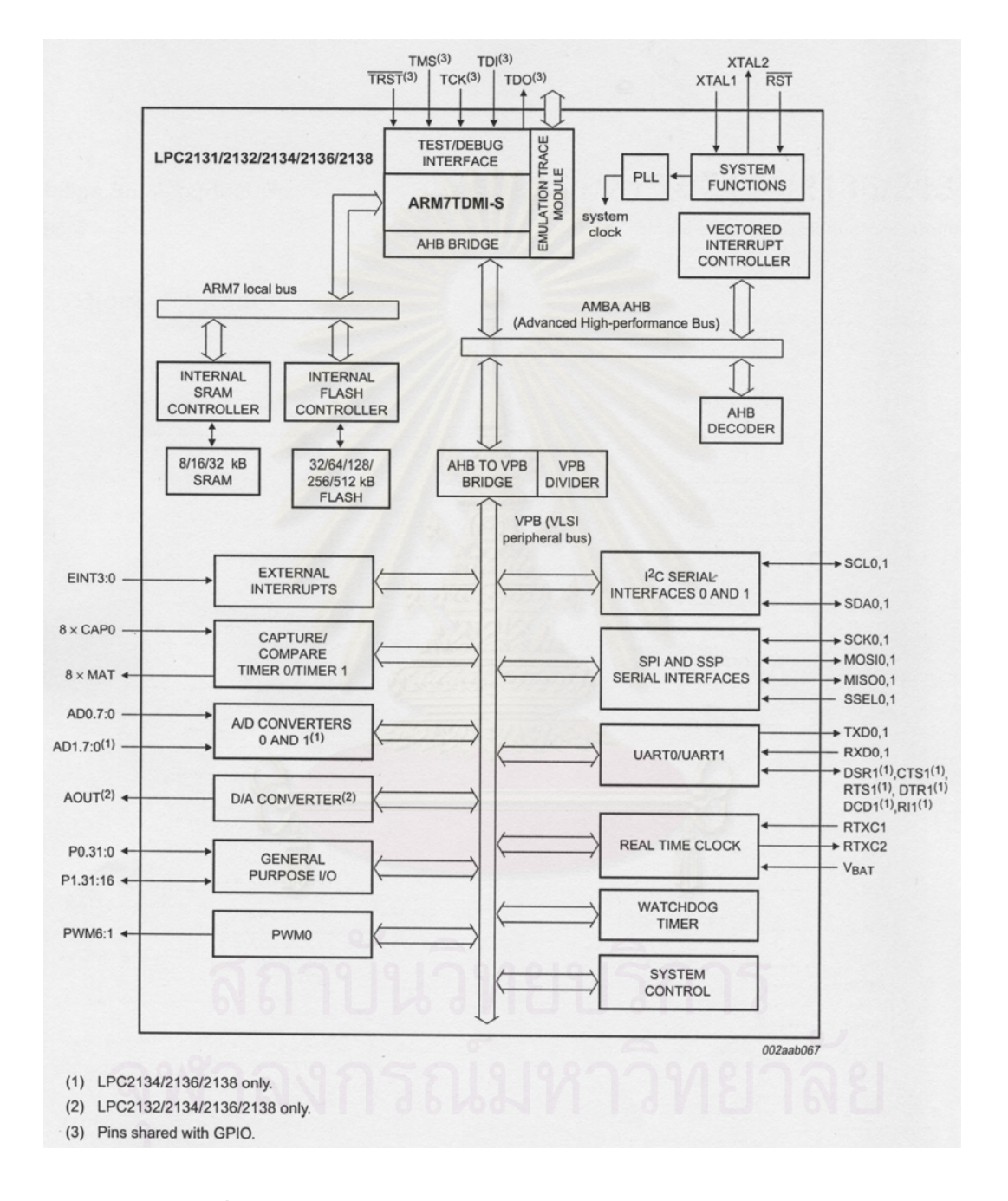

# บล็อกไดอะแกรมของไมโครคอนโทรลเลอร LPC2138 แสดงไดดังรูป 3.18

รูปที่ 3.18 บล็อกไดอะแกรมของไมโครคอนโทรลเลอร LPC2138

จากรูปสวนบนเปนไมโครคอนโทรลเลอร ARM7TMI-S ซึ่งเปนหัวใจหลักดานซายมือ ที่ เปนสวนของ ARM7 Local Bus ที่ใชในการติดตอกับหนวยความจําแบบ Flash ที่ใชเก็บโปรแกรม

และหน่วยความจำ SRAM ที่ใช้เก็บข้อมูลส่วนที่ใช้ในการติดต่อกับหน่วยความจำภายในนอก มีการ ติดตอผานบัส AMBA AHB (Advanced High-performance Bus)

## **3.3.2.3 การจัดหนวยความจําของ LPC2138**

เนื่องจาก ARM7 เป็นซีพียูขนาด 32 บิต ที่มีขนาดแอดเดรสต่อกับหน่วยความจำ จำนวน ื่  $32$  เส้น ทำให้สามารถอ้างหน่วยความจำได้ถึง 4 Gigabit (2 $^{32}$  = 4 GB) ตัวแกนหลักของ ARM7TDMI จะมีสถาปัตยกรรมแบบ Von Neumann ที่ใช้บัสขนาด 32 บิต ชุดเดียวกันสำหรับตัว คำสั่งของโปรแกรมและข้อมูล โดยมีแก่คำสั่ง Load, Store และ Swap เท่านั้นที่ใช้คำสั่งเดียวกันกับ ั้ ั่ การใช้คำสั่งจัดการเกี่ยวกับหน่วยความจำ การติดต่อกับพอร์ตอินพุตหรือเอาต์พุตก็จะใช้คำสั่ง ั่  $\mathcal{L}^{\text{max}}_{\text{max}}$ เดียวกันกับการใช้คำสั่งจัดการเกี่ยวกับหน่วยความจำในไมโครคอนโทรลเลอร์ LPC2148 ได้จัดสรร ั่ ี่ หนวยความจําโดยรวม ดังรูปที่ 3.19

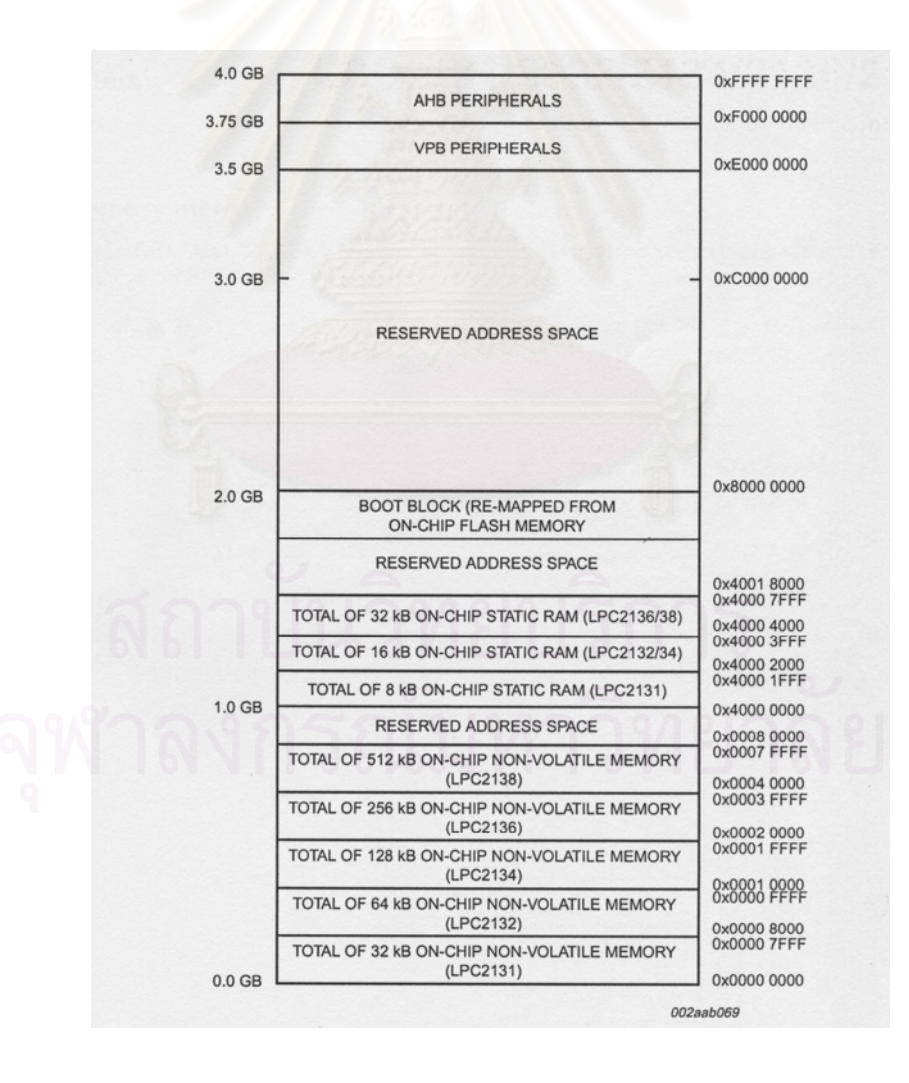

รูปที่ 3.19 การจัดหน่วยความจำของไมโครคอนโทรลเลอร์ LPC2138

ET-ARM7 STAMP LPC2138 เปนบอรดไมโครคอนโทรเลอรในตระกูล ARM7TDMI-S Core ซึ่งเลือกใช้ใมโครคอนโทรเลอร์ 16/32-Bit ขนาด 64 Pin แบบใช้พลังงานต่ำเป็น MCU ประจำ บอร์ด ซึ่งบอร์ดนี้เลือกใช้ MCU เบอร์ LPC2138 ของ Philipsโดยการออกแบบโครงสร้างของบอร์ด ֺ<u>֚</u>֖֚֟ นั้นจะเน้นเรื่องการจัดวางบอร์คให้มีขนาดเล็กเพื่อให้ง่ายต่อการนำไปประยุกต์ใช้งานโดยได้นำ MCU มาจัดวงจรร่วมกับอุปกรณ์ พื้นฐานที่จำเป็น และจัดขาออกมาให้ใช้งานภายนอกซึ่งการ จัดเรียงขาสัญญาณจะทำการจัดเรียงอย่างเป็นระเบียบ เพื่อให้สามารถต่อใช้งานใด้โดยสะดวก ตัว บอรดใชไฟ +3.3 โวลต สามารถรองรับ I/O ที่เปนสัญญาณ 5 โวลต ไดตัวบอรดมี Connector UART0 (RS-232) จำนวน 1 Port สำหรับทำการ Download Hex File หรือ ใช้งานในการสื่อสาร RS232 ในโปรแกรม Application ที่เขียนขึ้นเอง ึ้

โดยการจัดวางขาและแหล่งจ่าย ใฟฟ้าจะถูกออกแบบมาให้ด้วย แต่เนื่องจากแผ่นวงจร ื่ แหล่งจ่ายใฟฟ้าขนาด +3.3 โวลต์ ที่ออกแบบมามีขนาดที่ใหญ่เกินไปใม่เหมาะสม จึงได้ทำการ ออกแบบใหม่ในส่วนของแหล่งจ่ายไฟฟ้า +3.3 โวลต์ และออกแบบในส่วนของการต่อใช้งานของ พอร์ต ARM7 กับ จอ LCD และ CPLD การออกแบบแสดงใด้ดังรูปที่ 3.20

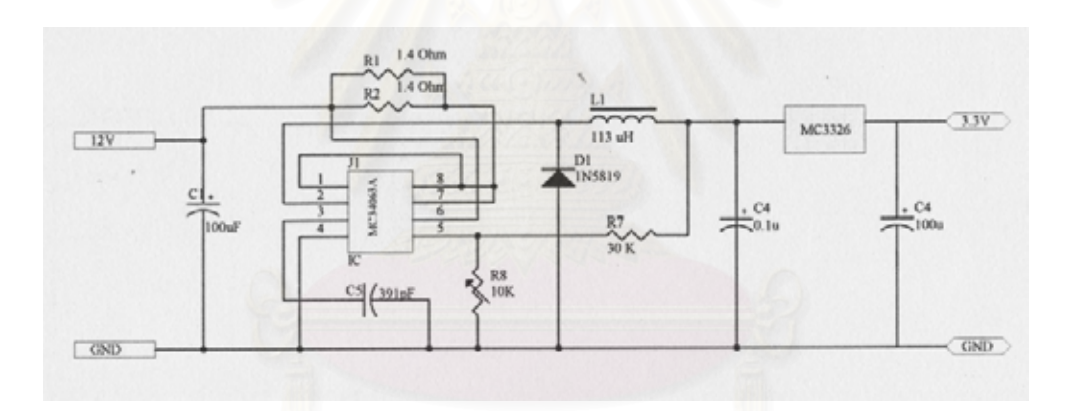

รูปที่ 3.20 แหลงจายไฟฟา +3.3 โวลตของไมโครคอนโทรลเลอร LPC2138

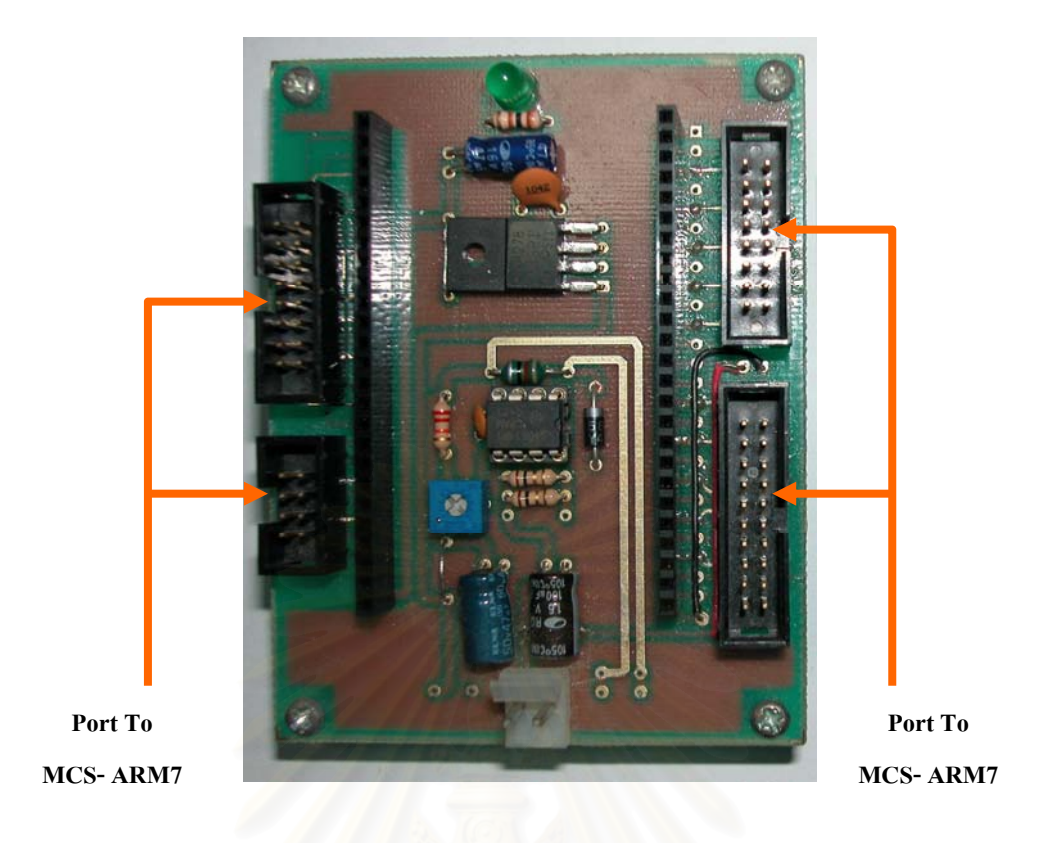

รูปที่ 3.21 แผ่นวงจรแหล่งจ่ายไฟฟ้า +3.3 โวลต์และพอร์ตต่อใช้งาน

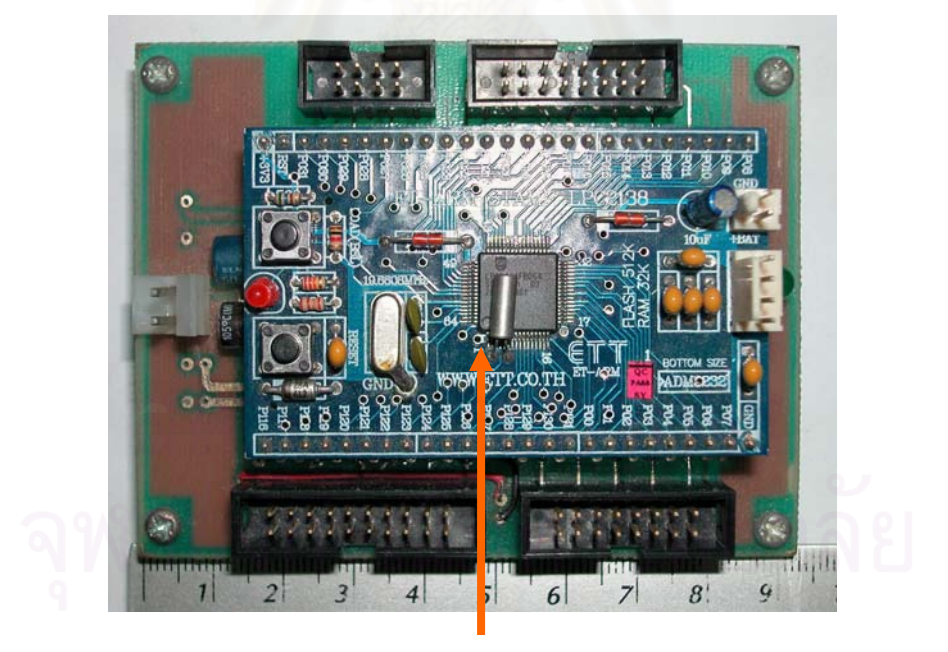

**MCS-ARM7**

รูปที่ 3.22 แผนวงจรของไมโครคอนโทรลเลอร LPC2138

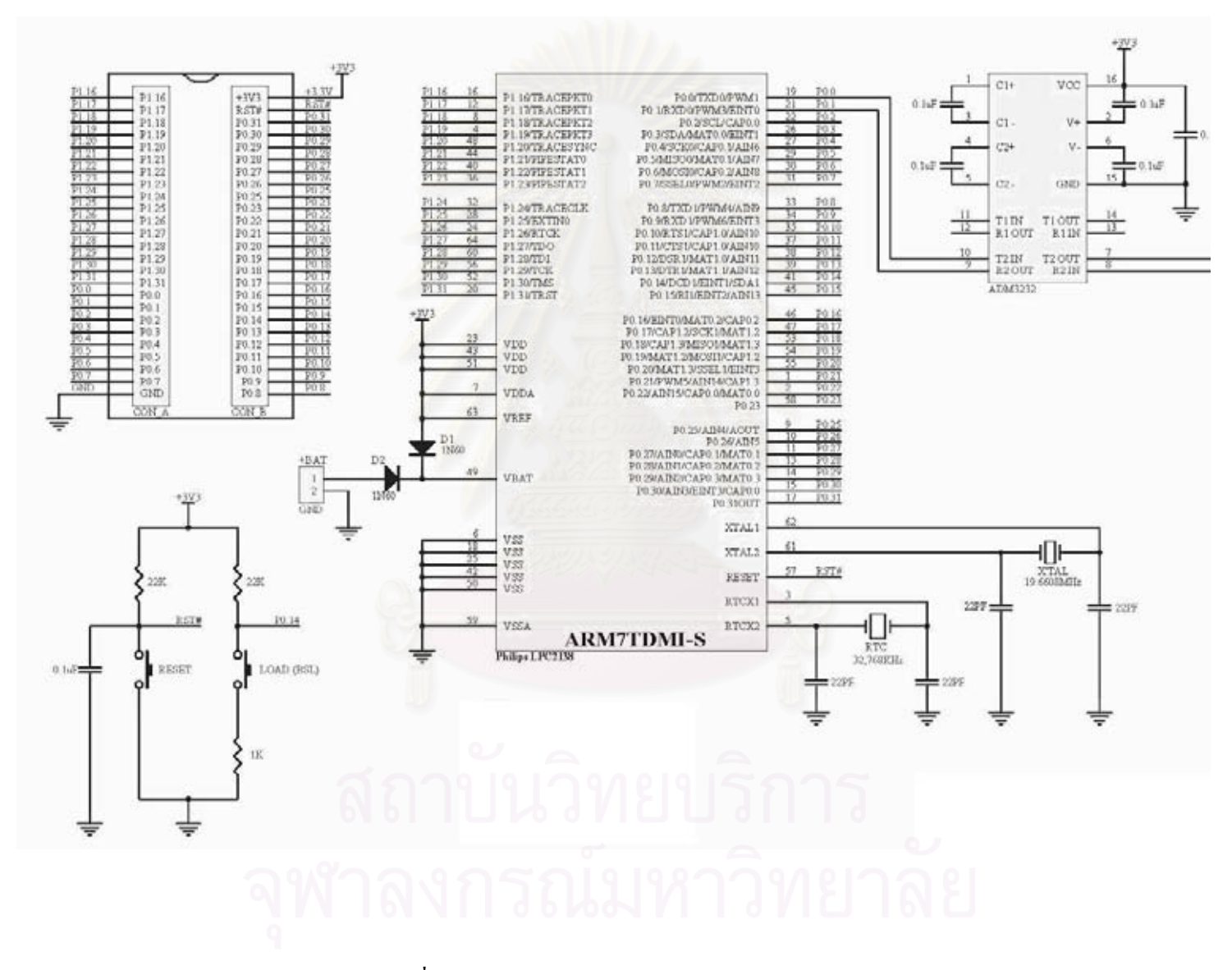

รูปที่ 3.23 วงจรของไมโครคอนโทรลเลอร์ LPC2138

#### **3.3.3 ระบบการแสดงผล**

# **3.3.3.1 คุณสมบัติเฉพาะของจอแสดงผล LM32C041 ยี่หอ SHARP**

เปนจอขนาด 5.5 นิ้วแสดงสีดวย Color Liquid Indicator ความละเอียดจํานวนสีมีขนาด 320x240xRGB (Red, Green, Blue) ในแต่ละสีแสดงความสว่างได้ 3 บิต ดังนั้นจึงสามารถแสดงสี ั้ ไดทั้งหมด 512 สี จอแสดงผลนี้ตองการแหลงจายไฟฟา 3 ระดับคือ +5 โวลตสําหรับจายใหกับ ส่วนที่เป็นลอจิก +30 โวลต์ จ่ายให้กับส่วนของการแสดงสีในจอ LCD และ +1000 โวลต์ จ่ายให้กับ หลอด BACK LIGHT ที่อยู่ด้านหลังของจอ LCD

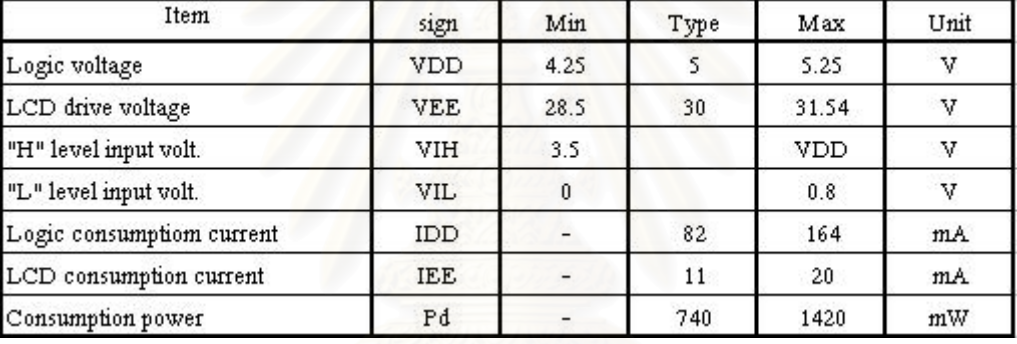

ตารางท 3.1 คุณสมบัติทางไฟฟาของจอ LCD32C041

## ตารางท 3.2 คุณสมบัติเวลาในการอินเตอรเฟสของจอ LCD32C041

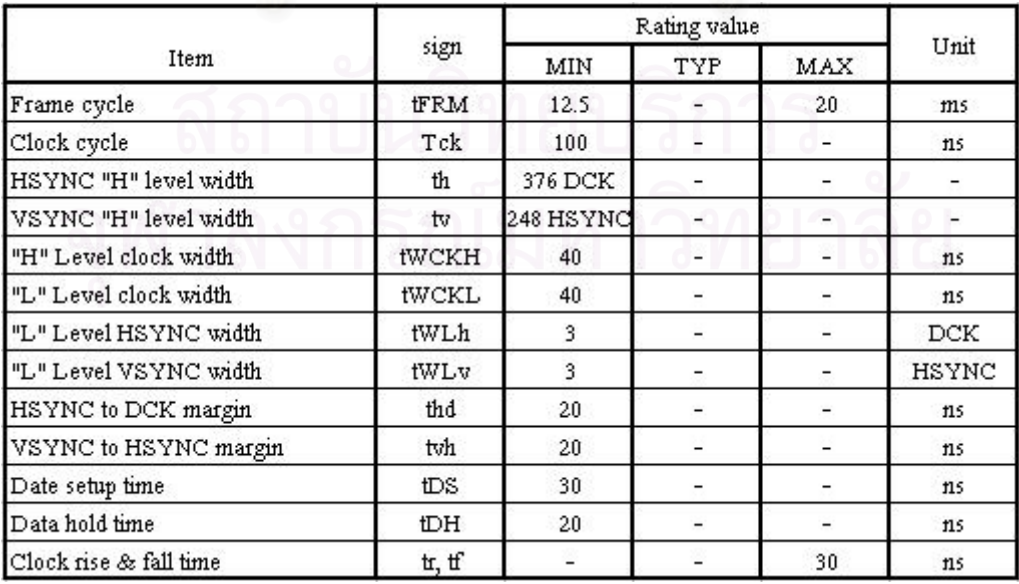

## **3.3.3.2การออกแบบแหลงจายไฟฟาใหกับจอแสดงผล**

การใชงานของจอ LCD รุน LM32C041 จะตองมีแหลงจายไฟฟาศักดาสูงขนาด +1000 โวลท์และแหล่งจ่ายไฟฟ้าศักดาต่ำขนาด + 5 โวลต์และ+30 โวลต์ จึงได้ทำการออกแบบระบบจ่าย ไฟฟ้าศักดาสูงและระบบจ่ายใฟฟ้าศักดาต่ำ ดังแสดงในรูปที่ 3.24 , 3.25 และรูปที่ 3.26 โดยไฟฟ้า ์ศักดาสูง จะถูกจ่ายให้กับหลอด $\, {\rm BACK} \,$  LIGHT ส่วนไฟฟ้าศักดาต่ำ +5 โวลต์ จ่ายแรงดันให้กับ ลอจิก (Logic voltage) และไฟฟาศักดาต่ํา +30 โวลตจายใหกับ LCD Drive Voltage

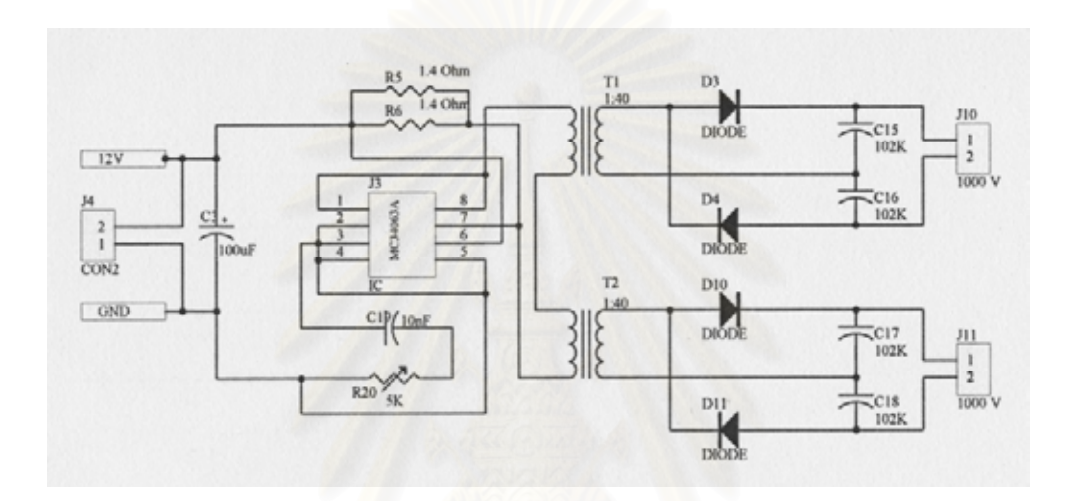

รูปที่ 3.24 วงจรการจ่ายใฟฟ้าศักดาสูง +1000 โวลต์ ให้กับจอแสดงผล

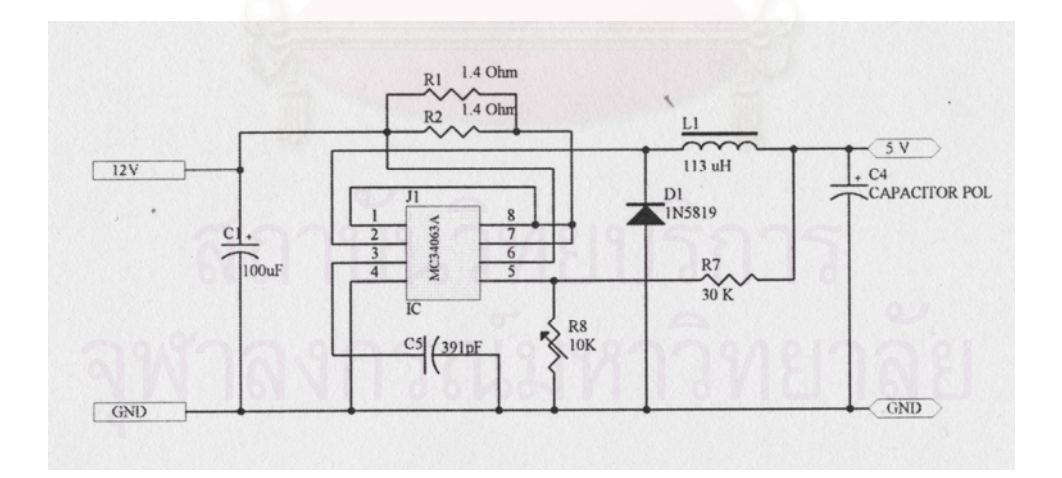

รูปที่ 3.25 วงจรการจ่ายไฟฟ้าศักดาต่ำ +5 โวลต์

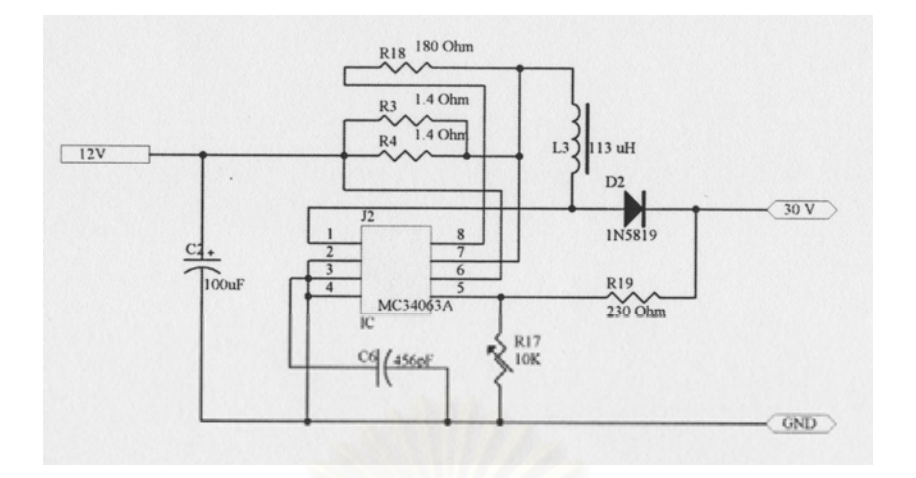

รูปที่ 3.26 วงจรการจ่ายใฟฟ้าศักดาต่ำ +30 โวลต์

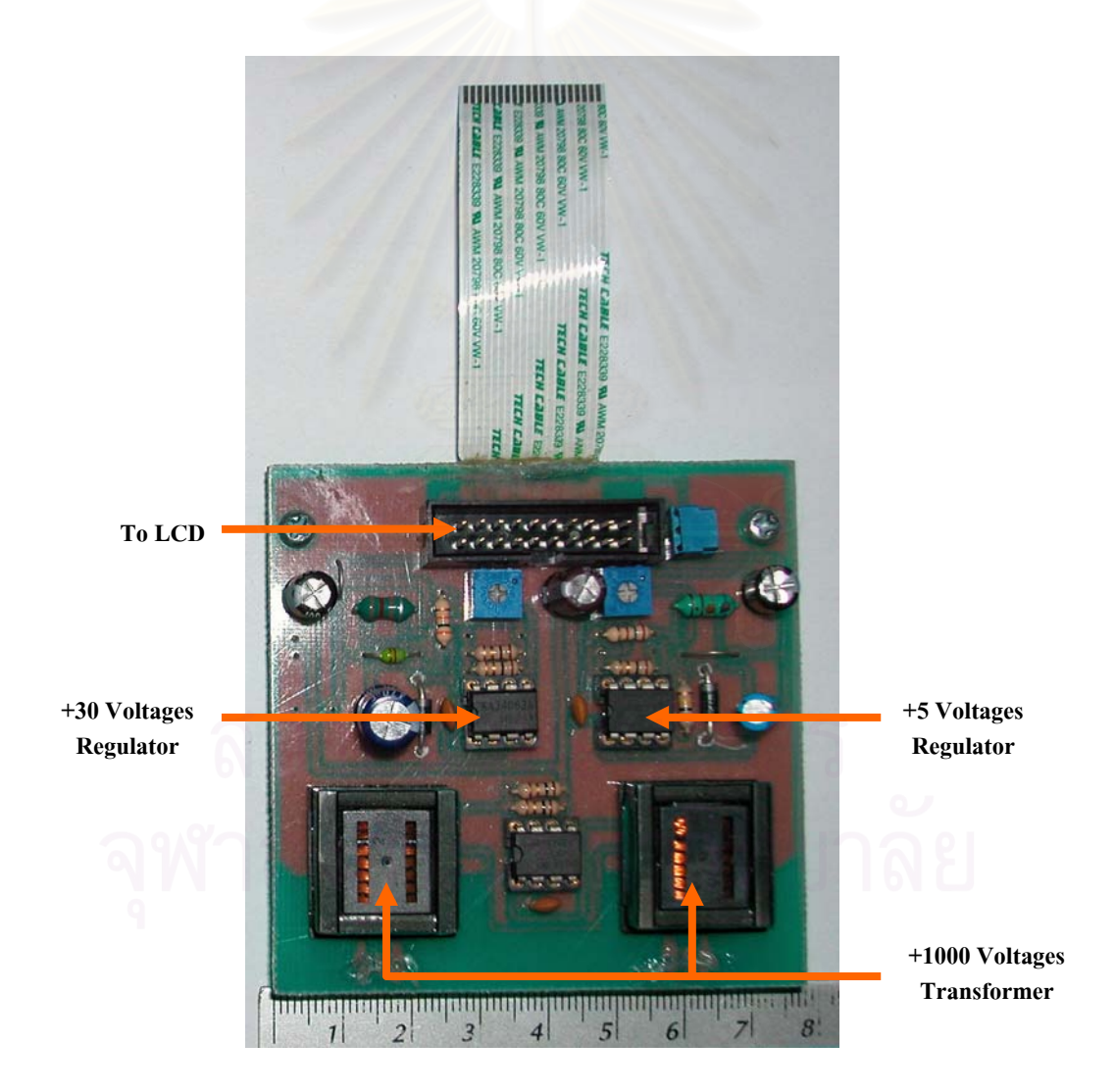

รูปที่ 3.27 แผ่นวงจรแหล่งจ่ายไฟฟ้า +5 โวลต์ +30 โวลต์ และ +1000 โวลต์

การควบคุมให้จุดสีแต่ละจุดที่อยู่บนหน้าจอ LCD ติดหรือดับนั้นจำเป็นจะต้อง ส่งสัญญาณ ี่ ั้ ขอมูลใหถูกตองตามจังหวะของสัญญาณ VSYNC (Vertical Sync.) HSYNC (Horizontal Sync.) และ DCK (Dot Clock) ดังแสดงในรูปที่ 3.28

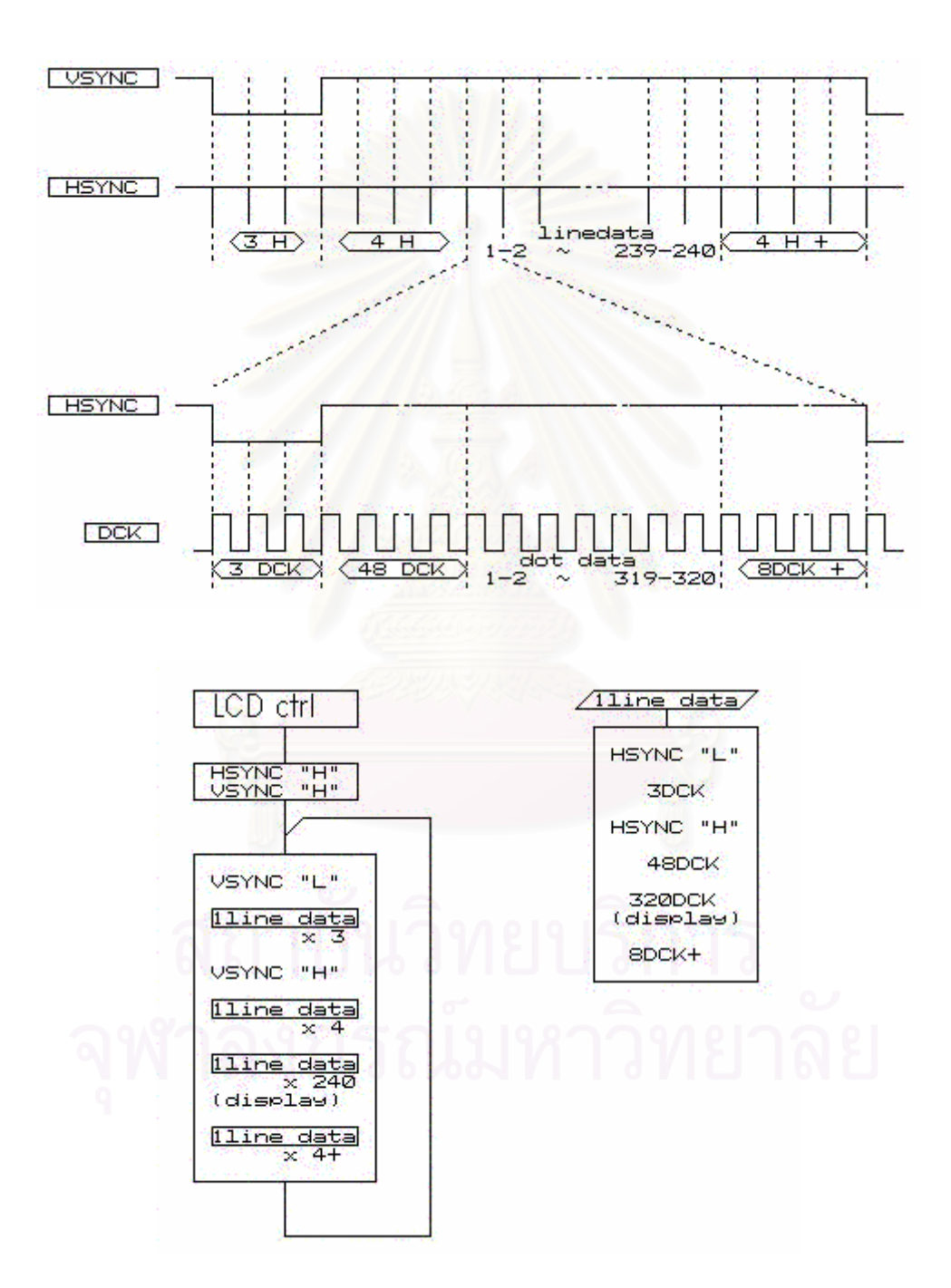

รูปที่ 3.28 แสดงการสงสัญญาณ VSYNC, HSYNC และ DCK

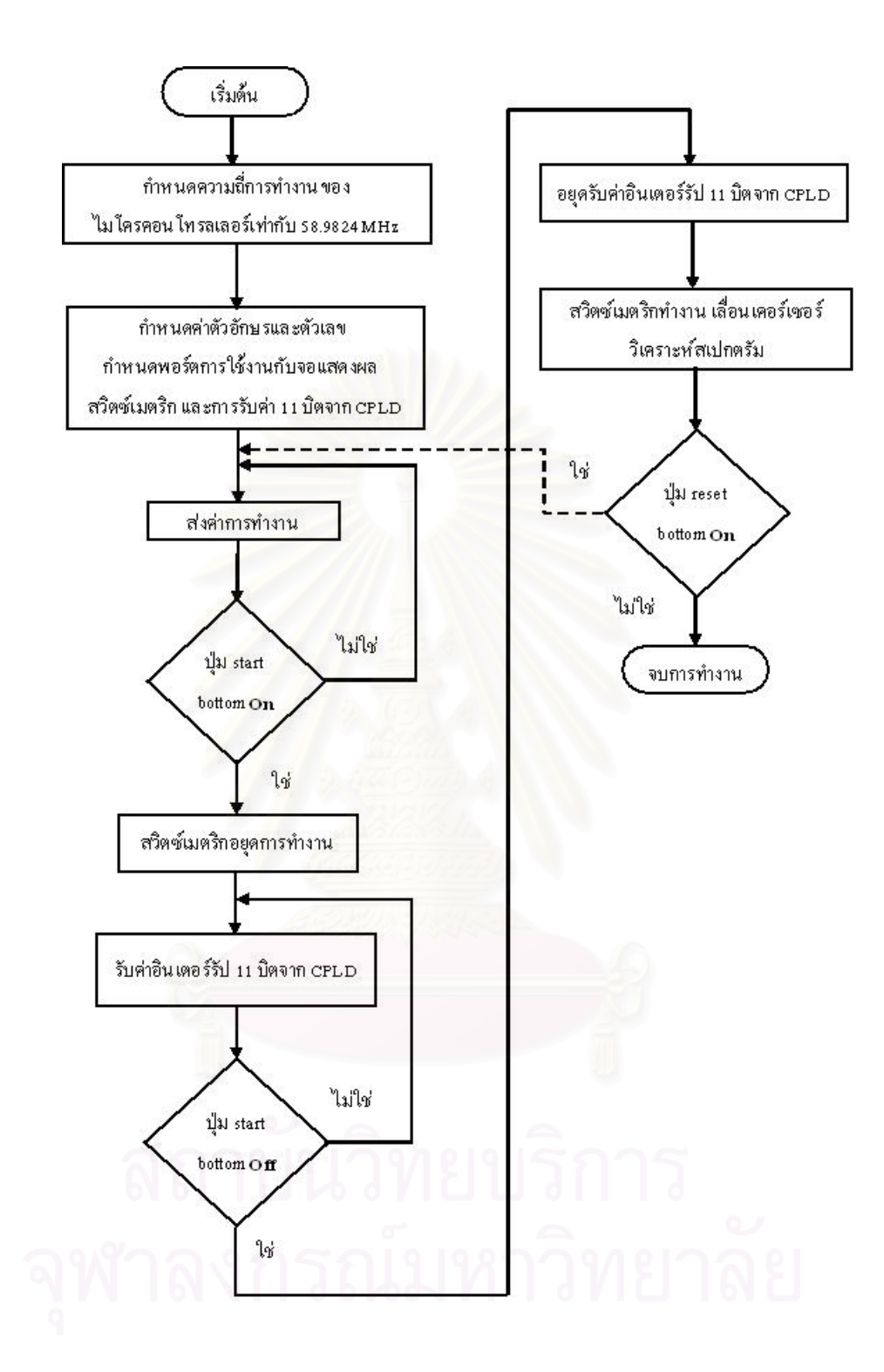

รูปที่ 3.29 ผังการทำงานของโปรแกรมสำหรับในการควบคุมจอแสดงผล

หน้าจอแสดงผลของจอ LCD จะมีขนาดกว้าง 320 จุด ยาว 240 จุด แบ่งเป็น 2 ส่วนโดย ส่วนแรกให้ทำการแสดงภาพสเปกตรัมในส่วนที่สองจะทำการแสดงค่าการนับสเปกตรัมรวมทั้งค่า ี่ ั้ เวลาและตำแหน่งช่องที่ทำการวิเคราะห์ ดังแสดงในรูปที่ 3.30

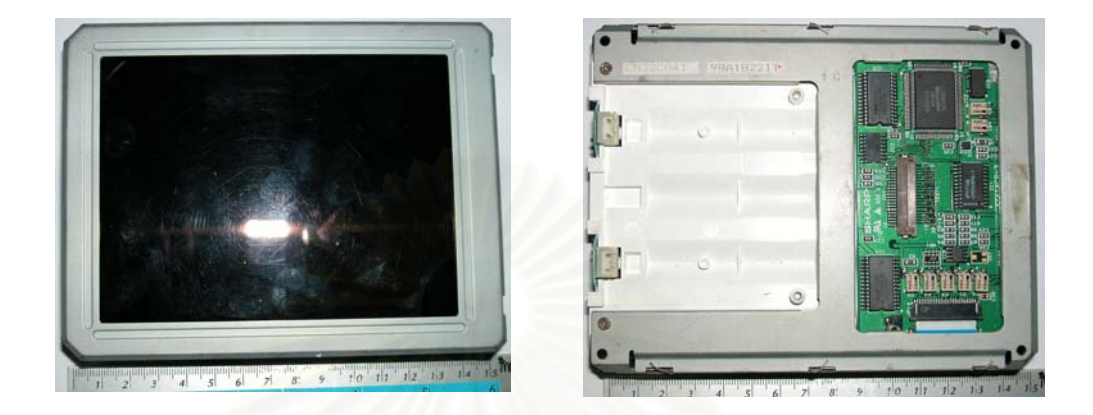

รูปที่ 3.30 ภาพของจอแสดงผล LCD

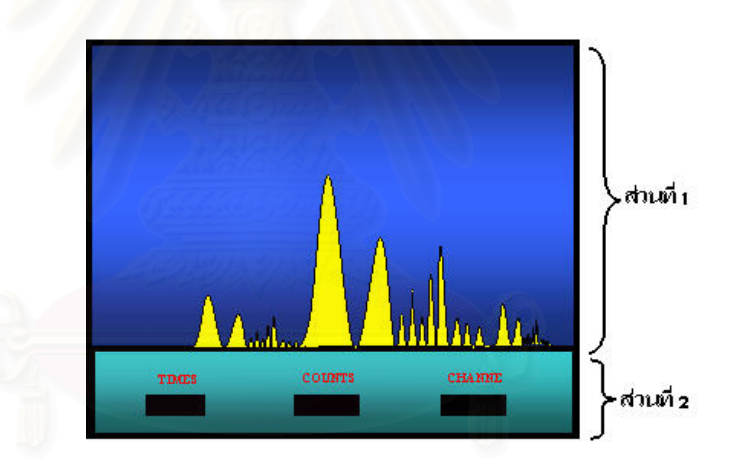

รูปที่ 3.30 จอภาพ LCD ที่แสดงผลสเปกตรัมรังสี

# **บทท ี่ 4**

#### **การทดสอบสมรรถนะของระบบ**

เครื่องวิเคราะห์แบบหลายช่องขนาดเล็กที่ใช้เทคนิควิลคินสันเอดีซีที่พัฒนาได้ จะใช้ CPLD ื่ ในการแปลงสัญญาณอนาลอกเปนสัญญาณดิจิตอลและใชไมโครคอนโทรลเลอรในการควบคุมการ จัดเก็บข้อมลจากการแปลงเป็นสัญญาณดิจิตอลลงในหน่วยความจำภายในไมโครคอนโทรลเลอร์ พร้อมทั้งควบคุมการแสดงผลออกทางจอ LCD ด้วยการพัฒนาโปรแกรมควบคุมลำดับขั้นการใช้ ั้ ึงานที่ง่าย หลังจากประกอบเครื่องสมบูรณ์ใด้ทำการทดสอบการทำงานของระบบต่าง ๆ ดังนี้ ี้

- 1. ทดสอบระบบในแต่ละส่วนได้แก่ การทดสอบสมรรถนะของแหล่งจ่ายไฟฟ้าศักดาสูง การทดสอบสมรรถนะของวงจรขยายสัญญาณพัลส การทดสอบสมรรถนะของวงจร แปลงสัญญาณอนาลอกเป็นดิจิตอลที่ใช้เทคนิควิลคินสันเอดีซี การทดสอบสมรรถนะ ของวงจรควบคุมระบบการทํางานและการแสดงผล
- 2. การทดสอบอุปกรณ์วิเคราะห์แบบหลายช่องขนาดเล็กที่ใช้เทคนิควิลคินสันเอดีซี

## **4.1 การทดสอบระบบในแตละสวน**

หลังจากออกแบบระบบวิเคราะหรังสีแบบหลายชองแลวจึงไดมีการทดสอบสมรรถนะการ ทำงานของระบบ เพื่อประเมินประสิทธิภาพในการทำงานและหาข้อบกพร่องของระบบวิเคราะห์ รังสีแบบหลายชองในสวนตางๆ ซึ่งมีผลการทดสอบ ดังน

## **4.1.1 การทดสอบแหลงจายไฟฟาศักดาสูง**

หลังจากออกแบบแหล่งจ่ายไฟฟ้าศักดาสูงขนาด 0–2000 V. เพื่อใช้งานสำหรับจ่ายแรงดัน ไฟฟาศักดาสูงใหกับหัววัดรังสีซินทิลเลชันโดยสามารถจายกระแสไดสูงสุดท 1 mA. ที่แรงดัน 2000V. ในการทดสอบจะทดสอบความเปนเชิงเสน ทดสอบความเรียบของสัญญาณ (Ripple) ทดสอบ Stability และทดสอบ Load Regulation

- $4.1.1.1$ องมือและอุปกรณ
	- 1. แหล่งจ่ายแรงดันไฟฟ้าศักดาต่ำขนาด +5, ±12 และ ±24 โวลต์ ที่ ่ํ พัฒนาขึ้น
	- 2. อิเล็กโตรสแตติกโวลตมิเตอรของ SINGER COMPANY รุน ESD.7
- 3. ออสซิโลสโคปของ TEKTRONIX รุน TDS 360
- 4. Chart Recorder ยี่หอ FUJITSU รุน M3349B
- 5. ตัวต้านทานชนิดธรรมดาขนาด 0.5 วัตต์ค่าต่าง ๆ
- 6. แผงวงจรแรงดันไฟฟาศักดาสูง 0–2000โวลตที่พัฒนาขึ้น
- 4.1.1.2 ขั้นตอนการทดสอบ

สามารถจัดอุปกรณสําหรับทดสอบสมรรถนะและการทํางานของแหลงจายไฟฟาศักดาสูง ไดดังรูปที่ 4.1

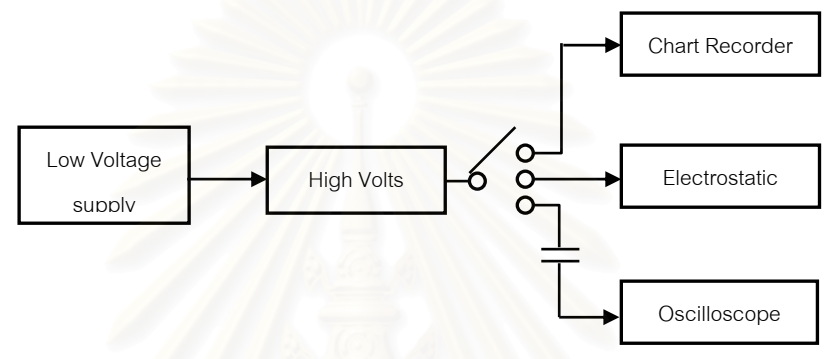

รูปที่ 4.1 แผนภาพการจัดอุปกรณทดสอบแหลงจายไฟฟาศักดาสูง

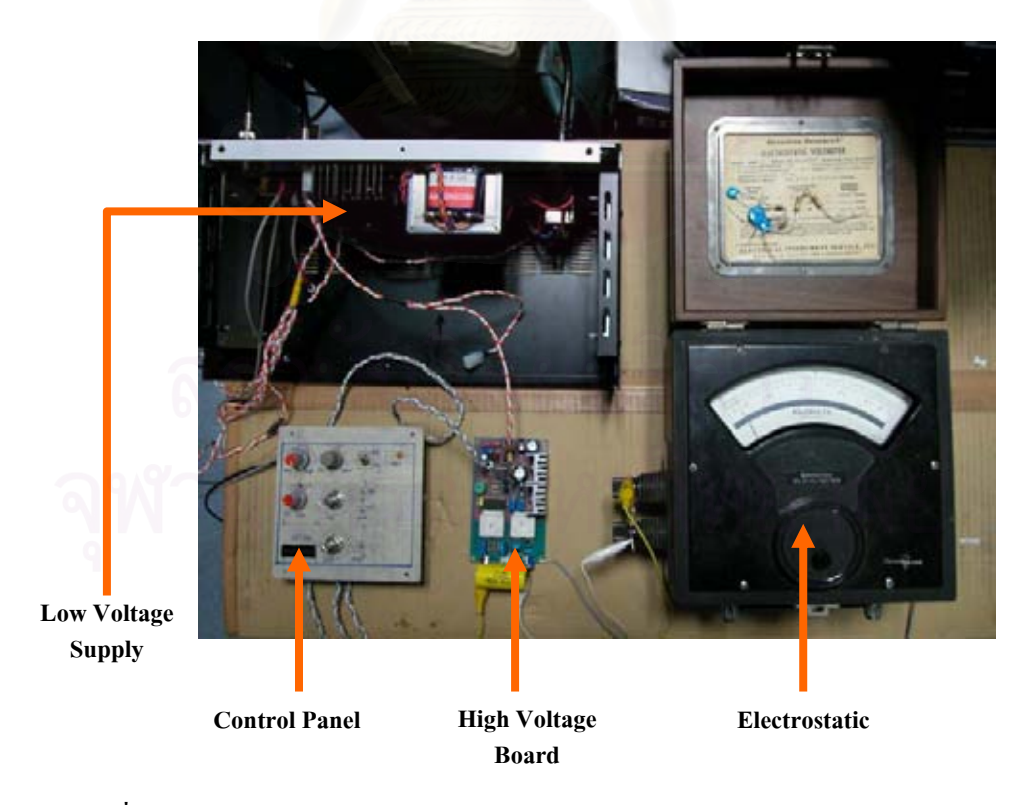

รูปที่ 4.2 ภาพการจัดอุปกรณ์ทดสอบแหล่งจ่ายใฟฟ้าศักดาสูงโดยใช้อิเล็กโตรสแตติก

การทดสอบความเป็นเชิงเส้นของสัญญาณที่ได้จากแหล่งจ่ายใฟฟ้าศักดาสูงจะมีค่าที่ได้ ในตารางดังรูปที่ 4.1 ค่าความด้านทานที่ใช้ในการทดสอบมีค่าเท่ากับ 2 MΩ ประสิทธภาพ สูงสุดเทากับ 58.8 เปอรเซนตที่แรงดันเทากับ 1,980 โวลตและกระแสเทากับ 1 มิลลิแอมป ตารางที่ 4.1 การทดสอบความเป็นเชิงเส้นของสัญญาณที่ได้จากแหล่งจ่ายไฟฟ้าศักดาสูง

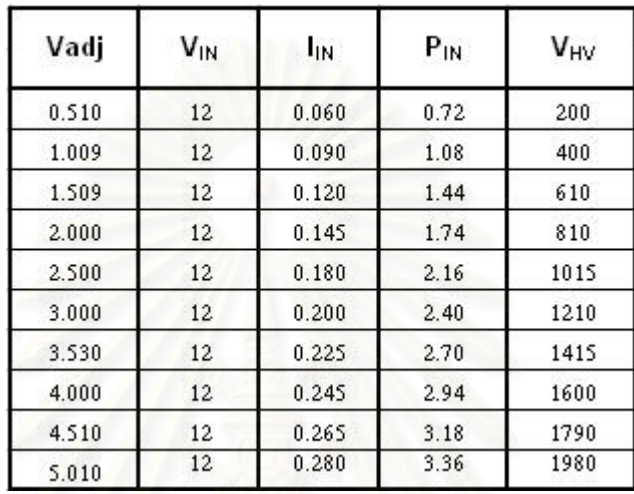

## **HIGH VOLTS LINEARITY**

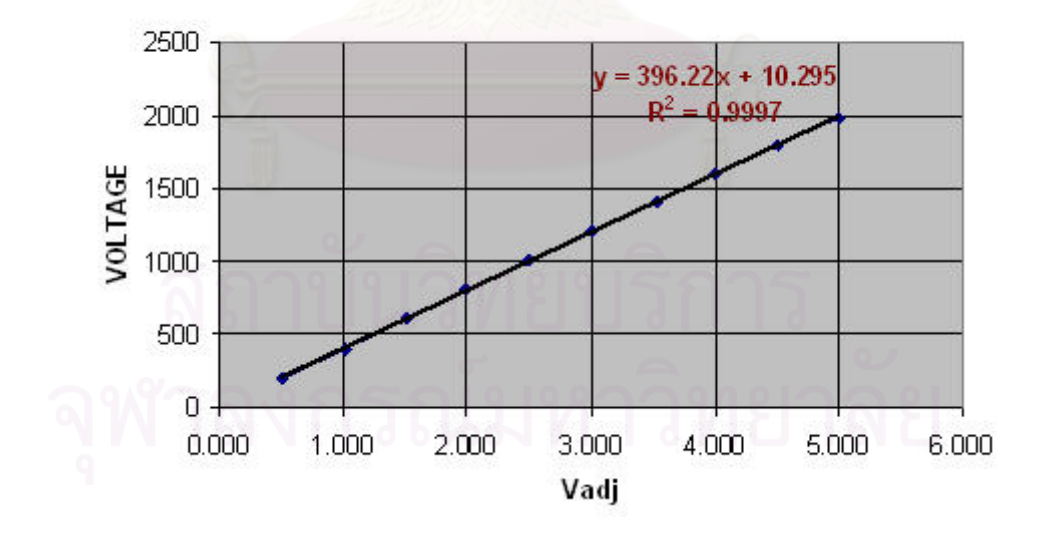

รูปที่ 4.3 แสดงค่าความเป็นเชิงเส้นของแหล่งจ่ายไฟฟ้าศักดาสูง

การทดสอบความเรียบ (Ripple) ของสัญญาณที่ได้จากแหล่งจ่ายไฟฟ้าศักดาสูงโดยใช้ ออสซิลโลสโคปวัดจะมีคาท ี่ไดดังรูปที่ 4.4

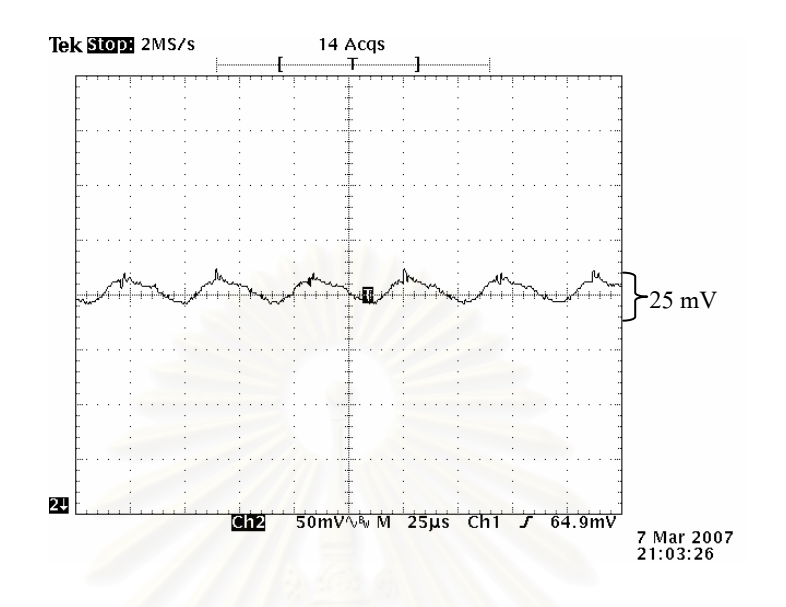

รูปที่ 4.4 แสดงค่าความเรียบ (Ripple) ของแหล่งจ่ายไฟฟ้าศักดาสูง

การทดสอบความ Stability ของสัญญาณที่ได้จากแหล่งจ่ายไฟฟ้าศักดาสูงโดยใช้ Chart Recorder วัดดังรูปที่ 4.5 และคาที่วัดไดอยูในกราฟรูปที่ 4.6

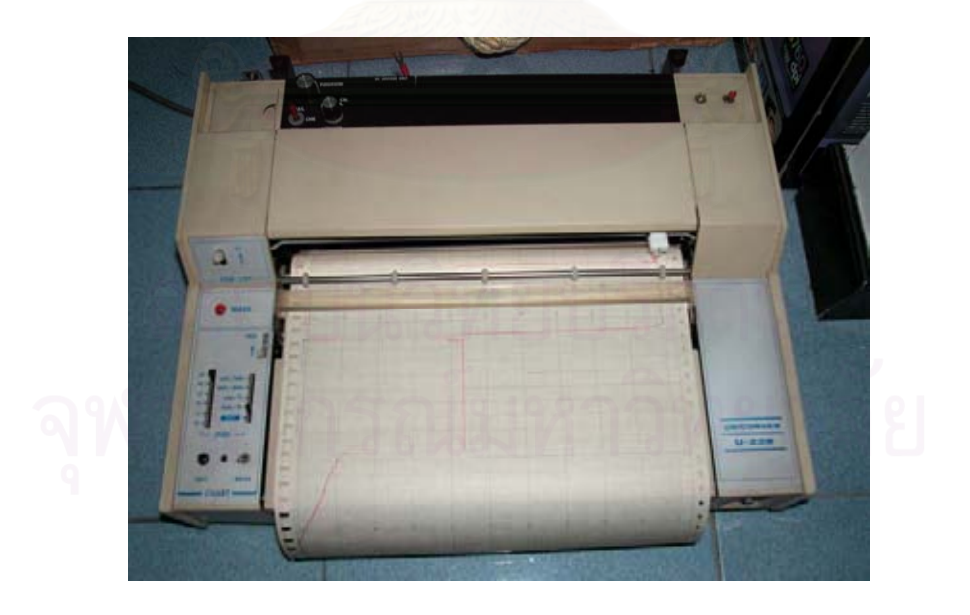

รูปที่ 4.5 ภาพการทดสอบแหลงจายไฟฟาศักดาสูงโดยใช Chart Recorder

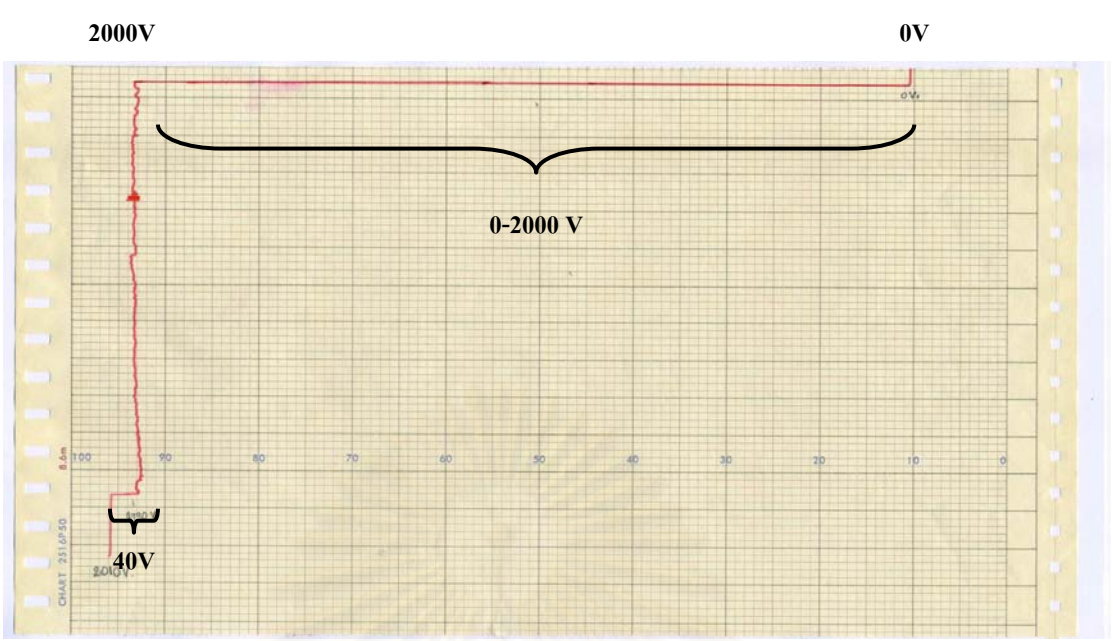

รูปที่ 4.6 กราฟแสดงคาความ Stability ของแหลงจายไฟฟาศักดาสูง

การทดสอบ Load regulation ของสัญญาณที่ได้จากแหล่งจ่ายไฟฟ้าศักดาสูงโดยจะมีค่าที่ ไดดังตารางในรูปที่ 4.2

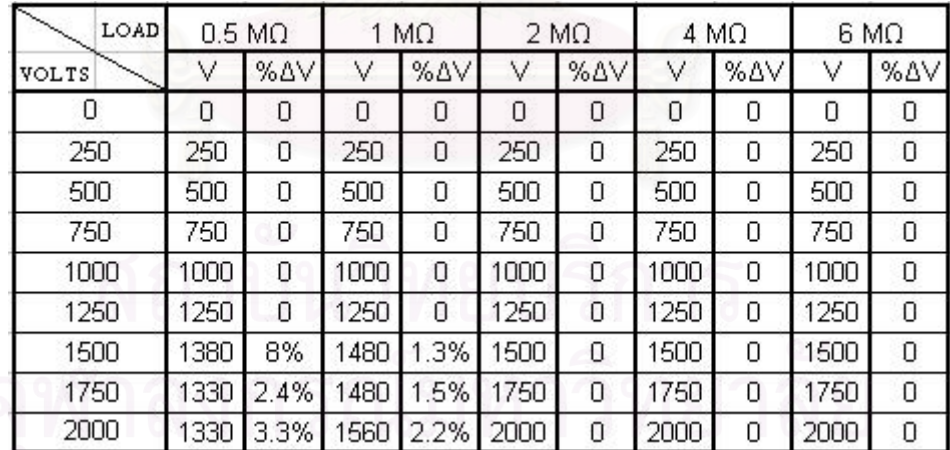

ตารางที่ 4.2 แสดงค่า Load regulation ของแหล่งจ่ายไฟฟ้าศักดาสูง

# **4.1.2 การทดสอบวงจรขยายสัญญาณพัลส**

จากวงจรขยายสัญญาณพัลส์ที่ออกแบบมาเพื่อแต่งรูปสัญญาณพัลส์นิวเคลียร์ที่ได้จาก  $\overline{a}$ วงจรขยายส่วนหน้าซึ่งมีค่าไรส์ไทม์ (Rise time) ที่สั้นประมาณ 5-100 ns และมีค่าเวลาการสลายตัว (Decay) time) ยาว 40-400 μs โดยที่ความสูงพัลส์เกิดตามพลังงานของรังสีที่ตกกระทบกับหัววัด วงจรขยายสัญญาณพัลสที่ออกแบบจึงออกแบบใหมีคา Shaping time constant (τ) เทากับ 1 ี สัญญาณที่ได้จากวงจรขยายสัญญาณจึงเป็นแบบ Semi gaussian ซึ่งมีค่าไรส์ไทม์ 2**τ** และความกว้าง พัลส์ขนาด ร $\tau$ 

- $4.1.2.1$ องมือและอุปกรณ
	- 1. แหล่งกำเนิดสัญญาณพัลส์ (Pulser) ของ CANBERRA รุ่น 807
	- 2. แหล่งจ่ายแรงดันไฟฟ้าศักดาต่ำขนาด +5, ±12 และ ±24 โวลต์ ที่ พัฒนาขึ้น
	- 3. โมดูลขยายสัญญาณพัลส (Spectroscopy Amplifier) CANBERRA รุน 807
	- 4. ออสซิโลสโคปของ TEKTRONIX รุน TDS 360
	- 5. วงจรขยายสัญญาณพัลสที่พัฒนาได

4.1.2.2 ขั้นตอนการทดสอบ

จากรูปที่ 4.7 เป็นการจัดอุปกรณ์เพื่อทดสอบวงจรขยายสัญญาณพัลส์โดยเปรียบเทียบการ ื่ ปรับแต่งรูปสัญญาณเปรียบเทียบกับโมดูลขยายสัญญาณพัลส์ (Spectroscopy Amplifier) ของ CANBERRA รุน 807 และการวัดสัญญาณที่เปนบวกและสัญญาณลบ

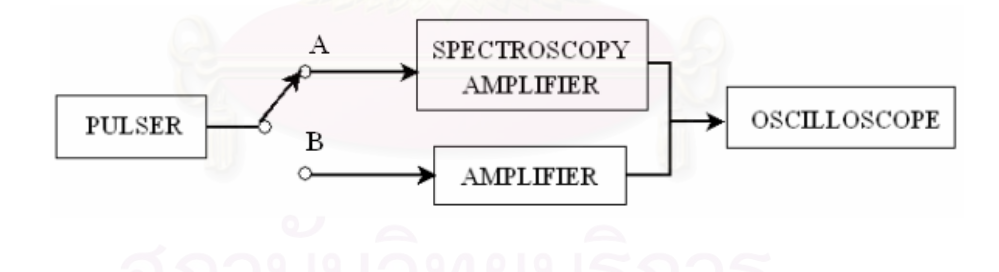

รูปที่ 4.7 แผนภาพการจัดอุปกรณทดสอบวงจรขยายสัญญาณพัลส

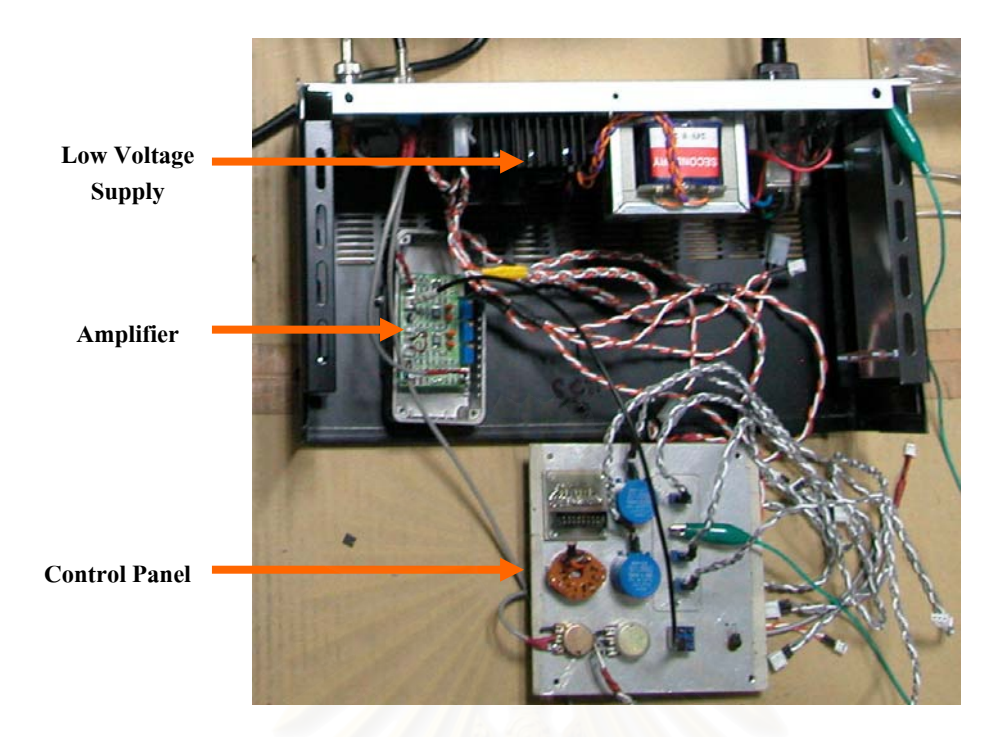

รูปที่ 4.8 ภาพการจัดอุปกรณทดสอบวงจรขยายสัญญาณพัลส

4.1.2.3 ผลการทดสอบ

ซึ่งสัญญาณที่วัดจากโมดูลแหล่งกำเนิดสัญญาณพัลส์ (Pulser) ของ CANBERRA รุ่น 807 วัดใด้ดังรูปที่ 4.9โดยปรับค่าสัญญาณพัลส์ให้มีขนาด 50 mV และปรับอัตราขยายเท่ากับ 100 เท่า

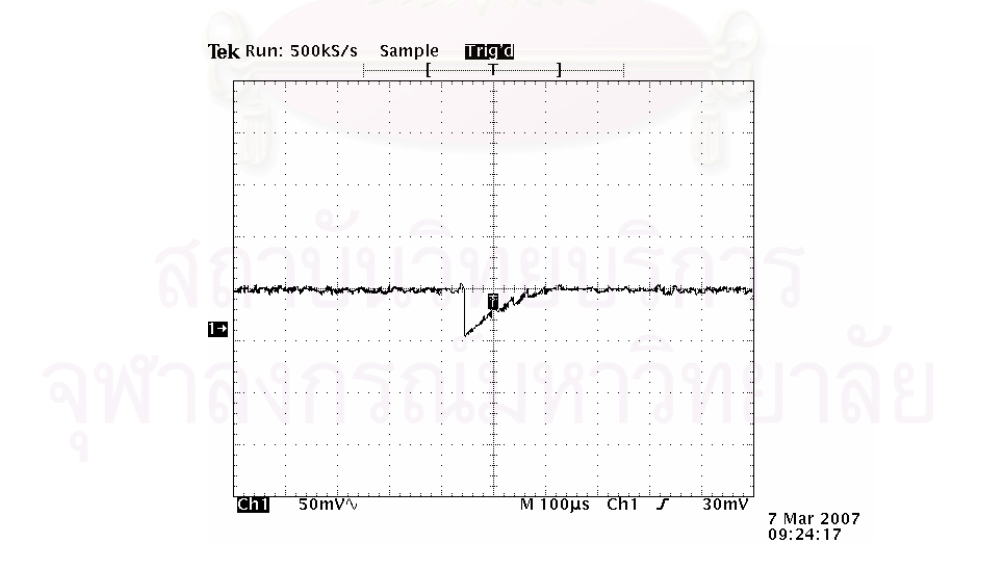

รูปที่ 4.9 สัญญาณพัลส์ที่ได้จากโมดูลแหล่งกำเนิดสัญญาณพัลส์

ซึ่งสัญญาณที่วัคจากโมคูลขยายสัญญาณพัลส์ (Spectroscopy Amplifier) CANBERRA รุ่น 2202 วัดได้ดังรูปที่ 4.10

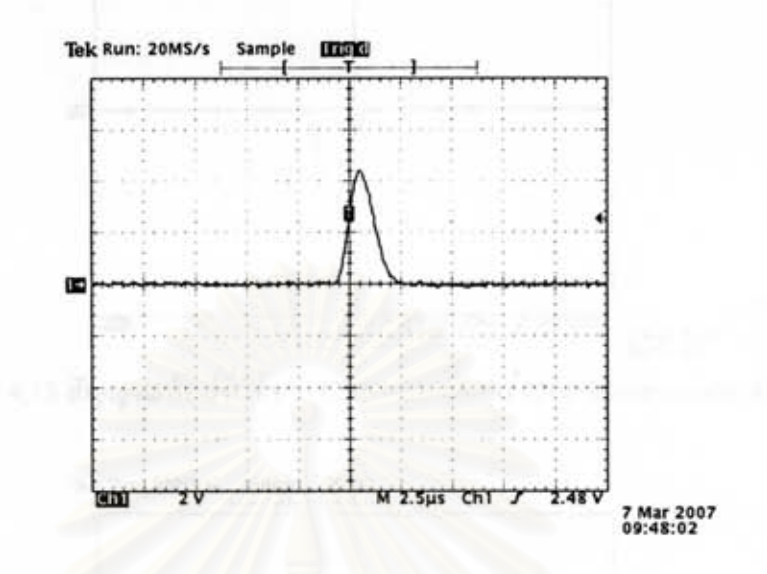

รูปที่ 4.10 สัญญาณพัลส์ที่ได้จาก CANBERRA รุ่น 2202 Spectroscopy Amplifier

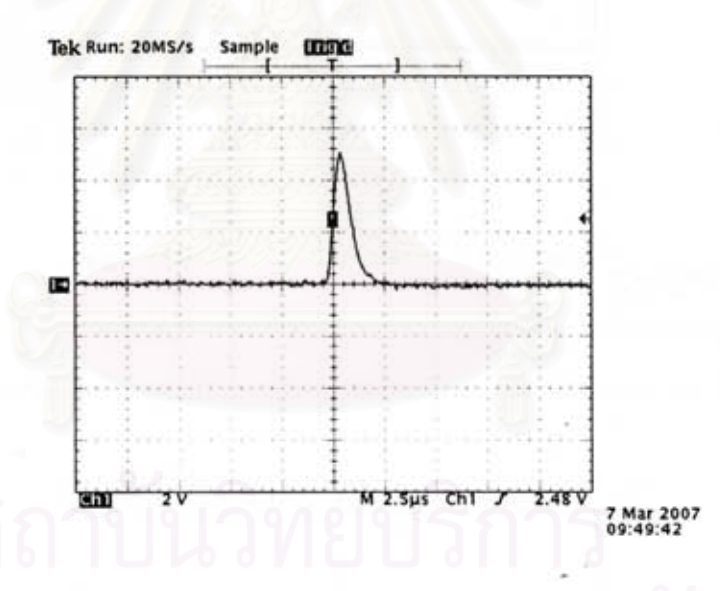

รูปที่ 4.11 สัญญาณพัลส์ที่ได้จากวงจรขยายสัญญาณที่ออกแบบ

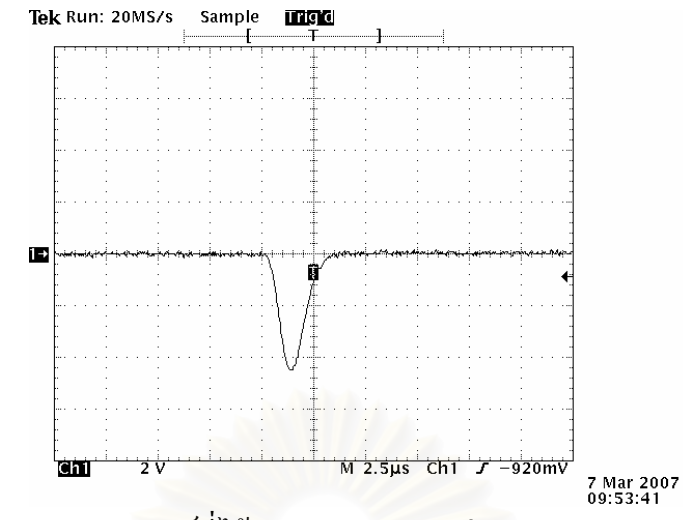

รูปที่ 4.12 สัญญาณพัลสที่ไดจาก CANBERRA รุน 2202 Spectroscopy Amplifier

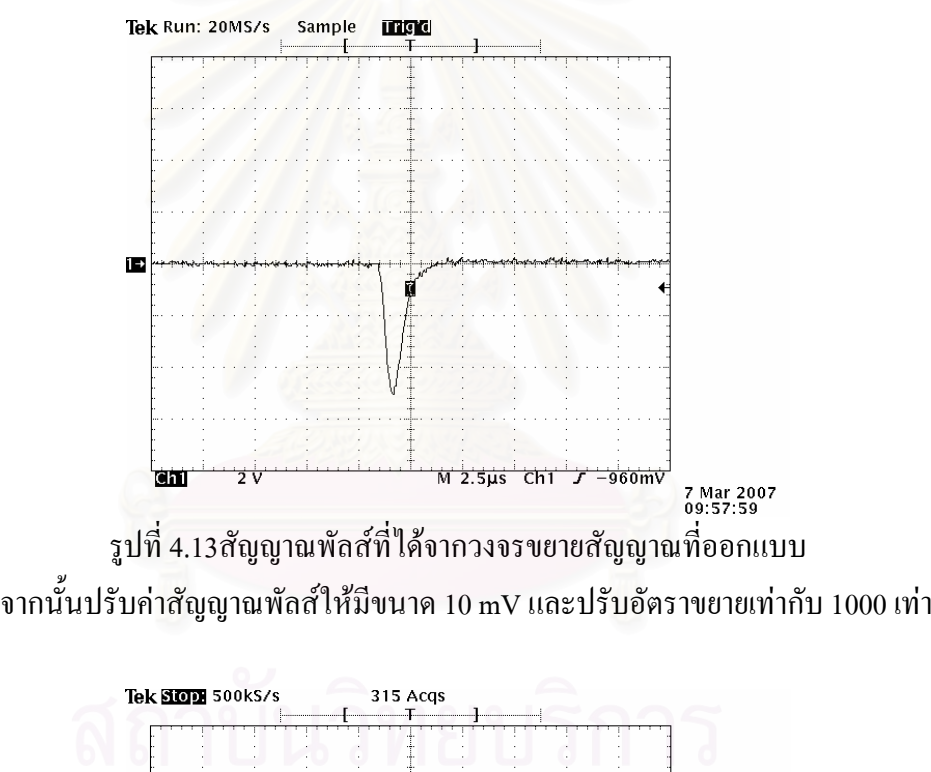

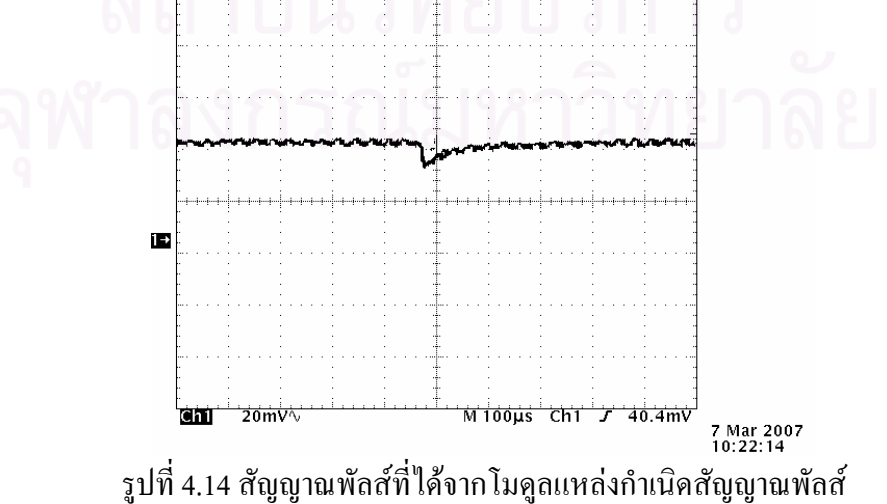

ซึ่งสัญญาณที่วัคจากโมดูลขยายสัญญาณพัลส์ (Spectroscopy Amplifier) ของCANBERRA รุ่น 2202 วัดได้ดังรูปที่ 4.15

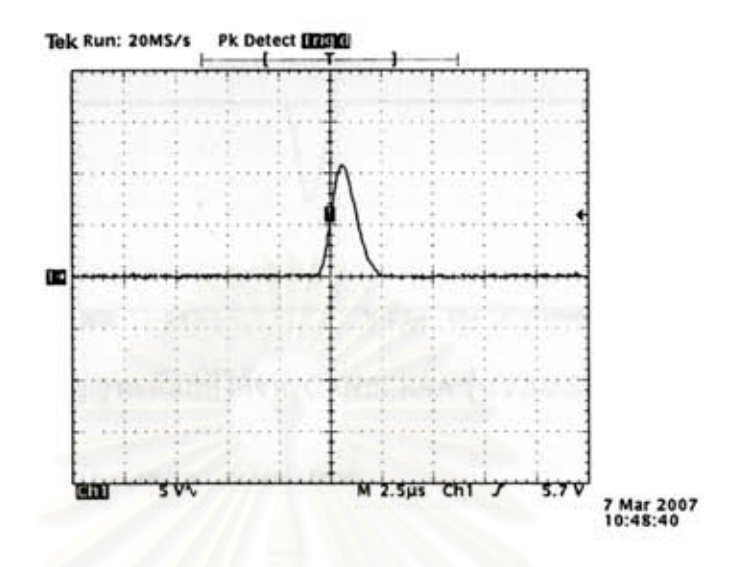

รูปที่ 4.15 สัญญาณพัลส์ที่ได้จาก CANBERRA รุ่น 2202 Spectroscopy Amplifier

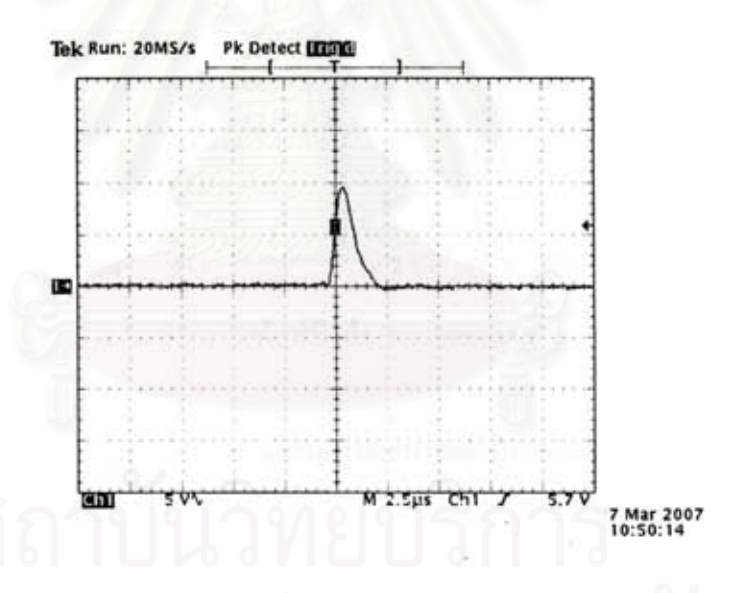

รูปที่ 4.16 สัญญาณพัลส์ที่ได้จากวงจรขยายสัญญาณที่ออกแบบ

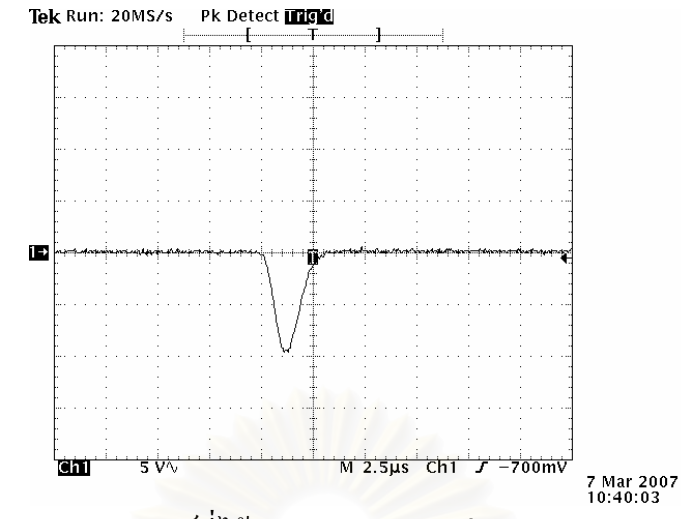

รูปที่ 4.17 สัญญาณพัลสที่ไดจาก CANBERRA รุน 2202 Spectroscopy Amplifier

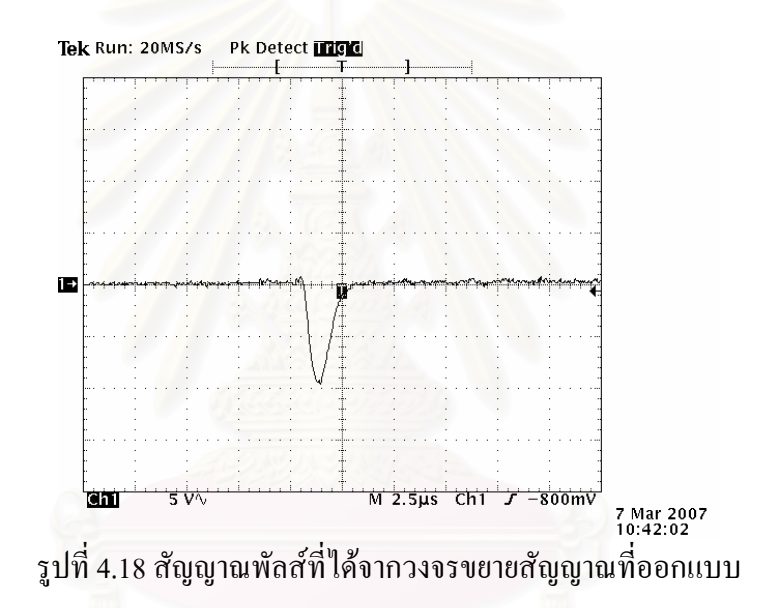

## **4.1.3 การทดสอบวงจรแปลงสัญญาณอนาลอกเปนดิจิตอล**

จากการออกแบบวงจรแปลงสัญญาณอนาลอกเปนดิจิตอลสามารถทดสอบสมรรถนะของ ระบบดังน

4.1.3.1 เคร องมือและอุปกรณ ื่

- 1. แหล่งจ่ายแรงดันไฟฟ้าศักดาต่ำขนาด +5V, ±12 และ ±24 โวลต์ ที่ พัฒนาขึ้น
- 2. แหลงกําเนิดสัญญาณพัลส (Pulser) ของ CANBERRA รุน 807
- 3. โมดูลขยายสัญญาณพัลส (Amplifier) ของCANBERRA รุน 807
- 4. วงจรไมโครคอนโทรลเลอรที่พัฒนาใหทํางานเปนวงจรแปลง สัญญาณอนาลอกเปนดิจิตอลท ี่ใชเทคนิควิลคินสันเอดีซีในสวนของ อนาลอก
- 5. วงจร CPLD ที่พัฒนาให้ทำงานเป็นวงจรแปลงสัญญาณอนาลอกเป็น ดิจิตอลท ี่ใชเทคนิควิลคินสันเอดีซีในสวนของดิจิตอล
- 6. ออสซิโลสโคปของ TEKTRONIX รุน TDS 360

4.1.3.2 ขั้นตอนการทดสอบ สามารถจัดอุปกรณ์สำหรับการทดสอบได้ดังรูปที่ 4.19

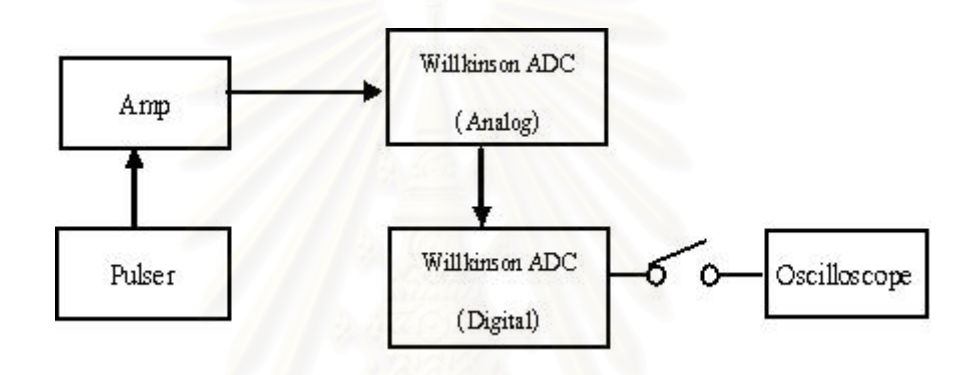

รูปที่ 4.19 แผนภาพการจัดอุปกรณ์ทดสอบวงจรแปลงสัญญาณอนาลอกเป็นดิจิตอล

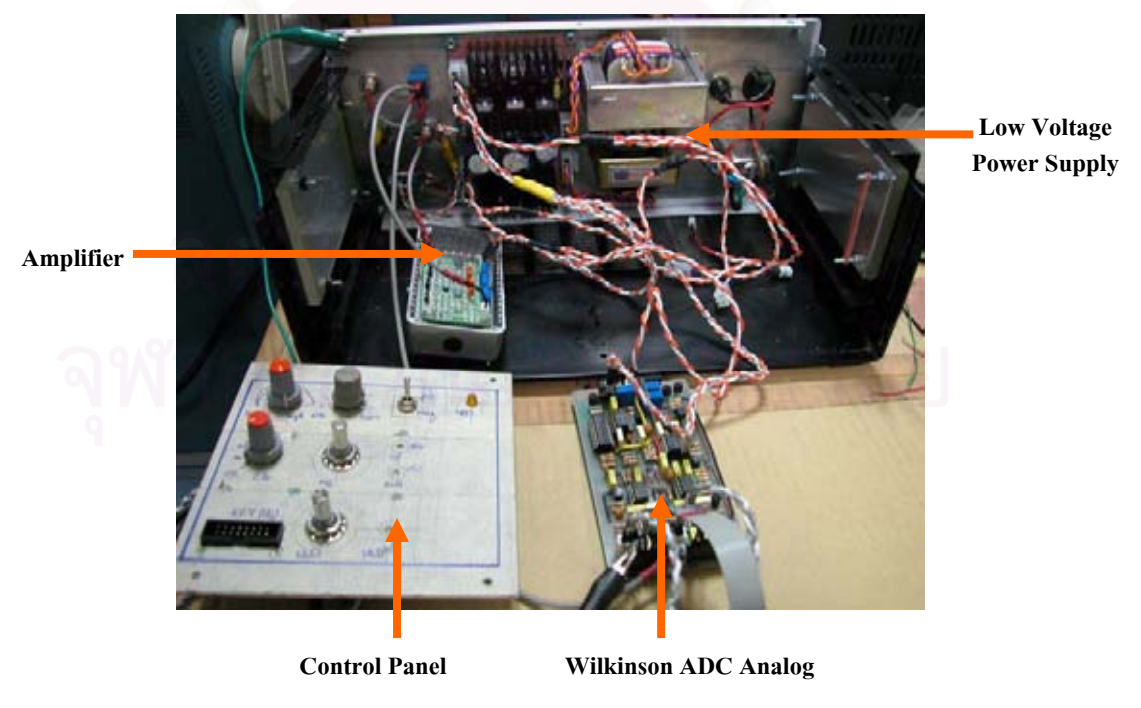

รูปที่ 4.20 ภาพการทดสอบวงจรแปลงสัญญาณอนาลอกเป็นดิจิตอลส่วนของอนาลอก

การทดสอบในสวนของอนาลอกจะทดสอบการยืดความสูงของพัลสใหเปนคาของเวลา โดยที่ค่าความสูงต่างกันก็จะมีค่าเวลาที่ยืดได้แตกต่างกันด้วย ทดสอบได้โดยการปรัปสัญญาณที่มา จากส่วนการขยายสัญญาณพัลส์ให้ได้ค่าความสูงพัลส์ที่ 10 โวลต์ ดังแสดงในรูปที่ 4.21 และ 4.22 สวนรูปที่ 4.23 และ 4.24 แสดงการยืดความสูงของพัลสใหเปนคาบเวลา

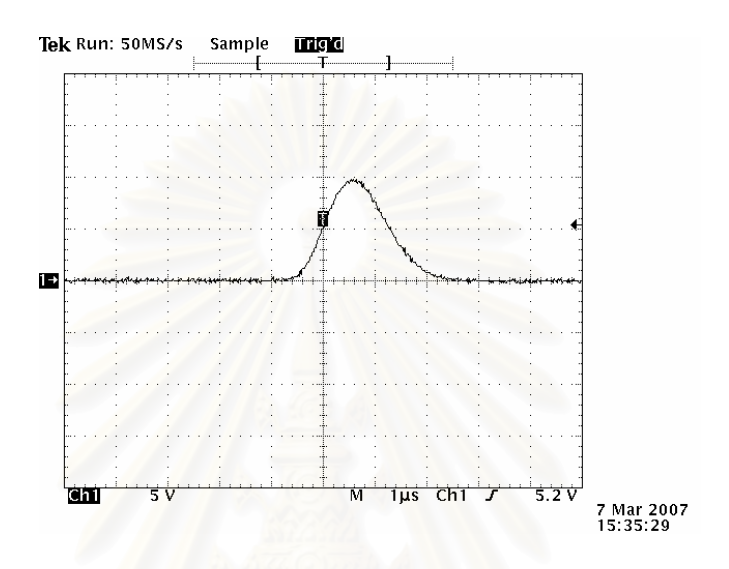

รูปที่ 4.21 สัญญาณพัลสที่ไดจาก CANBERRA รุน 2202 Spectroscopy Amplifier

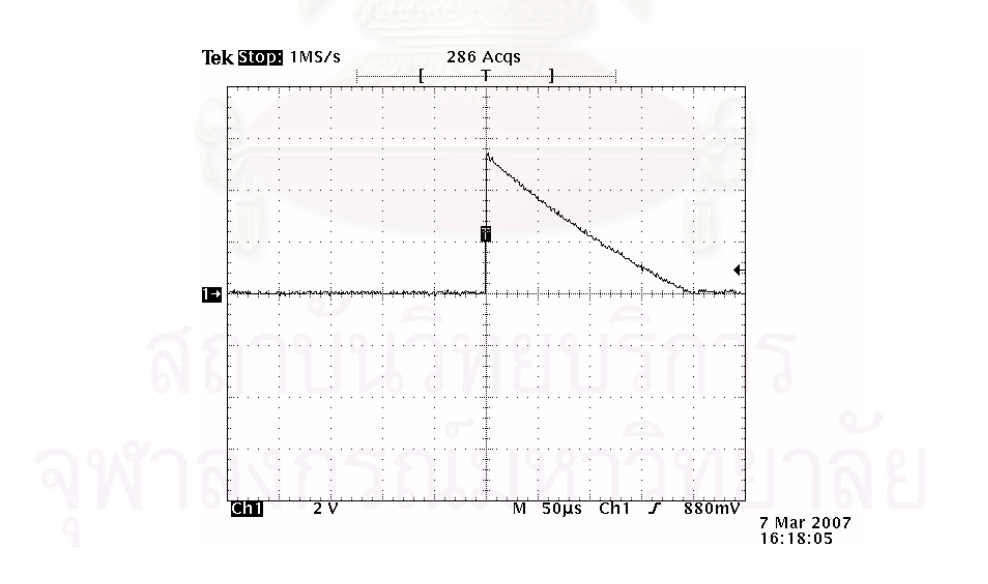

รูปที่ 4.22 สัญญาณพัลสจากโมดูลขยายสัญญาณพัลสที่ถูกยืดออก
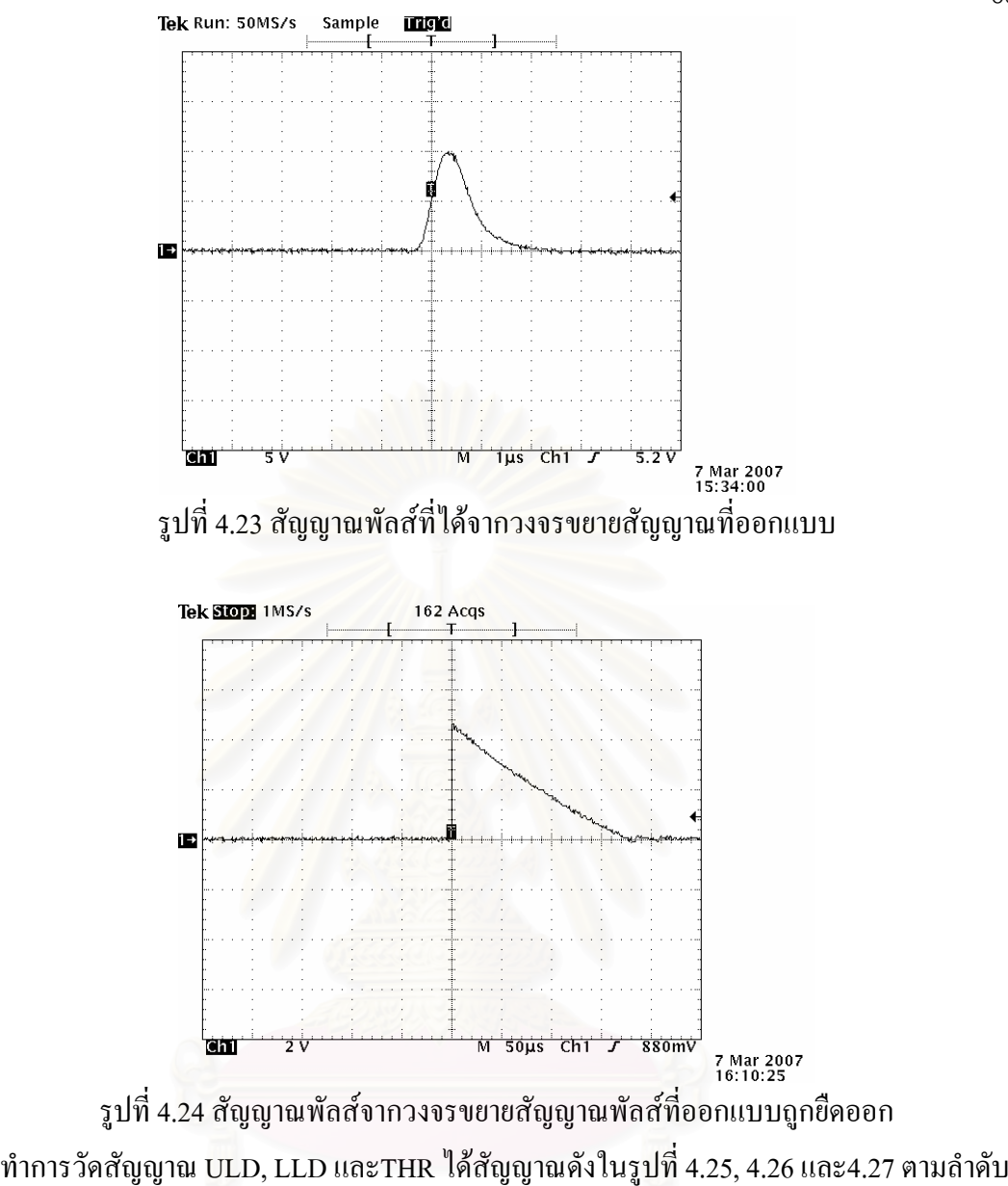

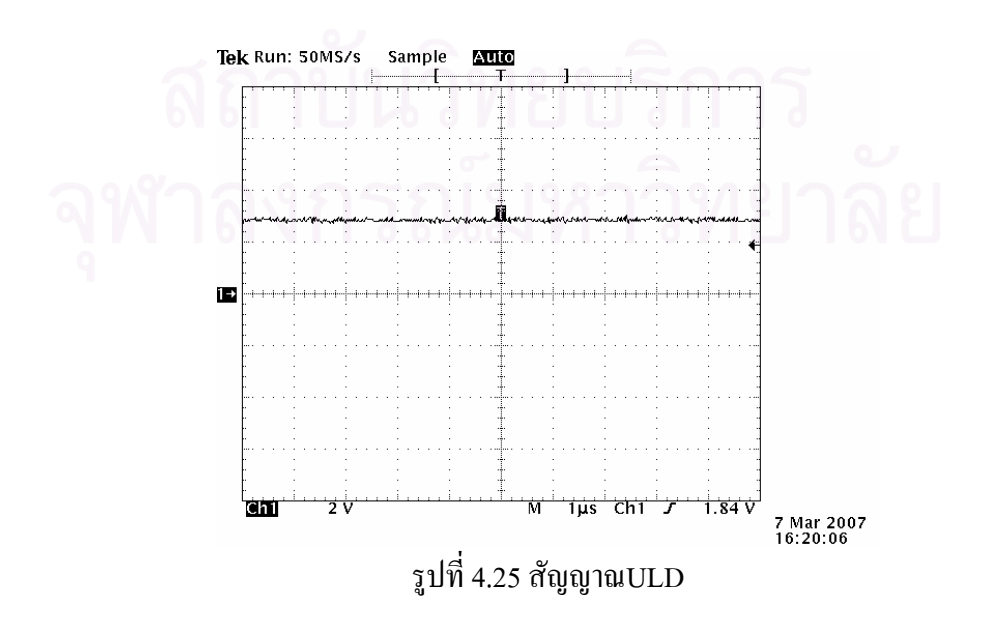

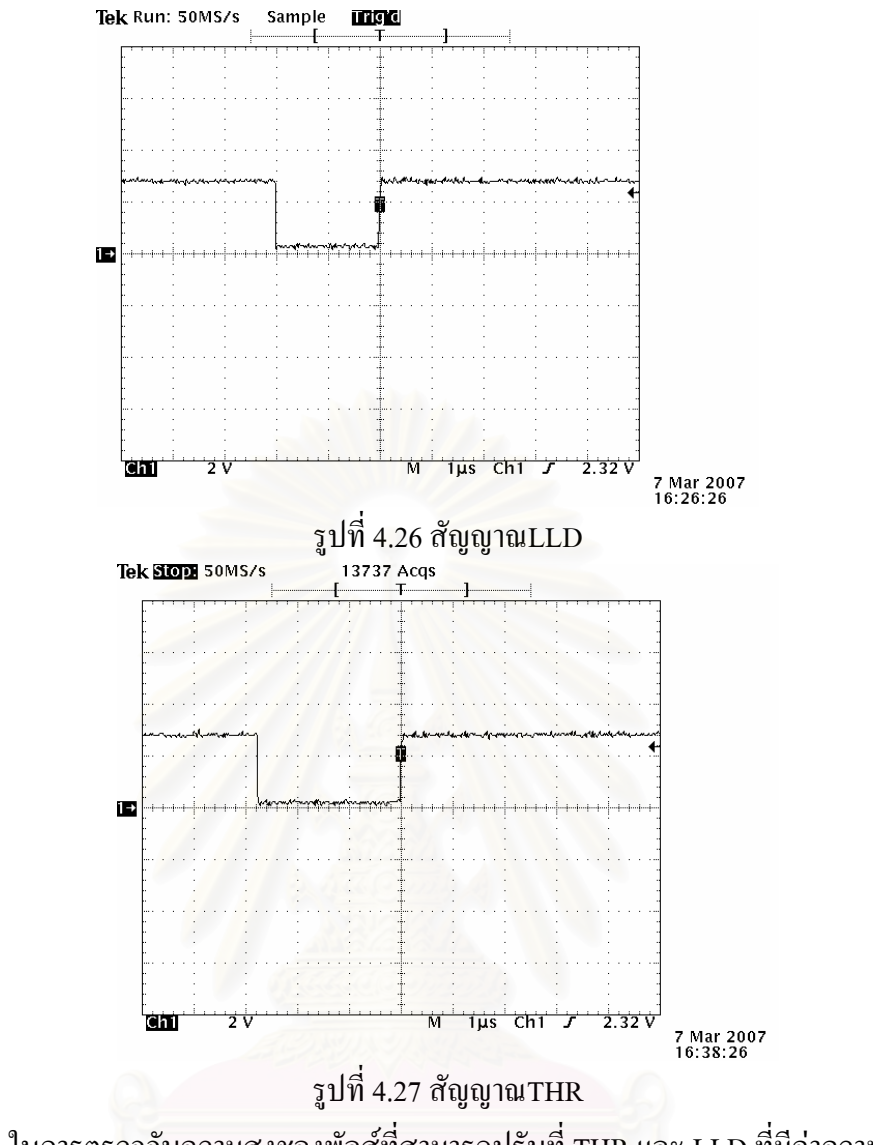

ในการตรวจจับความสูงชองพัลส์ที่สามารถปรับที่ THR และ LLD ที่มีค่าความสูงต่ำที่สุด คือคาความสูงประมาณ 250 mV ดังแสดงในรูปที่ 4.28 และ4.29

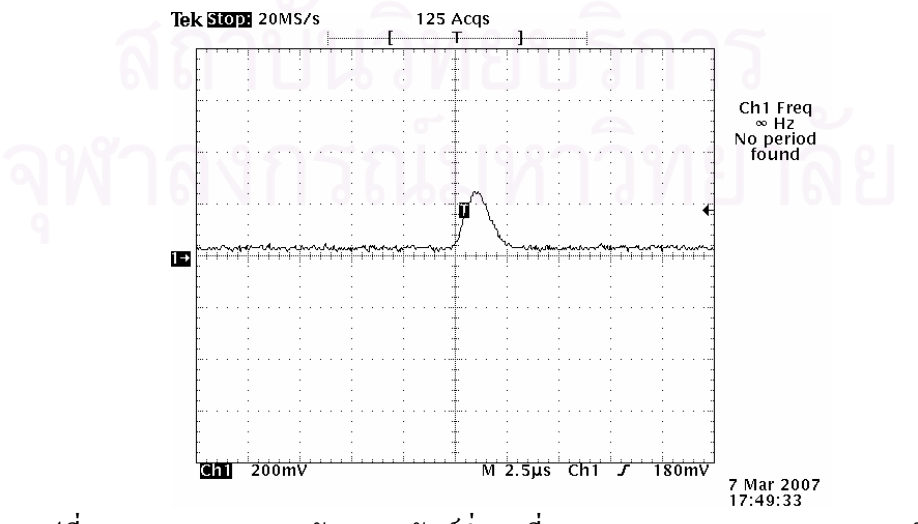

รูปที่ 4.28 แสดงความสูงสัญญาณพัลส์ต่ำสุดที่ THR และLLD จะสามารถตรวจจับได้

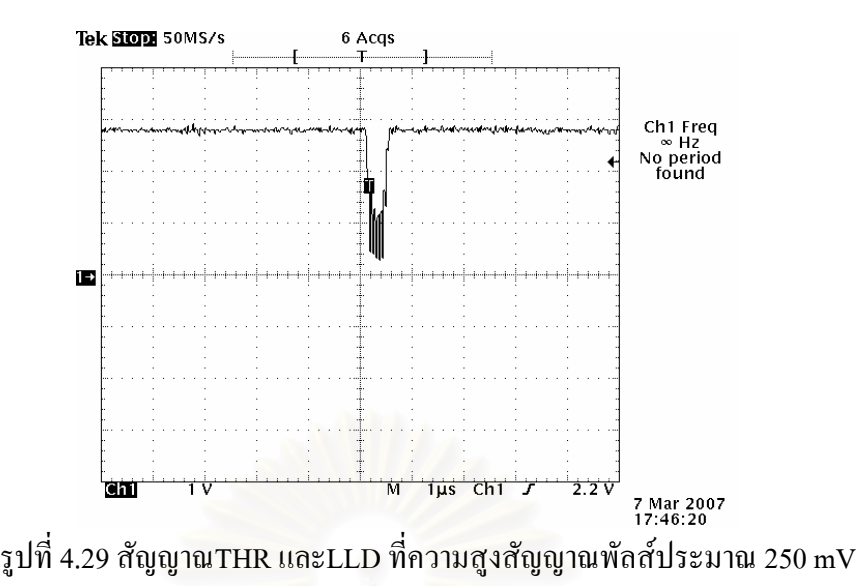

4.1.3.4การทดสอบในสวนของอนาลอกและดิจิตอล

การทดสอบทำใด้โดยการสร้างสัญญาณพัลส์จำลองจากเครื่องกำเนิดสัญญาณพัลส์ผ่าน ไปยังสวนของการขยายสัญญาณก็จะไดสัญญาณพัลสที่มีความสูงจาก 0 – 10 โวลต ใหกับวงจร แปลงสัญญาณอนาลอกเปนดิจิตอลโดยประกอบไปดวย 2 สวนหลักๆ คือ สวนอนาลอกและสวน ดิจิตอลเพื่อแปลงเป็นสัญญาณอนาลอกไปเป็นสัญญาณดิจิตอลขนาด 11 บิต ในรูปที่ 4.30 แสดง ภาพการ ตอวงจรทดสอบวงจรการแปลงสัญญาณอนาลอกเปนสัญญาณดิจิตอล

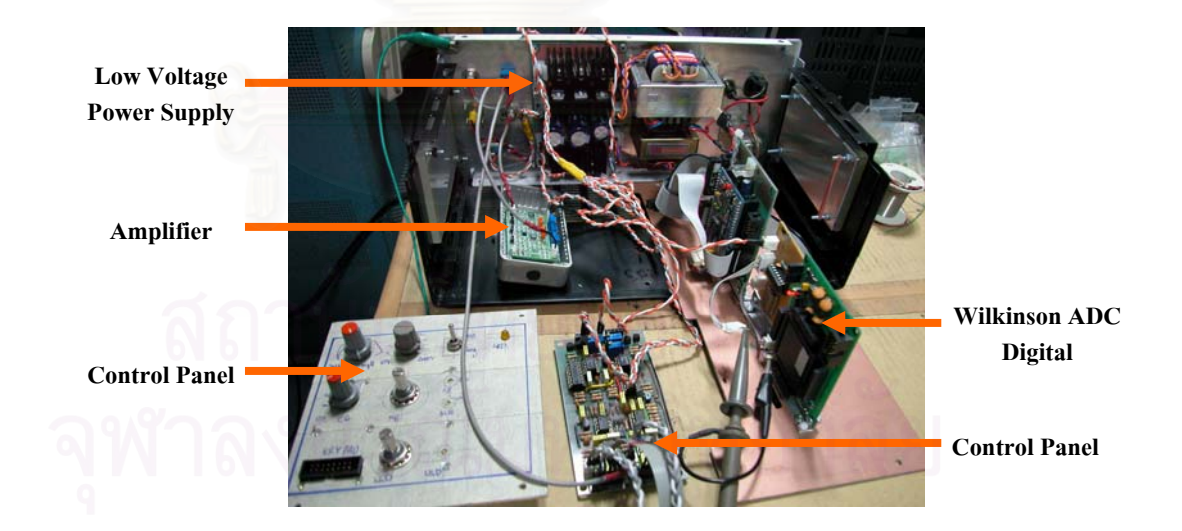

รูปที่ 4.30 ทดสอบวงจรแปลงสัญญาณอนาลอกเปนดิจิตอลสวนของอนาลอกและดิจิตอล

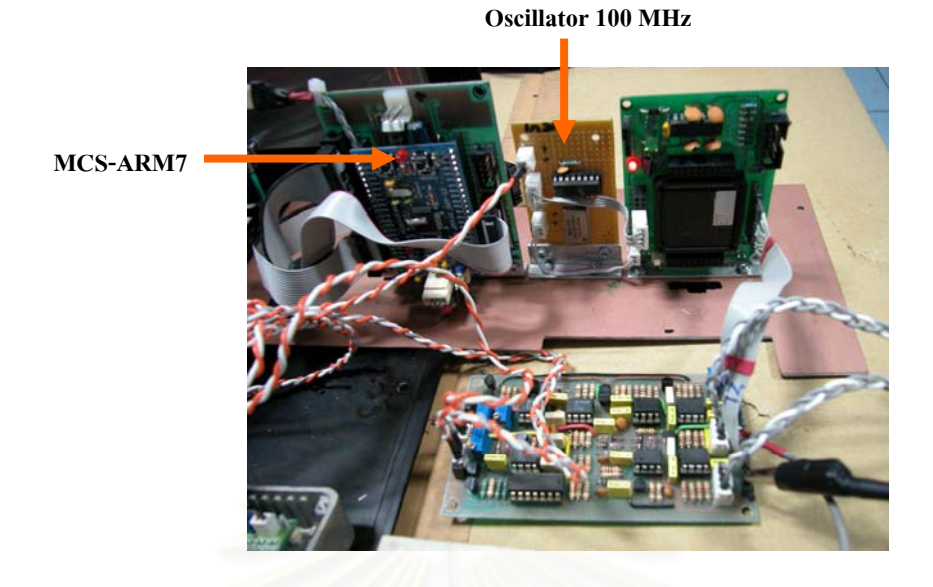

รูปที่ 4.31 ภาพการตอวงจรความถี่ปอนใหวงจรแปลงสัญญาณอนาลอกเปนดิจิตอล

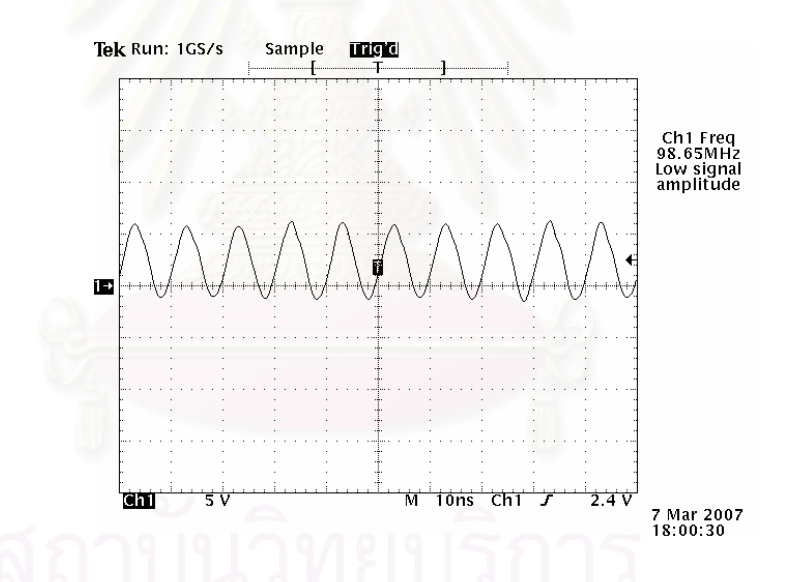

รูปที่ 4.32 สัญญาณความถี่ที่ป้อนให้วงจรแปลงสัญญาณอนาลอกเป็นดิจิตอล

้สัญญาณพัลส์มีความสูงเท่ากับ 5 โวลต์ จากโมดูลขยายสัญญาณพัลส์จะถูกยืดความสูง พัลส์ให้ได้เป็นค่าเวลาที่เป็นเชิงเส้นตามความสูงของพัลส์ ดังแสดงในรูปที่ 4.33 และ 4.34

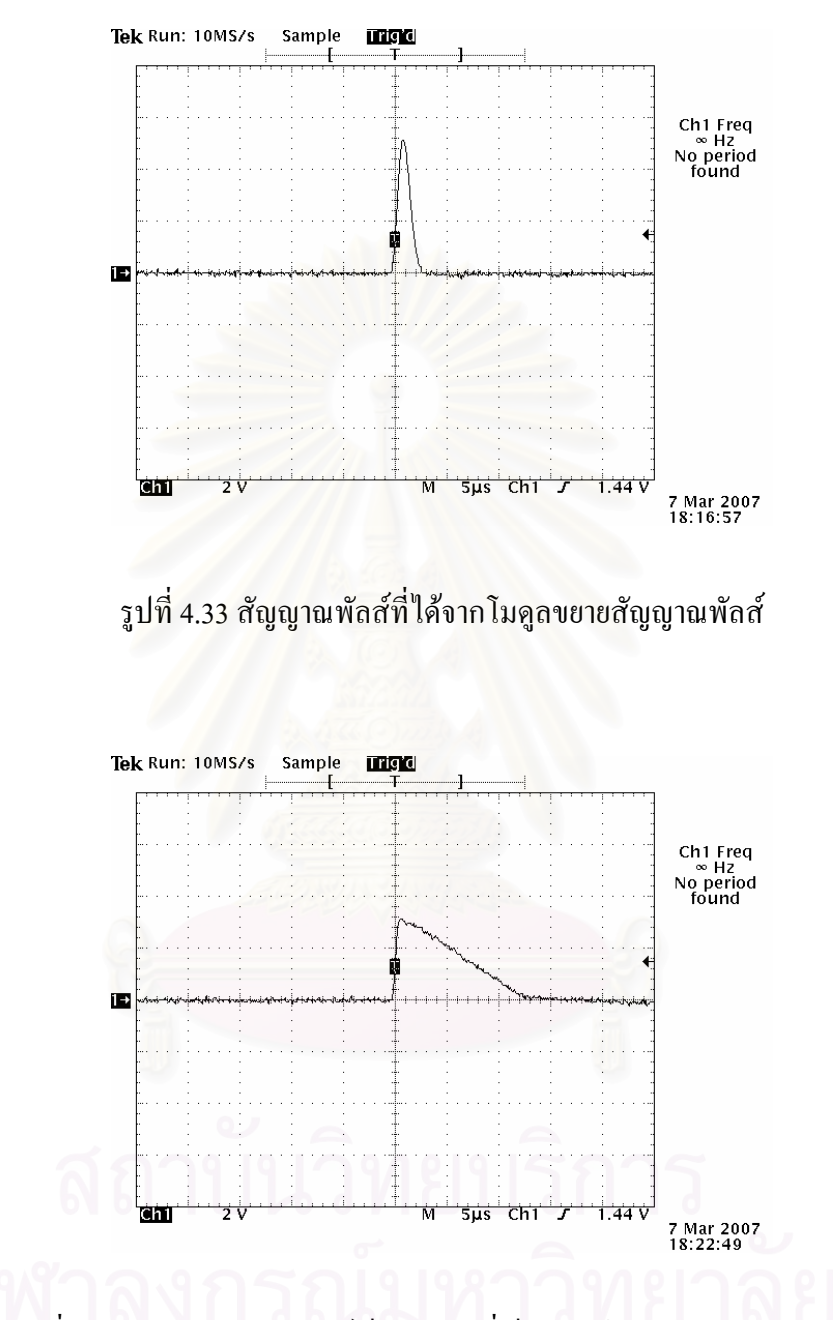

รูปที่ 4.34 การยืดความสูงพัลส์เป็นค่าเวลาที่เป็นเชิงเส้นตามความสูงของพัลส์

สัญญาณพัลส์มีความสูงเท่ากับ 5 โวลต์ จากวงจรขยายสัญญาณที่ออกแบบจะถูกยืด ความสูง พัลส์ให้ได้เป็นค่าเวลาที่เป็นเชิงเส้นตามความสูงของพัลส์ ดังแสดงในรูปที่ 4.35 และ 4.36

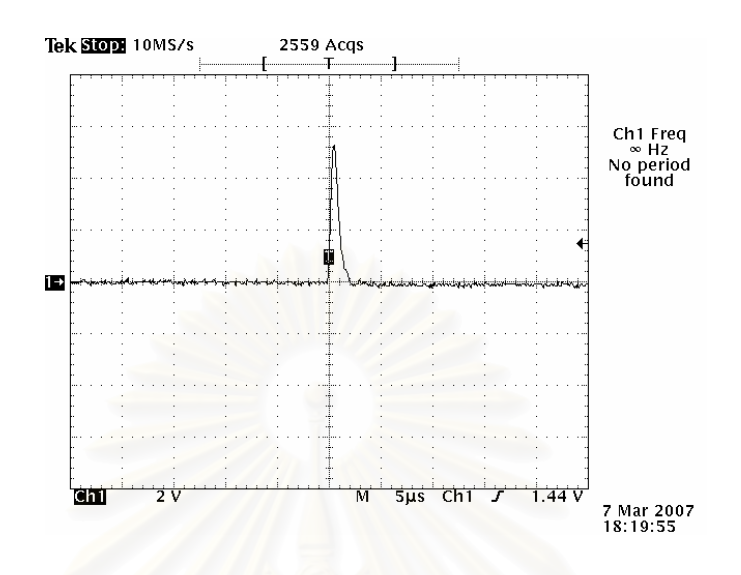

รูปที่ 4.35 สัญญาณพัลส์ที่ได้จากวงจรขยายสัญญาณที่ออกแบบ

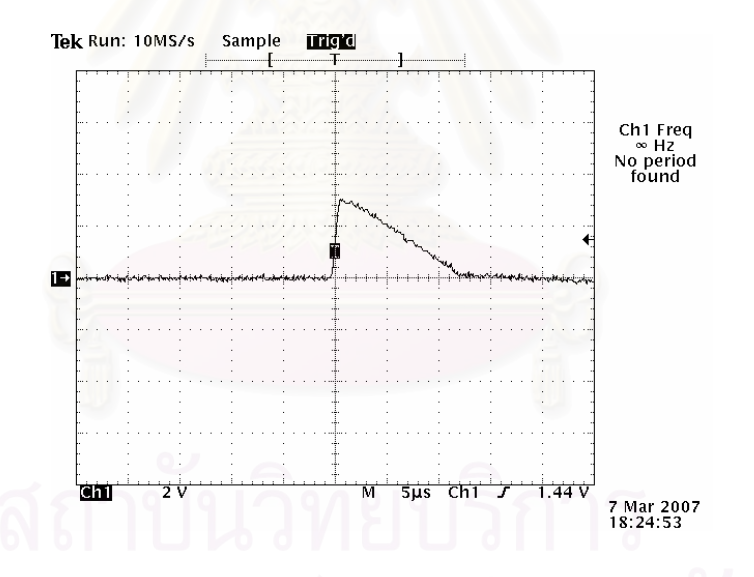

รูปที่ 4.36 การยืดความสูงพัลส์เป็นค่าเวลาที่เป็นเชิงเส้นตามความสูงของพัลส์

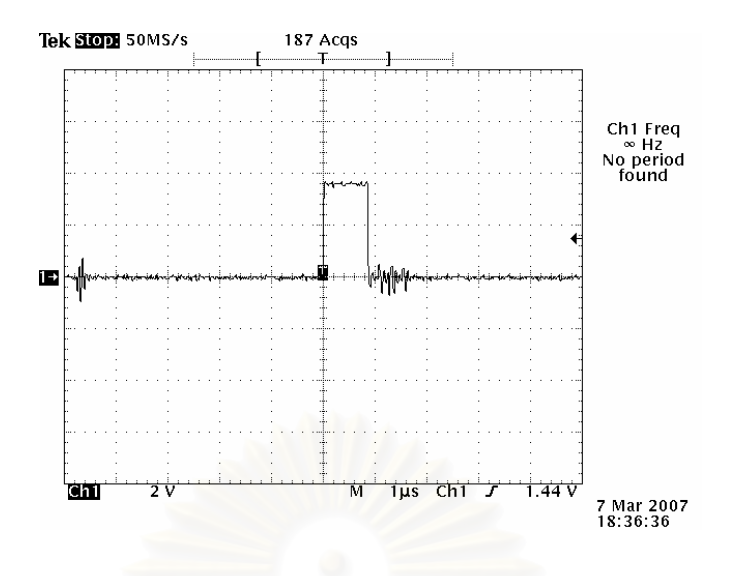

รูปที่ 4.37 ภาพการแปลงสัญญาณอนาลอกเป็นดิจิตอลที่มีความกว้างขนาด 0.9 μsec

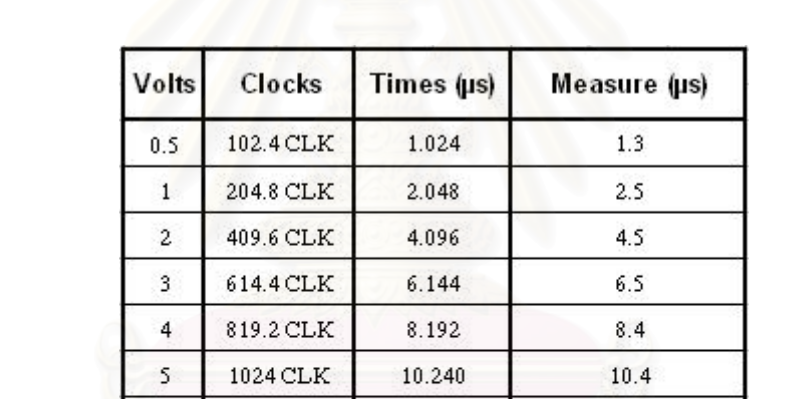

12.288

14.336

16.384

18.432

20.480

 $12.2$ 

 $14.2$ 

16.5

18.6

 $20.6$ 

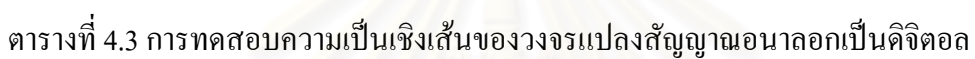

1228.8 CLK

1433.6 CLK

1638.4 CLK

1843.2 CLK

2048 CLK

6

 $\bf{8}$ 

 $\,9$ 

 $10$ 

### **4.1.4 การทดสอบระบบควบคุมการทํางานและการแสดงผล**

จากการออกแบบในส่วนของระบบควบคุมการทำงานและการแสดงผลเพื่อที่จะให้มีการ  $\overline{a}$ จัดเก็บการแปลงคาแอดเดรสจากสัญญาณอนาลอกไปเปนดิจิตอลลงในหนวยความจําไดเร็วและนํา ค่าที่เก็บในหน่วยความจำมาจำแนกเป็นสเป็กตรัมแสดงที่หน้าจอแสดงผลใด้อย่างถูกต้องซึ่ง  $\mathcal{L}^{\text{max}}_{\text{max}}$ ี สามารถทดสอบสมรรถนะในการทำงานของระบบควบคุมการทำงานและการแสดงผลได้ดังนี้ ี้

- $4.1.4.1$ เครื่องมือและอปกรณ์
	- 1. แหล่งจ่ายแรงดันไฟฟ้าศักดาต่ำขนาด +5, ±12 และ ±24 โวลต์ ที่ พัฒนาขึ้น
	- 2. แผงวงจรไมโครคอนโทรลเลอรที่ออกแบบเปนระบบควบคุมการ ทํางานและการแสดงผลท ี่ไดพัฒนาขึ้น
	- 3. แผงวงจรการปรับเปลี่ ยนคาแอดเดรสขนาด 11 บิต
	- 4. จอแสดงผลพรอมแผงวงจรแหลงจายไฟฟาขนาด +5, +30 และ +1200 โวลต

### 4.1.4.2 ขั้นตอนการทดสอบ

จัดอุปกรณสําหรับทดสอบสมรรถนะของระบบควบคุมการทํางานและการแสดงผลซึ่ง ทดสอบด้วยตัวกำหนดตำแหน่งขนา<mark>ด</mark> 11 บิตที่สามารถเลือกใด้ ทำการกำหนดค่าแอดเดรสแล้ว นำไปเก็บยังหน่วยความจำภายในไมโครคอนโทรลเลอร์จากนั้นก็จะแสดงผลออกมาเป็นสเปกตรัม ์<br>๎ แสดงไดดังรูปที่ 4.38

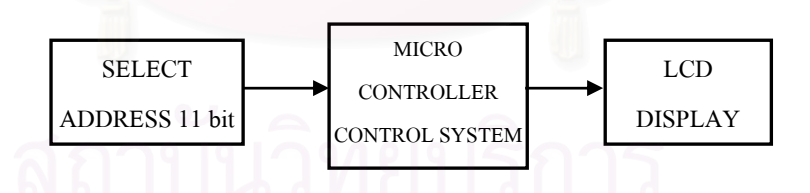

รูปที่ 4.38 แผนภาพการจัดอุปกรณ์ทดสอบระบบควบคุมการทำงานและการแสดงผล

### 4.1.4.3 ผลการทดสอบ

ทำการทดสอบเพื่อหาค่า Resolution แสดงออกมาที่จอภาพโดยผลการทดสอบความ ถูกต้องในการแสดงค่าในแต่ละช่องสัญญาณของระบบโดยป้อนสัญญาณพัลส์พลังงานเดี่ยวให้กับ ระบบสามารถสร้างสเปกตรัมโดยความเที่ยงตรงในการแสดงผลออกมาที่หน้าจอจะขึ้นอยู่กับการ ึ้ เขียนโปรแกรมค่าที่ได้จากการทดสอบมีทั้งแบบข้อมูลและรูปภาพดังแสดงในรูปที่ 4.39

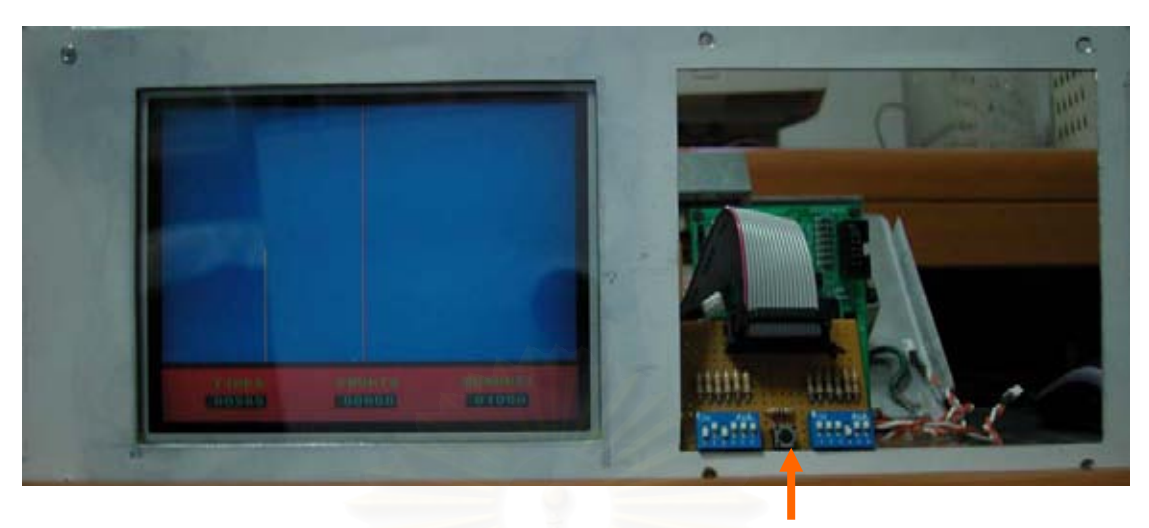

**Test Address Board** 

### รูปที่ 4.39 แสดงการทดสอบระบบควบคุมการทำงานและการแสดงผล

#### **4.2 การทดสอบท งระบบ ั้**

### **4.2.1 การทดสอบอุปกรณวิเคราะหแบบหลายชอง**

หลังจากออกแบบอุปกรณ์ส่วนย่อยสำหรับเครื่องวิเคราะห์ความสูงแบบหลายช่องขนาด เล็กตามข้อที่ 4.1.1 ถึงข้อที่ 4.1.4 แล้วสามารถสร้างเครื่องมือวิเคราะห์ความสูงแบบหลายช่องขนาด เล็กซ ึ่งประกอบไปดวยวงจรแหลงจายไฟฟาศักดาสูงวงจรขยายสัญญาณพัลสวงจรแปลงสัญญาณ อนาลอกเปนดิจิตอล และวงจรควบคุมระบบการทํางานและการแสดงผล ซึ่งสามารถทดสอบ สมรรถนะในการทำงานของเครื่องวิเคราะห์ความสูงแบบหลายช่องขนาดเล็กโดยรวมได้ดังนี้ ื่ ี้

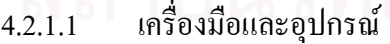

- 1. เคร องวิเคราะหแบบหลายชองขนาดเล็กท ี่ใชเทคนิควิลคินสันเอดีซีที่ ื่ พัฒนาขึ้น
- 2. แหล่งกำเนิดสัญญาณพัลส์ (Pulser) ของ CANBERRA รุ่น 807
- 3. หัววัดรังสีชนิดซิลทิลเลชันรุน2M2/2PR ยี่หอ BICRON ซึ่งรวม หลอดทวีคูณอิเล็กตรอน (PMT) <sup>"</sup>ไว้ด้วย
- 4. สารกัมมันตรังสีโคบอลต 60 และ ซีเซียม 137

4.2.1.2ขั้นตอนการทดสอบ

จัดอุปกรณ์สำหรับทดสอบสมรรถนะของเครื่องวิเคราะห์แบบหลายช่องขนาดเล็กที่ใช้ เทคนิควิลคินสันเอดีซี ซึ่งทดสอบด้วยแหล่งกำเนิดสัญญาณพัลส์ และการวัดรังสี Cs-137 และ Co-60 ดังรูปที่ 4.40

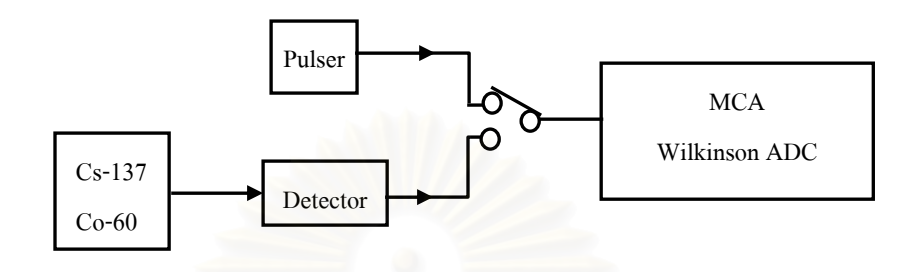

รูปที่ 4.40 แผนภาพการจัดอุปกรณ์ทดสอบระบบวิเคราะห์สเปกตรัมพลังงานรังสีแกมมา

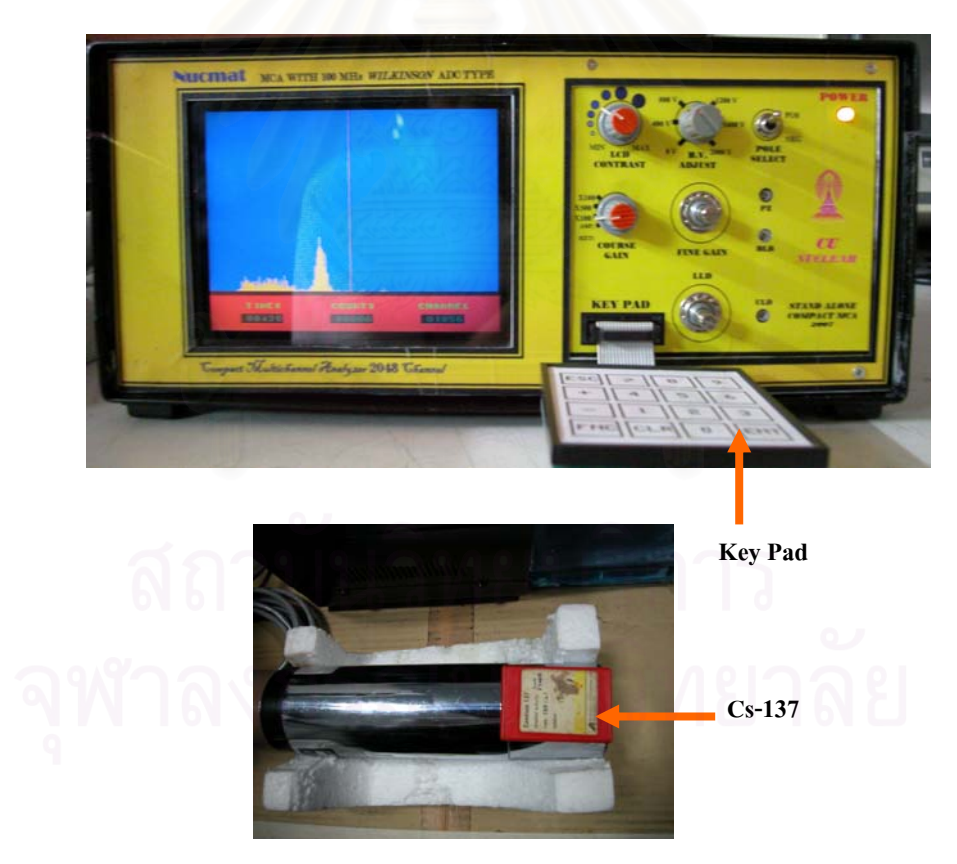

4.2.1.3 ผลการทดสอบ

รูปที่ 4.41 อุปกรณ์วิเคราะห์แบบหลายช่องและหัววัครังสีแกมมาจาก Cs-137

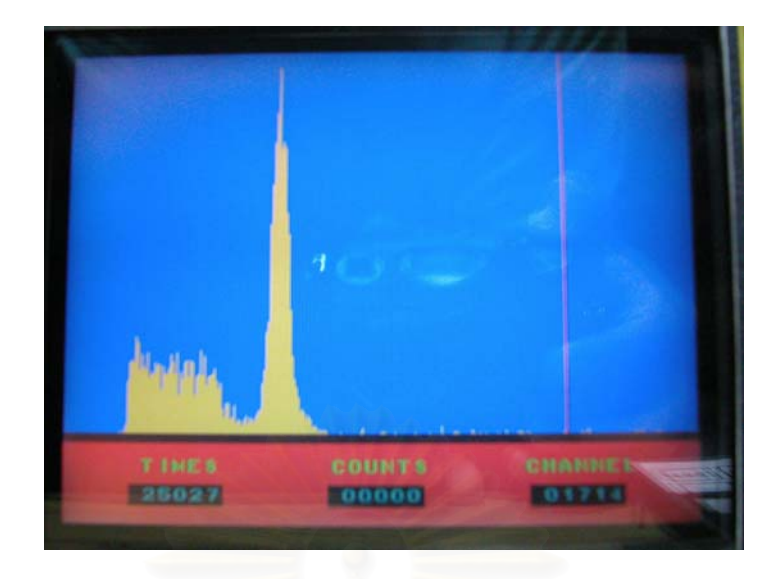

## รูปที่ 4.42 สเปกตรัมพลังงานรังสีแกมมาของ Cs-137

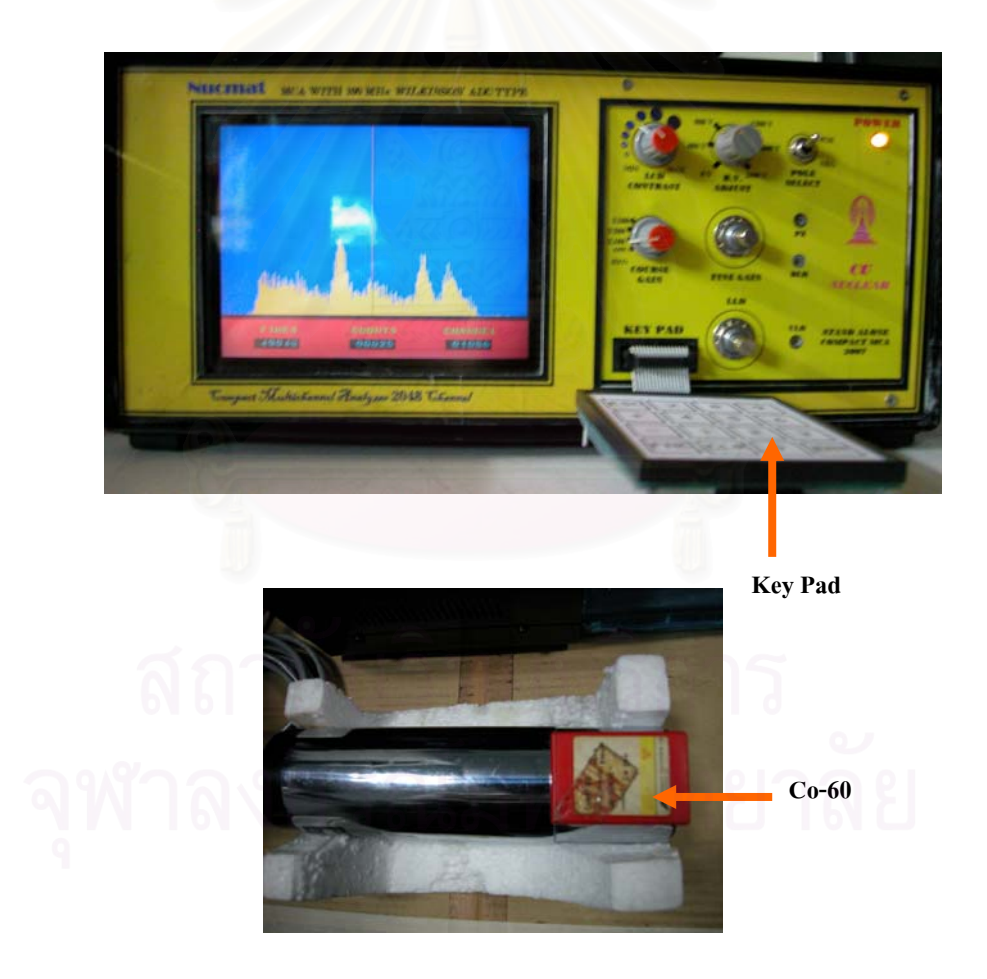

รูปที่ 4.43 อุปกรณ์วิเคราะห์แบบหลายช่องและหัววัครังสีแกมมาจาก Co-60

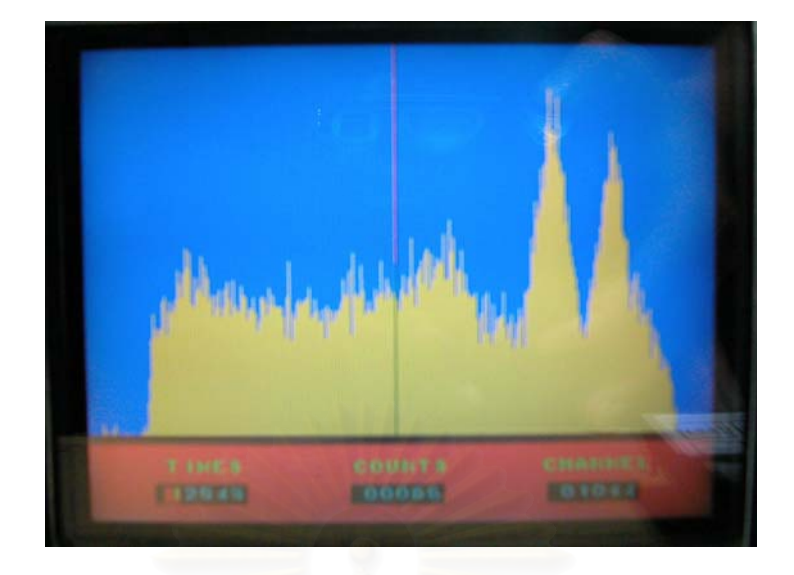

รูปที่ 4.44 สเปกตรัมพลังงานรังสีแกมมาของ Co-60

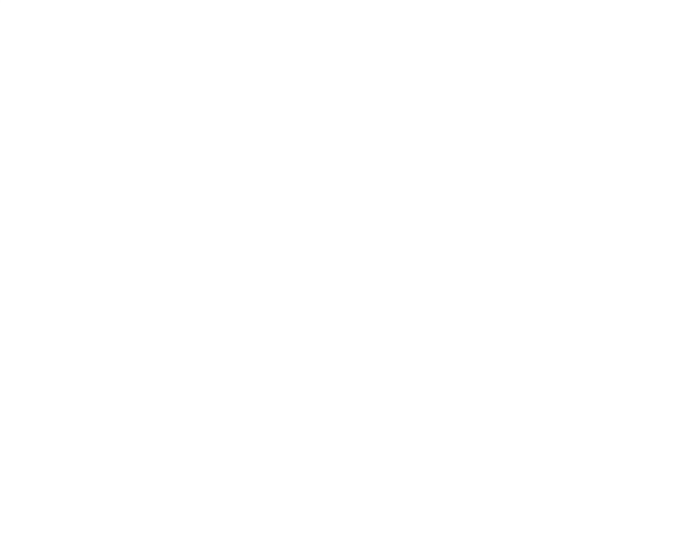

## **สรุปผลการวิจัยและขอเสนอแนะ**

### **5.1 สรุปผลการวิจัย**

จากการพัฒนาอุปกรณ์วิเคราะห์แบบหลายช่องประเภท Stand Alone CPLD จะใช้ คุณสมบัติรวมกันระหวางการใชวงจรอิเล็กทรอนิกสสรางสวนของการแปลงสัญญาณอนาลอก เปนดิจิตอลชนิดวิลคินสัน สวนในระบบควบคุมการทํางานจะใชไมโครคอนโทรลเลอรเปนตัว ควบคุมการทํางานและการแสดงผล

#### **5.1.1 ผลทดสอบการทํางานของเคร อง ื่**

ก. แหลงจายไฟฟาศักดาสูงปรับคาได 0-2000 โวลตสามารถจายกระแสไดสูงสุดถึง 1 mA ความเป็นเชิงเส้นของค่าที่อ่านได้บนสเกลมีค่าเท่า 0.99 มีขนาดของศักดาระลอกคลื่นขณะ  $\overline{a}$ จ่ายกระแสเต็มที่น้อยกว่า 30 mV<sub>p-p</sub> ซึ่งมีคุณภาพเพียงพอที่จะใช้กับหัววัดรังสีชนิดซินทิลเลชัน

ข. วงจรขยายสัญญาณพัลส์ที่พัฒนาขึ้นให้เหมาะสมหัววัดเรื่องรังสีชนิดชนิดซินทิลเล ี ชันที่มีความสงพัลส์ 10-20 mV ค่าเวลาการสลายตัว (Decay time)ยาว 40-400 แร จึงสร้างวงจรขยาย  $\frac{1}{2}$ สัญญาณพัลส์ที่มีอัตราขยาย 100 , 500 เท่าและ 1000 เท่า และความกว้างพัลส์ขนาด 2.5  $\,$  µs ขยาย สัญญาณให้มีความสูงพัลส์  $0\text{-}10\ \text{V}$ 

ค. วงจรจ่ายใฟฟ้าศักดาต่ำวงจรแหล่งจ่ายใฟฟ้าศักดาต่ำที่พัฒนาขึ้นสามารถจ่าย ึ้ แรงดันไฟฟาขนาด +5V /-5 V, +12V/-12V, +24V/-24V มีขนาดศักดาระลอกคล ื่นไมเกิน 20 mV

ง. ระบบแปลงสัญญาณจากอนาลอกเปนดิจิตอลที่พัฒนาข ึ้นสามารถแปลง ศักดาไฟฟาจาก 0-10 V เปนสัญญาณดิจิตอลขนาด 11 บิตจากการทดสอบสมรรถนะความสามารถ ในการแปลงสัญญาณความเป็นเชิงเส้นทำได้เกือบ 100% ใช้งานที่ความถี่ 100 MHz

#### 5.1.2 สมรรถนะและประโยชน์การใช้งานของเครื่อง **ื่**

- ก. สามารถใช้งานในด้านการเรียนการสอนและในการวิจัยขั้นพื้นฐานด้านเทคโนโลยี ั้ ื้ นิวเคลียรและฟสิกสนิวเคลียรได
- ข. เครื่องที่พัฒนานี้สามารถพัฒนาขึ้นใด้ด้วยตนเองโดยชิ้นส่วนอุปกรณ์สามารถ ี้ หาใด้จากภายในประเทศเกือบทั้งหมดทำให้ต้นทุนการผลิตมีราคาไม่เกิน ั้ 25,000 บาท เมื่อเปรียบเทียบกับเครื่องที่นำมาจากต่างประเทศจะมีราคาถูกกว่า หลายเทา

### **5.2.1 คุณสมบัติของระบบวิเคราะหทางดานฮารดแวร**

- 1. แหลงจายไฟฟาศักดาสูง
	- สามารถปรับค่าได้จาก 0-2000 โวลต์จ่ายกระแสได้สูงสุด 1 mA อ่าน คาศักดาไฟฟาจากสเกลปรับเทียบ
- 2. อุปกรณ์ขยายสัญญาณพัลส์
	- เป็นภาคขยายหลักปรับอัตราขยายได้ 100, 500 และ 1000 เท่า ีสัญญาณทางออกเป็นแบบยูนิโพล่ามีขนาดความกว้างพัลส์ 2.5 µs สามารถปรับความคลาดเคล อนของเสนฐานสัญญาณดวย P/Z และ  $\overline{a}$ BLR
- 3. ระบบแปลงสัญญาณพัลสอนาลอกเปนสัญญาณดิจิตอล
	- ชนิดวิลคินสันขนาด 11 บิตใชความถ ฐานเวลา 100 MHz และมีชอง ี่ ของการวิเคราะห์ 2048 ช่อง
- 4. ระบบควบคุมการทํางาน
	- เปนแบบ Interrupt Service Routine Controlled I/O รับขอมูล 11 บิต จาก ADC อานขอมูลเวลาและแสดงสเปกตรัมท จอ LCD
- 5. ระบบแสดงผลสเปกตรัม
	- เปนจอแสดงผล LCD ความละเอียดท 512 สีควบคุมดวยไมโครคอน โทรล เลอร์ขนาด 16 บิต

### **5.2.2 คุณสมบัติของระบบวิเคราะหทางดานซอพแวร**

### โปรแกรมควบคุม

สําหรับควบคุมการทํางานของฮาดแวรอานขอมูลไดจากระบบแปลง สัญญาณการแสดงผลของสเปกตรัมและนับคาปริมาณ ตลอดจนการจัดการเก็บ ข้อมูลวิเคราะห์ ได้แก่

- การอานปริมาณนับรังสี
- การอานผลรวมปริมาณรังสี

### **5.3 ปญหาและอุปสรรค**

5.3.1 การออกแบบที่ต้องใช้อุปกรณ์อิเล็กทรอนิกส์หลายชนิดจะมีปัญหาที่การจัดหา อุปกรณ์ภายในประเทศไม่สามารถหาได้หรืออยู่ในภาวะของขาดตลาด หรือบางอุปกรณ์จำเป็น จะต้องสั่งชื้อจากต่างประเทศเท่านั้น เช่น สวิตช์เลือกแบบหลายชั้น (Selector) ออปแอมป์บางเบอร์ ั่ ื้ (Opamp) ซึ่งการสั่งซื้อจากต่างประเทศจะต้องใช้ระยะเวลาไม่ต่ำกว่า 1 เดือนหรือมากกว่านั้น และ ั่ ื้ ราคาคอนขางสูง

5.3.2 การส งทําแผนพิมพวงจร (Printed Circuit Board) คุณภาพสูงแบบเพลตทรูโฮล ั่ (Plate Through Hole) แม้แผ่นจะมีขนาดเล็กก็ยังมีราคาค่อนข้างสูง ในกรณีที่ต้องการทำโดยไม่มี เพลตทรูโฮล ก็สามารถเลื<mark>อกทำได้ในราคาที่ค่อนข้างถูกแต่จะมีปัญหาเรื่องคุณภาพเพราะเส้น</mark> ื่ แทร็กทองแคงจะหลุดลอกได้ง่าย

5.3.3 อุปกรณ์ที่ออกแบบเป็น Surface Mount Size 0603 ค่าความต้านทานหรือค่าคาปาซิ เตอร์บางค่าไม่สามารถหาได้ต้องใช้ที่ใกล้เคียงที่สุด และเนื่องจากขนาดอุปกรณ์ค่อนข้างเล็กมากจึง ื่ คอนขางลําบากเวลาลงอุปกรณบนแผนพิมพวงจร

5.3.4 การออกแบบด้านการควบคุมระบบและการแสดงผลในช่วงเริ่มต้นของการ ออกแบบจะต้องทดลองหาไมโครคอนโทรลเลอร์หลายๆ แบบเพื่อให้ได้ค่าความถี่ฐานเวลาในการ ทำงานสูงสุด แต่ที่ใช้งานออกแบบไปแล้วความถี่ฐานเวลาก็ยังไม่สูงตามความต้องการ ี่

5.3.5 การพัฒนาด้านการเขียนโปรแกรมของอุปกรณ์วิเคราะห์แบบหลายช่อง ติดปัญหา การเขียนโปรแกรมด้วยความจำกัดเนื่องจากโปรแกรมที่ใช้จะเป็นโปรแกรมทดลองทั้งหมด ทำให้ เขียนโปรแกรมไมไดตามตองการที่ออกแบบ

### **5.4 ขอเสนอแนะ**

ระบบควบคุมการเลือกฟังก์ชันหรือย่านการวิเคราะห์ความสูงของพัลส์ ซึ่งปรับด้วยสวิตช์ ทางกลจะมีปัญหาเรื่องของหน้าสัมผัส ถ้าใช้เทคนิคการปรับแบบเขียนโปรแกรมควบคุมสวิตช์ทาง **่** อิเล็กทรอนิกส์จะช่วยแก้ปัญหานี้ใด้เป็นอย่างดี

ในการพัฒนาโปรแกรมควรจะซื้อโปรแกรมที่ใช้งานจริงถูกด้องตามลิขสิทธ์เพื่อการพัฒนา ื่ ดานโปรแกรมสามารถทําไดอยางเต็มท

### **รายการอางอิง**

- [1] ธีรวัฒน์ ประกอบผล. <u>การพัฒนาไมโครคอนโทรลเลอร์ด้วยภาษาซี</u>. บริษัท ควงกมลสมัย จำกัด ถนนรัชดาภิเษกแขวงจันทรเกษม เขตจตุจักรกรุงเทพฯ, 2545
- [2] สุวิทย์ ปุณณชัยยะ. Nuclear Radiation Detection and Instrumentation. เอกสารการสอนวิชา 2111606 นิวเคลียรเทคโนโลยี คณะวิศวกรรมศาสตร จุฬาลงกรณมหาวิทยาลัย, 2538
- [3] เอกชัย มะการ. เรียนรูและเขาใจไมโครคอนโทรลเลอร MCS-51 ดวยภาษาเบสิก BASCOM-8051. บริษัท อีทีทีจํากัดถนนสุขุมวิท แขวงพระโขนง เขตคลองเตยกรุงเทพฯ, 2547.
- [4] โอภาส ศิริครรชิตถาวร. เรียนรูและพัฒนาไมโครคอนโทรลเลอร ARM7 LPC2148 ดวยภาษาซี.โรง พิมพวัชรินสาสนรัชดารัชดาภิเษกลาดยาวจตุจักรกรุงเทพฯ, 2537
- [5] APEX Team. สรางไอซีดิจิตอลสมัยใหมดวย FPGA และ CPLD โดยใช ISE WebPACK 8.1i. Ailogictechnology Division, Apex Instrument Co.,Ltd, 2004
- [6] Knoll, Glenn F.Radiation Detection and Measurement. New York: McGraw-Hill Book,1983
- [7] Gillmore G. And Hemingway J. Practical Gamma-Ray Spectrometry. New York: John Wiley & Son,1995
- [8] Mary Brown. Power Supply Cookbook. Elsevier Wheeler Road Burlington, MA, 2001
- [9] Tracor Team. TN-1705 and TN-1706 Pulse Height Analyzers. Tracor Northern, INC., 1987

**ภาคผนวก**

# **EXILINX®**

DS066 (v4.1) August 21, 2003

#### **Features**

- 7.5 ns pin-to-pin logic delays on all pins  $\ddot{\phantom{0}}$
- f<sub>CNT</sub> to 125 MHz
- 108 macrocells with 2,400 usable gates
- Up to 108 user I/O pins
- 5V in system programmable
	- Endurance of 10,000 program/erase cycles
	- Program/erase over full commercial voltage and temperature range
- Enhanced pin-locking architecture
	- Flexible 36V18 Function Block 90 product terms drive any or all of 18 macrocells
	- within Function Block Global and product term clocks, output enables, set and reset signals
- Extensive IEEE Std 1149.1 boundary-scan (JTAG) support
- Programmable power reduction mode in each macrocell
- Slew rate control on individual outputs
- User programmable ground pin capability
- Extended pattern security features for design protection
- High-drive 24 mA outputs
- 3.3V or 5V I/O capability
- Advanced CMOS 5V Fast FLASH™ technology
- Supports parallel programming of more than one XC9500 concurrently
- Available in 84-pin PLCC, 100-pin PQFP, 100-pin TQFP, and 160-pin PQFP packages

#### XC95108 In-System **Programmable CPLD**

**Product Specification** 

#### **Description**

The XC95108 is a high-performance CPLD providing advanced in-system programming and test capabilities for general purpose logic integration. It is comprised of eight 36V18 Function Blocks, providing 2,400 usable gates with propagation delays of 7.5 ns. See Figure 2 for the architecture overview.

#### **Power Management**

Power dissipation can be reduced in the XC95108 by configuring macrocells to standard or low-power modes of operation. Unused macrocells are turned off to minimize power dissipation.

Operating current for each design can be approximated for specific operating conditions using the following equation:

 $I_{CG}$  (mA) = MC<sub>HP</sub> (1.7) + MC<sub>LP</sub> (0.9) + MC (0.006 mA/MHz) f Where:

MC<sub>HP</sub> = Macrocells in high-performance mode

- $MC_{LP}$  = Macrocells in low-power mode
- MC Total number of macrocells used
- $f =$  Clock frequency (MHz)

Figure 1 shows a typical calculation for the XC95108 device.

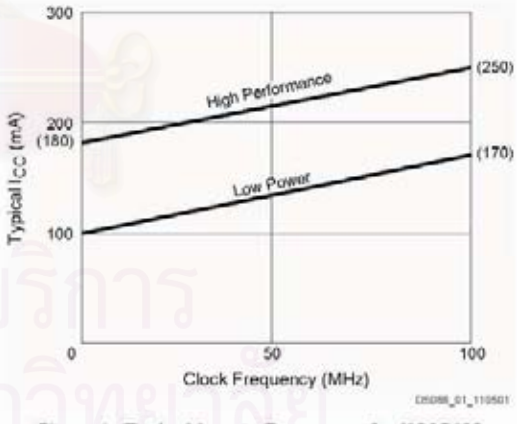

Figure 1: Typical I<sub>CC</sub> vs. Frequency for XC95108

C 2003 Xilinx, Inc. All rights reserved. All Xilinx trademarks, registered trademarks, patents, and disclaimers are as listed at http://www.xillinx.com/legal.htm.<br>All other trademarks and registered trademarks are the prop

DS066 (v4.1) August 21, 2003 **Product Specification** 

www.xilinx.com 1-800-255-7778 ł.

### **EXILINX®**

78

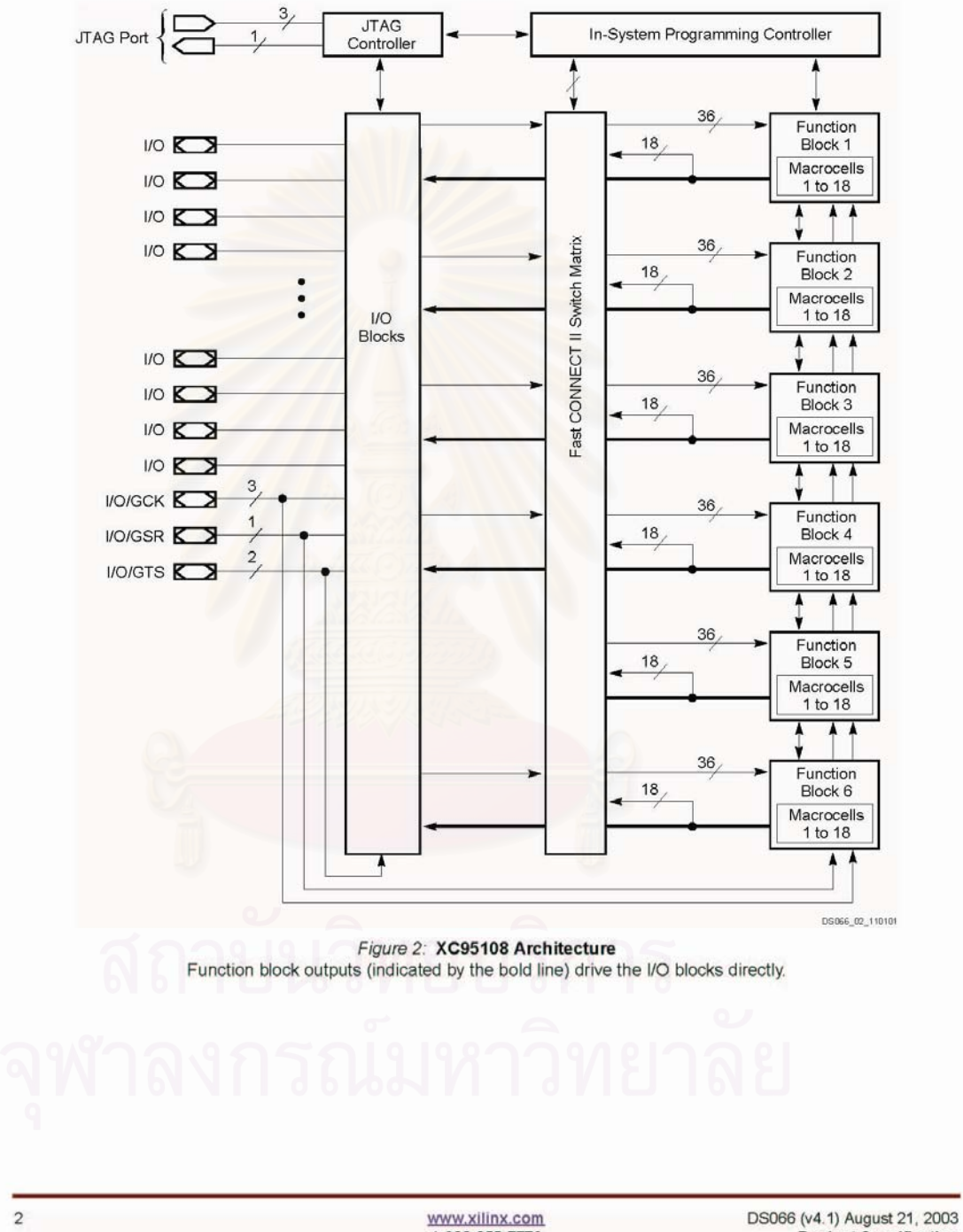

1-800-255-7778

**Product Specification** 

#### XC95108 In-System Programmable CPLD

### **Absolute Maximum Ratings**

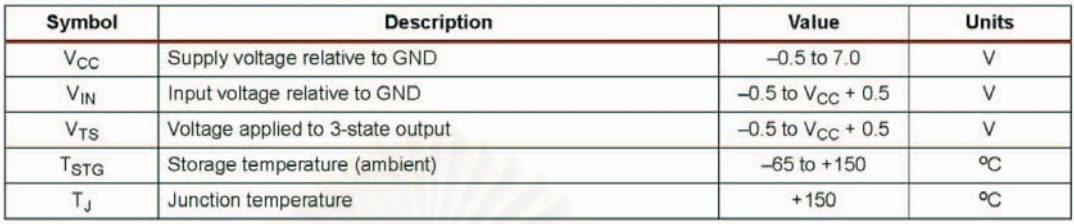

Notes:

ses.<br>Stresses beyond those listed under Absolute Maximum Ratings may cause permanent damage to the device. These are stress<br>ratings only, and functional operation of the device at these or any other conditions beyond those  $\mathbf{1}$ 

#### **Recommended Operation Conditions**

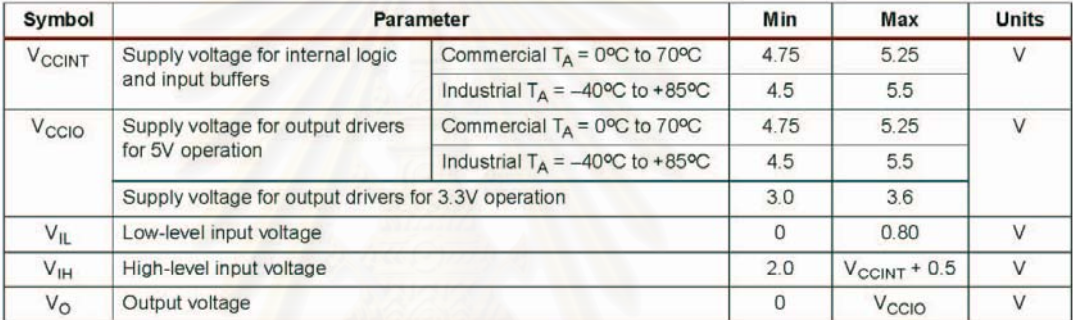

#### **Quality and Reliability Characteristics**

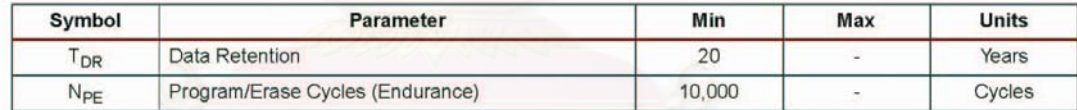

### DC Characteristic Over Recommended Operating Conditions

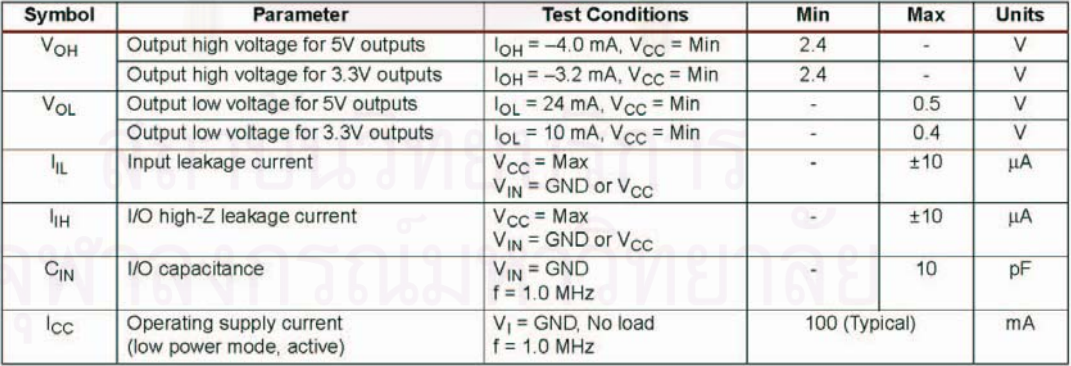

DS066 (v4.1) August 21, 2003 **Product Specification** 

#### **AC Characteristics**

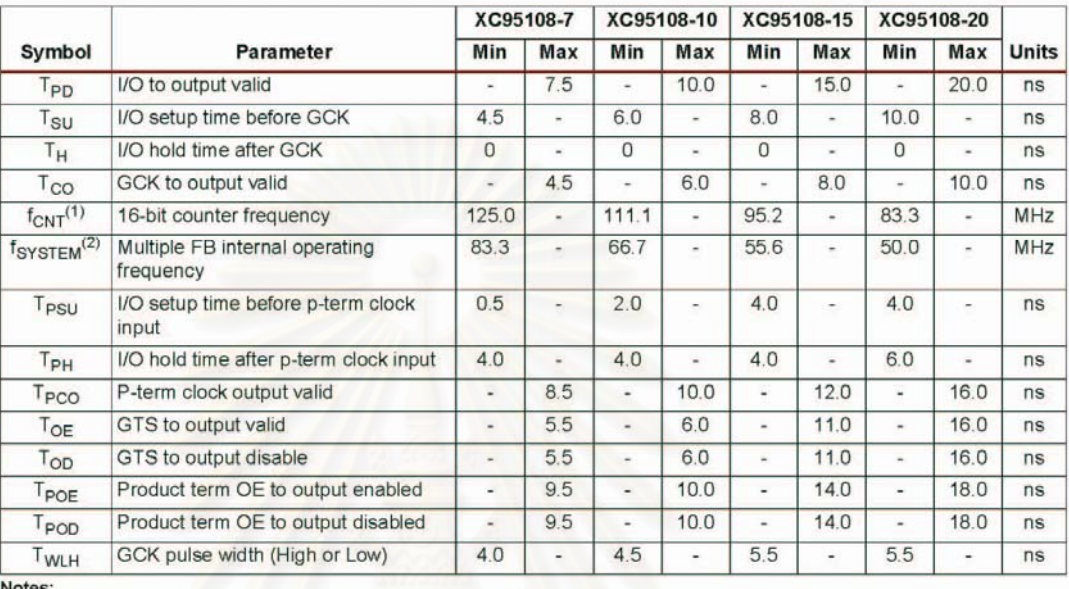

 $\frac{1}{1}$ 

es.<br>f<sub>CNT</sub> is the fastest 16-bit counter frequency available, using the local feedback when applicable.<br>f<sub>CNT</sub> is also the Export Control Maximum flip-flop toggle rate, f<sub>TOG</sub>.<br>f<sub>SYSTEM</sub> is the internal operating frequency  $\overline{2}$ 

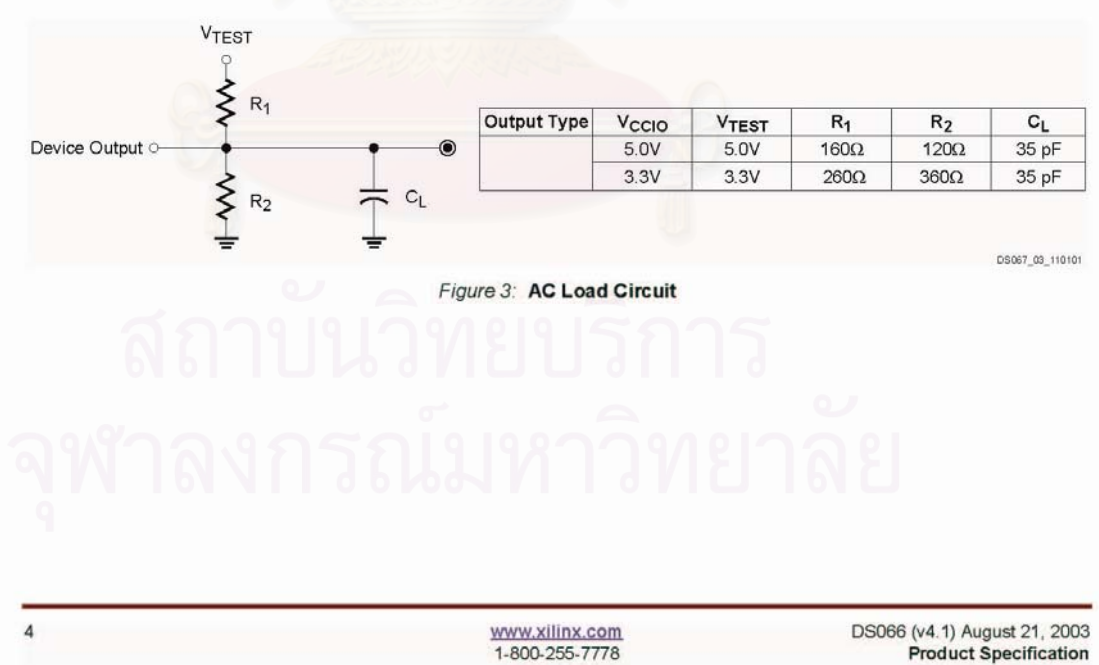

DS066 (v4.1) August 21, 2003<br>Product Specification

EXILINX<sup>®</sup>

### $\Sigma$  XILINX®

#### XC95108 In-System Programmable CPLD

#### **Internal Timing Parameters**

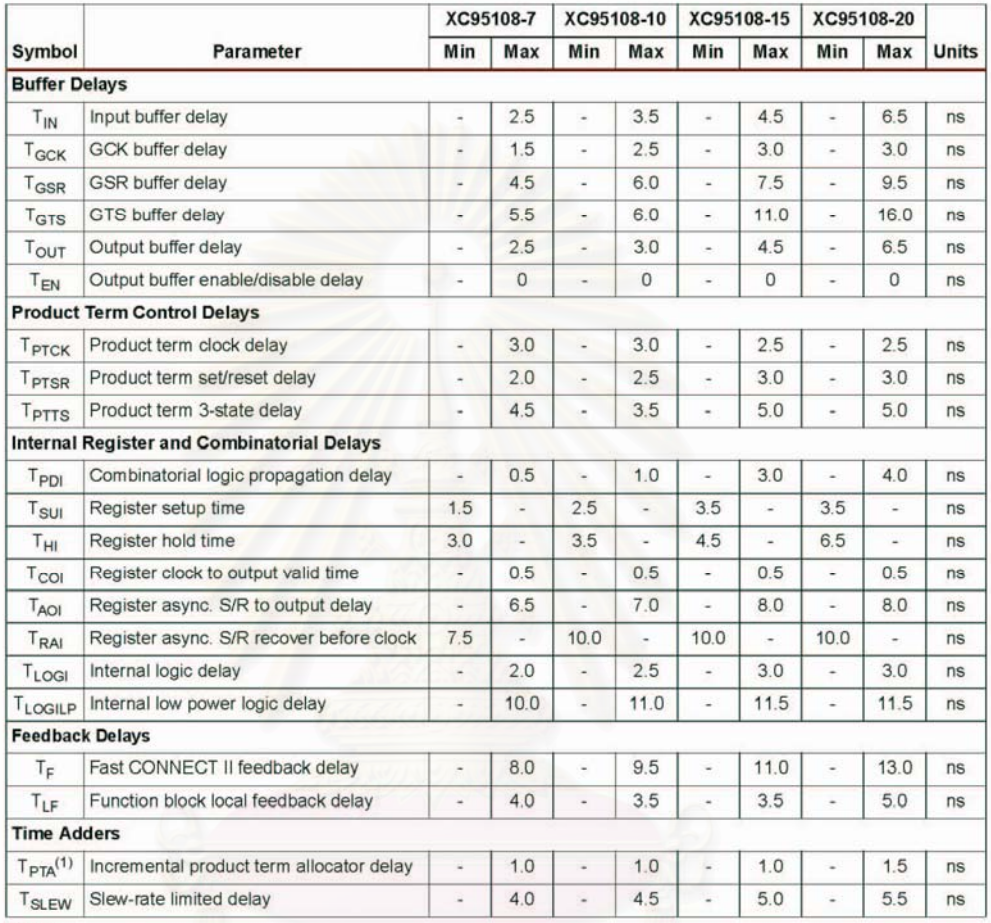

Notes:<br>1. T<sub>PTA</sub> is multiplied by the span of the function as defined in the XC9500 family data sheet.

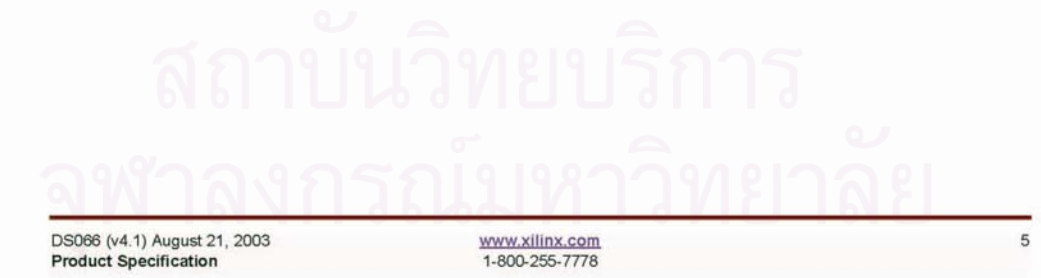

## **EXILINX**<sup>®</sup>

### **XC95108 I/O Pins**

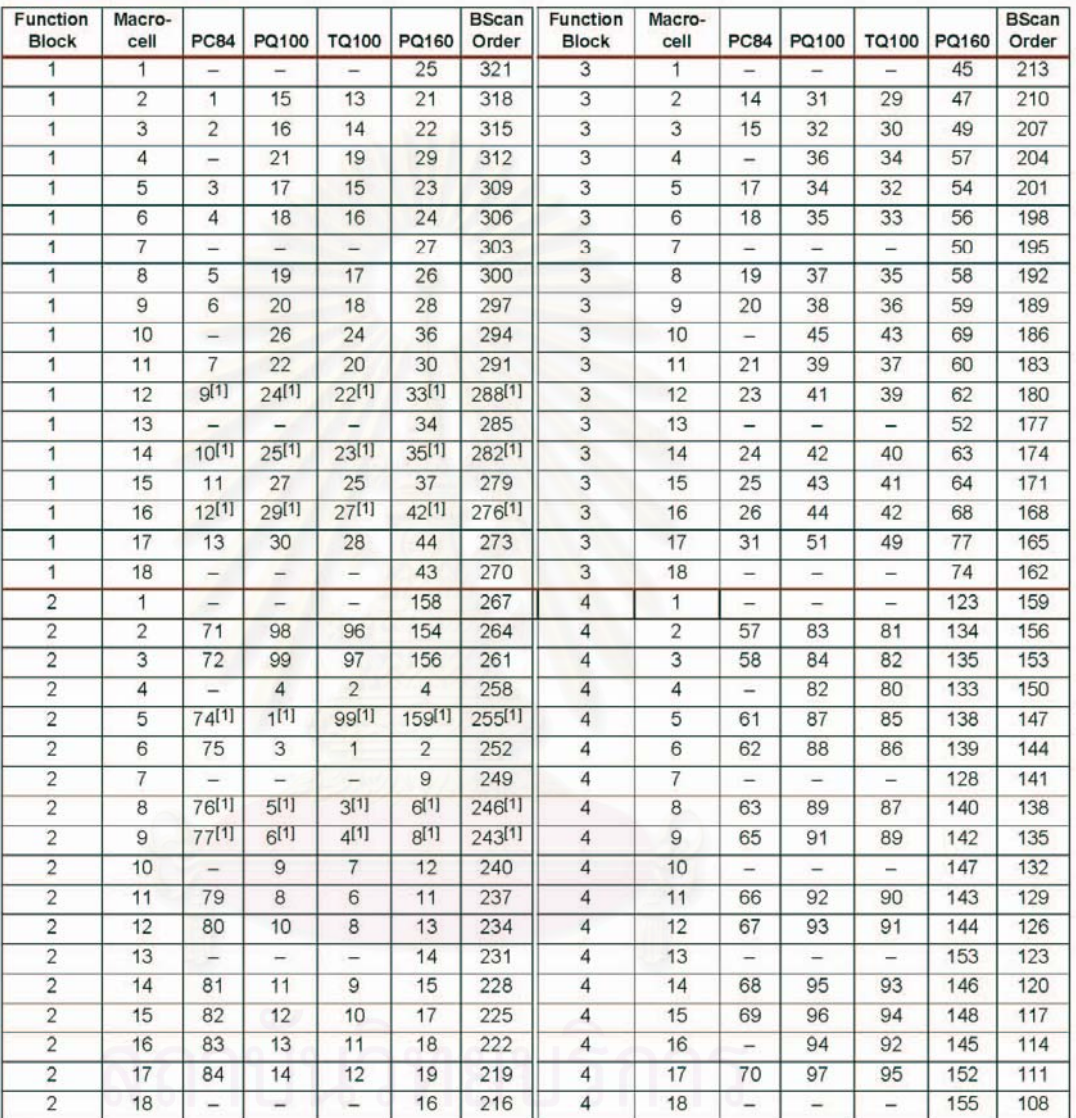

 $\mathbf 6$ 

Notes:<br>1. Global control pin.

www.xilinx.com<br>1-800-255-7778

DS066 (v4.1) August 21, 2003<br>Product Specification

### **EXILINX®**

#### XC95108 In-System Programmable CPLD

### XC95108 I/O Pins (Continued)

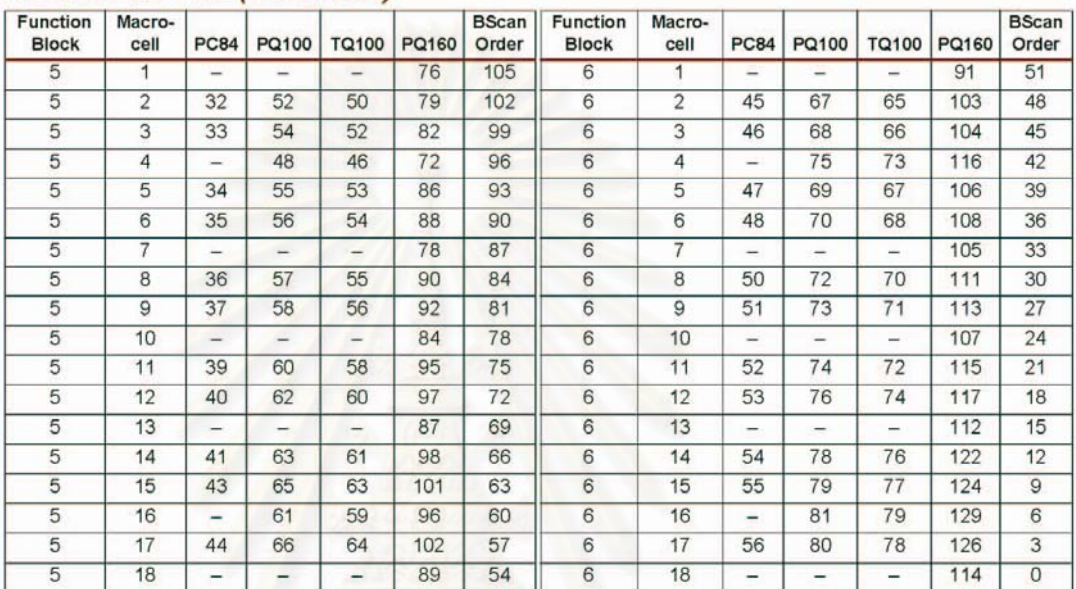

### XC95108 Global, JTAG, and Power Pins

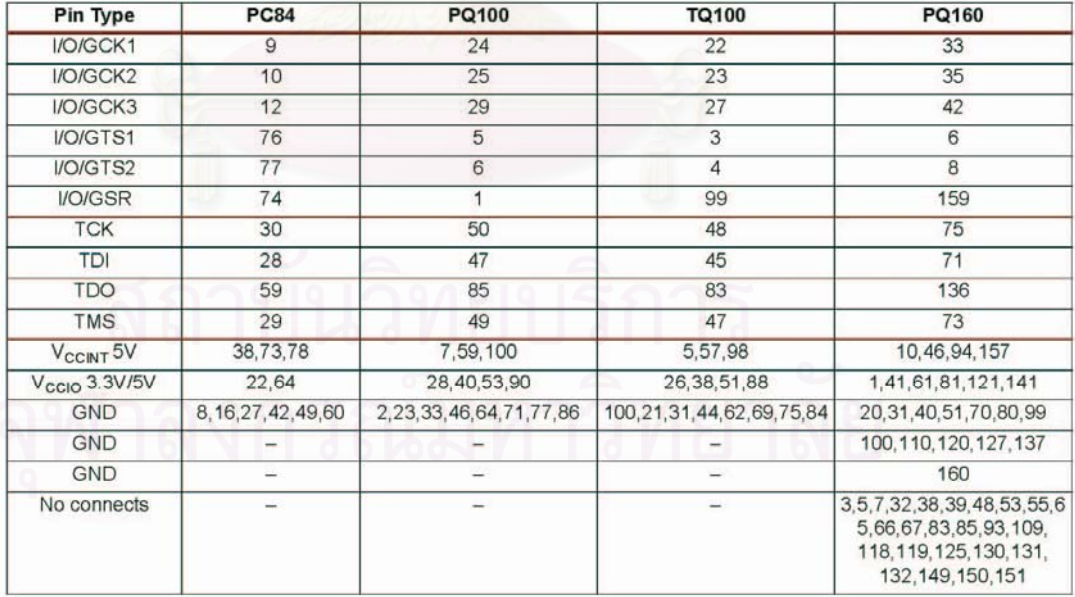

DS066 (v4.1) August 21, 2003<br>Product Specification

www.xilinx.com<br>1-800-255-7778

 $\overline{\phantom{a}}$ 

**EXILINX®** 

### Device Part Marking and Ordering Combination Information

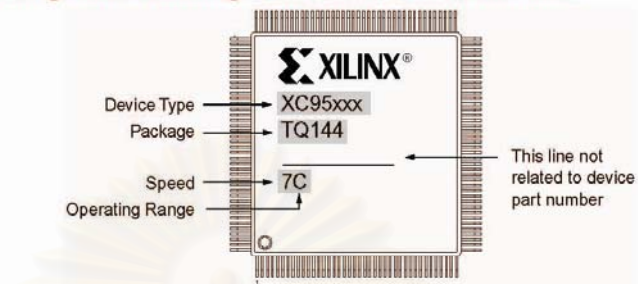

#### Sample package with part marking.

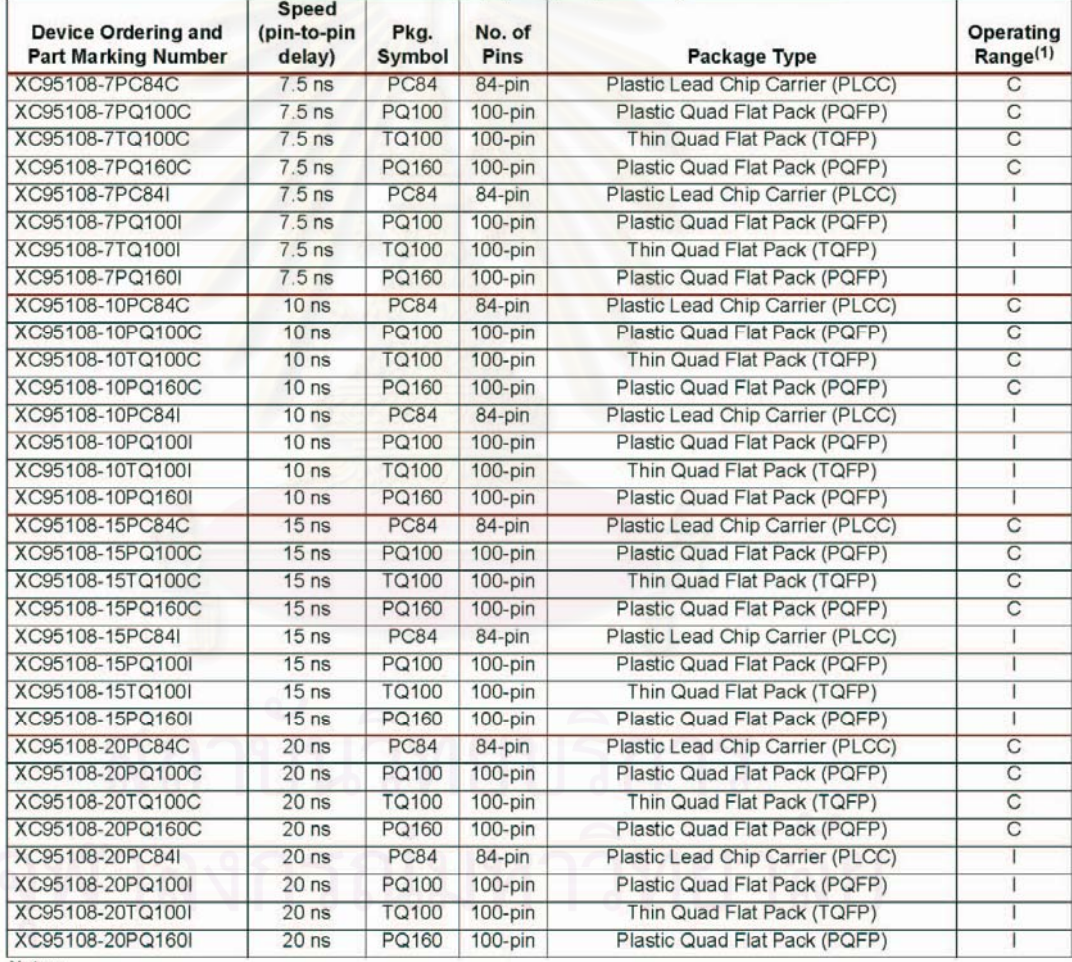

Notes:<br>1. C = Commercial:  $T_A = 0^\circ$  to +70°C; I = Industrial:  $T_A = -40^\circ$  to +85°C

DS066 (v4.1) August 21, 2003<br>Product Specification

 $\,$  8  $\,$ 

XC95108 In-System Programmable CPLD

#### **Revision History**

The following table shows the revision history for this document.

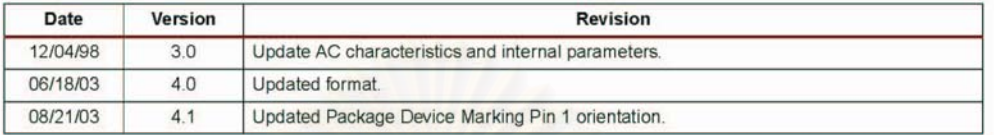

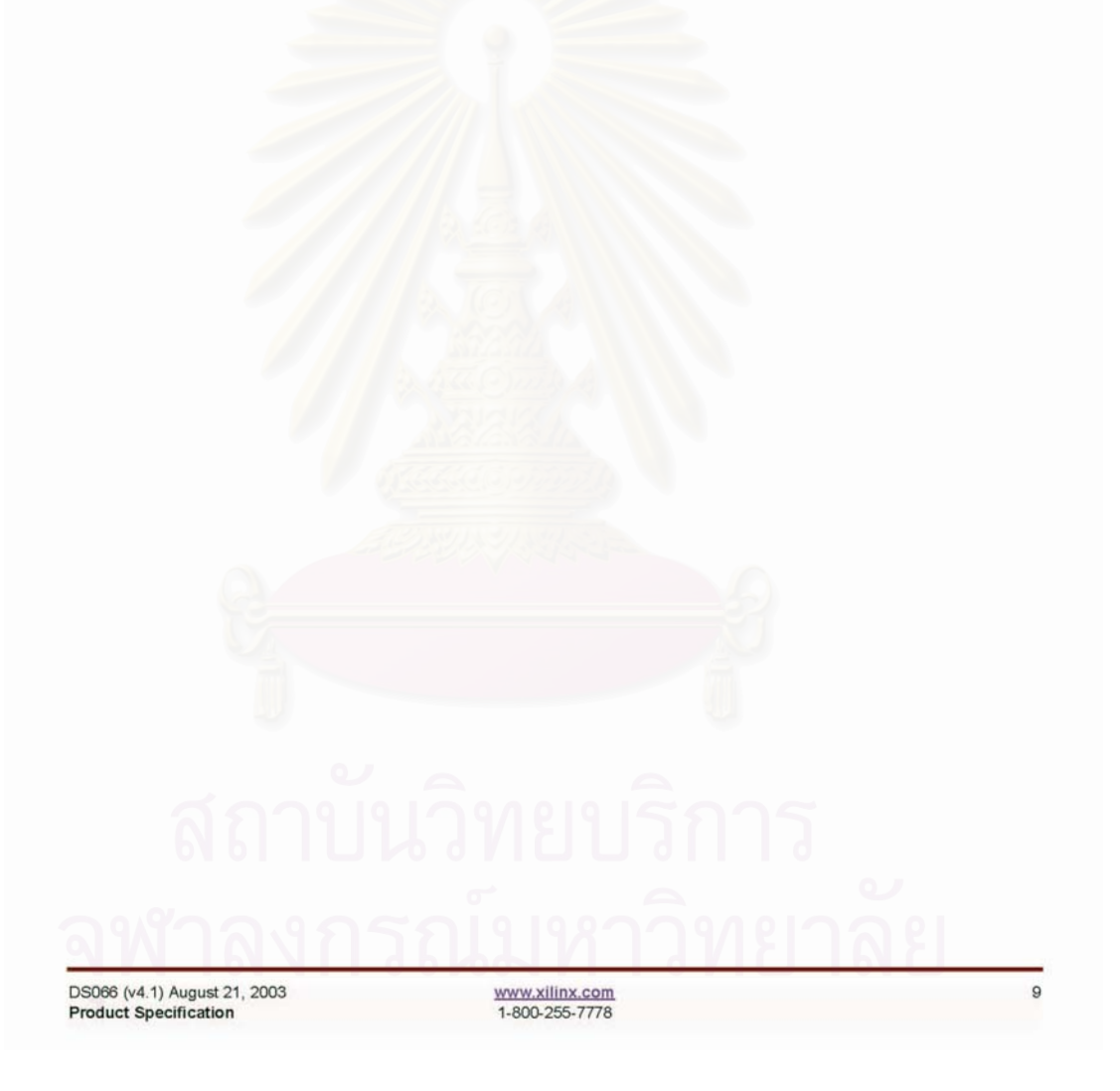

ภาคผนวก ข.

### โปรแกรมการทํางานของไมโครคอนโทรลเลอร ARM7

/\*\*\*\*\*\*\*\*\*\*\*\*\*\*\*\*\*\*\*\*\*\*\*\*\*\*\*\*\*\*\*\*\*\*\*\*\*\*\*\*\*\*\*\*\*\*\*\*\*\*\*\*\*/ #include <LPC213x.H> // LPC2138 MPU Register #define LCD\_VS 0x80000000 // P1.31 #define LCD\_HS 0x00020000 // P1.17 #define LCD\_DK 0x00040000 // P1.18 #define LCD\_RED 0X00380000 // P1.19 - P1.21 #define LCD GREEN 0X01C00000 // P1.22 - P1.24 #define LCD BLUE 0X0E000000 // P1.25 - P1.27 #define LCD\_YELLOW 0X00E00000 #define LCD\_BLACK 0X00000000 #define LCD\_ALL 0X0FF80000 void VSYNC(); void HSYNC(); void HSYNC1(); // Delay Time Function void HSYNC2(); void HSYNC3();  $\sqrt{D}$  Delay Time Function void HSYNC4(); void DCK(); void Key\_switch(); void delay\_ms(long int ms); int cu,CURSOR; unsigned int LOOPVS,LOOPHS; unsigned int KEY\_SCAN,KEY,LOOP,n,i,SECOND; unsigned int TIME1,TIME2,TIME3,TIME4,TIME5; unsigned int NUM1,NUM2,NUM3,NUM4,NUM5; unsigned int CHAN1,CHAN2,CHAN3,CHAN4,CHAN5; unsigned long int A,B,SPECTRUM,CHANNEL,ADDRESS; /\*\*\*\*\*\*\*\*\*\*\*\*\*\*\*\*\*\*\*\*\*\*\*/ /\* Array TYPE \*/ /\*\*\*\*\*\*\*\*\*\*\*\*\*\*\*\*\*\*\*\*\*\*\*/ unsigned int  $CON[16]$ ;  $//CON[0]-[15]$ unsigned int CH[2100]; //CH[0]-CH[2099] /\*\*\*\*\*\*\*\*\*\*\*\*\*\*\*\*\*\*\*\*\*\*\*/ /\* Array TYPE NUM \*/ /\*\*\*\*\*\*\*\*\*\*\*\*\*\*\*\*\*\*\*\*\*\*\*/ unsigned int Table\_NUMBER[80][8]= //0 TO 9//[80][8]= [row][colum] {

 0x00000000 , 0x00000000 , 0x00000000 , 0x07000000 , 0x07000000 , 0x07000000 , 0x07000000 , 0x00000000, 0x00000000 , 0x00000000 , 0x07000000 , 0x07000000 , 0x00000000 , 0x00000000 , 0x07000000 , 0x07000000, 0x00000000 , 0x00000000 , 0x07000000 , 0x07000000 , 0x00000000 , 0x00000000 , 0x07000000 , 0x07000000, 0x00000000 , 0x00000000 , 0x07000000 , 0x07000000 , 0x00000000 , 0x00000000 , 0x07000000 , 0x07000000, 0x00000000 , 0x00000000 , 0x07000000 , 0x07000000 , 0x00000000 , 0x00000000 , 0x07000000 , 0x07000000, 0x00000000 , 0x00000000 , 0x00000000 , 0x07000000 , 0x07000000 , 0x07000000 , 0x07000000 , 0x00000000, 0x00000000 , 0x00000000 , 0x00000000 , 0x00000000 , 0x00000000 , 0x00000000 , 0x00000000 , 0x00000000, 0x0000000 , 0x0000000 , 0x0000000 , 0x0000000 , 0x0000000 , 0x0000000 , 0x0000000 , 0x0000000 , 0x0000000 , 0x0000000 , 0x0000000 , 0x0000000 , 0x000000 , 0x000000 , 0x000000 , 0x000000 , 0x000000 , 0x000000 , 0x000000 , 0

 0x00000000 , 0x00000000 , 0x00000000 , 0x00000000 , 0x00000000 , 0x07000000 , 0x07000000 , 0x00000000, 0x00000000 , 0x00000000 , 0x00000000 , 0x00000000 , 0x07000000 , 0x07000000 , 0x07000000 , 0x00000000, 0x00000000 , 0x00000000 , 0x00000000 , 0x00000000 , 0x07000000 , 0x07000000 , 0x07000000 , 0x00000000, 0x00000000 , 0x00000000 , 0x00000000 , 0x00000000 , 0x00000000 , 0x07000000 , 0x07000000 , 0x00000000, 0x00000000 , 0x00000000 , 0x00000000 , 0x00000000 , 0x00000000 , 0x07000000 , 0x07000000 , 0x00000000, 0x00000000 , 0x00000000 , 0x00000000 , 0x00000000 , 0x00000000 , 0x07000000 , 0x07000000 , 0x00000000, 0x00000000 , 0x00000000 , 0x00000000 , 0x00000000 , 0x00000000 , 0x00000000 , 0x00000000 , 0x00000000, 0x00000000 , 0x00000000 , 0x00000000 , 0x00000000 , 0x00000000 , 0x00000000 , 0x00000000 , 0x00000000,

 0x00000000 , 0x00000000 , 0x00000000 , 0x07000000 , 0x07000000 , 0x07000000 , 0x07000000 , 0x00000000, 0x00000000 , 0x00000000 , 0x07000000 , 0x07000000 , 0x00000000 , 0x00000000 , 0x07000000 , 0x07000000, 0x00000000 , 0x00000000 , 0x00000000 , 0x00000000 , 0x00000000 , 0x00000000 , 0x07000000 , 0x07000000, 0x00000000 , 0x00000000 , 0x00000000 , 0x00000000 , 0x07000000 , 0x07000000 , 0x07000000 , 0x00000000, 0x00000000 , 0x00000000 , 0x00000000 , 0x07000000 , 0x07000000 , 0x00000000 , 0x00000000 , 0x00000000, 0x00000000 , 0x00000000 , 0x07000000 , 0x07000000 , 0x07000000 , 0x07000000 , 0x07000000 , 0x07000000, 0x00000000 , 0x00000000 , 0x00000000 , 0x00000000 , 0x00000000 , 0x00000000 , 0x00000000 , 0x00000000, 0x0000000 , 0x0000000 , 0x0000000 , 0x0000000 , 0x0000000 , 0x0000000 , 0x0000000 , 0x0000000 , 0x0000000 , 0x0000000 , 0x0000000 , 0x0000000 , 0x000000 , 0x000000 , 0x000000 , 0x000000 , 0x000000 , 0x000000 , 0x000000 , 0

 0x00000000 , 0x00000000 , 0x00000000 , 0x07000000 , 0x07000000 , 0x07000000 , 0x07000000 , 0x00000000, 0x00000000 , 0x00000000 , 0x07000000 , 0x07000000 , 0x00000000 , 0x00000000 , 0x07000000 , 0x07000000, 0x00000000 , 0x00000000 , 0x00000000 , 0x00000000 , 0x00000000 , 0x07000000 , 0x07000000 , 0x00000000, 0x00000000 , 0x00000000 , 0x00000000 , 0x00000000 , 0x00000000 , 0x00000000 , 0x07000000 , 0x07000000, 0x00000000 , 0x00000000 , 0x07000000 , 0x07000000 , 0x00000000 , 0x00000000 , 0x07000000 , 0x07000000, 0x00000000 , 0x00000000 , 0x0000000 , 0x07000000 , 0x0700000 , 0x07000000 , 0x00000000 , 0x00000000 , 0x0000000 0x00000000 , 0x00000000 , 0x00000000 , 0x00000000 , 0x00000000 , 0x00000000 , 0x00000000 , 0x00000000, 0x00000000 , 0x00000000 , 0x00000000 , 0x00000000 , 0x00000000 , 0x00000000 , 0x00000000 , 0x00000000,

 0x00000000 , 0x00000000 , 0x00000000 , 0x00000000 , 0x00000000 , 0x00000000 , 0x07000000 , 0x00000000, 0x00000000 , 0x00000000 , 0x00000000 , 0x00000000 , 0x00000000 , 0x07000000 , 0x07000000 , 0x00000000, 0x00000000 , 0x00000000 , 0x00000000 , 0x00000000 , 0x07000000 , 0x07000000 , 0x07000000 , 0x00000000, 0x00000000 , 0x00000000 , 0x00000000 , 0x07000000 , 0x00000000 , 0x07000000 , 0x07000000 , 0x00000000, 0x00000000 , 0x00000000 , 0x00000000 , 0x07000000 , 0x07000000 , 0x07000000 , 0x07000000 , 0x07000000, 0x00000000 , 0x00000000 , 0x00000000 , 0x00000000 , 0x00000000 , 0x07000000 , 0x07000000 , 0x00000000, 0x0000000 , 0x0000000 , 0x0000000 , 0x0000000 , 0x0000000 , 0x0000000 , 0x0000000 , 0x0000000 , 0x0000000 , 0x0000000 , 0x0000000 , 0x0000000 , 0x000000 , 0x000000 , 0x000000 , 0x000000 , 0x000000 , 0x000000 , 0x000000 , 0

#### 0x00000000 , 0x00000000 , 0x00000000 , 0x00000000 , 0x00000000 , 0x00000000 , 0x00000000 , 0x00000000,

 0x00000000 , 0x00000000 , 0x07000000 , 0x07000000 , 0x07000000 , 0x07000000 , 0x07000000 , 0x07000000, 0x00000000 , 0x00000000 , 0x07000000 , 0x07000000 , 0x00000000 , 0x00000000 , 0x00000000 , 0x00000000, 0x00000000 , 0x00000000 , 0x07000000 , 0x07000000 , 0x07000000 , 0x07000000 , 0x07000000 , 0x00000000, 0x00000000 , 0x00000000 , 0x00000000 , 0x00000000 , 0x00000000 , 0x00000000 , 0x07000000 , 0x07000000, 0x00000000 , 0x00000000 , 0x07000000 , 0x07000000 , 0x00000000 , 0x00000000 , 0x07000000 , 0x07000000, 0x0000000 , 0x0000000 , 0x0000000 , 0x0700000 , 0x0700000 , 0x0700000 , 0x0000000 , 0x0000000 , 0x0000000 , 0x0 0x00000000 , 0x00000000 , 0x00000000 , 0x00000000 , 0x00000000 , 0x00000000 , 0x00000000 , 0x00000000, 0x00000000 , 0x00000000 , 0x00000000 , 0x00000000 , 0x00000000 , 0x00000000 , 0x00000000 , 0x00000000,

0x0000000 , 0x0000000 , 0x0000000 , 0x0700000 , 0x0700000 , 0x0700000 , 0x0000000 , 0x0000000 , 0x0000000 , 0x0 0x00000000 , 0x00000000 , 0x07000000 , 0x07000000 , 0x00000000 , 0x00000000 , 0x00000000 , 0x00000000, 0x00000000 , 0x00000000 , 0x07000000 , 0x07000000 , 0x07000000 , 0x07000000 , 0x07000000 , 0x00000000, 0x00000000 , 0x00000000 , 0x07000000 , 0x07000000 , 0x00000000 , 0x00000000 , 0x07000000 , 0x07000000, 0x00000000 , 0x00000000 , 0x07000000 , 0x07000000 , 0x00000000 , 0x00000000 , 0x07000000 , 0x07000000, 0x00000000 , 0x00000000 , 0x00000000 , 0x07000000 , 0x07000000 , 0x07000000 , 0x07000000 , 0x00000000, 0x00000000 , 0x00000000 , 0x00000000 , 0x00000000 , 0x00000000 , 0x00000000 , 0x00000000 , 0x00000000, 0x00000000 , 0x00000000 , 0x00000000 , 0x00000000 , 0x00000000 , 0x00000000 , 0x00000000 , 0x00000000,

 0x00000000 , 0x00000000 , 0x00000000 , 0x07000000 , 0x07000000 , 0x07000000 , 0x07000000 , 0x07000000, 0x00000000 , 0x00000000 , 0x00000000 , 0x00000000 , 0x00000000 , 0x00000000 , 0x07000000 , 0x07000000, 0x00000000 , 0x00000000 , 0x00000000 , 0x00000000 , 0x00000000 , 0x07000000 , 0x07000000 , 0x00000000, 0x00000000 , 0x00000000 , 0x00000000 , 0x00000000 , 0x00000000 , 0x07000000 , 0x07000000 , 0x00000000, 0x00000000 , 0x00000000 , 0x00000000 , 0x00000000 , 0x07000000 , 0x07000000 , 0x00000000 , 0x00000000, 0x00000000 , 0x00000000 , 0x00000000 , 0x00000000 , 0x07000000 , 0x07000000 , 0x00000000 , 0x00000000, 0x00000000 , 0x00000000 , 0x00000000 , 0x00000000 , 0x00000000 , 0x00000000 , 0x00000000 , 0x00000000, 0x00000000 , 0x00000000 , 0x00000000 , 0x00000000 , 0x00000000 , 0x00000000 , 0x00000000 , 0x00000000,

 0x00000000 , 0x00000000 , 0x00000000 , 0x07000000 , 0x07000000 , 0x07000000 , 0x07000000 , 0x00000000, 0x00000000 , 0x00000000 , 0x07000000 , 0x07000000 , 0x00000000 , 0x00000000 , 0x07000000 , 0x07000000, 0x00000000 , 0x00000000 , 0x00000000 , 0x07000000 , 0x07000000 , 0x07000000 , 0x07000000 , 0x00000000, 0x00000000 , 0x00000000 , 0x07000000 , 0x07000000 , 0x00000000 , 0x07000000 , 0x07000000 , 0x07000000 , 0x07000000 , 0x07000000 , 0x07000000 , 0x07000000 , 0x0700000 , 0x0700000 , 0x0700000 , 0x0700000 , 0x0700000 , 0x0700 0x00000000 , 0x00000000 , 0x07000000 , 0x07000000 , 0x00000000 , 0x00000000 , 0x07000000 , 0x07000000, 0x0000000 , 0x0000000 , 0x0000000 , 0x0700000 , 0x0700000 , 0x0700000 , 0x0000000 , 0x0000000 , 0x0000000 , 0x0 0x00000000 , 0x00000000 , 0x00000000 , 0x00000000 , 0x00000000 , 0x00000000 , 0x00000000 , 0x00000000, 0x00000000 , 0x00000000 , 0x00000000 , 0x00000000 , 0x00000000 , 0x00000000 , 0x00000000 , 0x00000000,

 0x00000000 , 0x00000000 , 0x00000000 , 0x07000000 , 0x07000000 , 0x07000000 , 0x07000000 , 0x00000000, 0x00000000 , 0x00000000 , 0x07000000 , 0x07000000 , 0x00000000 , 0x00000000 , 0x07000000 , 0x07000000, 0x00000000 , 0x00000000 , 0x07000000 , 0x07000000 , 0x00000000 , 0x00000000 , 0x07000000 , 0x07000000, 0x00000000 , 0x00000000 , 0x00000000 , 0x07000000 , 0x07000000 , 0x07000000 , 0x07000000 , 0x07000000, 0x00000000 , 0x00000000 , 0x00000000 , 0x00000000 , 0x00000000 , 0x00000000 , 0x07000000 , 0x07000000,

 0x00000000 , 0x00000000 , 0x00000000 , 0x07000000 , 0x07000000 , 0x07000000 , 0x07000000 , 0x00000000,  $0x00000000$  ,  $0x00000000$  ,  $0x00000000$  ,  $0x00000000$  ,  $0x00000000$  ,  $0x00000000$  ,  $0x00000000$  ,  $0x00000000$  0x00000000 , 0x00000000 , 0x00000000 , 0x00000000 , 0x00000000 , 0x00000000 , 0x00000000 , 0x00000000, };

## ////////////////////////////////////////////////////////////////////////////////////////////////////////

unsigned int Table\_A[8][8]=  $//A//[8][8]$ = [row][colum]

 0x00380000 , 0x00380000 , 0x00380000 , 0x00380000 , 0x01C00000 , 0x01C00000 , 0x00380000 , 0x00380000, 0x00380000 , 0x00380000 , 0x00380000 , 0x01C00000 , 0x01C00000 , 0x01C00000 , 0x01C00000 , 0x00380000, 0x00380000 , 0x00380000 , 0x01C00000 , 0x01C00000 , 0x00380000 , 0x00380000 , 0x01C00000 , 0x01C00000, 0x00380000 , 0x00380000 , 0x01C00000 , 0x01C00000 , 0x01C00000 , 0x01C00000 , 0x01C00000 , 0x01C00000, 0x00380000 , 0x00380000 , 0x01C00000 , 0x01C00000 , 0x00380000 , 0x00380000 , 0x01C00000 , 0x01C00000, 0x00380000 , 0x00380000 , 0x01C00000 , 0x01C00000 , 0x00380000 , 0x00380000 , 0x01C00000 , 0x01C00000, 0x00380000 , 0x00380000 , 0x00380000 , 0x00380000 , 0x00380000 , 0x00380000 , 0x00380000 , 0x00380000, 0x00380000 , 0x00380000 , 0x00380000 , 0x00380000 , 0x00380000 , 0x00380000 , 0x00380000 , 0x00380000, };

unsigned int Table\_C[8][8]=  $//C//[8][8]$ = [row][colum]

```
{
```
{

 0x00380000 , 0x00380000 , 0x00380000 , 0x01C00000 , 0x01C00000 , 0x01C00000 , 0x01C00000 , 0x00380000, 0x00380000 , 0x00380000 , 0x01C00000 , 0x01C00000 , 0x00380000 , 0x00380000 , 0x01C00000 , 0x01C00000, 0x00380000 , 0x00380000 , 0x01C00000 , 0x01C00000 , 0x00380000 , 0x00380000 , 0x00380000 , 0x00380000, 0x00380000 , 0x00380000 , 0x01C00000 , 0x01C00000 , 0x00380000 , 0x00380000 , 0x00380000 , 0x00380000, 0x00380000 , 0x00380000 , 0x01C00000 , 0x01C00000 , 0x00380000 , 0x00380000 , 0x01C00000 , 0x01C00000, 0x00380000 , 0x00380000 , 0x00380000 , 0x01C00000 , 0x01C00000 , 0x01C00000 , 0x01C00000 , 0x00380000, 0x00380000 , 0x00380000 , 0x00380000 , 0x00380000 , 0x00380000 , 0x00380000 , 0x00380000 , 0x00380000, 0x00380000 , 0x00380000 , 0x00380000 , 0x00380000 , 0x00380000 , 0x00380000 , 0x00380000 , 0x00380000, };

unsigned int Table\_E[8][8]=  $//E/[8][8]$ = [row][colum]

#### {

 0x00380000 , 0x00380000 , 0x01C00000 , 0x01C00000 , 0x01C00000 , 0x01C00000 , 0x01C00000 , 0x01C00000, 0x00380000 , 0x00380000 , 0x01C00000 , 0x01C00000 , 0x00380000 , 0x00380000 , 0x00380000 , 0x00380000, 0x00380000 , 0x00380000 , 0x01C00000 , 0x01C00000 , 0x01C00000 , 0x01C00000 , 0x00380000 , 0x00380000, 0x00380000 , 0x00380000 , 0x01C00000 , 0x01C00000 , 0x00380000 , 0x00380000 , 0x00380000 , 0x00380000, 0x00380000 , 0x00380000 , 0x01C00000 , 0x01C00000 , 0x00380000 , 0x00380000 , 0x00380000 , 0x00380000, 0x00380000 , 0x00380000 , 0x01C00000 , 0x01C00000 , 0x01C00000 , 0x01C00000 , 0x01C00000 , 0x01C00000, 0x00380000 , 0x00380000 , 0x00380000 , 0x00380000 , 0x00380000 , 0x00380000 , 0x00380000 , 0x00380000, 0x00380000 , 0x00380000 , 0x00380000 , 0x00380000 , 0x00380000 , 0x00380000 , 0x00380000 , 0x00380000, };

unsigned int Table  $H[8][8] = //H//[8][8] = [row][column]$ 

{

 0x00380000 , 0x00380000 , 0x01C00000 , 0x01C00000 , 0x00380000 , 0x00380000 , 0x01C00000 , 0x01C00000, 0x00380000 , 0x00380000 , 0x01C00000 , 0x01C00000 , 0x00380000 , 0x00380000 , 0x01C00000 , 0x01C00000, 0x00380000 , 0x00380000 , 0x01C00000 , 0x01C00000 , 0x01C00000 , 0x01C00000 , 0x01C00000 , 0x01C00000,

 0x00380000 , 0x00380000 , 0x01C00000 , 0x01C00000 , 0x00380000 , 0x00380000 , 0x01C00000 , 0x01C00000, 0x00380000 , 0x00380000 , 0x01C00000 , 0x01C00000 , 0x00380000 , 0x00380000 , 0x01C00000 , 0x01C00000, 0x00380000 , 0x00380000 , 0x01C00000 , 0x01C00000 , 0x00380000 , 0x00380000 , 0x01C00000 , 0x01C00000, 0x00380000 , 0x00380000 , 0x00380000 , 0x00380000 , 0x00380000 , 0x00380000 , 0x00380000 , 0x00380000, 0x00380000 , 0x00380000 , 0x00380000 , 0x00380000 , 0x00380000 , 0x00380000 , 0x00380000 , 0x00380000, };

#### unsigned int Table\_I[8][8]= //I//[8][8]= [row][colum]

```
{
```
 0x00380000 , 0x00380000 , 0x00380000 , 0x00380000 , 0x00380000 , 0x01C00000 , 0x01C00000 , 0x00380000, 0x00380000 , 0x00380000 , 0x00380000 , 0x00380000 , 0x00380000 , 0x01C00000 , 0x01C00000 , 0x00380000, 0x00380000 , 0x00380000 , 0x00380000 , 0x00380000 , 0x00380000 , 0x01C00000 , 0x01C00000 , 0x00380000, 0x00380000 , 0x00380000 , 0x00380000 , 0x00380000 , 0x00380000 , 0x01C00000 , 0x01C00000 , 0x00380000, 0x00380000 , 0x00380000 , 0x00380000 , 0x00380000 , 0x00380000 , 0x01C00000 , 0x01C00000 , 0x00380000, 0x00380000 , 0x00380000 , 0x00380000 , 0x00380000 , 0x00380000 , 0x01C00000 , 0x01C00000 , 0x00380000, 0x00380000 , 0x00380000 , 0x00380000 , 0x00380000 , 0x00380000 , 0x00380000 , 0x00380000 , 0x00380000, 0x00380000 , 0x00380000 , 0x00380000 , 0x00380000 , 0x00380000 , 0x00380000 , 0x00380000 , 0x00380000, };

unsigned int Table\_L[8][8]=  $//L//[8][8]$ = [row][colum]

```
{
```
 0x00380000 , 0x00380000 , 0x00380000 , 0x01C00000 , 0x01C00000 , 0x00380000 , 0x00380000 , 0x00380000, 0x00380000 , 0x00380000 , 0x00380000 , 0x01C00000 , 0x01C00000 , 0x00380000 , 0x00380000 , 0x00380000, 0x00380000 , 0x00380000 , 0x00380000 , 0x01C00000 , 0x01C00000 , 0x00380000 , 0x00380000 , 0x00380000, 0x00380000 , 0x00380000 , 0x00380000 , 0x01C00000 , 0x01C00000 , 0x00380000 , 0x00380000 , 0x00380000, 0x00380000 , 0x00380000 , 0x00380000 , 0x01C00000 , 0x01C00000 , 0x00380000 , 0x00380000 , 0x00380000, 0x00380000 , 0x00380000 , 0x00380000 , 0x01C00000 , 0x01C00000 , 0x01C00000 , 0x01C00000 , 0x01C00000, 0x00380000 , 0x00380000 , 0x00380000 , 0x00380000 , 0x00380000 , 0x00380000 , 0x00380000 , 0x00380000, 0x00380000 , 0x00380000 , 0x00380000 , 0x00380000 , 0x00380000 , 0x00380000 , 0x00380000 , 0x00380000,

```
};
```
#### unsigned int Table\_M[8][8]= //M//[8][8]= [row][colum]

{

 0x00380000 , 0x00380000 , 0x01C00000 , 0x00380000 , 0x00380000 , 0x00380000 , 0x00380000 , 0x01C00000, 0x00380000 , 0x00380000 , 0x01C00000 , 0x01C00000 , 0x00380000 , 0x00380000 , 0x00380000 , 0x01C00000, 0x00380000 , 0x00380000 , 0x01C00000 , 0x01C00000 , 0x01C00000 , 0x00380000 , 0x01C00000 , 0x01C00000, 0x00380000 , 0x00380000 , 0x01C00000 , 0x01C00000 , 0x01C00000 , 0x01C00000 , 0x01C00000 , 0x01C00000, 0x00380000 , 0x00380000 , 0x01C00000 , 0x01C00000 , 0x00380000 , 0x01C00000 , 0x00380000 , 0x01C00000, 0x00380000 , 0x00380000 , 0x01C00000 , 0x01C00000 , 0x00380000 , 0x00380000 , 0x00380000 , 0x01C00000, 0x00380000 , 0x00380000 , 0x00380000 , 0x00380000 , 0x00380000 , 0x00380000 , 0x00380000 , 0x00380000, 0x00380000 , 0x00380000 , 0x00380000 , 0x00380000 , 0x00380000 , 0x00380000 , 0x00380000 , 0x00380000, };

unsigned int Table\_N[8][8]=  $/$ N $/$ [8][8]= [row][colum]

{

 0x00380000 , 0x00380000 , 0x01C00000 , 0x01C00000 , 0x00380000 , 0x00380000 , 0x00380000 , 0x01C00000, 0x00380000 , 0x00380000 , 0x01C00000 , 0x01C00000 , 0x01C00000 , 0x00380000 , 0x00380000 , 0x01C00000,

 0x00380000 , 0x00380000 , 0x01C00000 , 0x01C00000 , 0x00380000 , 0x01C00000 , 0x00380000 , 0x01C00000, 0x00380000 , 0x00380000 , 0x01C00000 , 0x01C00000 , 0x00380000 , 0x01C00000 , 0x00380000 , 0x01C00000, 0x00380000 , 0x00380000 , 0x01C00000 , 0x01C00000 , 0x00380000 , 0x00380000 , 0x01C00000 , 0x01C00000, 0x00380000 , 0x00380000 , 0x01C00000 , 0x01C00000 , 0x00380000 , 0x00380000 , 0x00380000 , 0x01C00000, 0x00380000 , 0x00380000 , 0x00380000 , 0x00380000 , 0x00380000 , 0x00380000 , 0x00380000 , 0x00380000, 0x00380000 , 0x00380000 , 0x00380000 , 0x00380000 , 0x00380000 , 0x00380000 , 0x00380000 , 0x00380000, };

unsigned int Table\_O[8][8]=  $//O//[8][8]$ = [row][colum]

```
{
```
 0x00380000 , 0x00380000 , 0x00380000 , 0x01C00000 , 0x01C00000 , 0x01C00000 , 0x01C00000 , 0x00380000, 0x00380000 , 0x00380000 , 0x01C00000 , 0x01C00000 , 0x00380000 , 0x00380000 , 0x01C00000 , 0x01C00000, 0x00380000 , 0x00380000 , 0x01C00000 , 0x01C00000 , 0x00380000 , 0x00380000 , 0x01C00000 , 0x01C00000, 0x00380000 , 0x00380000 , 0x01C00000 , 0x01C00000 , 0x00380000 , 0x00380000 , 0x01C00000 , 0x01C00000, 0x00380000 , 0x00380000 , 0x01C00000 , 0x01C00000 , 0x00380000 , 0x00380000 , 0x01C00000 , 0x01C00000, 0x00380000 , 0x00380000 , 0x00380000 , 0x01C00000 , 0x01C00000 , 0x01C00000 , 0x01C00000 , 0x00380000, 0x00380000 , 0x00380000 , 0x00380000 , 0x00380000 , 0x00380000 , 0x00380000 , 0x00380000 , 0x00380000, 0x00380000 , 0x00380000 , 0x00380000 , 0x00380000 , 0x00380000 , 0x00380000 , 0x00380000 , 0x00380000, };

unsigned int Table\_S[8][8]=  $\frac{|S|}{|S|}$  //S//[8][8]= [row][colum]

```
{
```
 0x00380000 , 0x00380000 , 0x00380000 , 0x00380000 , 0x01C00000 , 0x01C00000 , 0x01C00000 , 0x00380000, 0x00380000 , 0x00380000 , 0x00380000 , 0x01C00000 , 0x01C00000 , 0x00380000 , 0x00380000 , 0x01C00000, 0x00380000 , 0x00380000 , 0x00380000 , 0x00380000 , 0x01C00000 , 0x01C00000 , 0x01C00000 , 0x00380000, 0x00380000 , 0x00380000 , 0x00380000 , 0x00380000 , 0x01C00000 , 0x01C00000 , 0x01C00000 , 0x01C00000, 0x00380000 , 0x00380000 , 0x00380000 , 0x01C00000 , 0x00380000 , 0x00380000 , 0x01C00000 , 0x01C00000, 0x00380000 , 0x00380000 , 0x00380000 , 0x00380000 , 0x01C00000 , 0x01C00000 , 0x01C00000 , 0x00380000, 0x00380000 , 0x00380000 , 0x00380000 , 0x00380000 , 0x00380000 , 0x00380000 , 0x00380000 , 0x00380000, 0x00380000 , 0x00380000 , 0x00380000 , 0x00380000 , 0x00380000 , 0x00380000 , 0x00380000 , 0x00380000,

unsigned int Table  $T[8][8] = //T//[8][8] = [row][column]$ 

#### {

};

 0x00380000 , 0x00380000 , 0x01C00000 , 0x01C00000 , 0x01C00000 , 0x01C00000 , 0x01C00000 , 0x01C00000, 0x00380000 , 0x00380000 , 0x00380000 , 0x00380000 , 0x01C00000 , 0x01C00000 , 0x00380000 , 0x00380000, 0x00380000 , 0x00380000 , 0x00380000 , 0x00380000 , 0x01C00000 , 0x01C00000 , 0x00380000 , 0x00380000, 0x00380000 , 0x00380000 , 0x00380000 , 0x00380000 , 0x01C00000 , 0x01C00000 , 0x00380000 , 0x00380000, 0x00380000 , 0x00380000 , 0x00380000 , 0x00380000 , 0x01C00000 , 0x01C00000 , 0x00380000 , 0x00380000, 0x00380000 , 0x00380000 , 0x00380000 , 0x00380000 , 0x01C00000 , 0x01C00000 , 0x00380000 , 0x00380000, 0x00380000 , 0x00380000 , 0x00380000 , 0x00380000 , 0x00380000 , 0x00380000 , 0x00380000 , 0x00380000, 0x00380000 , 0x00380000 , 0x00380000 , 0x00380000 , 0x00380000 , 0x00380000 , 0x00380000 , 0x00380000,

unsigned int Table\_U[8][8]=  $//U/[8][8]$ = [row][colum]

{

};

0x00380000 , 0x00380000 , 0x01C00000 , 0x01C00000 , 0x00380000 , 0x00380000 , 0x01C00000 , 0x01C00000,

```
 0x00380000 , 0x00380000 , 0x01C00000 , 0x01C00000 , 0x00380000 , 0x00380000 , 0x01C00000 , 0x01C00000, 
 0x00380000 , 0x00380000 , 0x01C00000 , 0x01C00000 , 0x00380000 , 0x00380000 , 0x01C00000 , 0x01C00000, 
 0x00380000 , 0x00380000 , 0x01C00000 , 0x01C00000 , 0x00380000 , 0x00380000 , 0x01C00000 , 0x01C00000, 
 0x00380000 , 0x00380000 , 0x01C00000 , 0x01C00000 , 0x00380000 , 0x00380000 , 0x01C00000 , 0x01C00000, 
 0x00380000 , 0x00380000 , 0x00380000 , 0x01C00000 , 0x01C00000 , 0x01C00000 , 0x01C00000 , 0x00380000, 
 0x00380000 , 0x00380000 , 0x00380000 , 0x00380000 , 0x00380000 , 0x00380000 , 0x00380000 , 0x00380000, 
 0x00380000 , 0x00380000 , 0x00380000 , 0x00380000 , 0x00380000 , 0x00380000 , 0x00380000 , 0x00380000, 
}; 
/***********************/ 
/* Array Function */ 
/***********************/ 
unsigned int Table[4]= \sqrt{4} row]
\{0x00000004, 0x00000001, 0x00000040, 0x00000010\};/***********************/ 
/* INTERUP RCT */ 
/***********************/ 
void RTC(void) __irq 
{ 
         if(ILR&0X01) 
         { 
        VSYNC();
         //SECOND++; 
        ILR = 0X01; } 
        VICVectAddr = 0x00000000;
} 
/***********************/ 
/* INTERUP 3 */ 
/***********************/ 
void EINT3(void) irq
{ 
          CHANNEL = IOPIN0 & 0X0007FF00; //READ FROM P0.8 - P0.18 
         if((IOPINO & 0X00080000) == 0) //TEST GTZ IS BIT 1 OR 0
         { 
                         ADDRESS = 0X00000000; //ADDRESS AT 0 START COMPARE
                           for(LOOP=1;LOOP<=2047;LOOP++) 
\overline{\mathcal{L}}ifCHANNEL = ADDRESS\{ CH[LOOP]++; 
 } 
 else
```
92

```
 } 
                               ADDRESS += 0X00000100; 
 } 
                IOCLR1 = LCD_ALL; 
               VSYNC();
 } 
        else 
\overline{\mathcal{L}} VSYNC(); 
 } 
        SECOND++; 
       \angle EXTINT \equiv 0x08; //CLEAR BIT INTERUP EINT3//
       VICVectAddr = 0; //END OF INTERUP
} 
/***********************/ 
    MAIN */
/***********************/ 
void main(void) 
{ 
PINSEL2 = 0X00000000; // SET P1.16 - P1.31 = GPIO
VSYNC,HSYNC,DCK,LCD_RED,GREEN,BLUE; 
PINSEL1 \&= 0XFFFFF000; // SET P0.16 - P0.21 = GPIO ADDRESS_MCA(BIT
9,10,11,GTZ,EINT3,REC); 
PINSEL0 = 0X00000000; // SET P0.0 - P0.15 = GPIO KEY SWITCH,ADDRESS_MCA(BIT
1,2,3,4,5,6,7,8); 
IODIR1 = 0xFFFF0000; // SET P1.16 - P1.31 = Output
VSYNC,HSYNC,DCK,LCD_RED,GREEN,BLUE; 
 IODIR0 = 0X00000055; // SET P0.0,P0.2,P0.4,P0.6 = Output (P0.1,P0.3,P0.5,P0.7 = input = 
P0.8 -P0.31) 
 IOSET1 = 0X80060000; // SET P1.17,P1.18,P1.31 = 1 
IOCLR0 = 0X00000055; // SET P0.0, P0.2, P0.4, P0.6 = 0
for(n=0; n \le 2100; n++) { 
        CH[n] = 0; } 
 NUM1 =0,NUM1 =0,NUM3 =0,NUM4 =0,NUM5 =0; 
 CHAN1=0,CHAN2=0,CHAN3=0,CHAN4=0,CHAN5=0; 
 CURSOR=0; 
 SECOND=0;
```
 $\{$ 

 $cu = 1050;$ 

///////////////////////////////////////////////////////////////////////////////

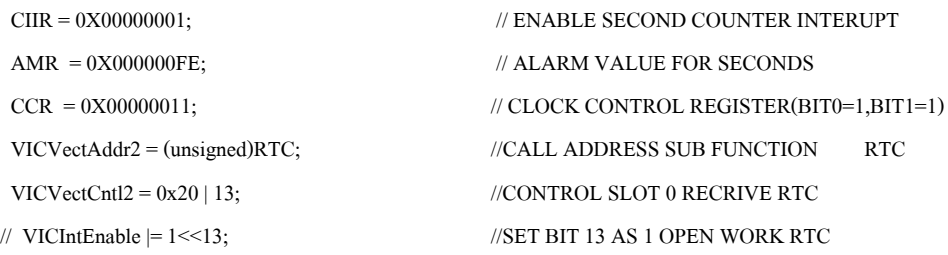

///////////////////////////////////////////////////////////////////////////////

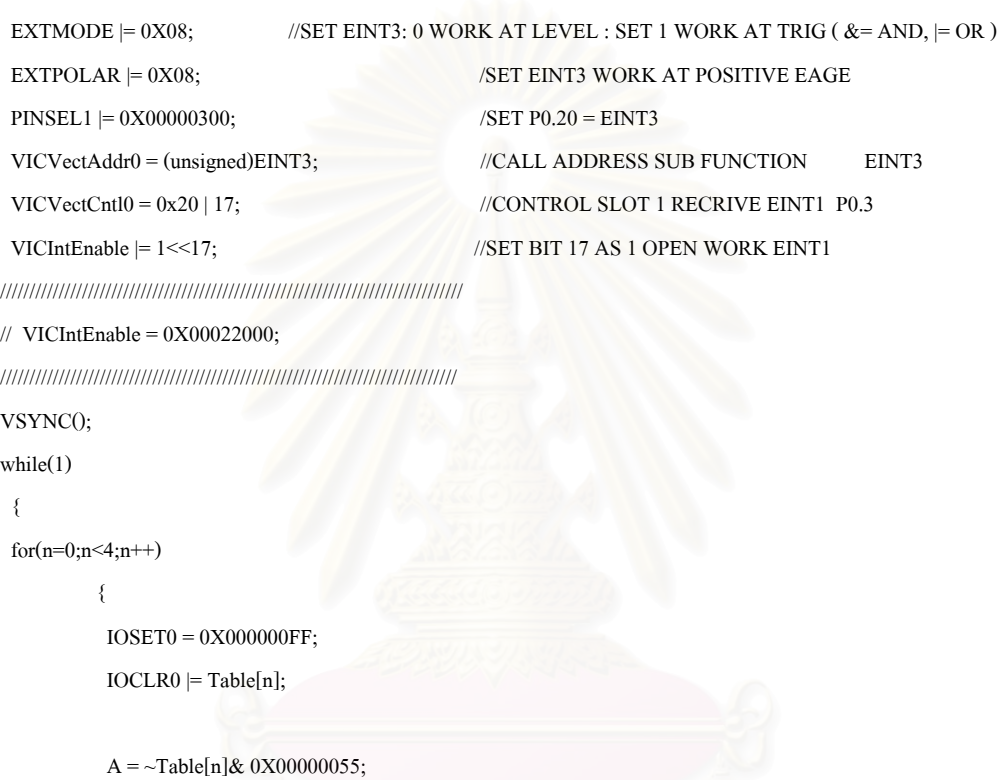

B = IOPIN0 & 0X000000AA;

```
if(B != 0x000000AA)
```
 $\overline{\mathcal{L}}$ 

```
 delay_ms(1);
```
 $B = IOPINO & OX000000AA;$ 

 $if(B != 0x000000AA)$ 

```
\sim \sim \sim \simKEY_SCAN = A \mid B;
                         KEY = KEY_SCAN; Key_switch();
```
else

 $\{$ 

}

 Key\_switch();  $KEY = 0;$ 

```
 else 
\{ Key_switch(); 
 } 
  } 
 } 
} 
/***********************/ 
/* switch Function */ 
/***********************/ 
void Key_switch() 
{ 
      switch(KEY) 
     { 
          case 0x000000DB: 
cu++; / key 1
                       VSYNC();
break;
          case 0x000000DE: 
cu \rightarrow; \frac{1}{k} key 2
                       VSYNC();
                        break; 
          case 0x0000009F: 
CON[2]++; /key 3
                       VSYNC();
break;
          case 0x000000CF: 
                       CON[3]+; // key 4
                       VSYNC();
break;
          case 0x0000007B: 
                       CON[4]++; \frac{1}{5}VSYNC();
```
break;

case 0x0000007E:
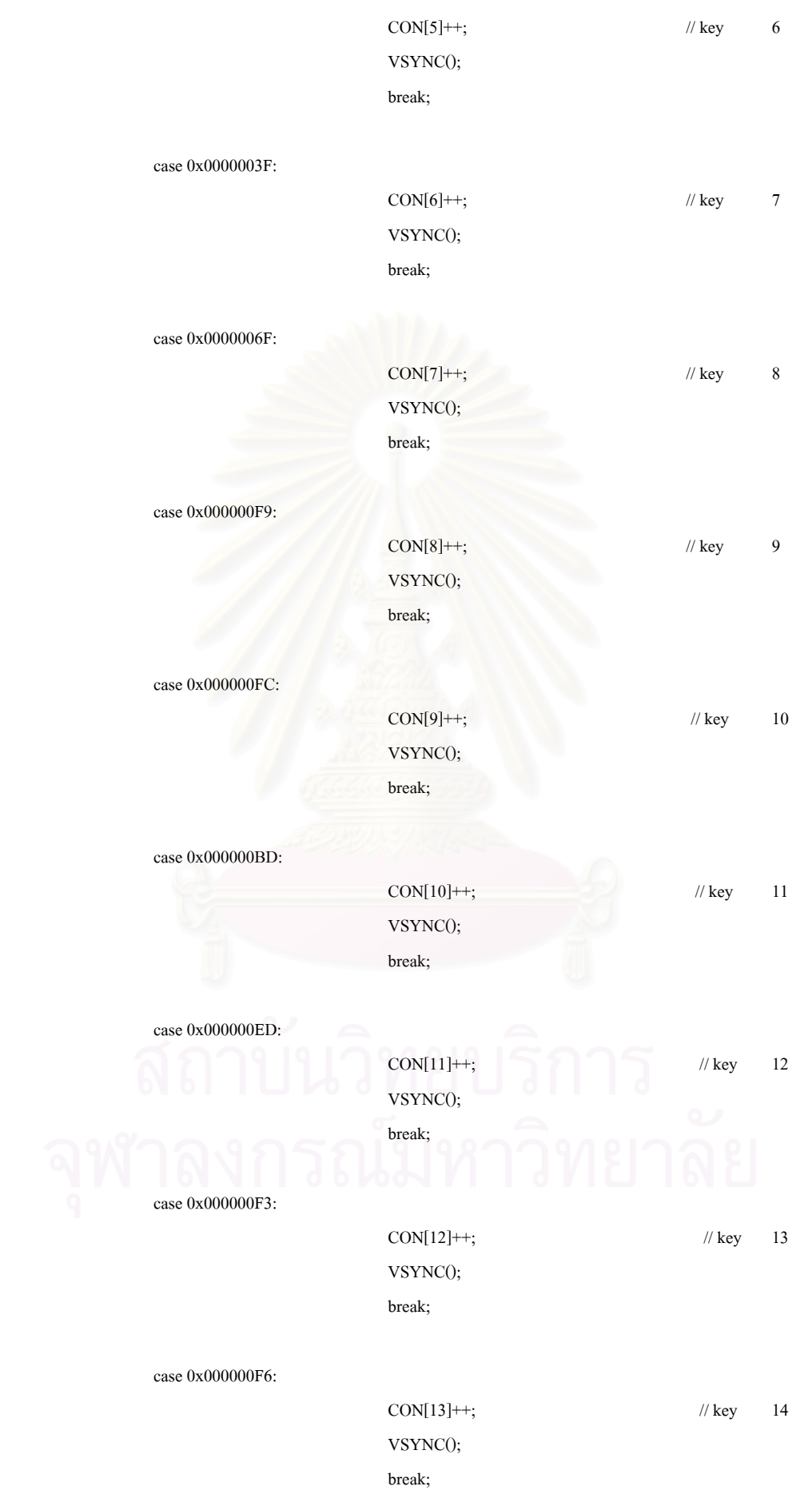

96

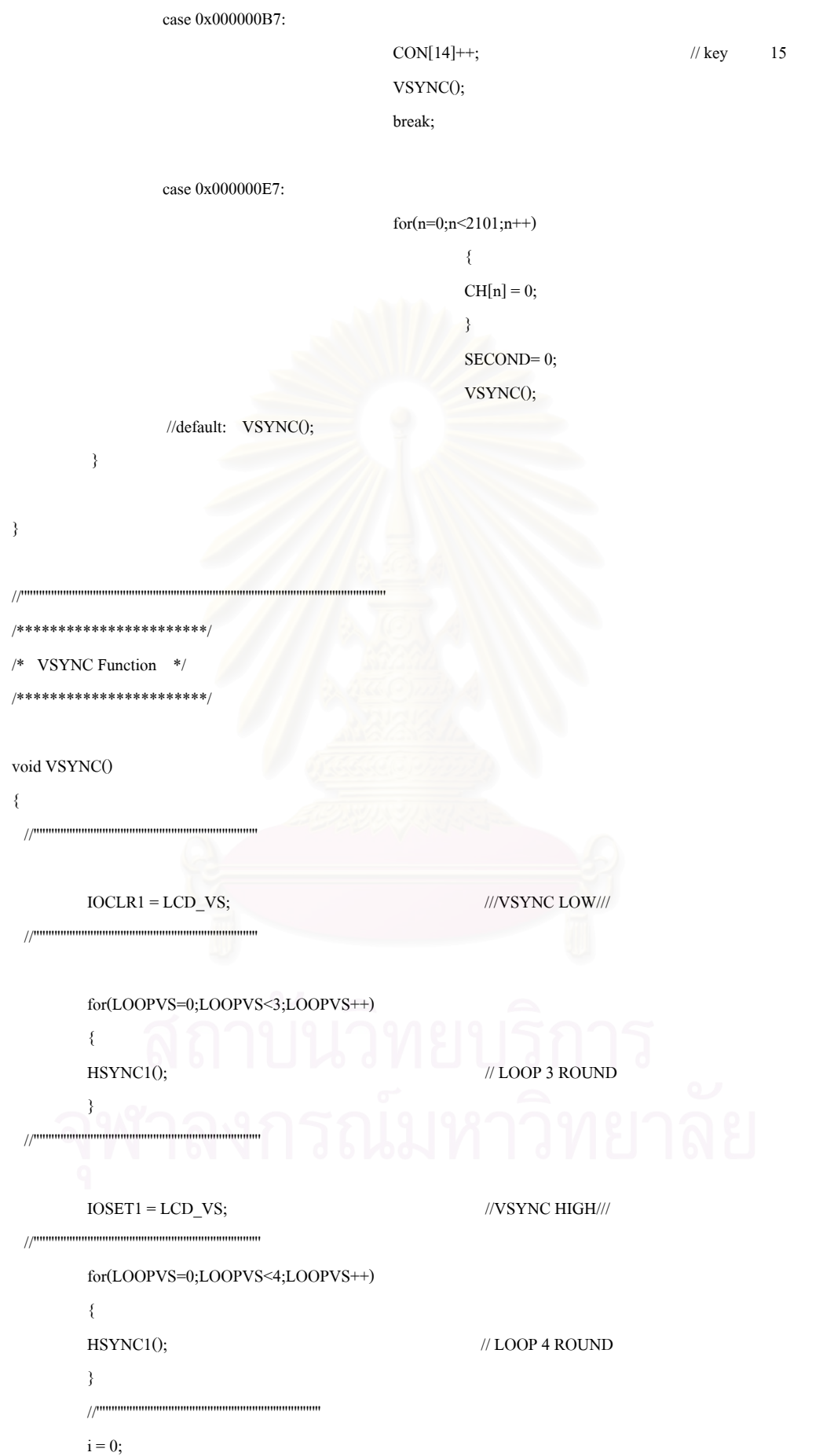

```
 for(LOOPVS=0;LOOPVS<195;LOOPVS++)
```

```
\frac{1}{8} insert data line *// \frac{1}{2} // LOOP 195 ROUND
```
 $i = (195 - LOOPVS);$ 

 $/\!/\ast$  insert data line  $\mathrm{\ast}/\!/$ 

HSYNC();

}

{

for(LOOPVS=0;LOOPVS<5;LOOPVS++)

 $\frac{1}{8}$  insert data line \*//  $\frac{1}{2}$  // LOOP 5 ROUND

//'''''''''''''''''''''''''''''''''''''''''''''''''''''''''''''''''''''''''''

//\* insert data line \*//

HSYNC1();

//'''''''''''''''''''''''''''''''''''''''''''''''''''''''''''''''''''''''''''

//'''''''''''''''''''''''''''''''''''''''''''''''''''''''''''''''''''''''''''

}

{

/////////////////////////////////////////////////////////////////////////////////

```
 for(LOOPVS=0;LOOPVS<8;LOOPVS++) 
 { 
//* insert data line *// /// LOOP 8 ROUND
IOSET1 = LCD<sub>RED;</sub>
 //* insert data line *// 
HSYNC1();
 } 
 IOCLR1 = LCD_RED;
```

```
 for(LOOPVS=0;LOOPVS<8;LOOPVS++) 
            { 
           //* insert data line *// \, // LOOP 8 ROUND ***HSYNC2****
            //* insert data line *// 
            HSYNC2(); 
            } 
 //''''''''''''''''''''''''''''''''''''''''''''''''''''''''''''''''''''''''''' 
            for(LOOPVS=0;LOOPVS<4;LOOPVS++) 
        \rightarrow\frac{1}{8} insert data line *// \frac{1}{2} // LOOP 4 ROUND
            IOSET1 = LCD_RED; 
            //* insert data line *// 
           HSYNC1();
            } 
           IOCLR1 = LCD RED;
                 //'''''''''''''''''''''''''''''''''''''''''''''''''''''''''''''''''''''''''''
```
for(LOOPVS=0;LOOPVS<2;LOOPVS++)

```
 {
```

```
\frac{1}{8} insert data line *// \frac{1}{2} // LOOP 2 ROUND
/\!/\ast insert data line \mathrm{\ast}/\!/ HSYNC3();
```
}

```
 //''''''''''''''''''''''''''''''''''''''''''''''''''''''''''''''''''''''''''' 
            for(LOOPVS=0;LOOPVS<8;LOOPVS++) 
            { 
           \frac{1}{8} insert data line *// \frac{1}{2} // LOOP 8 ROUND
            //* insert data line *// 
            HSYNC4(); 
            } 
 //''''''''''''''''''''''''''''''''''''''''''''''''''''''''''''''''''''''''''' 
            for(LOOPVS=0;LOOPVS<1;LOOPVS++) 
            { 
           \frac{1}{8} insert data line *// \frac{1}{2} // LOOP 1 ROUND
            //* insert data line *// 
            HSYNC3(); 
            } 
 //''''''''''''''''''''''''''''''''''''''''''''''''''''''''''''''''''''''''''' 
            for(LOOPVS=0;LOOPVS<9;LOOPVS++) 
            { 
           \frac{1}{8} insert data line *// \frac{1}{2} // LOOP 9 ROUND
            IOSET1 = LCD_RED; 
            //* insert data line *// 
           HSYNC1();
            } 
            IOCLR1 = LCD_RED; 
///////////////////////////////////////////////////////////////////////////////// 
            for(LOOPVS=0;LOOPVS<4;LOOPVS++) 
            { 
           HSYNC1(); /// LOOP 4 ROUND
\sim \sim \sim \sim \sim} 
/******************************/ 
/* HSYNC CURSOR + SPECTRUM */ 
/******************************/ 
void HSYNC() 
{ 
 //''''''''''''''''''''''''''''''''''''''''''''''''''''''''''''''''''''' 
 IOCLR1 = LCD HS; ///HSYNC LOW///
```
for(LOOPHS=0;LOOPHS<3;LOOPHS++) // LOOP 3 ROUND

 $\!$ 

```
 { 
 DCK(); 
  } 
\!IOSET1 = LCD_HS; ///HSYNC HIGH///
\!\mbox{for} (\mbox{LOOPHS}=0;\mbox{LOOPHS}\mbox{$\ltt$-48};\mbox{LOOPHS}\mbox{$\dashleftarrow$}) \qquad \qquad \mbox{// LOOP 48 ROUND} { 
 DCK(); 
  } 
 //''''''''''''''''''''''''''''''''''''''''''''''''''''''''''''''''''''' 
  for(LOOPHS=0;LOOPHS<10;LOOPHS++) // LOOP 10 ROUND 
  { 
 \frac{1}{*} insert data dot \frac{1}{*} IOSET1 = LCD_BLUE; 
/\!/\ast insert data dot \mathrm{\ast}/\!/DCK();
 IOCLR1 = LCD_BLUE; 
 } 
///////////////////////////////////////////////////////////////////////////////// 
 SPECTRUM = 1; 
CURSOR = ((cu-1)/7); //|1-7:CH1|,|8-14:CH2|,..........//
///////////////////////////////////////////////////////////////////////////////// 
 for(LOOPHS=0;LOOPHS<(CURSOR);LOOPHS++) // LOOP 300 times (0 - 299) 
  { 
                    if(i <= CH[SPECTRUM*7]) 
\mathbb{R}^n IOSET1 = LCD_RED; 
                               IOSET1 = LCD_GREEN; 
                    DCK();
                               IOCLR1 = LCD_RED; 
                               IOCLR1 = LCD_GREEN; 
}
                    else 
\Box IOSET1 = LCD_BLUE; 
                             DCK(); 
                             IOCLR1 = LCD_BLUE; 
 } 
 SPECTRUM++; 
 } 
//////////////////////////////////////////////////////////////////////////////// 
 for(LOOPHS=0;LOOPHS<1;LOOPHS++) // LOOP 1 CURSOR BLINK FOLLOW cu
```
DCK();

```
 if(i <= CH[SPECTRUM*7]) 
\{ IOSET1 = 0X00080000; 
                           IOSET1 = 0X01000000; 
                   DCK(); 
                           IOCLR1 = 0X00080000; 
                          IOCLR1 = 0X01000000;\{ else 
\{IOSET1 = LCD RED;
                         DCK();
                           IOCLR1 = LCD_RED; 
1999
 SPECTRUM++; 
 } 
///////////////////////////////////////////////////////////////////////////////// 
 for(LOOPHS=0;LOOPHS<(299-CURSOR);LOOPHS++) // LOOP 300 times (0 - 299) 
  { 
                  if(i <= CH[SPECTRUM*7]) 
\overline{\mathcal{L}} IOSET1 = LCD_RED; 
                           IOSET1 = LCD_GREEN; 
                   DCK(); 
                           IOCLR1 = LCD_RED; 
                           IOCLR1 = LCD_GREEN; 
\{ else 
\{ IOSET1 = LCD_BLUE; 
                         DCK();
                           IOCLR1 = LCD_BLUE; 
\sim 31 \sim 31
 SPECTRUM++; 
 } 
//////////////////////////////////////////////////////////////////////////////// 
 for(LOOPHS=0;LOOPHS<10;LOOPHS++) // LOOP 10 ROUND 
  { 
\frac{1}{*} insert data dot *//
 IOSET1 = LCD_BLUE; 
/\!/\ast insert data dot \mathrm{\ast}/\!/
```
101

```
IOCLR1 = LCD_BLUE;\}1/1for(LOOPHS=0;LOOPHS<8;LOOPHS++)
                                                     \#LOOP 8 ROUND
 \{DCK();
\}\frac{1}{2}\}/****************************/
/* HSYNC1 NONE Function */
/*****************************/
void HSYNC1()
\left\{ \right.1/ mmmmmmmmmmmm
                                                        ///HSYNC LOW///
IOCLR1 = LCD_HS;for(LOOPHS=0;LOOPHS<3;LOOPHS++)
                                                        // LOOP 3 ROUND
 \{DCK();
\}1/1 minimum minimum minimum
                                                        ///HSYNC HIGH///
IOSET1 = LCD_HS;1/1 . The communication communication communication of \overline{a}for(LOOPHS=0;LOOPHS<48;LOOPHS++)
                                                        // LOOP 48 ROUND
 \{DCK();
\}^{1/111}for(LOOPHS=0;LOOPHS<320;LOOPHS++)
                                                        // LOOP 320 ROUND
 \{DCK();
\}\frac{1}{2}for(LOOPHS=0;LOOPHS<8;LOOPHS++)
                                                        // LOOP 8 ROUND
 \{DCK();
\}\frac{1}{2}\}/********************************/
/* HSYNC2 TYPPING Function */
/********************************/
```

```
void HSYNC2()
\{\frac{1}{2}IOCLR1 = LCD HS;
                                                       \frac{1}{10}HSYNC LOW///
for (LOOPHS=0; LOOPHS<3; LOOPHS++)// LOOP 3 ROUND
\{DCK()\}1/1///HSYNC HIGH///
IOSET1 = LCD HS;
\frac{1}{2}for(LOOPHS=0;LOOPHS<48;LOOPHS++)
                                                       // LOOP 48 ROUND
 \{DCK();
\mathcal{E}for(LOOPHS=0;LOOPHS<40;LOOPHS++)
                                                       \textcolor{gray}{\#} LOOP 40 ROUND
 \{/\!/\ast insert data \, dot \,*\!/\!/IOSET1 = LCD<sub>RED</sub>;
\frac{1}{*} insert data dot *//
DCK();
IOCLR1 = LCD\_RED;\}for(LOOPHS=0;LOOPHS<8;LOOPHS++)
                                                       //LOOP TROUND *****
 \{/\!/\ast insert data \, dot \,*\!/\!/IOSET1 = Table_T[LOOPVS][LOOPHS];
\frac{1}{*} insert data dot *//
DCK();
IOCLR1 = Table_T[LOOPVS][LOOPHS];\}for(LOOPHS=0;LOOPHS<8;LOOPHS++)
                                                      // LOOP I ROUND
                                                                         *****
 \{\frac{1}{*} insert data dot *//
IOSET1 = Table_I[LOOPVS][LOOPHS];
\frac{1}{*} insert data dot *//
DCK();
IOCLR1 = Table I[LOOPVS][LOOPHS];
```
 $\}$ 

for(LOOPHS=0;LOOPHS<8;LOOPHS++)

// LOOP M ROUND\*\*\*\*\*

```
 { 
 \frac{1}{*} insert data dot *//
  IOSET1 = Table_M[LOOPVS][LOOPHS]; 
  //* insert data dot *// 
  DCK(); 
  IOCLR1 = Table_M[LOOPVS][LOOPHS]; 
  } 
 for (LOOPHS=0; LOOPHS<8; LOOPHS++) // LOOP E ROUND *************
  { 
 \frac{1}{*} insert data dot *//
  IOSET1 = Table_E[LOOPVS][LOOPHS]; 
  //* insert data dot *// 
 DCK();
  IOCLR1 = Table_E[LOOPVS][LOOPHS]; 
  } 
 for (LOOPHS=0; LOOPHS\le 8; LOOPHS++) // LOOP S ROUND
  { 
 \frac{1}{*} insert data dot *//
  IOSET1 = Table_S[LOOPVS][LOOPHS]; 
 /\!/\ast insert data dot \mathrm{\ast}/\!/ DCK(); 
  IOCLR1 = Table_S[LOOPVS][LOOPHS]; 
  } 
///////////////////////////////////////////////////////////////////////// 
 for(LOOPHS=0;LOOPHS<56;LOOPHS++) // LOOP 56 ROUND
  { 
  //* insert data dot *// 
  IOSET1 = LCD_RED; 
 \frac{1}{*} insert data dot *//
 DCK();
 IOCLR1 = LCD RED;
  } 
///////////////////////////////////////////////////////////////////////// 
 \text{for} (\text{LOOPHS=0}; \text{LOOPHS<8}; \text{LOOPHS++}) \qquad \qquad \text{\textit{}/\textit{LOOP C ROUND}} \text{**} { 
  //* insert data dot *// 
  IOSET1 = Table_C[LOOPVS][LOOPHS]; 
 \frac{1}{*} insert data dot *//
 DCK();
  IOCLR1 = Table_C[LOOPVS][LOOPHS]; 
  } 
 \text{for} (\text{LOOPHS=0}; \text{LOOPHS<8}; \text{LOOPHS++}) \qquad \qquad \text{\textit{//} LOOP\ O\ ROLND}*************}{\text{\textit{``}}\qquad}
```

```
 //* insert data dot *// 
  IOSET1 = Table_O[LOOPVS][LOOPHS]; 
  //* insert data dot *// 
 DCK();
  IOCLR1 = Table_O[LOOPVS][LOOPHS]; 
  } 
 \hbox{for} (\text{LOOPHS=0}; \text{LOOPHS<8}; \text{LOOPHS++}) \qquad \qquad \mbox{// LOOP U ROUND *********} \label{eq:1} { 
 /\!/\ast insert data dot \mathrm{\ast}/\!/ IOSET1 = Table_U[LOOPVS][LOOPHS]; 
  //* insert data dot *// 
 DCK();
  IOCLR1 = Table_U[LOOPVS][LOOPHS]; 
  } 
  for(LOOPHS=0;LOOPHS<8;LOOPHS++) // LOOP N ROUND ************ 
  { 
 //* insert data dot *// 
  IOSET1 = Table_N[LOOPVS][LOOPHS]; 
 //* insert data dot *// 
 DCK(); 
 IOCLR1 = Table_N[LOOPVS][LOOPHS]; 
  } 
  for(LOOPHS=0;LOOPHS<8;LOOPHS++) // LOOP T ROUND ************ 
  { 
  //* insert data dot *// 
  IOSET1 = Table_T[LOOPVS][LOOPHS]; 
  //* insert data dot *// 
 DCK(); 
 IOCLR1 = Table_T[LOOPVS][LOOPHS]; 
  } 
 for (LOOPHS=0; LOOPHS<8; LOOPHS++) // LOOP S ROUND ***
  { 
 //* insert data dot *// 
  IOSET1 = Table_S[LOOPVS][LOOPHS]; 
  //* insert data dot *// 
  DCK(); 
 IOCLR1 = Table_S[LOOPVS][LOOPHS]; 
  } 
///////////////////////////////////////////////////////////////////////// 
 for(LOOPHS=0;LOOPHS<48;LOOPHS++) // LOOP 47 ROUND
  { 
\frac{1}{*} insert data dot *//
  IOSET1 = LCD_RED;
```
 //\* insert data dot \*// DCK(); IOCLR1 = LCD\_RED; }

/////////////////////////////////////////////////////////////////////////

```
for(LOOPHS=0;LOOPHS<8;LOOPHS++) // LOOP C ROUND ************
 { 
 //* insert data dot *// 
 IOSET1 = Table_C[LOOPVS][LOOPHS]; 
\frac{1}{*} insert data dot *//
DCK();
 IOCLR1 = Table_C[LOOPVS][LOOPHS]; 
 } 
for(LOOPHS=0;LOOPHS<8;LOOPHS++) // LOOP H ROUND ******
 { 
 //* insert data dot *// 
 IOSET1 = Table_H[LOOPVS][LOOPHS]; 
\frac{1}{*} insert data dot *//
DCK();
 IOCLR1 = Table_H[LOOPVS][LOOPHS]; 
 } 
for(LOOPHS=0;LOOPHS<8;LOOPHS++) // LOOP A ROUND *****
 { 
 //* insert data dot *// 
 IOSET1 = Table_A[LOOPVS][LOOPHS]; 
\frac{1}{*} insert data dot *//
 DCK(); 
 IOCLR1 = Table_A[LOOPVS][LOOPHS]; 
 } 
for(LOOPHS=0;LOOPHS<8;LOOPHS++) // LOOP N ROUND *****
 { 
 //* insert data dot *// 
 IOSET1 = Table_N[LOOPVS][LOOPHS]; 
/\!/\ast insert data dot \mathrm{\ast}/\!/DCK();
 IOCLR1 = Table_N[LOOPVS][LOOPHS]; 
 } 
for(LOOPHS=0;LOOPHS<8;LOOPHS++) // LOOP N ROUND
 { 
 //* insert data dot *// 
 IOSET1 = Table_N[LOOPVS][LOOPHS]; 
\frac{1}{*} insert data dot \frac{*}{\sqrt{2}}DCK();
```

```
 IOCLR1 = Table_N[LOOPVS][LOOPHS]; 
 } 
 for(LOOPHS=0;LOOPHS<8;LOOPHS++) // LOOP E ROUND
  { 
 /\!/\ast insert data dot \mathrm{\ast}/\!/ IOSET1 = Table_E[LOOPVS][LOOPHS]; 
\frac{1}{*} insert data dot *//
 DCK();
  IOCLR1 = Table_E[LOOPVS][LOOPHS]; 
  } 
 for(LOOPHS=0;LOOPHS<8;LOOPHS++) // LOOP L ROUND
  { 
  //* insert data dot *// 
  IOSET1 = Table_L[LOOPVS][LOOPHS]; 
 //* insert data dot *// 
DCK();
 IOCLR1 = Table_L[LOOPVS][LOOPHS]; 
 } 
///////////////////////////////////////////////////////////////////////// 
  for(LOOPHS=0;LOOPHS<34;LOOPHS++) // LOOP 34 ROUND 
  { 
 //* insert data dot *// 
 IOSET1 = LCD_RED; 
 //* insert data dot *// 
 DCK(); 
 IOCLR1 = LCD_RED; 
 } 
////////////////////////////////////////////////////////////////////////// 
 \textbf{for} (\text{LOOPHS=0}; \text{LOOPHS<8}; \text{LOOPHS++}) \qquad \qquad \textit{// LOOP 8 ROUND} { 
 DCK(); 
  } 
} 
/***********************/ 
/* HSYNC3 BLACK BOX */ 
/***********************/ 
void HSYNC3() 
{ 
  //''''''''''''''''''''''''''''''''''''''''''''''''''''''''''''''''''''' 
 IOCLR1 = LCD HS; ///HSYNC LOW///
 //''''''''''''''''''''''''''''''''''''''''''''''''''''''''''''''''''''' 
 for(LOOPHS=0;LOOPHS<3;LOOPHS++) // LOOP 3 ROUND
```

```
 { 
  DCK(); 
  } 
 //''''''''''''''''''''''''''''''''''''''''''''''''''''''''''''''''''''' 
  IOSET1 = LCD_HS; //HSYNC HIGH/// 
 //''''''''''''''''''''''''''''''''''''''''''''''''''''''''''''''''''''' 
 \mbox{for} (\mbox{LOOPHS=0};\mbox{LOOPHS<48};\mbox{LOOPHS++}) \qquad \qquad \mbox{\hspace{1cm}} \mbox{\hspace{1cm}} \mbox{\hspace{1 { 
  DCK(); 
  } 
 //''''''''''''''''''''''''''''''''''''''''''''''''''''''''''''''''''''' 
///////////////////////////////////////////////////////////////////////// 
///////////////////////////////////////////////////////////////////////// 
  for(LOOPHS=0;LOOPHS<36;LOOPHS++) // LOOP 36 ROUND 
  { 
  //* insert data dot *// 
  IOSET1 = LCD_RED; 
  //* insert data dot *// 
 DCK();
 IOCLR1 = LCD\_RED; } 
  for(LOOPHS=0;LOOPHS<48;LOOPHS++) // LOOP 48 ROUND 
  { 
  //* insert data dot *// 
  IOSET1 = LCD_BLACK; 
  //* insert data dot *// 
 DCK();
  IOCLR1 = LCD_BLACK; 
  } 
  for(LOOPHS=0;LOOPHS<52;LOOPHS++) // LOOP 52 ROUND 
  { 
  //* insert data dot *// 
  IOSET1 = LCD_RED; 
 /\!/\ast insert data dot \mathrm{\ast}/\!/DCK();
  IOCLR1 = LCD_RED; 
  } 
  for(LOOPHS=0;LOOPHS<48;LOOPHS++) // LOOP 48 ROUND 
  { 
  //* insert data dot *// 
  IOSET1 = LCD_BLACK; 
 \frac{1}{*} insert data dot *//
 DCK();
```

```
 IOCLR1 = LCD_BLACK; 
 } 
 for(LOOPHS=0;LOOPHS<52;LOOPHS++) // LOOP 52 ROUND
  { 
 \frac{1}{*} insert data dot \frac{*}{\sqrt{2}} IOSET1 = LCD_RED; 
\frac{1}{*} insert data dot *//
DCK();
 IOCLR1 = LCD_RED; 
  } 
 for(LOOPHS=0;LOOPHS<48;LOOPHS++) // LOOP 48 ROUND
  { 
 //* insert data dot *// 
 IOSET1 = LCD_BLACK; 
 //* insert data dot *// 
DCK();
 IOCLR1 = LCD_BLACK; 
  } 
 for(LOOPHS=0;LOOPHS<38;LOOPHS++) /// LOOP 38 ROUND
  { 
\frac{1}{*} insert data dot *//
  IOSET1 = LCD_RED; 
\frac{1}{*} insert data dot *//
 DCK(); 
 IOCLR1 = LCD_RED; 
 } 
///////////////////////////////////////////////////////////////////////// 
for(LOOPHS=0;LOOPHS<8;LOOPHS++) // LOOP 8 ROUND
 \{ DCK(); 
  } 
} 
/******************************/ 
/* HSYNC4 NUMBER Function */ 
/******************************/ 
void HSYNC4() 
{ 
\!IOCLR1 = LCD HS; ///HSYNC LOW///
 //''''''''''''''''''''''''''''''''''''''''''''''''''''''''''''''''''''' 
 for(LOOPHS=0;LOOPHS<3;LOOPHS++) // LOOP 3 ROUND
 \{DCK();
```

```
 } 
\!IOSET1 = LCD_HS; ///HSYNC HIGH///
\!for(LOOPHS=0;LOOPHS<48;LOOPHS++) // LOOP 48 ROUND
  { 
 DCK(); 
 } 
///////////////////////////////////////////////////////////////////////// 
 for(LOOPHS=0;LOOPHS<36;LOOPHS++) // LOOP 36 ROUND
  { 
  //* insert data dot *// 
  IOSET1 = LCD_RED; 
 /\!/\ast insert data dot \mathrm{\ast}/\!/ DCK(); 
 IOCLR1 = LCD RED;
  } 
////////////////////////////////////////////////////////////////////////// 
TIME1 = SECOND/10000; TIME2 = (SECOND-(10000*TIME1))/1000; 
 TIME3 = ((SECOND-(10000*TIME1))-(1000*TIME2))/100; 
  TIME4 = (((SECOND-(10000*TIME1))-(1000*TIME2))-(100*TIME3))/10; 
  TIME5 = ((((SECOND-(10000*TIME1))-(1000*TIME2))-(100*TIME3))-(10*TIME4))/1; 
////////////////////////////////////////////////////////////////////////// 
 for(LOOPHS=0;LOOPHS<5;LOOPHS++) // LOOP 8 ROUND BLACK TIMES
  { 
  //* insert data dot *// 
  IOSET1 = LCD_BLACK; 
 /\!/\ast insert data dot \mathrm{\ast}/\!/ DCK(); 
 IOCLR1 = LCD BLACK; } 
 //''''''''''''''''''''''''''''''''''''''''''''''''''''''''''''''''''''' 
  for(LOOPHS=0;LOOPHS<8;LOOPHS++) // LOOP 8 ROUND NUMBER 1 
  { 
  //* insert data dot *// 
  IOSET1 = Table_NUMBER[(TIME1*8)+LOOPVS][LOOPHS]; 
 /\!/\ast insert data dot \mathrm{\ast}/\!/DCK();
  IOCLR1 = Table_NUMBER[(TIME1*8)+LOOPVS][LOOPHS]; 
  } 
 for(LOOPHS=0;LOOPHS<8;LOOPHS++) // LOOP 8 ROUND NUMBER 2
  {
```

```
 //* insert data dot *// 
  IOSET1 = Table_NUMBER[(TIME2*8)+LOOPVS][LOOPHS]; 
  //* insert data dot *// 
 DCK();
  IOCLR1 = Table_NUMBER[(TIME2*8)+LOOPVS][LOOPHS]; 
  } 
 for(LOOPHS=0;LOOPHS<8;LOOPHS++) // LOOP 8 ROUND NUMBER 3
  { 
 /\!/\ast insert data dot \mathrm{\ast}/\!/ IOSET1 = Table_NUMBER[(TIME3*8)+LOOPVS][LOOPHS]; 
  //* insert data dot *// 
 DCK();
  IOCLR1 = Table_NUMBER[(TIME3*8)+LOOPVS][LOOPHS]; 
  } 
 for(LOOPHS=0;LOOPHS<8;LOOPHS++) // LOOP 8 ROUND NUMBER 4
  { 
  //* insert data dot *// 
  IOSET1 = Table_NUMBER[(TIME4*8)+LOOPVS][LOOPHS]; 
  //* insert data dot *// 
 DCK(); 
  IOCLR1 = Table_NUMBER[(TIME4*8)+LOOPVS][LOOPHS]; 
  } 
 for(LOOPHS=0;LOOPHS<8;LOOPHS++) // LOOP 8 ROUND NUMBER 4
  { 
 /\!/\ast insert data dot \mathrm{\ast}/\!/ IOSET1 = Table_NUMBER[(TIME5*8)+LOOPVS][LOOPHS]; 
  //* insert data dot *// 
 DCK(); 
  IOCLR1 = Table_NUMBER[(TIME5*8)+LOOPVS][LOOPHS]; 
  } 
 //''''''''''''''''''''''''''''''''''''''''''''''''''''''''''''''''''''' 
 for(LOOPHS=0;LOOPHS<3;LOOPHS++) // LOOP 3 ROUND BLACK
  { 
 \frac{1}{*} insert data dot *//
  IOSET1 = LCD_BLACK; 
  //* insert data dot *// 
DCK<sub>()</sub>:
 IOCLR1 = LCD_BLACK; 
  } 
////////////////////////////////////////////////////////////////////////// 
 for(LOOPHS=0;LOOPHS<52;LOOPHS++) // LOOP 52 ROUND
```

```
 //* insert data dot *//
```

```
 IOSET1 = LCD_RED; 
 /\!/\ast insert data dot \mathrm{\ast}/\!/ DCK(); 
 IOCLR1 = LCD RED;
  } 
////////////////////////////////////////////////////////////////////////// 
 NUM1 = CH[cu]/10000; 
  NUM2 = (CH[cu]-(10000*NUM1))/1000; 
  NUM3 = ((CH[cu]-(10000*NUM1))-(1000*NUM2))/100; 
  NUM4 = (((CH[cu]-(10000*NUM1))-(1000*NUM2))-(100*NUM3))/10; 
  NUM5 = ((((CH[cu]-(10000*NUM1))-(1000*NUM2))-(100*NUM3))-(10*NUM4))/1; 
////////////////////////////////////////////////////////////////////////// 
 for(LOOPHS=0;LOOPHS<5;LOOPHS++) // LOOP 5 ROUND BLACK COUNTS
  { 
  //* insert data dot *// 
  IOSET1 = LCD_BLACK; 
  //* insert data dot *// 
  DCK(); 
  IOCLR1 = LCD_BLACK; 
  } 
 //'''''''''''''''''''''''''''''''''''''''''''''''''''''''''''''''''''''' 
 for(LOOPHS=0;LOOPHS<8;LOOPHS++) // LOOP 8 ROUND NUMBER 1
  { 
  //* insert data dot *// 
  IOSET1 = Table_NUMBER[(NUM1*8)+LOOPVS][LOOPHS]; 
 \frac{1}{*} insert data dot \frac{1}{*} DCK(); 
  IOCLR1 = Table_NUMBER[(NUM1*8)+LOOPVS][LOOPHS]; 
  } 
 for(LOOPHS=0;LOOPHS<8;LOOPHS++) // LOOP 8 ROUND NUMBER 2
  { 
 \frac{1}{*} insert data dot *//
  IOSET1 = Table_NUMBER[(NUM2*8)+LOOPVS][LOOPHS]; 
 /\!/\ast insert data dot \mathrm{\ast}/\!/DCK();
  IOCLR1 = Table_NUMBER[(NUM2*8)+LOOPVS][LOOPHS]; 
  } 
 for(LOOPHS=0;LOOPHS<8;LOOPHS++) // LOOP 8 ROUND NUMBER 3
  { 
  //* insert data dot *// 
  IOSET1 = Table_NUMBER[(NUM3*8)+LOOPVS][LOOPHS]; 
 /\!/\ast insert data dot \mathrm{\ast}/\!/
```

```
DCK();
```

```
 IOCLR1 = Table_NUMBER[(NUM3*8)+LOOPVS][LOOPHS]; 
  } 
 for(LOOPHS=0;LOOPHS<8;LOOPHS++) // LOOP 8 ROUND NUMBER 4
  { 
 /\!/\ast insert data dot \mathrm{\ast}/\!/ IOSET1 = Table_NUMBER[(NUM4*8)+LOOPVS][LOOPHS]; 
  //* insert data dot *// 
 DCK();
  IOCLR1 = Table_NUMBER[(NUM4*8)+LOOPVS][LOOPHS]; 
  } 
 for(LOOPHS=0;LOOPHS<8;LOOPHS++) // LOOP 8 ROUND NUMBER 5
  { 
  //* insert data dot *// 
  IOSET1 = Table_NUMBER[(NUM5*8)+LOOPVS][LOOPHS]; 
  //* insert data dot *// 
DCK();
  IOCLR1 = Table_NUMBER[(NUM5*8)+LOOPVS][LOOPHS]; 
  } 
 //'''''''''''''''''''''''''''''''''''''''''''''''''''''''''''''''''''''' 
 for(LOOPHS=0;LOOPHS<3;LOOPHS++) // LOOP 3 ROUND BLACK
  { 
  //* insert data dot *// 
  IOSET1 = LCD_BLACK; 
  //* insert data dot *// 
DCK();
  IOCLR1 = LCD_BLACK; 
  } 
////////////////////////////////////////////////////////////////////////// 
 for(LOOPHS=0;LOOPHS<52;LOOPHS++) // LOOP 52 ROUND
  { 
  //* insert data dot *// 
  IOSET1 = LCD_RED; 
  //* insert data dot *// 
  DCK(); 
 IOCLR1 = LCD RED;
  } 
////////////////////////////////////////////////////////////////////////// 
 CHAN1 = cu/10000; CHAN2 = (cu-(10000*CHAN1))/1000; 
  CHAN3 = ((cu-(10000*CHAN1))-(1000*CHAN2))/100; 
  CHAN4 = (((cu-(10000*CHAN1))-(1000*CHAN2))-(100*CHAN3))/10;
```
CHAN5 = ((((cu-(10000\*CHAN1))-(1000\*CHAN2))-(100\*CHAN3))-(10\*CHAN4))/1;

//////////////////////////////////////////////////////////////////////////

```
for(LOOPHS=0;LOOPHS<5;LOOPHS++) /// LOOP 5 ROUND BLACK CHANNEL
 { 
 //* insert data dot *// 
 IOSET1 = LCD_BLACK; 
/\!/\ast insert data dot \mathrm{\ast}/\!/ DCK(); 
 IOCLR1 = LCD_BLACK; 
 } 
       //''''''''''''''''''''''''''''''''''''''''''''''''''''''''''''''''''''' 
for(LOOPHS=0;LOOPHS<8;LOOPHS++) // LOOP 8 ROUND NUMBER 1
 { 
 //* insert data dot *// 
 IOSET1 = Table_NUMBER[(CHAN1*8)+LOOPVS][LOOPHS]; 
 //* insert data dot *// 
DCK();
 IOCLR1 = Table_NUMBER[(CHAN1*8)+LOOPVS][LOOPHS]; 
 } 
for(LOOPHS=0;LOOPHS<8;LOOPHS++) // LOOP 8 ROUND NUMBER 2
 { 
 //* insert data dot *// 
 IOSET1 = Table_NUMBER[(CHAN2*8)+LOOPVS][LOOPHS]; 
 //* insert data dot *// 
 DCK(); 
 IOCLR1 = Table_NUMBER[(CHAN2*8)+LOOPVS][LOOPHS]; 
 } 
for(LOOPHS=0;LOOPHS<8;LOOPHS++) // LOOP 8 ROUND NUMBER 3
 { 
\frac{1}{*} insert data dot \frac{1}{*} IOSET1 = Table_NUMBER[(CHAN3*8)+LOOPVS][LOOPHS]; 
 //* insert data dot *// 
DCK();
 IOCLR1 = Table_NUMBER[(CHAN3*8)+LOOPVS][LOOPHS]; 
 } 
 for(LOOPHS=0;LOOPHS<8;LOOPHS++) // LOOP 8 ROUND NUMBER 4 
 { 
 //* insert data dot *// 
 IOSET1 = Table_NUMBER[(CHAN4*8)+LOOPVS][LOOPHS]; 
 //* insert data dot *// 
DCK();
 IOCLR1 = Table_NUMBER[(CHAN4*8)+LOOPVS][LOOPHS]; 
 } 
for(LOOPHS=0;LOOPHS<8;LOOPHS++) /// LOOP 8 ROUND NUMBER 5
```

```
 //* insert data dot *// 
 IOSET1 = Table_NUMBER[(CHAN5*8)+LOOPVS][LOOPHS]; 
 //* insert data dot *// 
DCK();
 IOCLR1 = Table_NUMBER[(CHAN5*8)+LOOPVS][LOOPHS]; 
  } 
 //'''''''''''''''''''''''''''''''''''''''''''''''''''''''''''''''''''''' 
 for(LOOPHS=0;LOOPHS<3;LOOPHS++) /// LOOP 3 ROUND BLACK
  { 
\frac{1}{*} insert data dot *//
 IOSET1 = LCD_BLACK; 
 //* insert data dot *// 
 DCK(); 
 IOCLR1 = LCD_BLACK; 
 } 
////////////////////////////////////////////////////////////////////////// 
 for(LOOPHS=0;LOOPHS<38;LOOPHS++) // LOOP 38 ROUND
  { 
 //* insert data dot *// 
 IOSET1 = LCD_RED; 
 //* insert data dot *// 
DCK();
 IOCLR1 = LCD_RED; 
 } 
///////////////////////////////////////////////////////////////////////// 
 for(LOOPHS=0;LOOPHS<8;LOOPHS++) // LOOP 8 ROUND
  { 
 DCK(); 
  } 
 //''''''''''''''''''''''''''''''''''''''''''''''''''''''''''''''''''''' 
} 
   /***********************/ 
/* DCK Function */ 
/***********************/ 
void DCK() 
{ 
IOCLR1 = LCD_DK;IOSET1 = LCD_DK;} 
/**********************/ 
     DELAY */
/**********************/ 
void delay_ms(long int ms)
```
 $\{$ long int x,y;  $for(x=0;x\leq ms;x++)$ for(y=0;y<1000;y++);  $\}$  $\ensuremath{\mathit{IIIIII}}$ **END**  $11111111$ 

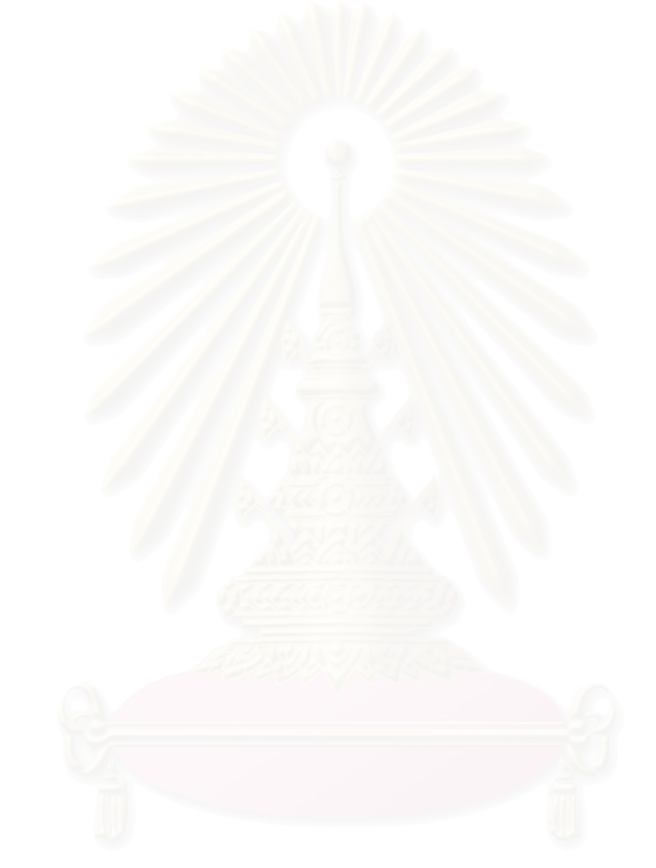

## **ประวัติผูเขยนว ี ิทยานิพนธ**

นายศุภฤกษ์ ลี้ตระกูลพิชิตชัย เกิดวันที่ 15 เมษายน พ.ศ. 2520 ที่จังหวัดขอนแก่น สำเร็จ การศึกษาระดับปริญญาบัณฑิตจากภาควิชาเทคโนโลยีการวัดคุมทางอุตสาหกรรม คณะ วิศวกรรมศาสตร์ สถาบันเทคโนโลยีพระจอมเกล้าเจ้าคุณทหารลาดกระบัง เมื่อปีการศึกษา 2544 และในปีการศึกษา 2546 ได้เข้าศึกษาระดับปริญญามหาบัณฑิตที่ภาควิชานิวเคลียร์เทคโนโลยี คณะ ้วิศวกรรมศาสตร์ จุฬาลงกรณ์มหาวิทยาลัย

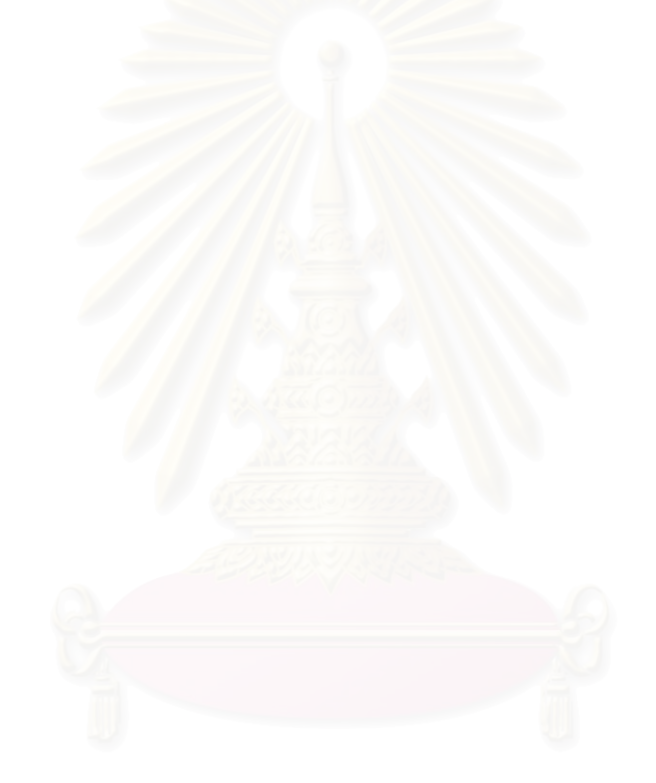